Senju Service Manager 2023.0.6

<span id="page-0-0"></span>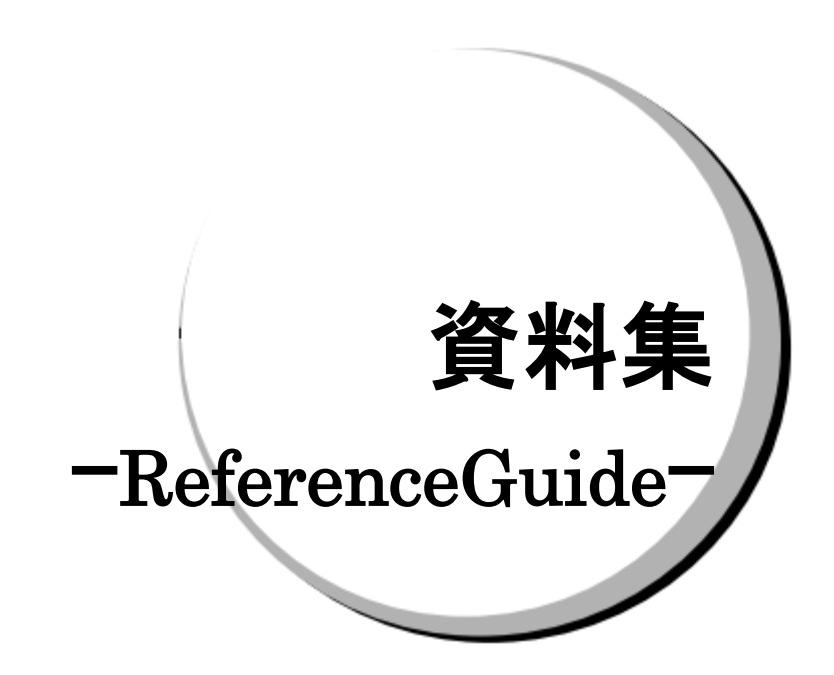

#### 株式会社野村総合研究所

**Nomura Research Institute, Ltd.**

- 本書は、Senju Service Manager システムバージョン 2023.0.6 の資料集について説明します。
- 本書は、Senju Service Manager システムをインストールまたは利用する前に一読して下さい。なお、
- 万一ご不明な点や記載誤り・漏れなど、お気づきの点がございましたら弊社までお知らせ下さい。 本書に記載した内容は予告無く変更することがあります。
- 本書の内容の一部または全部を無断でコピーすることは法律で禁止されています。
- Senju Operation Conductor、Senju DevOperation Conductor、EX 千手/EXSENJU、千手/SENJU および e-千手/e-SENJU は、株式会社野村総合研究所の登録商標です。 Adobe 及び Acrobat は、Adobe Systems Incorporated(アドビ システムズ社)の商標です。 Microsoft Windows は、米国 Microsoft Corporation の米国及び他の国における登録商標です。 ORACLE は、米国 Oracle Corporation の登録商標です。 Oracle Developer/2000 は、米 Oracle Corporation の登録商標です。 Oracle Applications は、オラクル社の商標です。 UNIX は、The Open Group の米国ならびに他の国における登録商標です。 Intel および Pentium は、Intel Corporation の登録商標です。 iPhone は Apple Inc.の登録商標です。 PostgreSQL は、PostgreSQL の米国およびその他の国における商標または登録商標です。 Mattermost は、Mattermost, Inc. の登録商標です。 Redmine は、Jan Schulz-Hofen 及び Jean-Philippe Lang の商標または登録商標です。 JIRA は、Atlassian Pty Ltd. の米国およびその他の国における登録商標もしくは商標です。 その他のすべての会社名や製品名は、それぞれの会社の商標、登録商標または、サービスマークです。 本書では、便宜上 Microsoft 社の Windows ファミリーを Windows と表記しています。 また、特に断りが無い場合、Windows NT とは"Windows NT Workstation""Windows NT Server"を、
- Windows 2000 とは"Windows 2000 Professional""Windows 2000 Server""Windows 2000 Advanced Server"を、Windows XP とは"Windows XP Professional"を、Windows Server 2003 とは"Windows Server 2003 Standard Edition""Windows Server 2003 Enterprise Edition"を、Windows Vista と は "Windows Vista Ultimate""Windows Vista Business" を 、 Windows 7 と は "Windows 7 Ultimate""Windows 7 Professional"を、Windows 8.1 とは"Windows 8.1 Pro"を、Windows 10 と は "Windows 10 Pro" を 、 Windows Server 2008 と は "Windows Server 2008 Standard Edition""Windows Server 2008 Enterprise Edition", Windows Server 2012 とは"Microsoft Windows Server 2012 Standard Edition"を、Windows Server 2016 とは"Microsoft Windows Server 2016 Standard Edition"を、Windows Server 2019 とは"Microsoft Windows Server 2019 Standard Edition", "Microsoft Windows Server 2019 Datacenter Edition"を、Windows Server 2022 と は "Microsoft Windows Server 2022 Standard Edition" , "Microsoft Windows Server 2022 Datacenter Edition", "Microsoft Windows Server 2022 Datacenter: Azure Edition "を指します。
- 本書では、便宜上、Senju Service Manager を SSM、Senju Operation Conductor を SOC、Senju Enterprise Navigator を SEN と表記している箇所があります。また、Senju DevOperation Conductor と Senju Operation Conductor を合わせて Senju Operation Conductor と表記しています。

発行日 2024 年 3 月 29 日 第 1.0.8 版 著作、編集、発行 株式会社野村総合研究所 お問合せ先 マルチクラウドインテグレーション事業本部 クラウド運用ソリューション事業部 〒220-0012 神奈川県横浜市西区みなとみらい 4-4-1 横浜野村ビル Copyright © Nomura Research Institute, Ltd. TEL: 0120-736-580 E-mail: senjuinfo@nri.co.jp URL: http://senjufamily.nri.co.jp/ 本マニュアルの一部又は全部を無断で複製する事を禁じます。

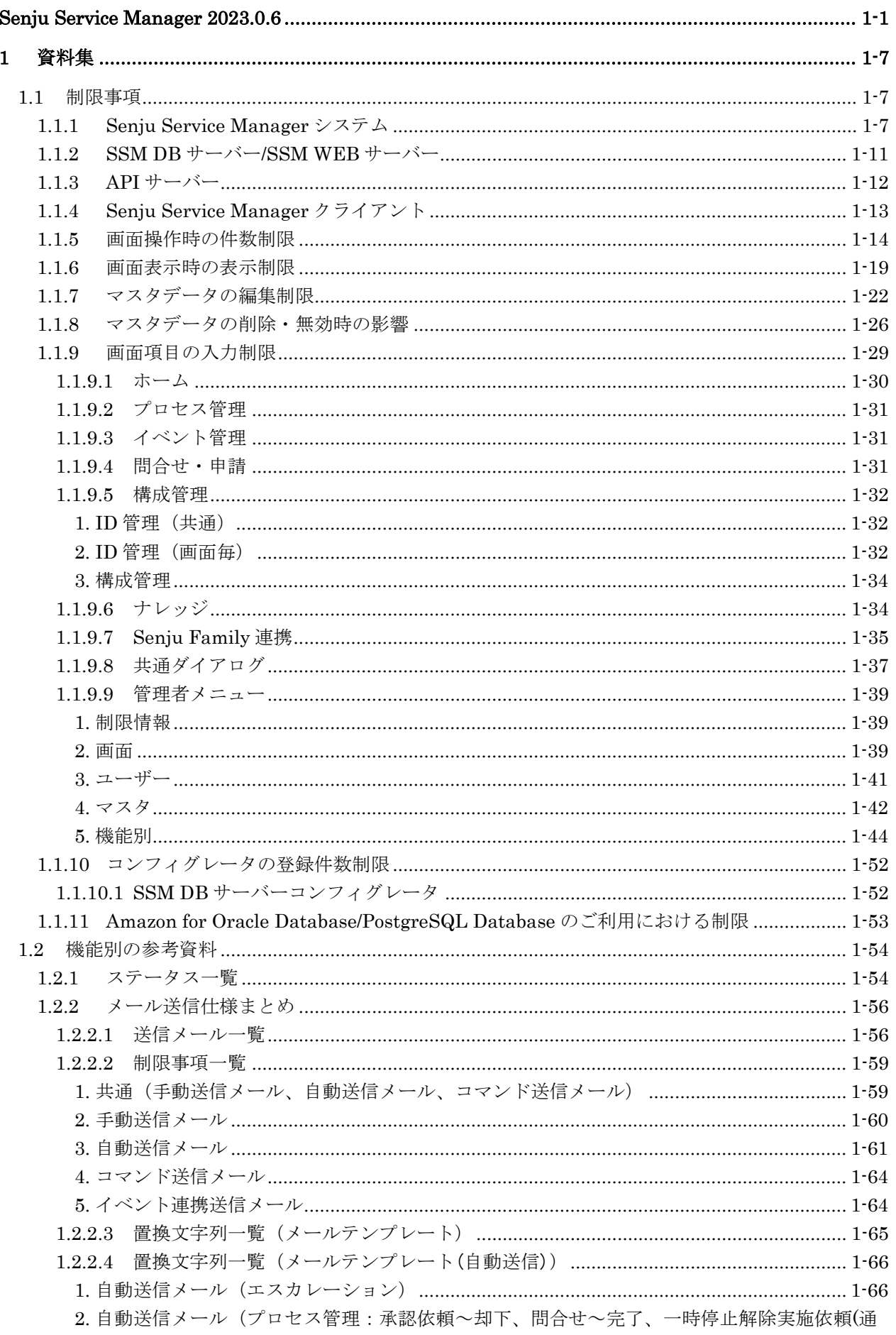

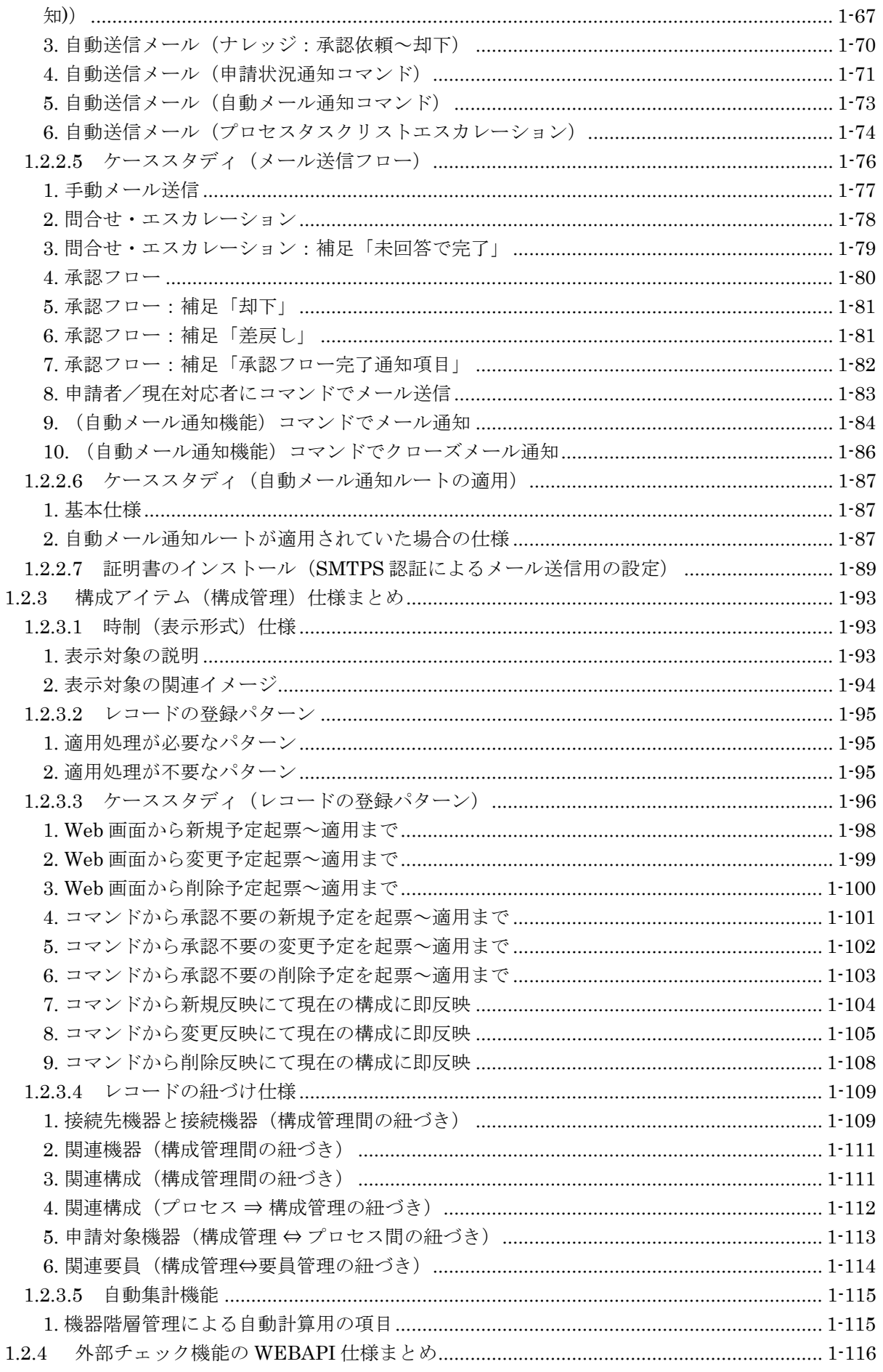

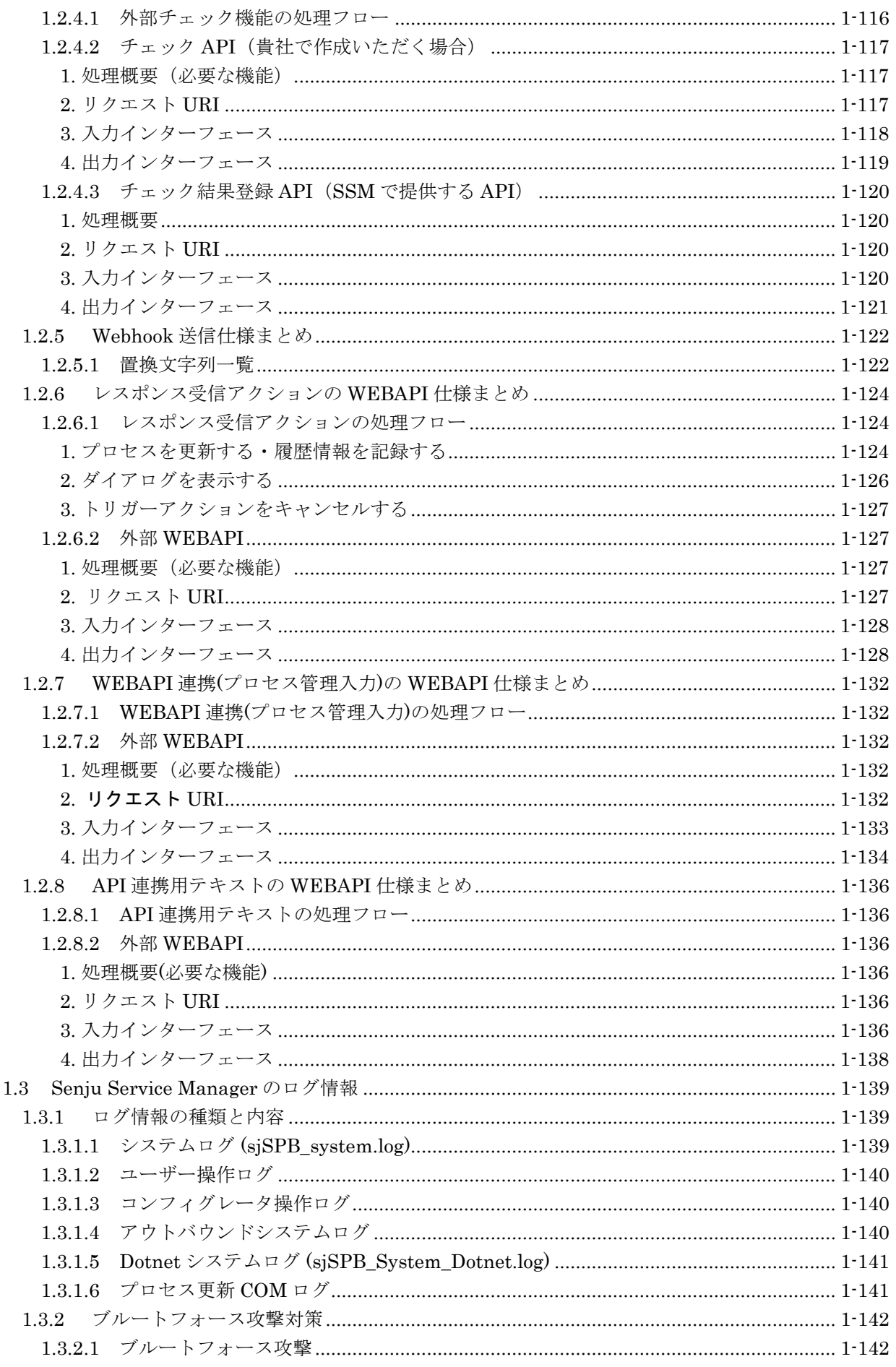

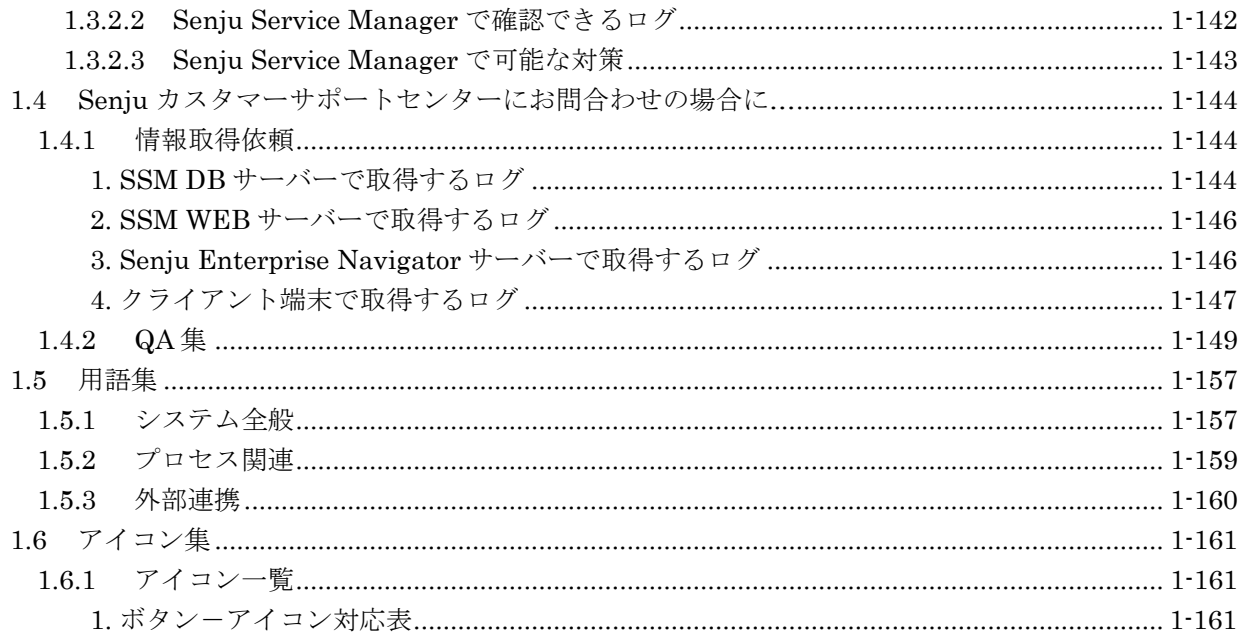

<span id="page-6-0"></span>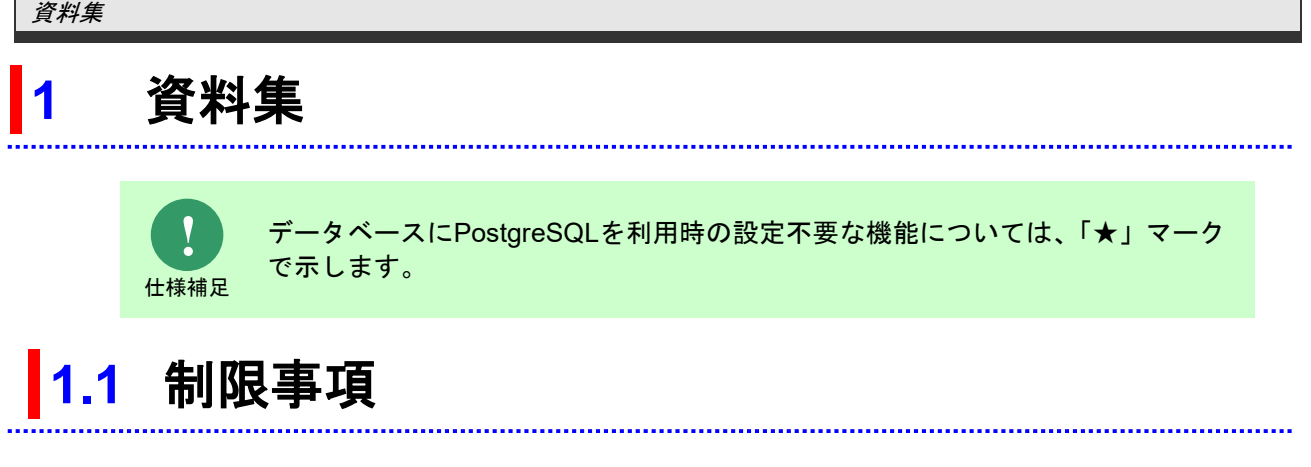

<span id="page-6-1"></span>稼働環境および画面登録/画面表示/画面項目/各種制御値についての制限を以下に示します。

### <span id="page-6-2"></span>**1.1.1 Senju Service Manager** システム

- 1) SSM DB サーバー、SSM WEB サーバー及び Senju Service Manager クライアントの OS シ ステム日時は同一として下さい。
- 2) SSM DB サーバー及び SSM WEB サーバーが稼働するノードでの、OS システム日時の変更 には注意して下さい。特に時間を戻す場合には、登録日時等の不整合が発生する可能性があり ます。
- 3) ユーザーの氏名にセミコロンを使用すると、メール送信が行えません。ユーザーの氏名にはセ ミコロンを使用しないよう設定して下さい。
- 4) ユーザーの認証方法に Active Directory 認証を使用するユーザーについて、パスワードの最 初もしくは最後に半角スペースが含まれるパスワードはサポートしていません。認証エラーと なります。
- 5) Active Directory 認証を利用しているユーザーが存在する場合、Active Directory のユーザー のプロパティで、アカウントオプションに「対話型ログオンにはスマートカードが必要」にチ ェックをつけた後に、当該ユーザーのパスワードを一度変更する必要があります。チェックを 付け直すたびにパスワードの変更が必要です。シングルサインオン機能を利用しない場合、既 に Senju Service Manager へログインしている状態で、自動送信メールに記載される URL を クリックした場合、別のウィンドウで新しく Senju Service Manager のログイン画面が起動 し、再度ログインを行う必要があります。ログイン中の Senju Service Manager で、URL に 指定されている詳細情報を表示することはできません。 シングルサインオン機能を利用した場合、再度ログインすることなく、URL に指定されてい る詳細情報を表示することができます。
- 6) Senju Service Manager システムは以下の場合、正常な動作を保証しません。また製品サポー トの対象外となりますのでご注意ください。
	- Senju Service Manager システムのディレクトリ配下のファイルをユーザーズガイドで 記述された以外の手順で操作した場合。
	- Senju Service Manager システムのディレクトリ配下に Senju Service Manager システ ム以外のアプリケーションで使用するファイルを配置した場合。 (ディレクトリ構成はユーザーズガイド「01.Senju Service Manager システム導入にあ たって」をご確認ください)
	- Senju Service Manager システムが Oracle Database または PostgreSQL Database に作 成するユーザー「ccfsp」が管理するオブジェクトやテーブルのレコードをユーザーズガ イドで記述された以外の手順で操作した場合。
	- ローカルセキュリティポリシー > セキュリティの設定 > ローカルポリシー > セキュリテ ィオプションの、[ユーザーアカウント制御: 管理者承認モードですべての管理者を実行す る]を有効にした状態は、サポートしていません。
- 7) プロキシサーバーを経由して Senju Service Manager の Web 画面にアクセスする場合、プロ キシサーバーの SSM WEB サーバーからの応答待機時間は IIS のスクリプトタイムアウトの 値より大きな値を設定してください。これより小さな値を設定した場合、プロキシサーバーの

応答待機時間を超える処理時間の操作が行えません。またプロキシサーバーの応答待機時間を 超過した時、プロキシサーバーにより要求が二重に送信される可能性があり、Senju Service Manager が正常に動作しないことがあります。

- 8) 一覧検索の表示順指定などにおいてレコードの順序を決定する際に使用している Database により同じ順序にならない場合があります。これは Oracle と PostgreSQL のソート基準が違 うためで、それぞれの Database は以下の順序でソートを行います。
	- ・Oracle の場合:データベースキャラクタセットのバイナリ式の順序
	- ・PostgreSQL の場合:日本語辞書(Japanese\_Japan.932)の順序
- 9) コマンド送信メールやイベント連携送信メールを利用されている場合は「メール送信時の接続 形態」で以下の設定値が利用できません。
	- ・管理者メニュー > 制御情報
		- メニュー区分 : 共通
		- 制御グループ : 共通

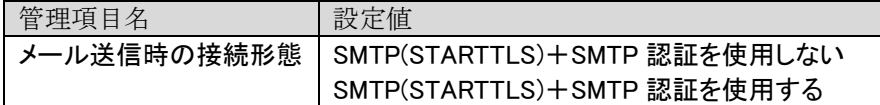

- 以下の設定値は利用可能となります。
	- ・SMTP+SMTP 認証を使用しない
	- ・SMTP+SMTP 認証を使用する
	- ・SMTPs+SMTP 認証を使用しない
	- ・SMTPs+SMTP 認証を使用する
- 10) ウイルス対策製品をインストールした場合、パフォーマンスの影響や動作不調を避けるため に、下記アプリケーションやミドルウェアのフォルダやファイルをリアルタイム検索から除外 していただく必要があります。

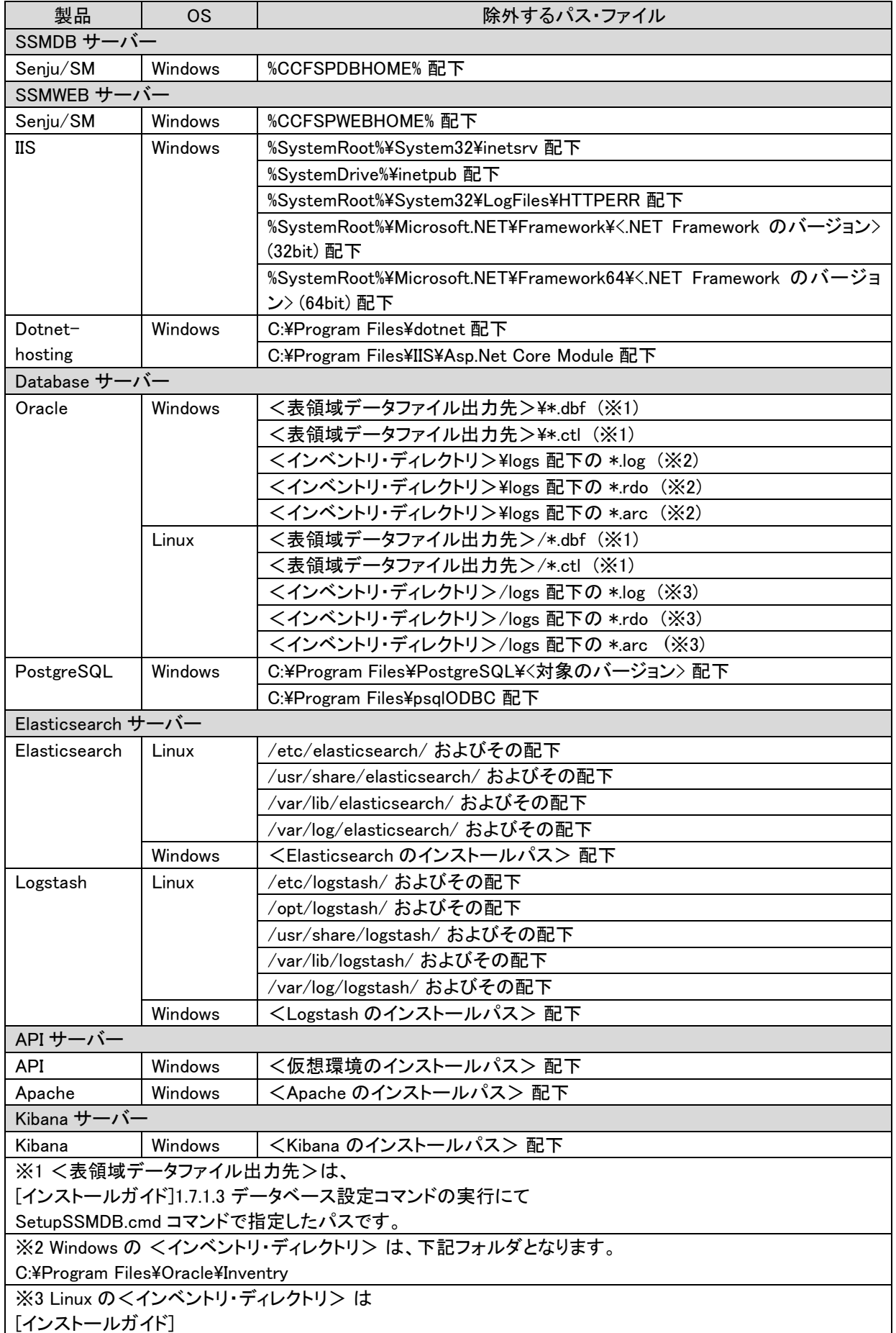

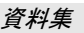

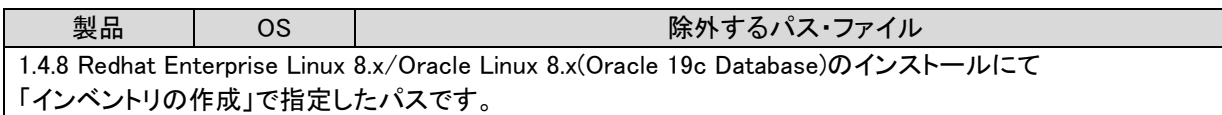

#### <span id="page-10-0"></span>**1.1.2 SSM DB** サーバー**/SSM WEB** サーバー

- 1) SSM DB サーバー及び SSM WEB サーバーが稼働するノードでは、サスペンド機能はオフに して下さい。
- 2) SSM DB サーバー及び SSM WEB サーバーが稼働するノードでは、メディア検出機能をオフ に設定する事を推奨します。メディア検出機能は、 Windows のレジストリキー 「DisableDHCPMediaSense」で設定します。値は 0 がオン、1 がオフを意味します。
	- [スタート]-[ファイル名を指定して実行] から regedit を起動します。
	- HKEY\_LOCAL\_MACHINE\System\CurrentControlSet\Services\Tcpip \Parameters を開きます。
	- [編集]-[新規]-[DWORD 値] をクリックし、DisableDHCPMediaSense 値を作成します。
	- DisableDHCPMediaSense をダブルクリックし、データに 1 を設定して「OK」をクリッ クします。
	- Windows を再起動します。
- 3) SSM DB サーバーコンフィグレータの「基本設定」→「ユーザー設定」におけるユーザー情報 のインポートまたはエクスポート用ファイルを選択するダイアログにて、左側の「マイコンピ ュータ」アイコンを選択した場合、右側のファイルリストが表示されません。「マイコンピュ ータ」アイコンは使用しないで下さい。
- 4) SSM DB サーバーもしくは Oracle または PostgreSQL の停止/起動を行なう場合は、Oracle または PostgreSQL の起動後に以下の操作を行ってください。

<Windows Server 2012>

「CCFSP Process Manager」「Windows Process Activation Service」サービスの再起動を 実施して下さい。

<Windows Server 2016, 2019>

「CCFSP Process Manager」「Windows プロセス アクティブ化サービス」サービスの再起 動を実施して下さい。

SSM DB サーバーコンフィグレータもしくは SSM WEB コンフィグレータ起動中にデータベ ースを再起動した場合、保存処理が正常に行われない可能性があります。データベースに関す るエラーが出力された場合、両コンフィグレータで再度設定を行い、保存して下さい。

5) ユーザーアカウント制御(UAC:User Account Control)機能を"オン"にした状態は、サポート していません。

#### <span id="page-11-0"></span>**1.1.3 API** サーバー

API サーバーの制限事項については、API 連携機能ガイド「1.8 制限事項」を参照してください。

### <span id="page-12-0"></span>**1.1.4 Senju Service Manager** クライアント

- 1) Senju Service Manager を利用する Windows ユーザーアカウントには Users 権限以上の権 限を付与してください。
- 2) Web ブラウザの画面表示は 100%を推奨しております。 100%以外を指定した場合、レイアウト崩れが発生する可能性があります。
- 3) Windows OS のフォントサイズは「標準」に設定して下さい。 その他のフォントサイズでの表示はサポートしていません。
- 4) Yahoo!ツールバーや Google ツールバー等のブラウザのアドオンツールがインストールされ ている場合、検索ツールバーを非表示にするか、Senju Service Manager のサイトをセキュ リティチェック機能の例外サイトに指定してください。クライアントファイアウォールなど、 アプリケーション毎に通信設定を行うソフトウェアをインストールしている場合、Excel の 通信許可を設定して下さい。Excel の通信許可が付与されていない場合、帳票出力機能が動 作しません。
- 5) 一台の Senju Service Manager クライアントで、複数の Senju Service Manager 画面を起 動することはサポートしていません。一台の Senju Service Manager クライアントでは、一 つの Senju Service Manager 画面のみ起動して下さい。
- 6) 一台の Senju Service Manager クライアントで、複数ユーザーが同時にログインを行い使 用することはサポートしていません。
- 7) 「F5」キーによる更新、「Back Space」キーによる操作、及びブラウザの「戻る」ボタンに よる操作はサポートしていません。
- 8) Senju Service Manager 画面に対して連続的にボタンを押下した場合などに、正しく画面が 表示されない場合や同じレコードが複数登録される場合があります。1 回の操作により画面 が表示されるまで待ってから、次の操作を実行して下さい。
- 9) 同時に起動するウィンドウは 20 個を目安として下さい。多くのウィンドウを起動した場合、 表示や操作に時間が掛かったり、正しく表示されない事があります。
- 10) 入力文字にタブを使用した場合、Web ブラウザの仕様により画面表示上では半角スペース のように表示される事があります。入力文字にはタブを使用しないで下さい。
- 11) EXCEL 帳票では Microsoft Excel のワークシートのサイズの最大値を超えたレコード数を 出力することはできません。
- 12) EXCEL 帳票では、Microsoft Excel のセルの最大文字数を超える文字列は表示できません。
- 13) リッチテキスト項目には 1000 万バイトまで入力することが可能ですが、4000 バイトを目安 としてください。大量データを入力した場合、クライアント環境のスペックによっては表示 や操作に時間が掛かったり、正しく表示されないことがあります。

## <span id="page-13-0"></span>**1.1.5** 画面操作時の件数制限

各画面において、データを登録、入力する際の制限事項を以下に示します。

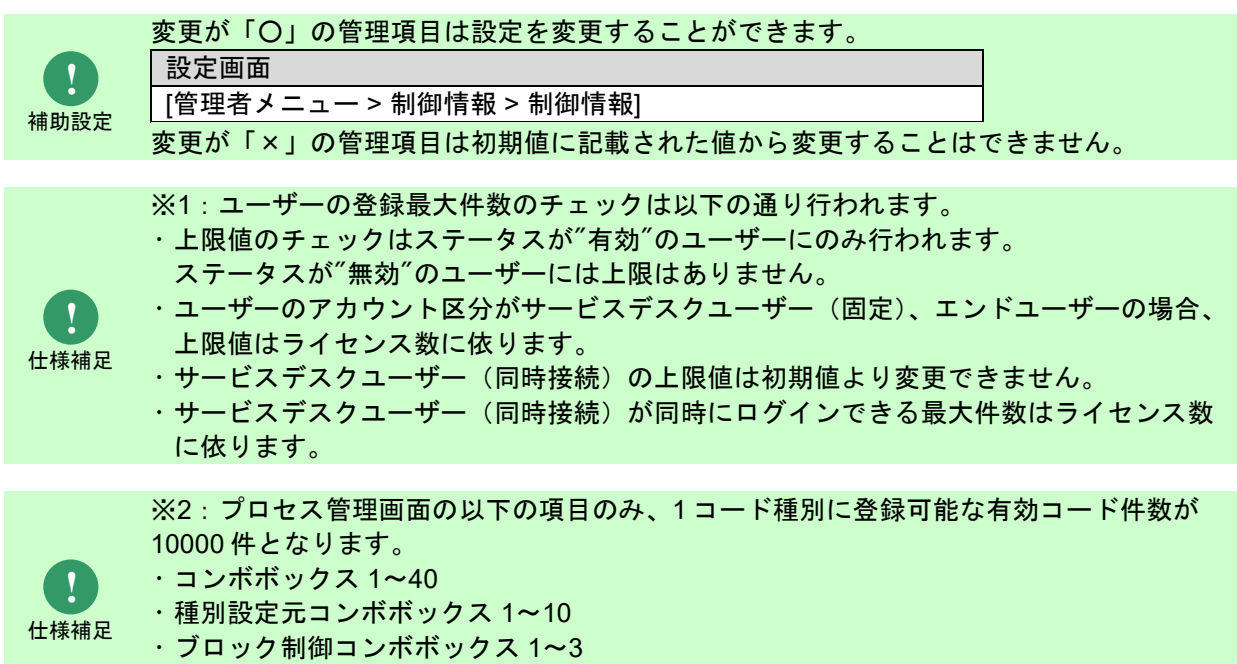

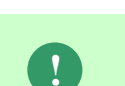

仕様補足

サブステータス

※3:「レスポンス受信アクション」が有効な Webhook 送信設定の最大件数は Webhook 連携ライセンス数に依ります

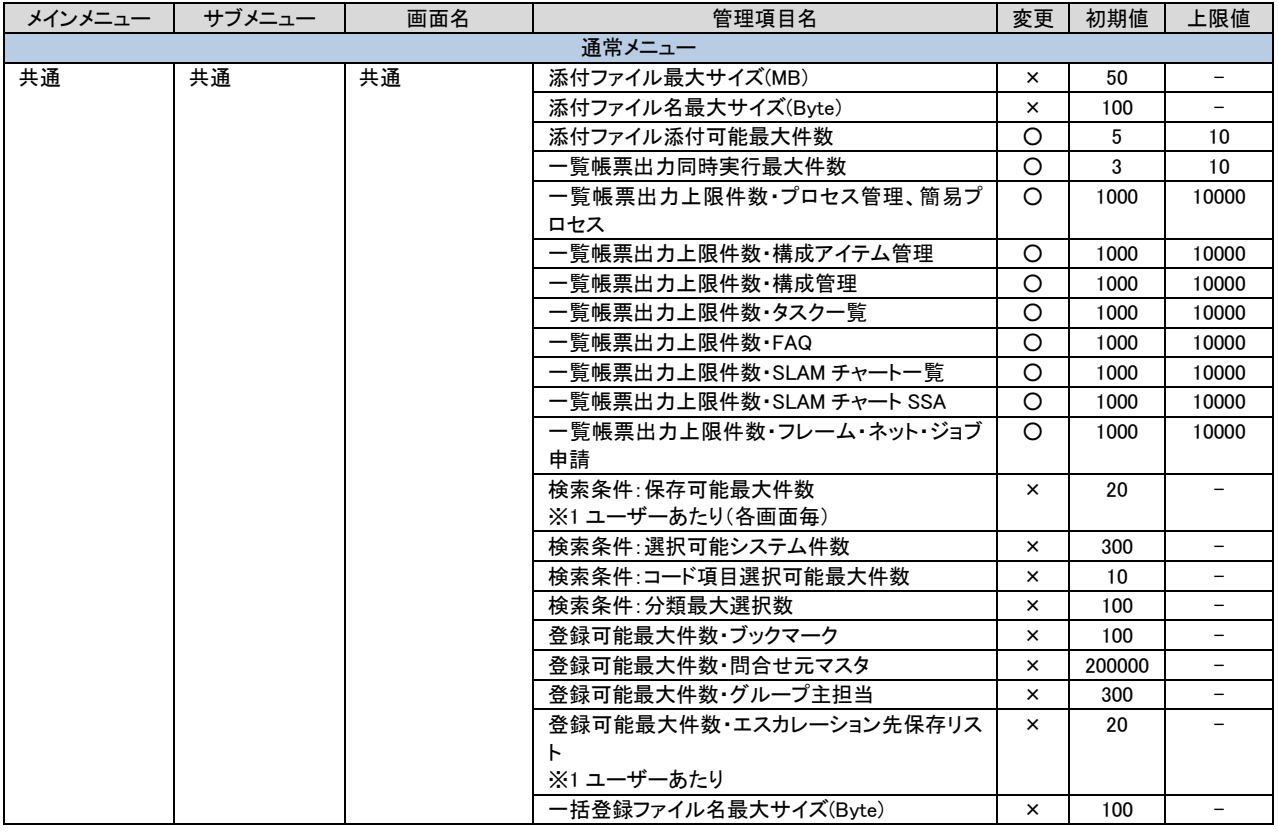

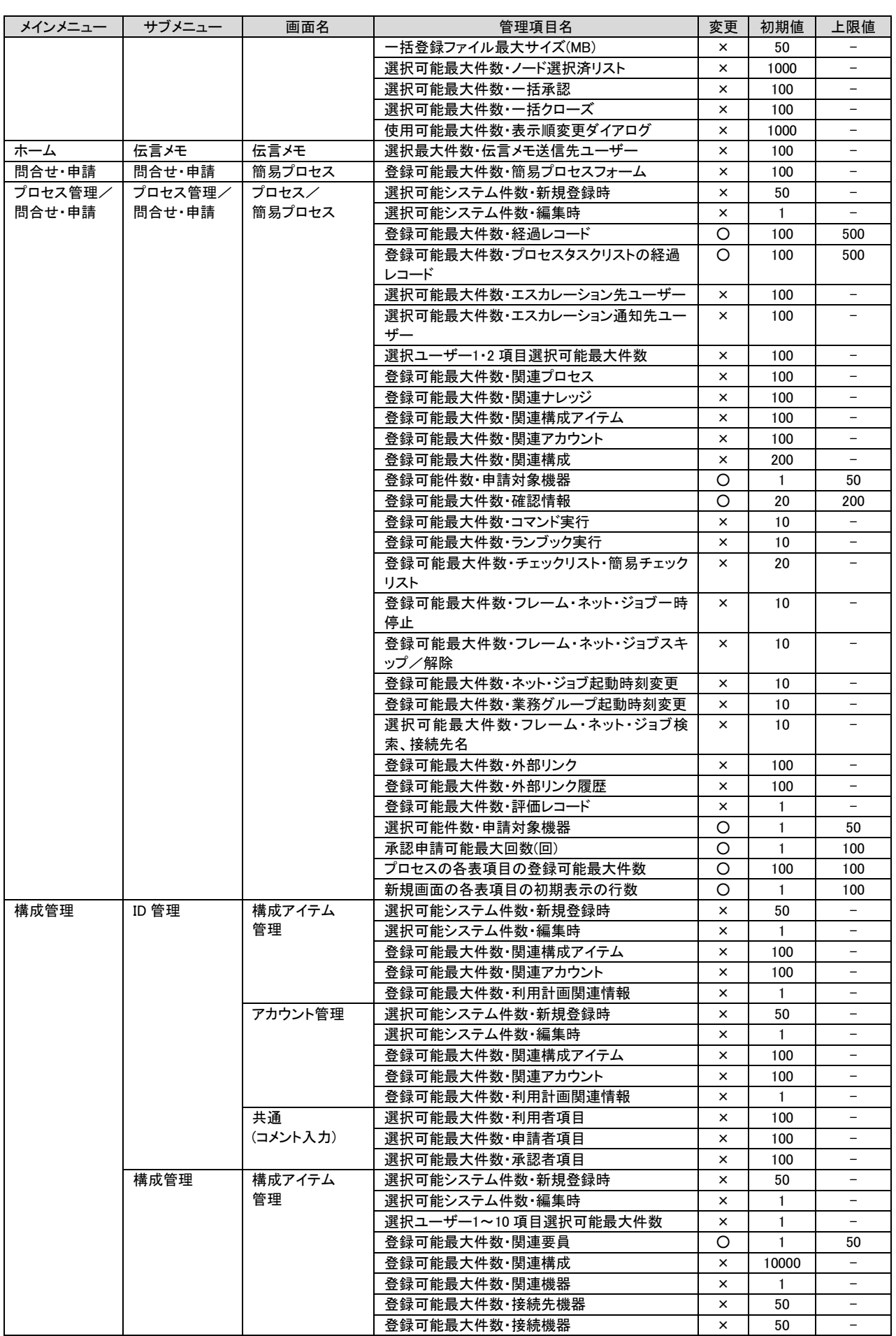

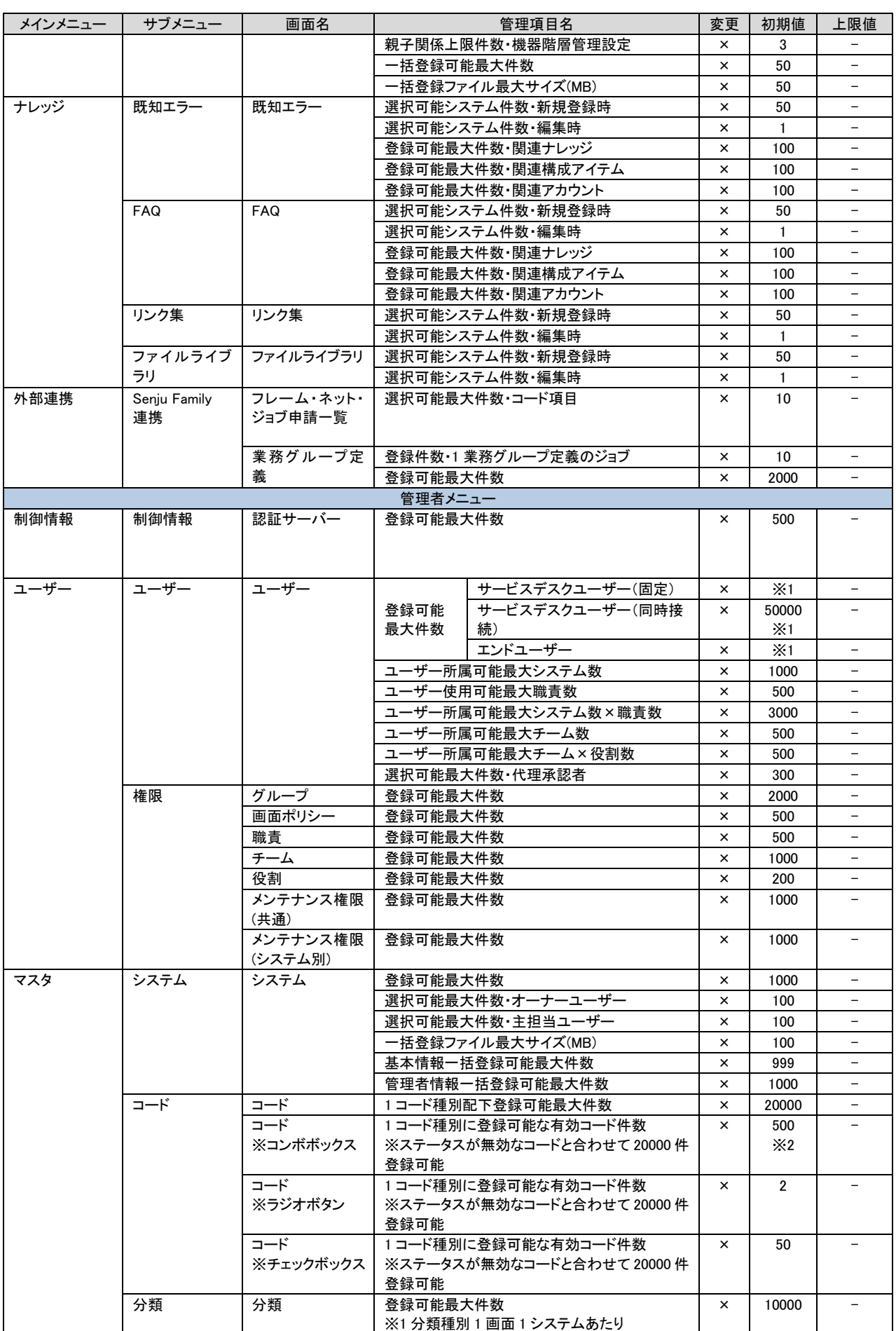

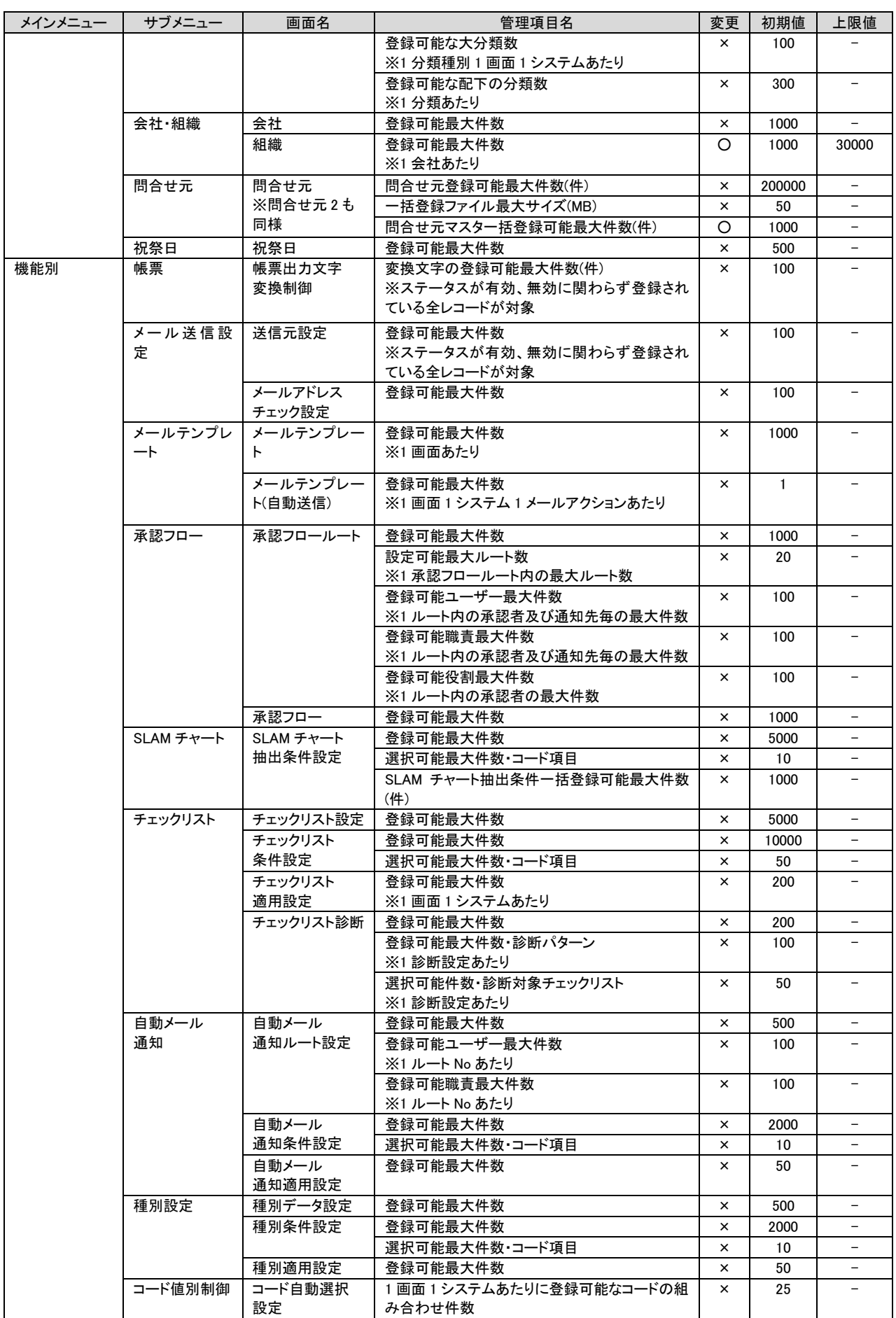

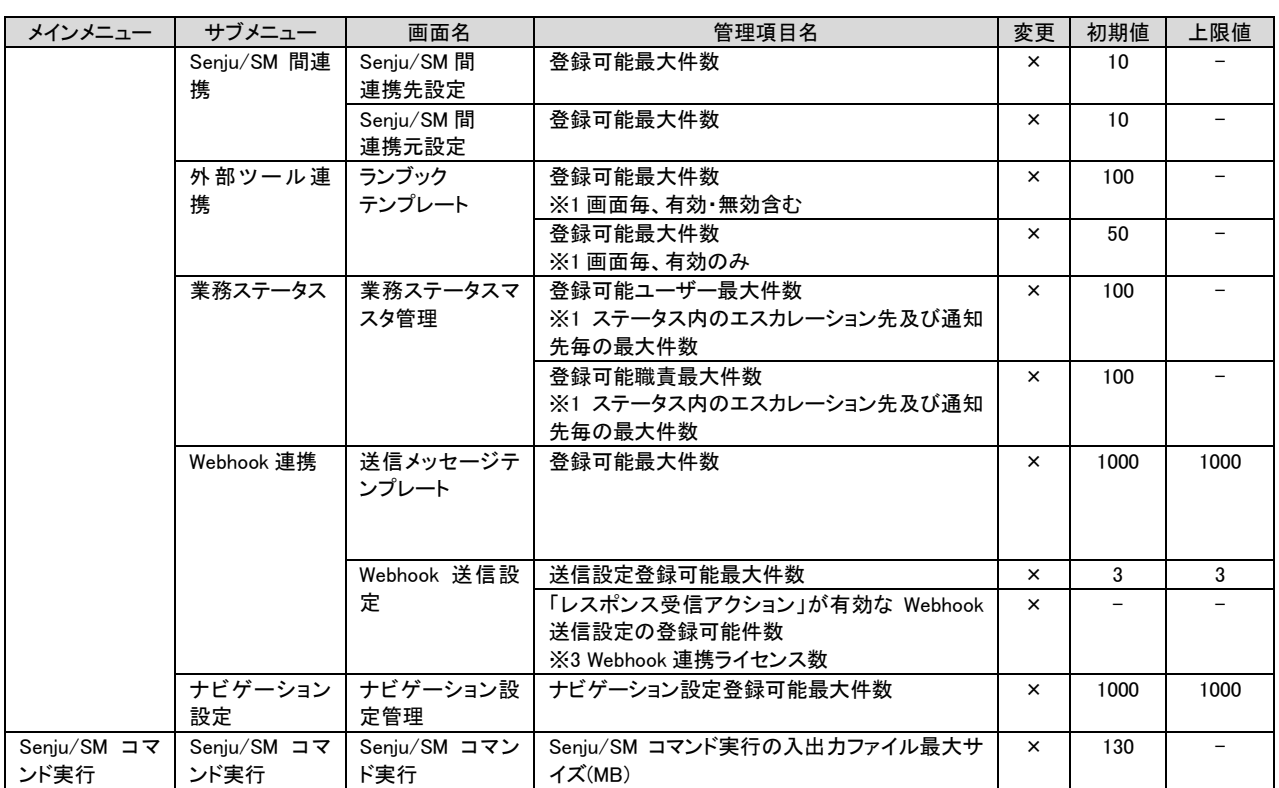

**!** 補助設定

### <span id="page-18-0"></span>**1.1.6** 画面表示時の表示制限

各画面において、データを検索、参照する際の制限事項を以下に示します。

#### 変更が「○」の管理項目は設定を変更することができます。 設定画面

[管理者メニュー > 制御情報 > 制御情報]

変更が「×」の管理項目は初期値に記載された値から変更することはできません。

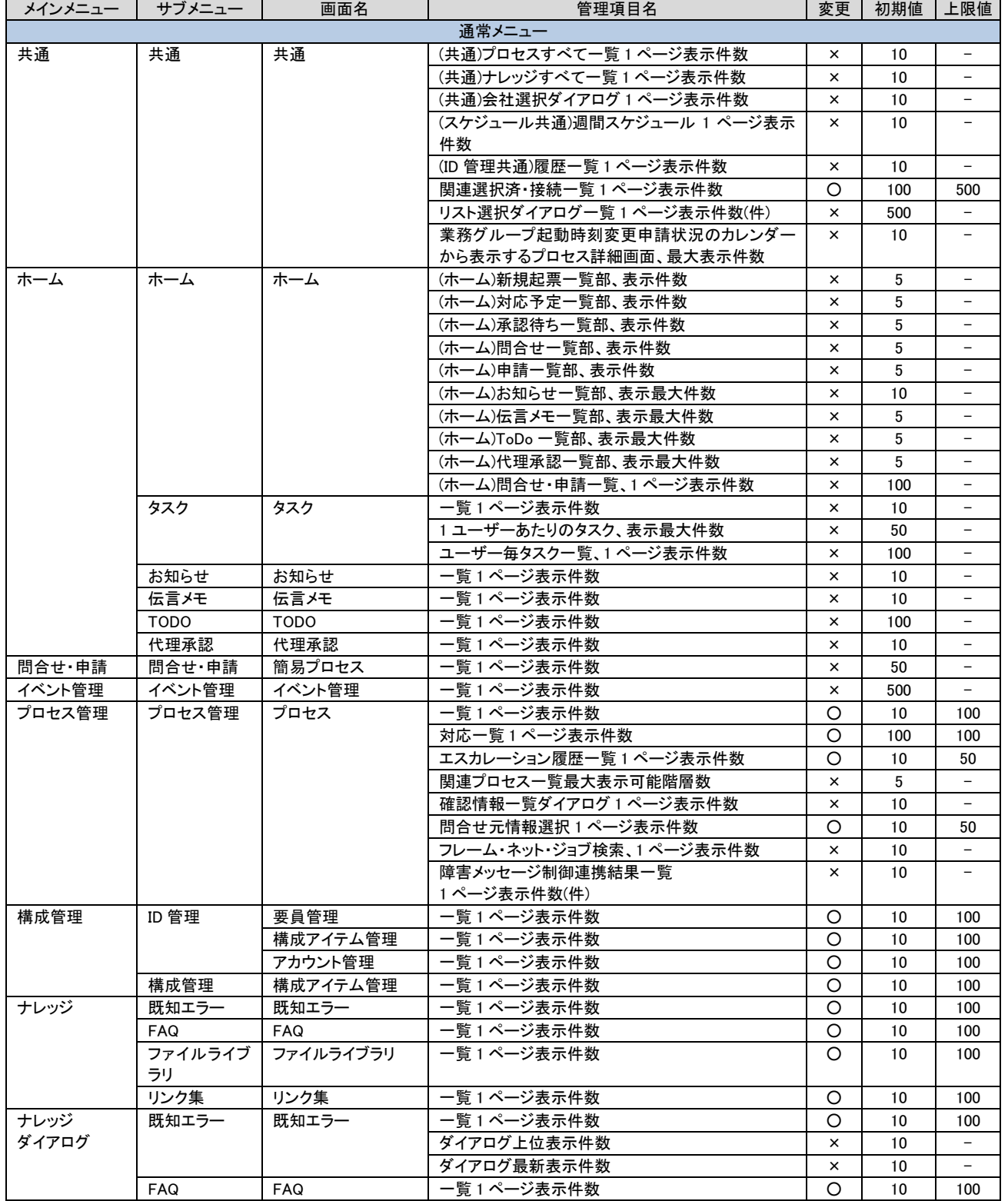

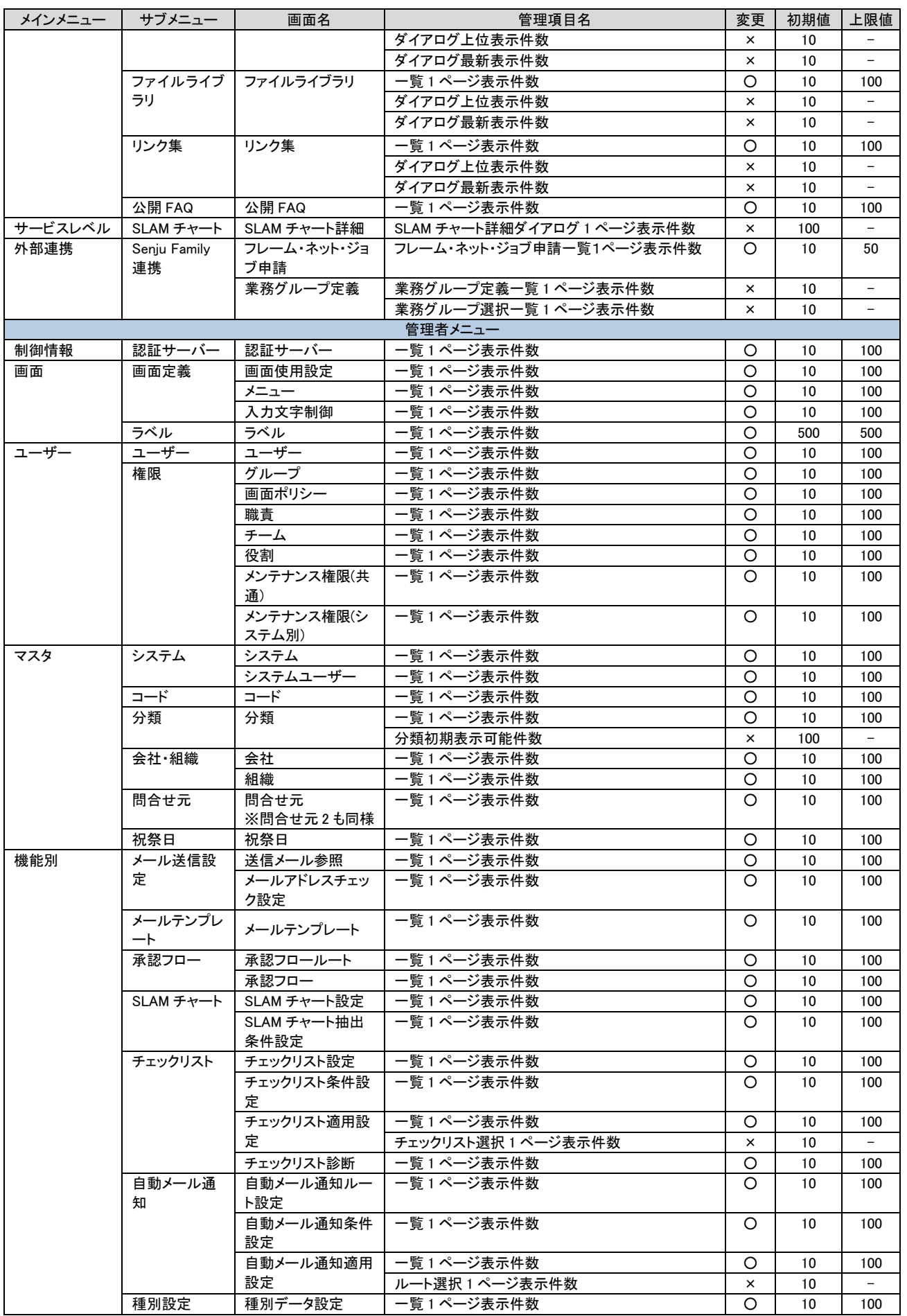

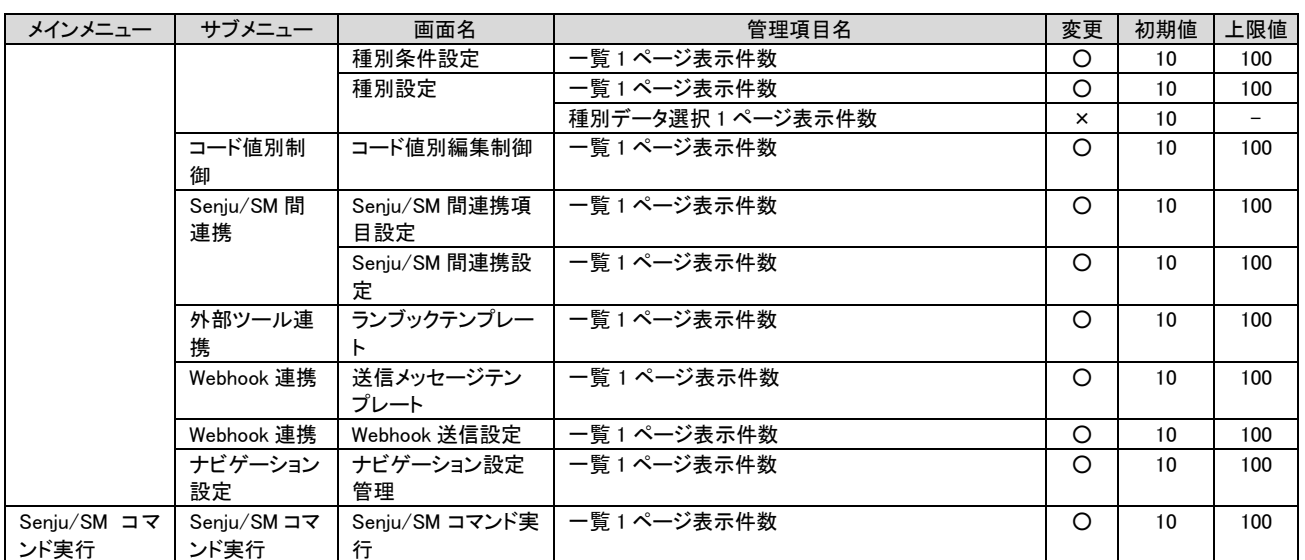

## <span id="page-21-0"></span>**1.1.7** マスタデータの編集制限

各マスタの、登録、更新、削除時の制限事項を以下に示します。

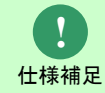

最大登録件数の制限は本章では記載しません。 「[1.1.5](#page-13-0) [画面操作時の件数制限」](#page-13-0)を参照してください。

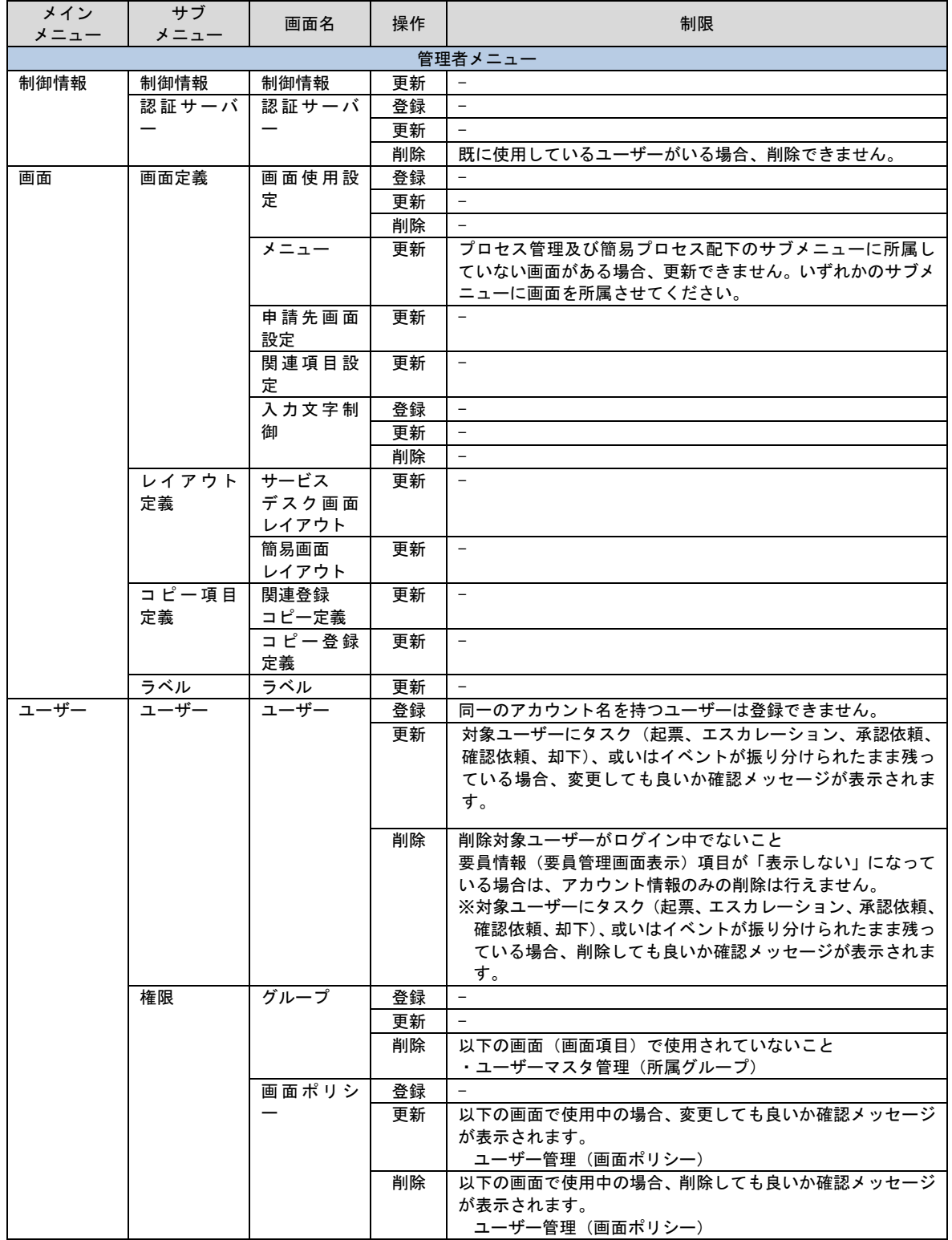

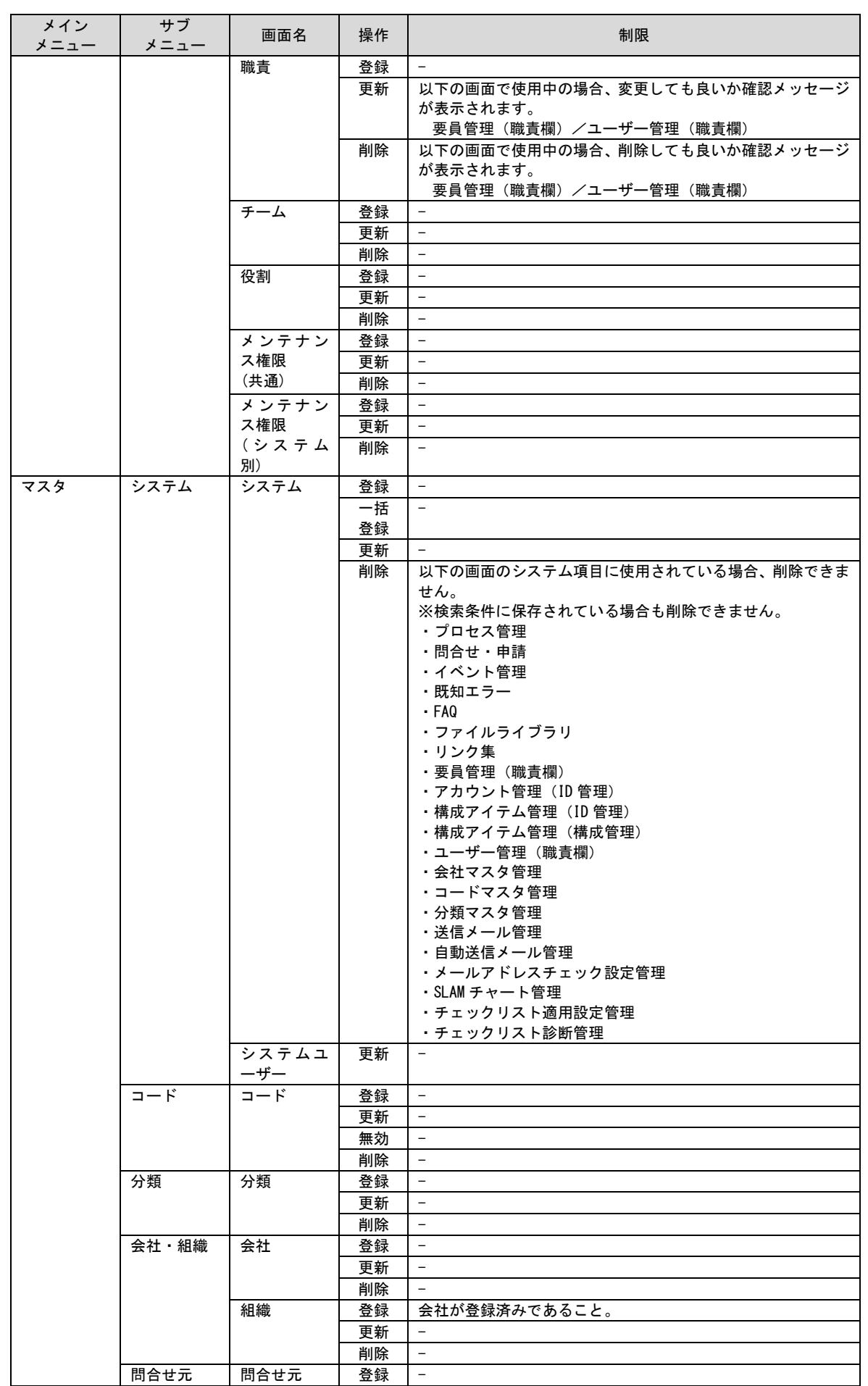

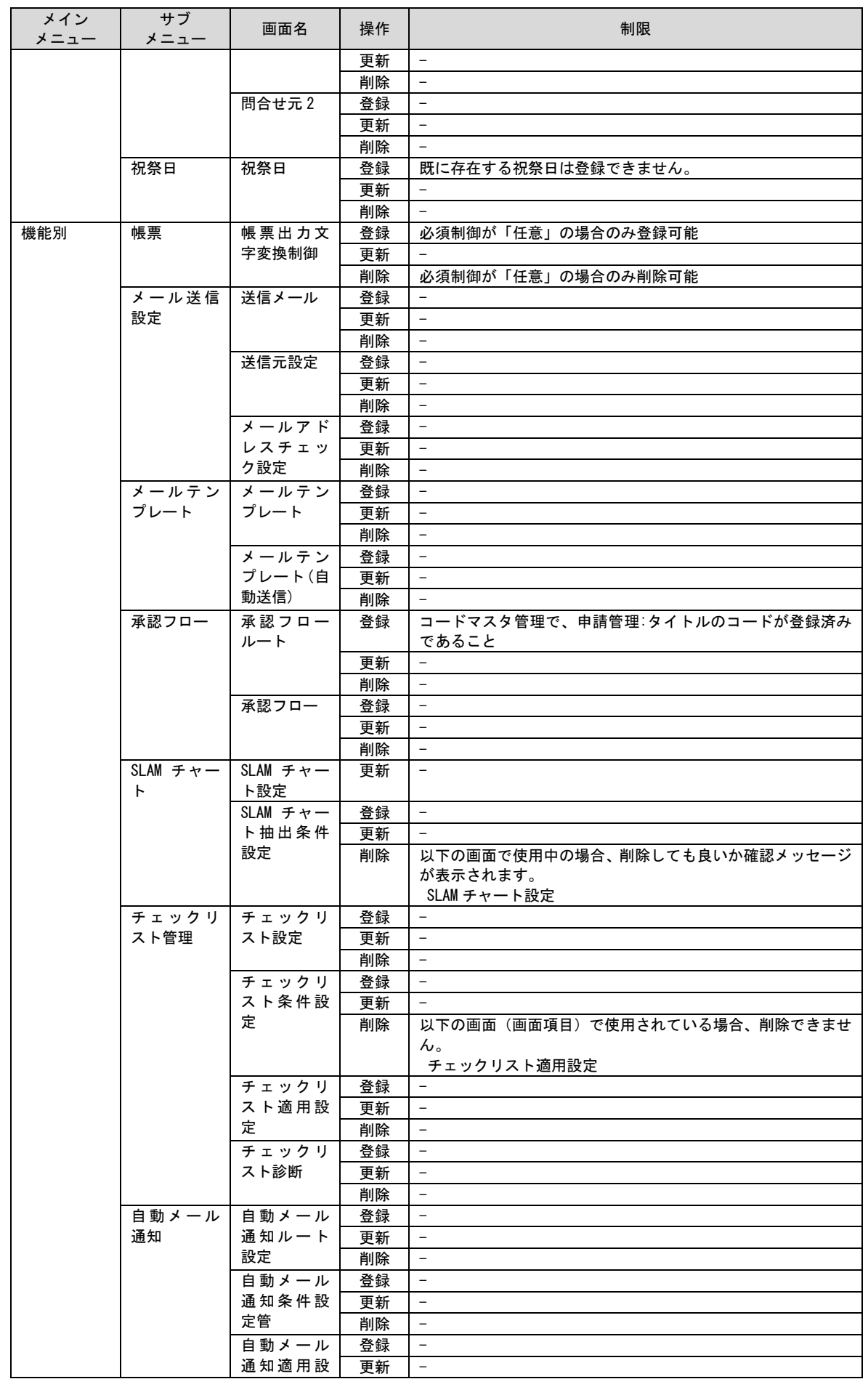

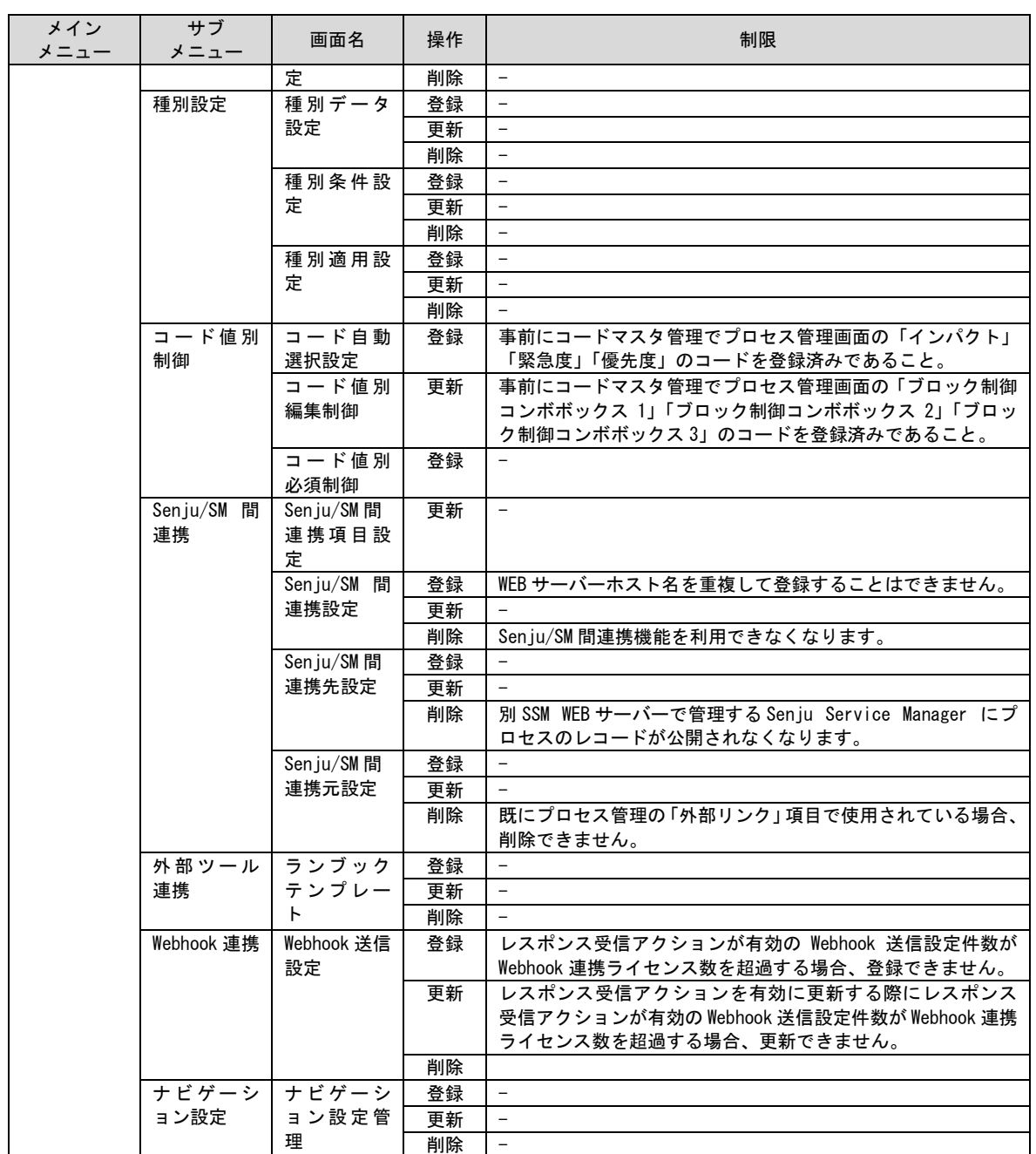

## <span id="page-25-0"></span>**1.1.8** マスタデータの削除・無効時の影響

各マスタの、削除・無効時の影響を以下に示します。

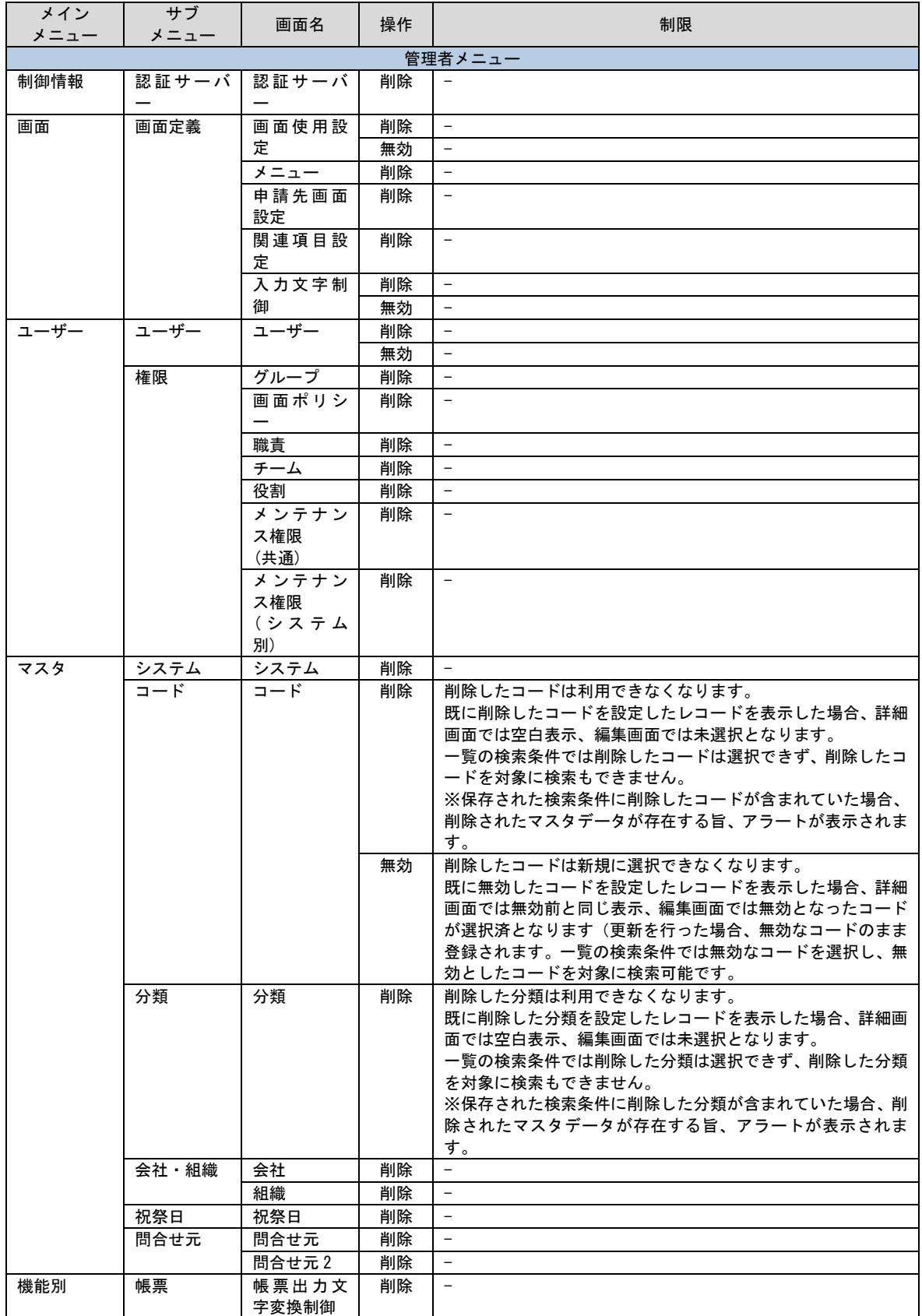

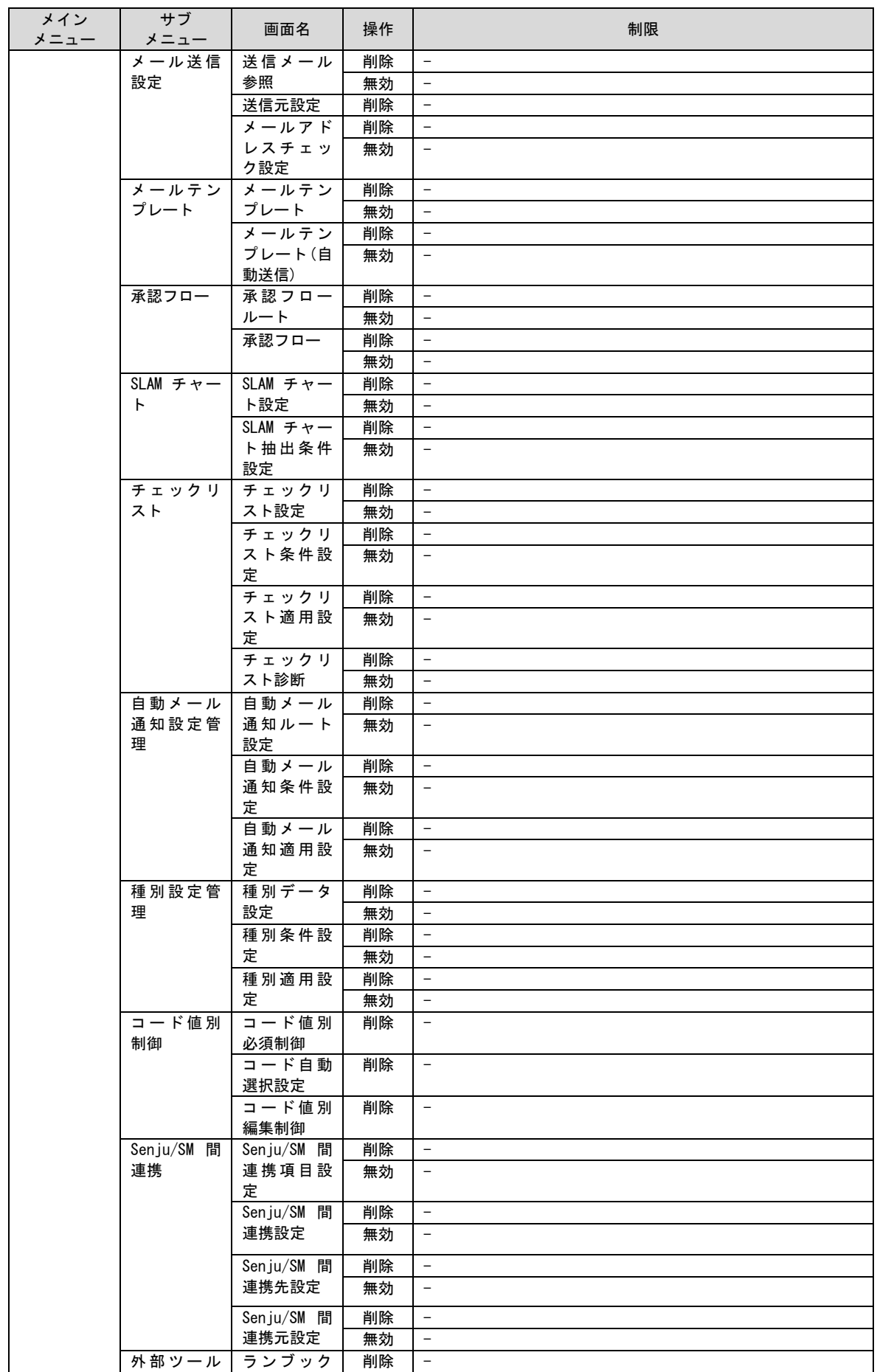

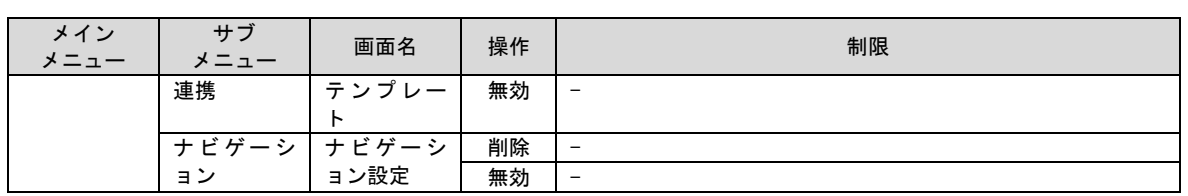

### <span id="page-28-0"></span>**1.1.9** 画面項目の入力制限

データ入力時の各画面項目の制限事項を以下に示します。

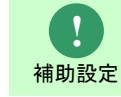

時刻項目の表示(入力)形式は管理者メニューの制御情報で「時分(HHMM)」または「時 分秒(HHMMSS)」が選択でき、初期設定では「時分(HHMM)」が指定されています。 ただし、構成アイテム(構成管理)の構成変更時刻は「時分(HHMM)」固定です。

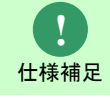

表中の最大桁数は半角の文字数です。

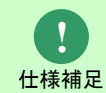

テキスト項目、テキストエリア項目などの自由入力フィールドでは、 先頭と文末に入力された全角(半角)空白文字を取り除いて登録されます。

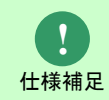

日付項目は必ず「YYYYMMDD (8桁)」で入力してください。 また時刻項目は必ず「HHMM(4桁)もしくは「HHMMSS(6桁)」で入力してくだ さい。

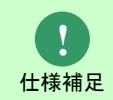

期間指定ができる日付項目は起点となる日付を FROM、終点となる日付を TO とし て記します。FROM を入力している場合、TO は FROM と同じか未来の日付を入力 する必要があります。

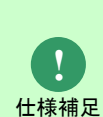

全ての検索画面において、以下の文字を検索条件に指定した場合はワイルドカード として検索が実行されます。

"%"を指定した場合は、1 文字以上の任意の文字列として一致するデータが検索され ます。""を指定した場合は、任意の1文字として一致するデータが検索されます。 検索文字に「%」、「\_」を指定した場合、文字列として検索できません。

**!** 仕様補足

画面項目の入力制御は、コマンドも画面と同様の設定内容です。

## <span id="page-29-0"></span>**1.1.9.1** ホーム

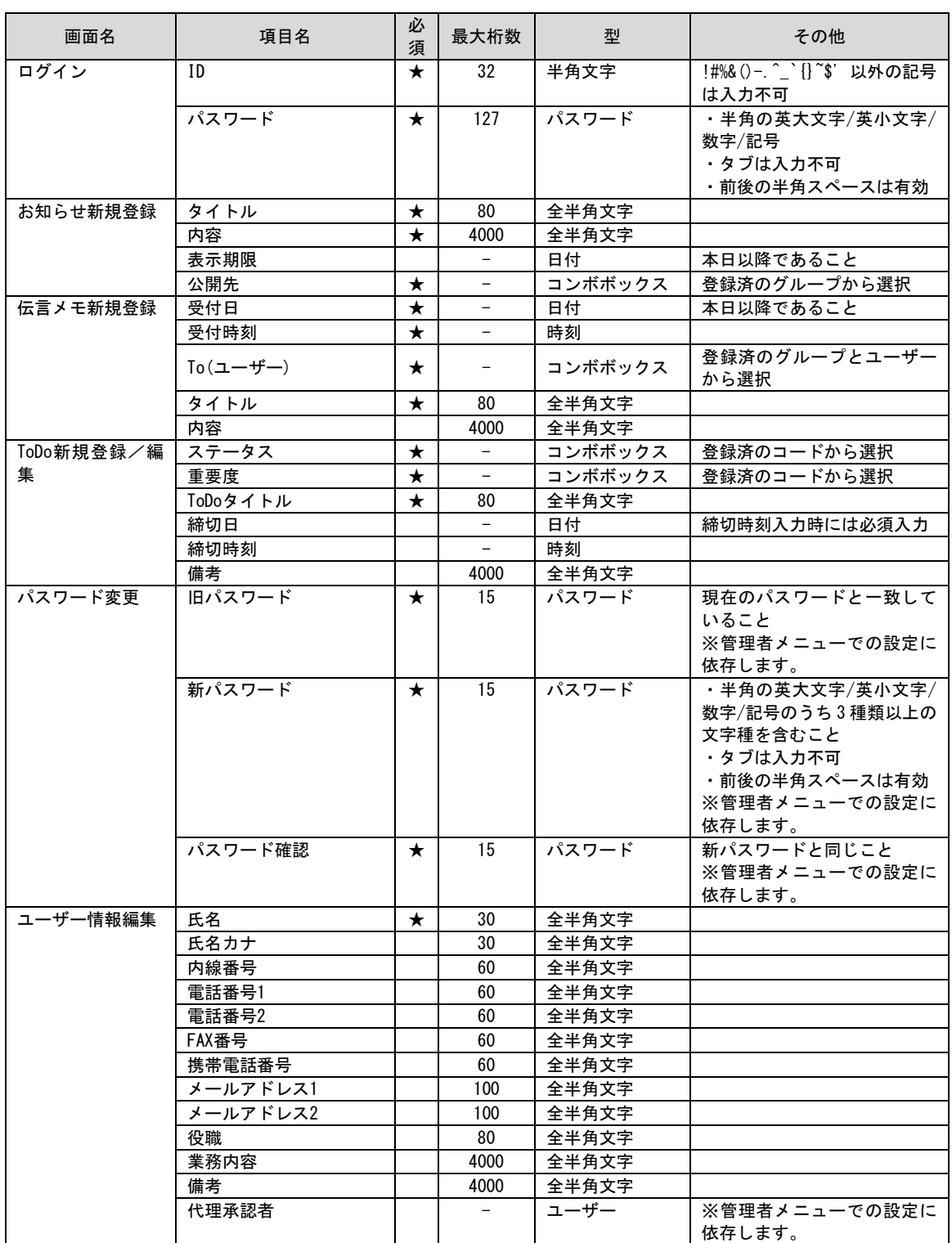

# <span id="page-30-0"></span>**1.1.9.2** プロセス管理

**!** 仕様補足

プロセス管理の項目定義については別紙「項目一覧」を参照してください。

## <span id="page-30-1"></span>**1.1.9.3** イベント管理

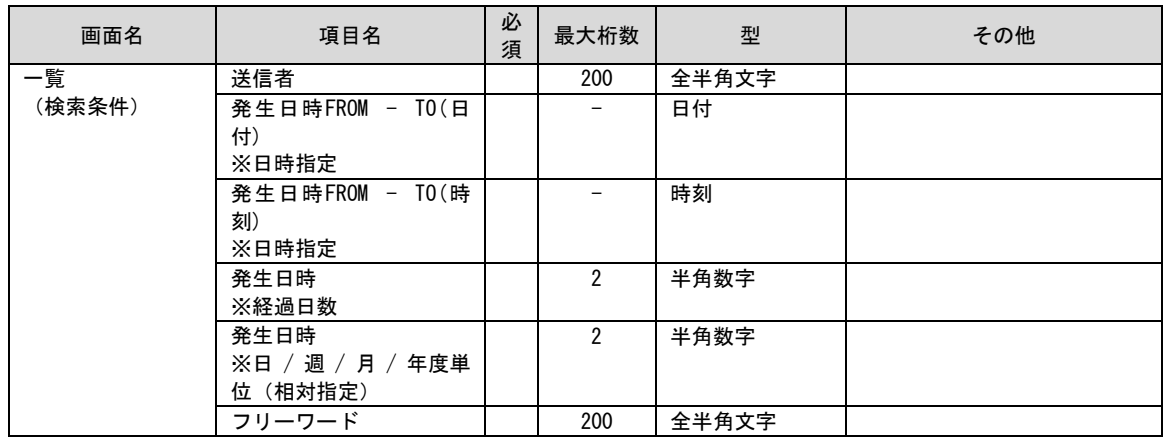

## <span id="page-30-2"></span>**1.1.9.4** 問合せ・申請

**!** 仕様補足 詳細項目については別紙「項目一覧」のプロセス管理の項を参照してください。

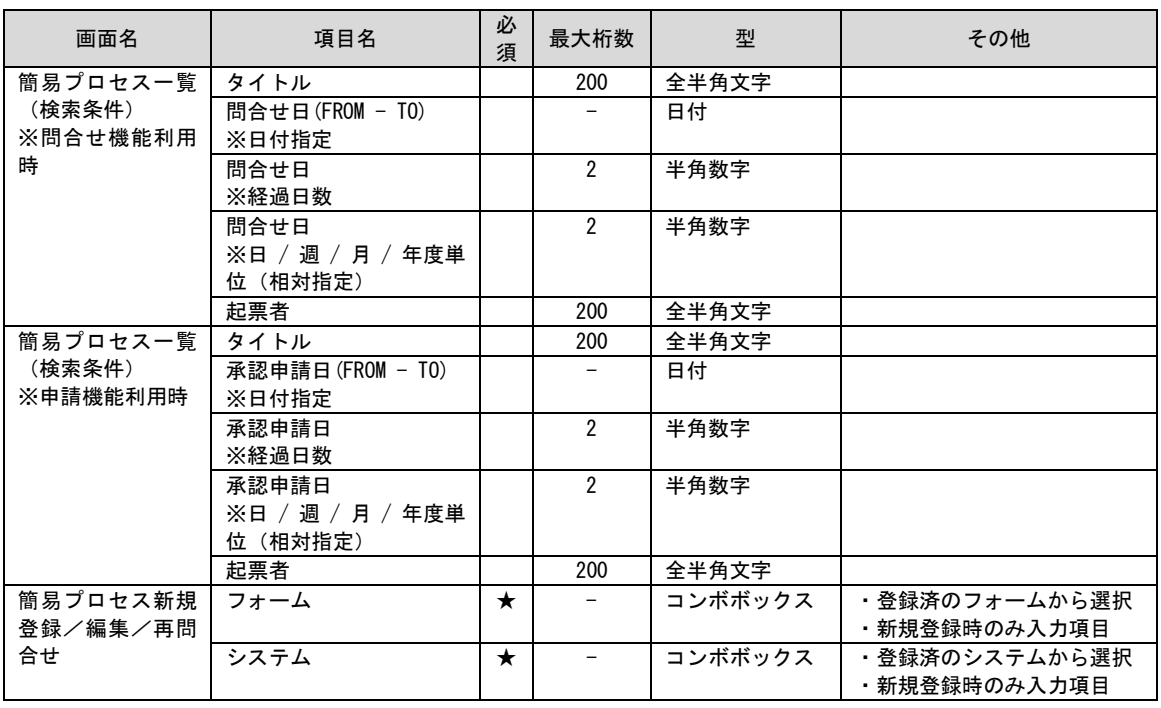

## <span id="page-31-0"></span>**1.1.9.5** 構成管理

## <span id="page-31-1"></span>┃<br><mark>|1. ID 管理</mark>(共通)<br>………………

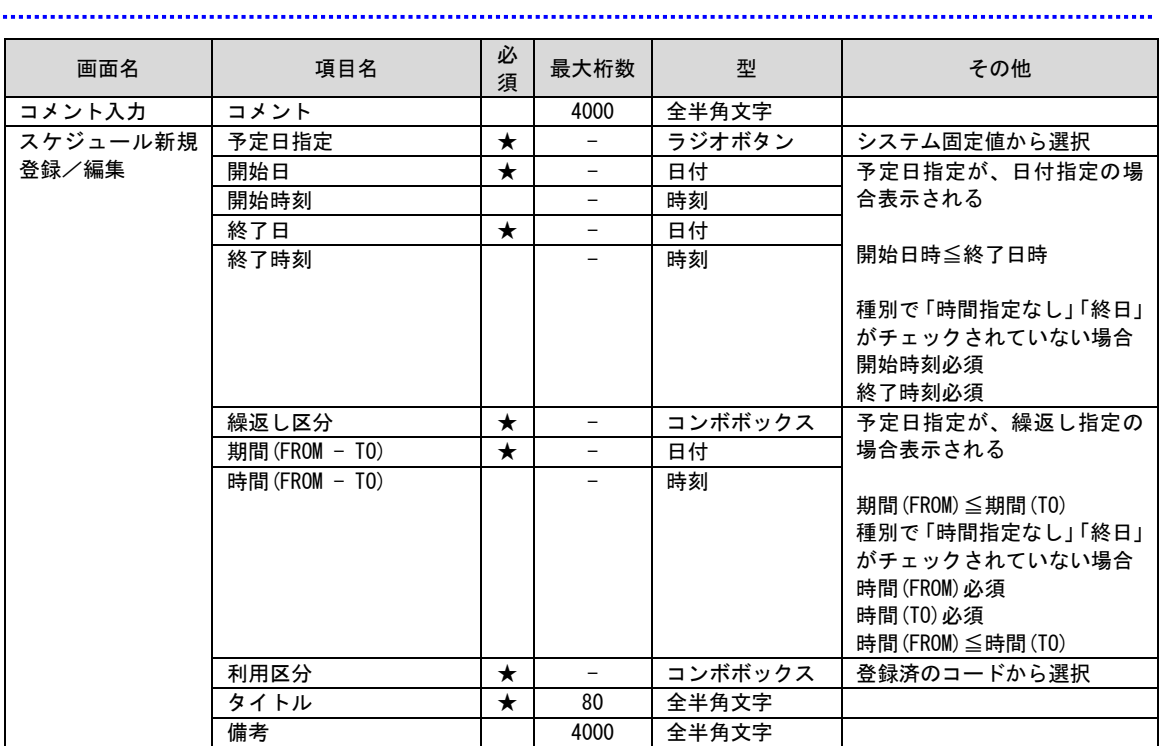

#### <span id="page-31-2"></span>■ 2. ID 管理 (画面毎)

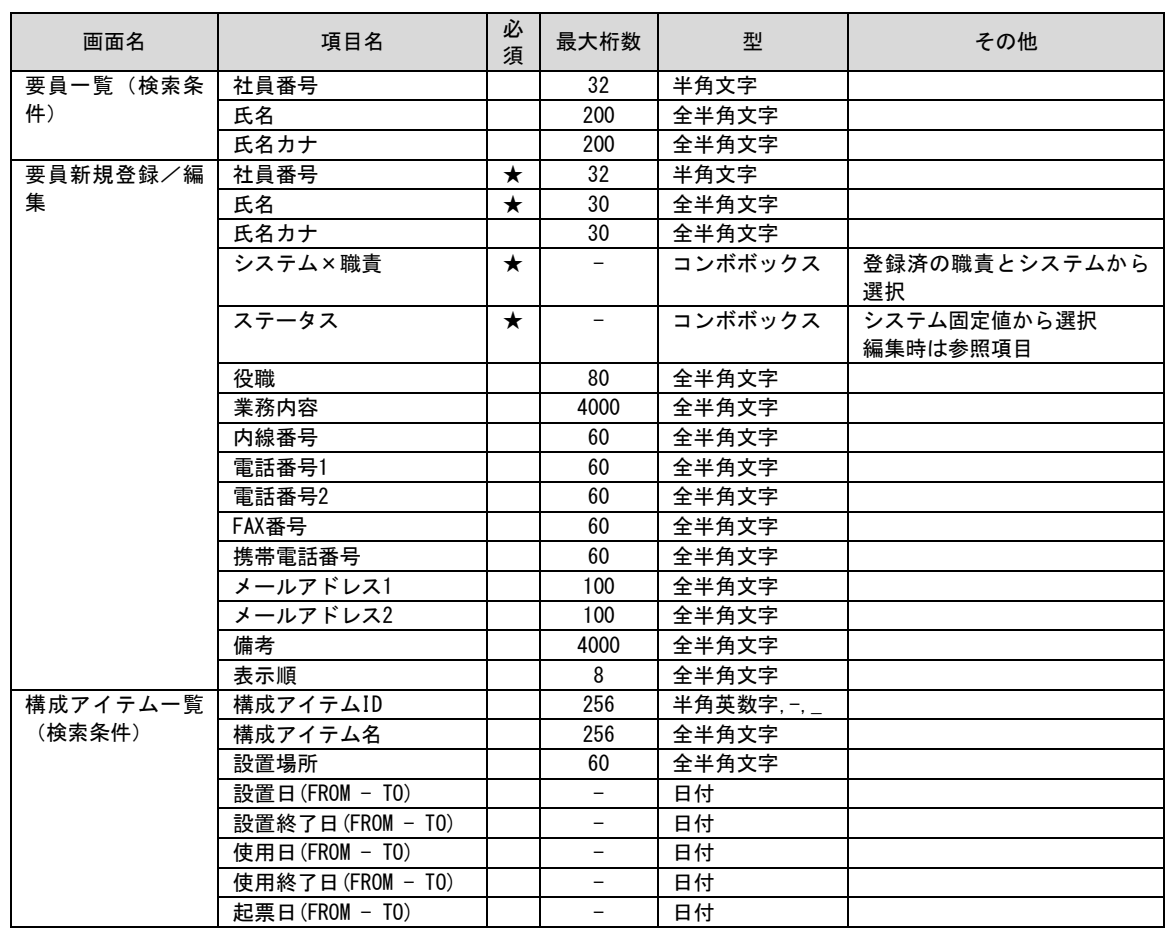

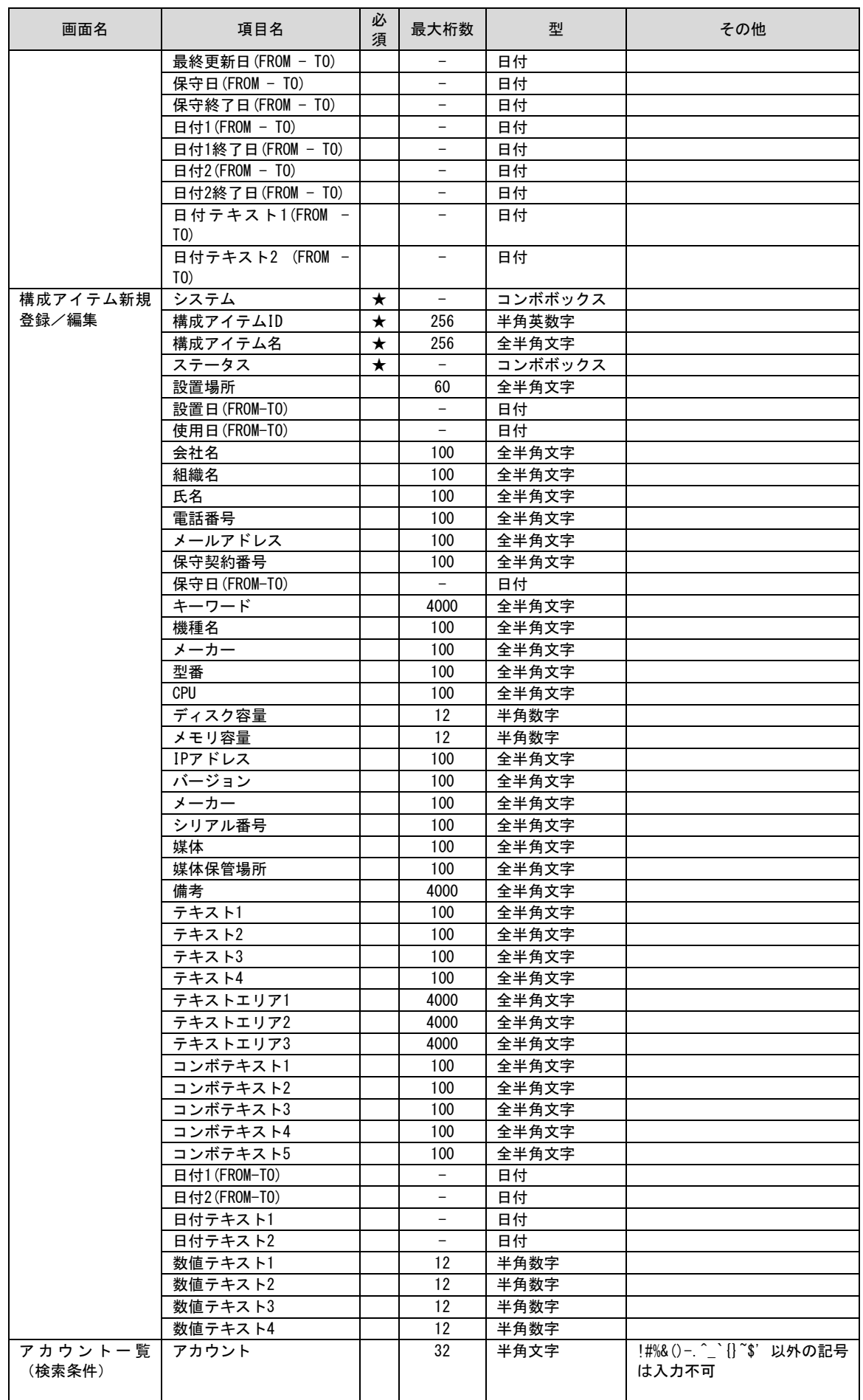

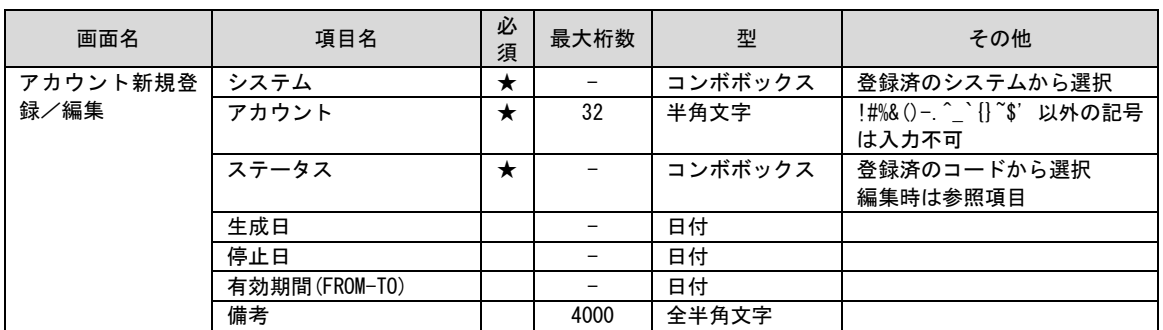

#### <span id="page-33-0"></span>**3.** 構成管理

**!** 仕様補足

構成管理の項目定義については別紙「項目一覧」を参照してください。

# <span id="page-33-1"></span>**1.1.9.6** ナレッジ

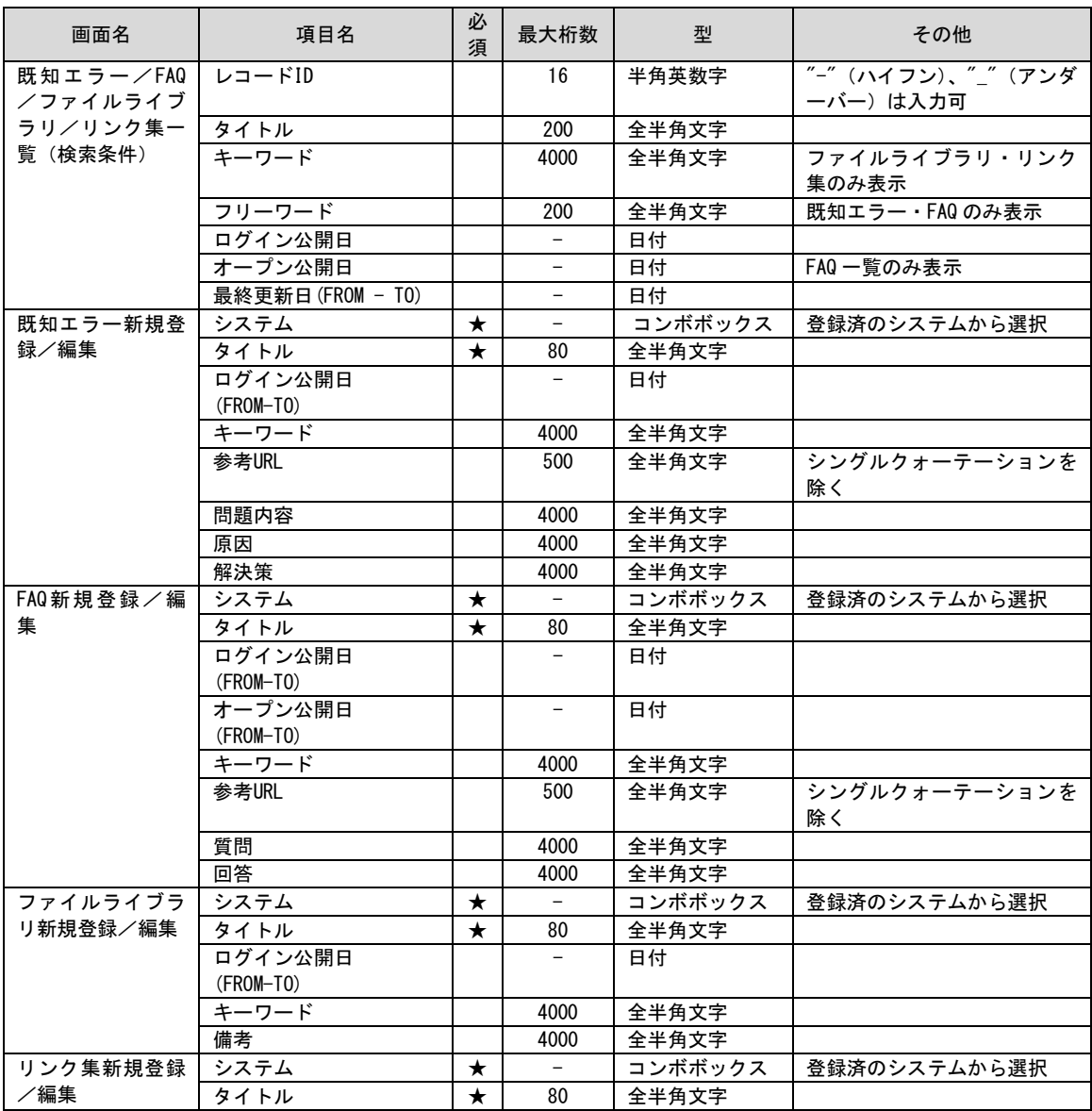

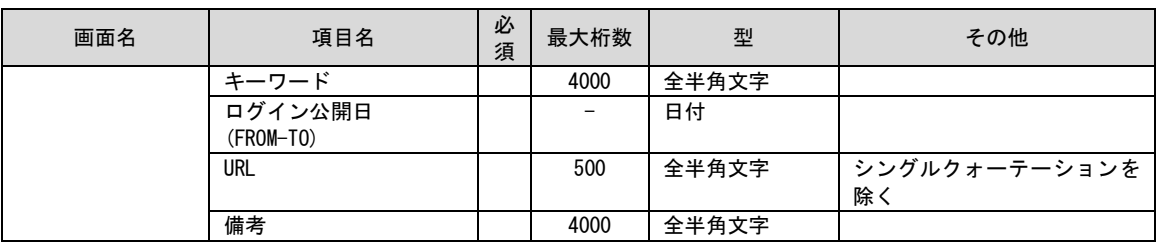

### <span id="page-34-0"></span>**1.1.9.7 Senju Family** 連携

画面名 項目名 │ 必<br> 項目名 <sup>須</sup> 最大桁数 <sup>型</sup> その他 フレーム・ネット・ ジョブ申請一覧 (検索条件) **申請元ID 16 半角英数字** 連携システム 200 全半角文字 フレーム名 200 全半角文字 ネット名 | 200 全半角文字 ジョブ名 | 200 全半角文字 **業務グループ | 200 全半角文字** リミット日付(FROM-TO) ※日付指定 日付 リミット日付 ※経過日数 2 半角数字 リミット日付 ※日 / 週 / 月 / 年度単 位(相対指定) 2 半角数字 リミット時刻(FROM-TO) | | - |時刻 運用日付(FROM-TO) ※日付指定 - 日付 運用日付 ※経過日数 2 半角数字 運用日付 ※日 / 週 / 月 / 年度単 位(相対指定) 2 半角数字 起動予定時刻 - 時刻 解除予定日時 (日付) (FROM-TO) ※日時指定 - 日付 解除予定日時(時刻) (FROM-TO) ※日時指定 - 時刻 解除予定日時(時刻) ※日 / 時間 / 分 (相対指定) 2 半角数字 最終更新日時(日付) (FROM-TO) ※日時指定 - 日付 最終更新日時(時刻) (FROM-TO) ※日時指定 - 時刻 最終更新日時(時刻) ※日 / 時間 / 分 (相対指定) 2 半角数字 業務グループ定義 一覧(検索条件) ID 16 半角英数字,-, **業務グループ オンプロ | 200 全半角文字** 業務グループ定義 新規登録/編集 画面名(上段) ★ - コンボボックス システム固定値から選択 画面名(下段) ★ - コンボボックス システム固定値から選択 システム ★ - コンボボックス **業務グループ ★ ★ 200 全半角文字** 接続先名 →  $\big| \star \big|$  - コンボボックス 通常起動時刻 ★ - 時刻 最大延長時刻 │ ★ │ - │ 時刻 業務グループ内容 | | 4000 全半角文字 延長上の注意 | | 4000 全半角文字

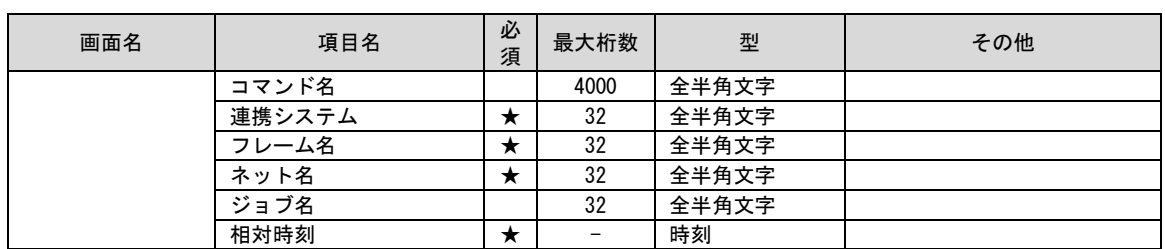
# **1.1.9.8** 共通ダイアログ

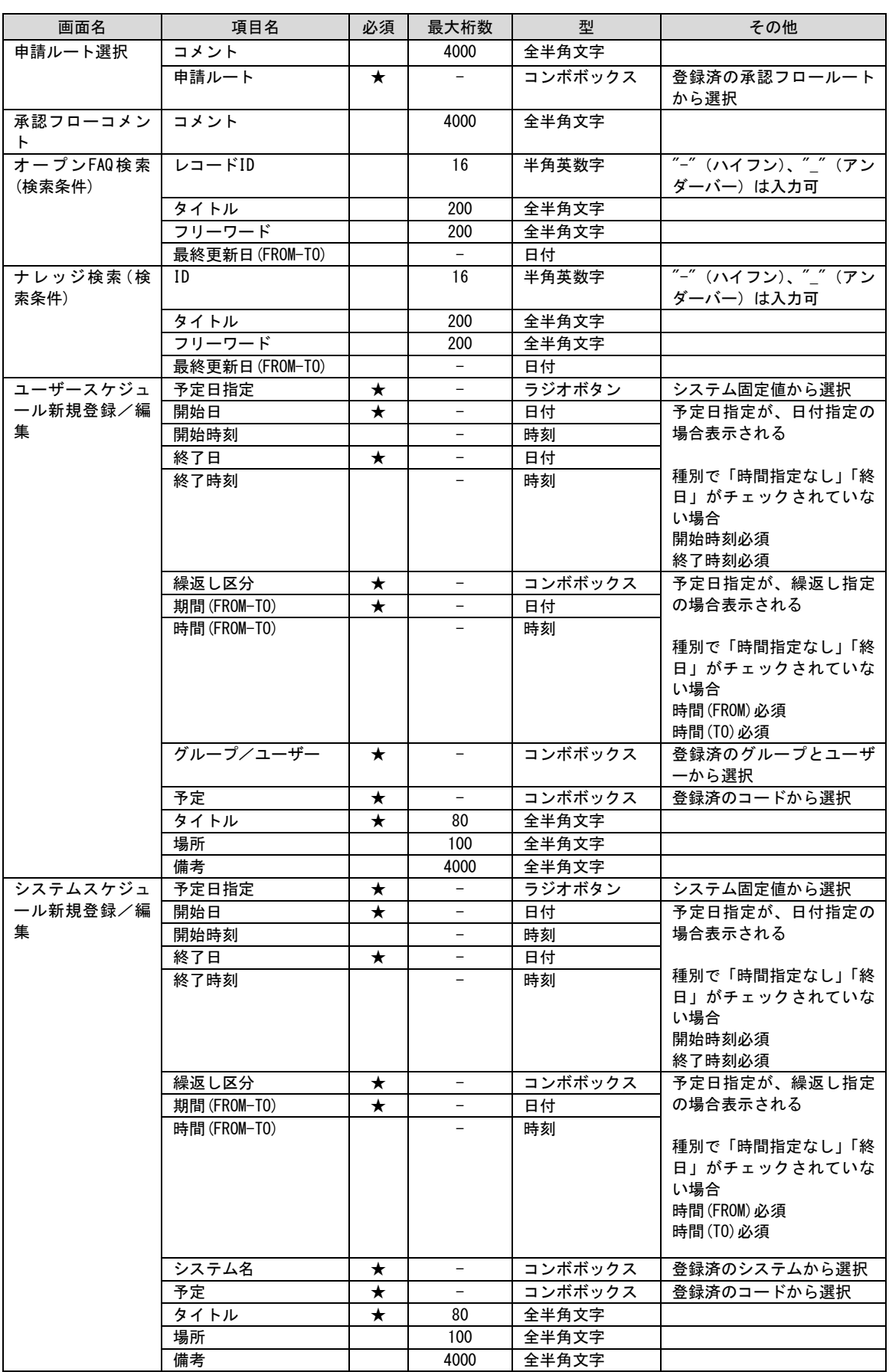

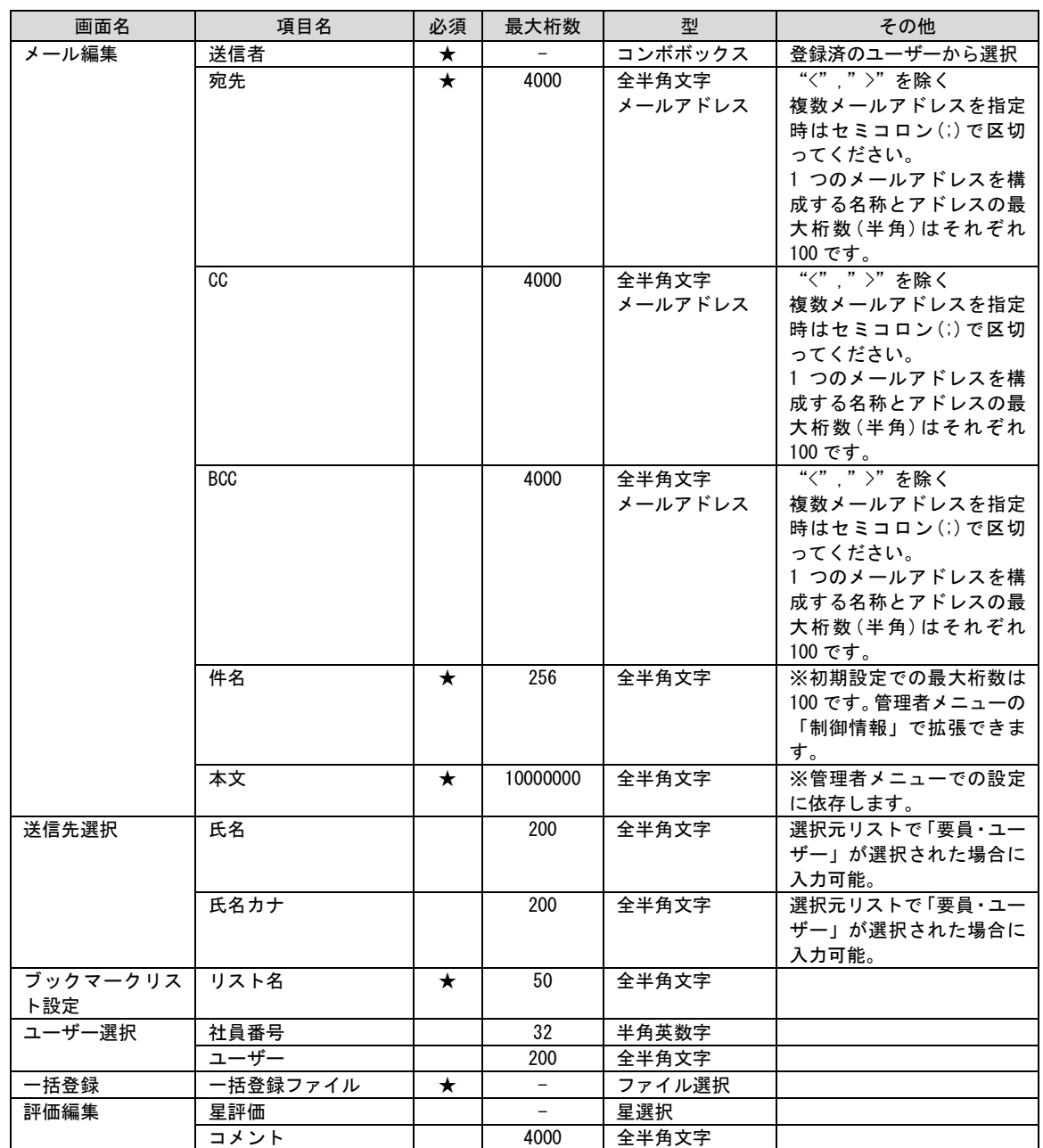

# **1.1.9.9** 管理者メニュー

#### **1.** 制限情報

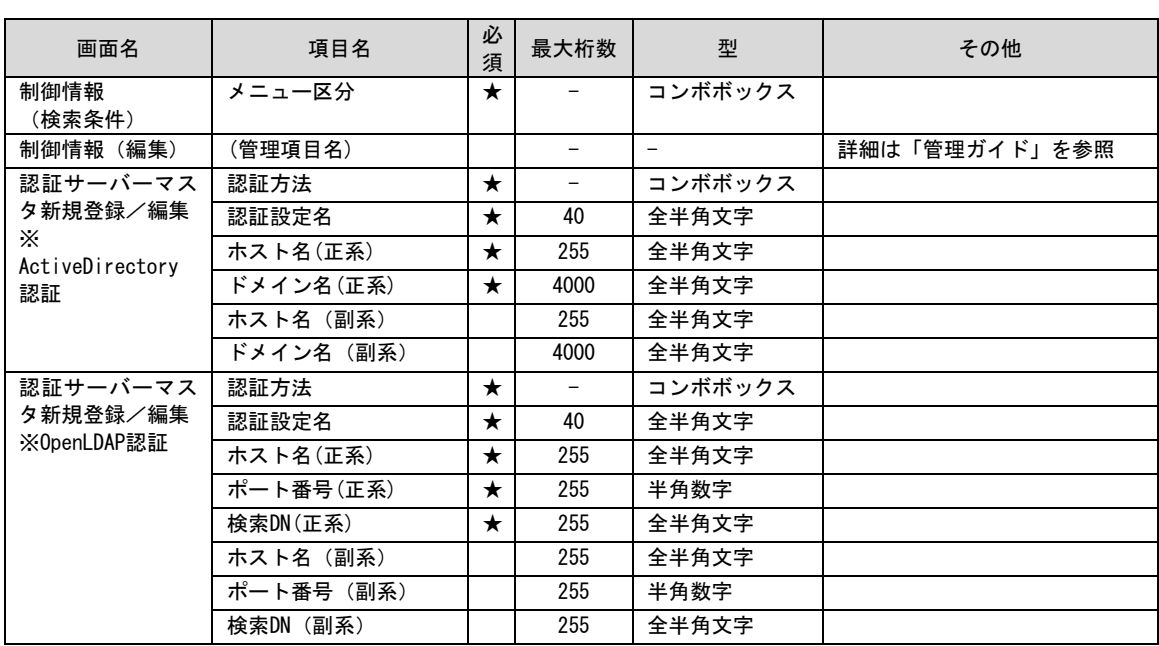

#### **2.** 画面

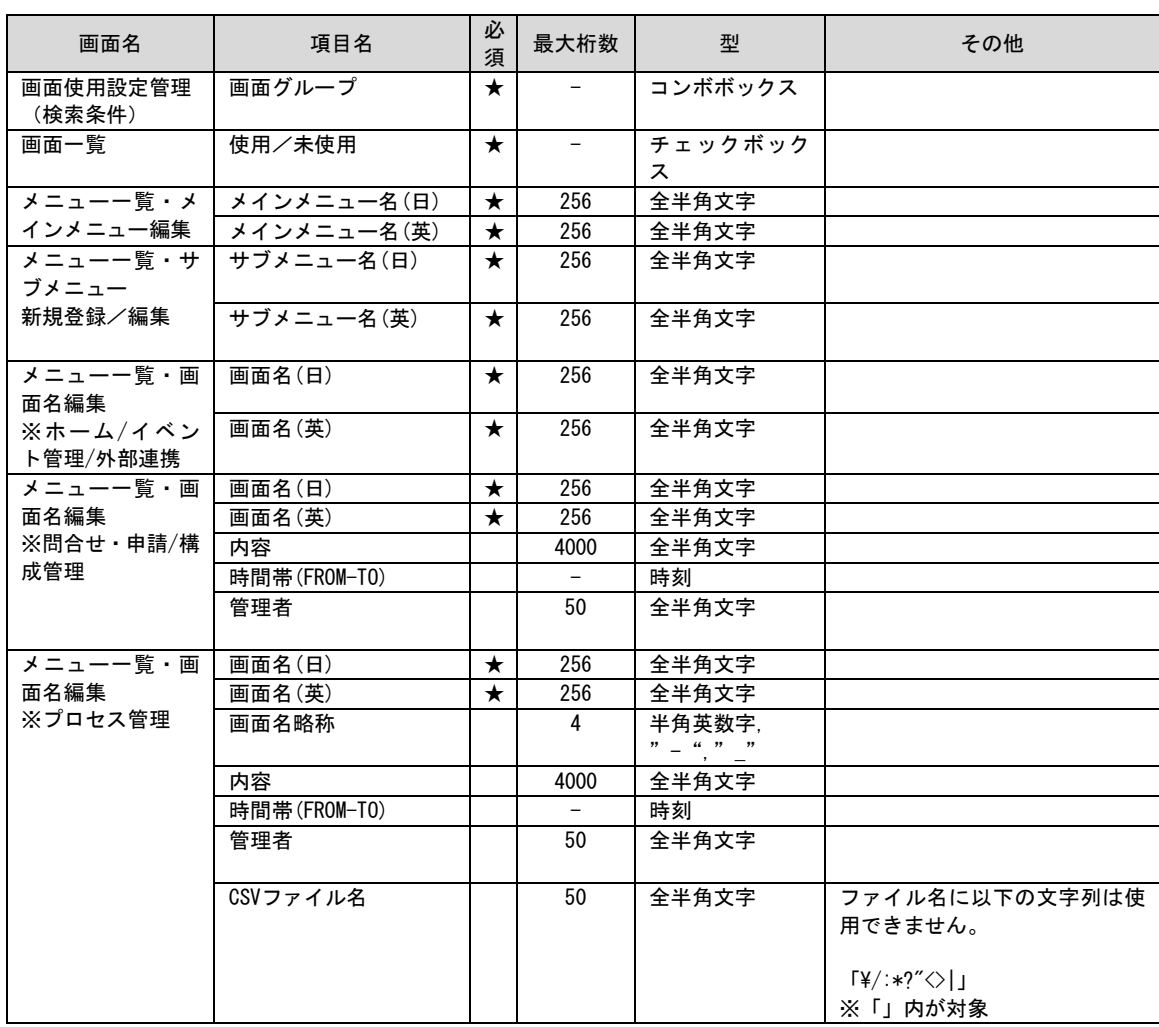

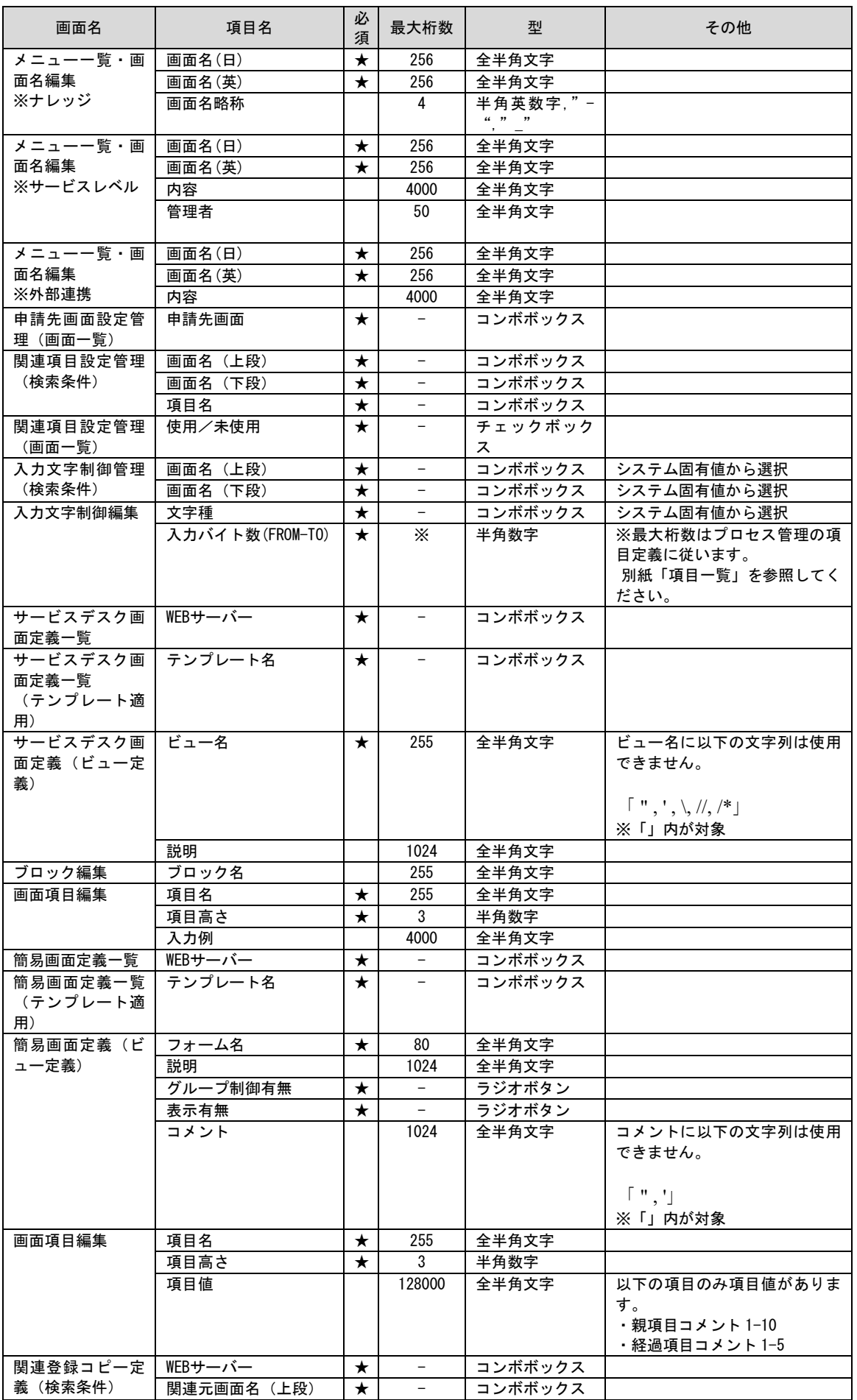

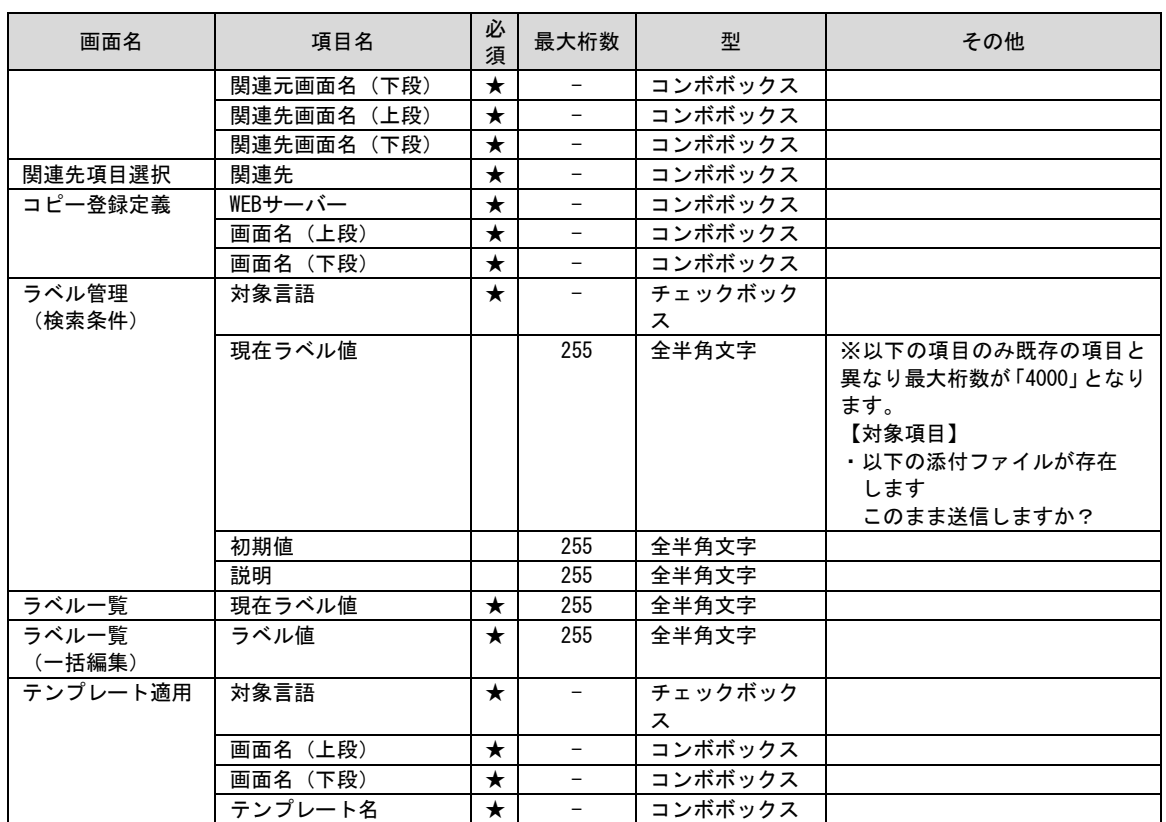

### **3.** ユーザー

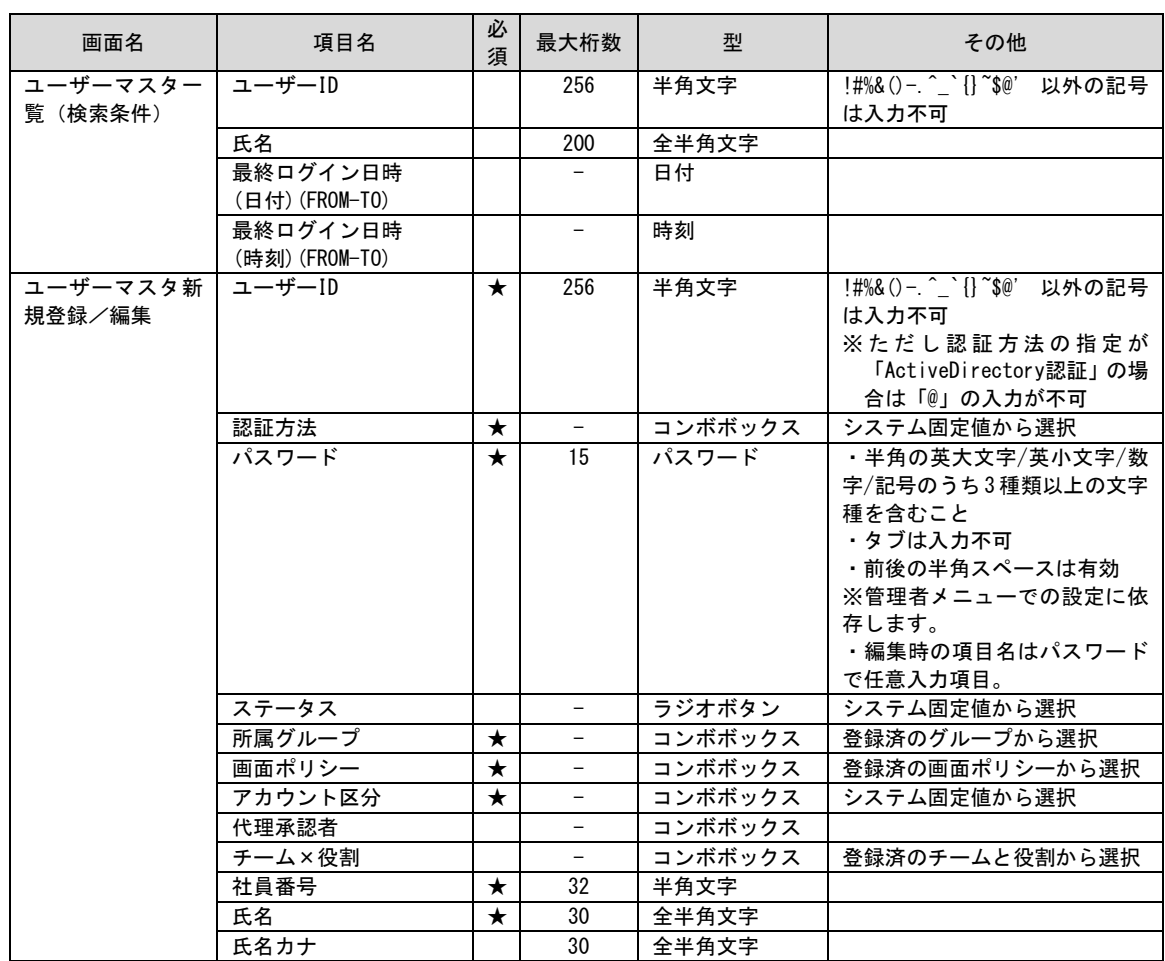

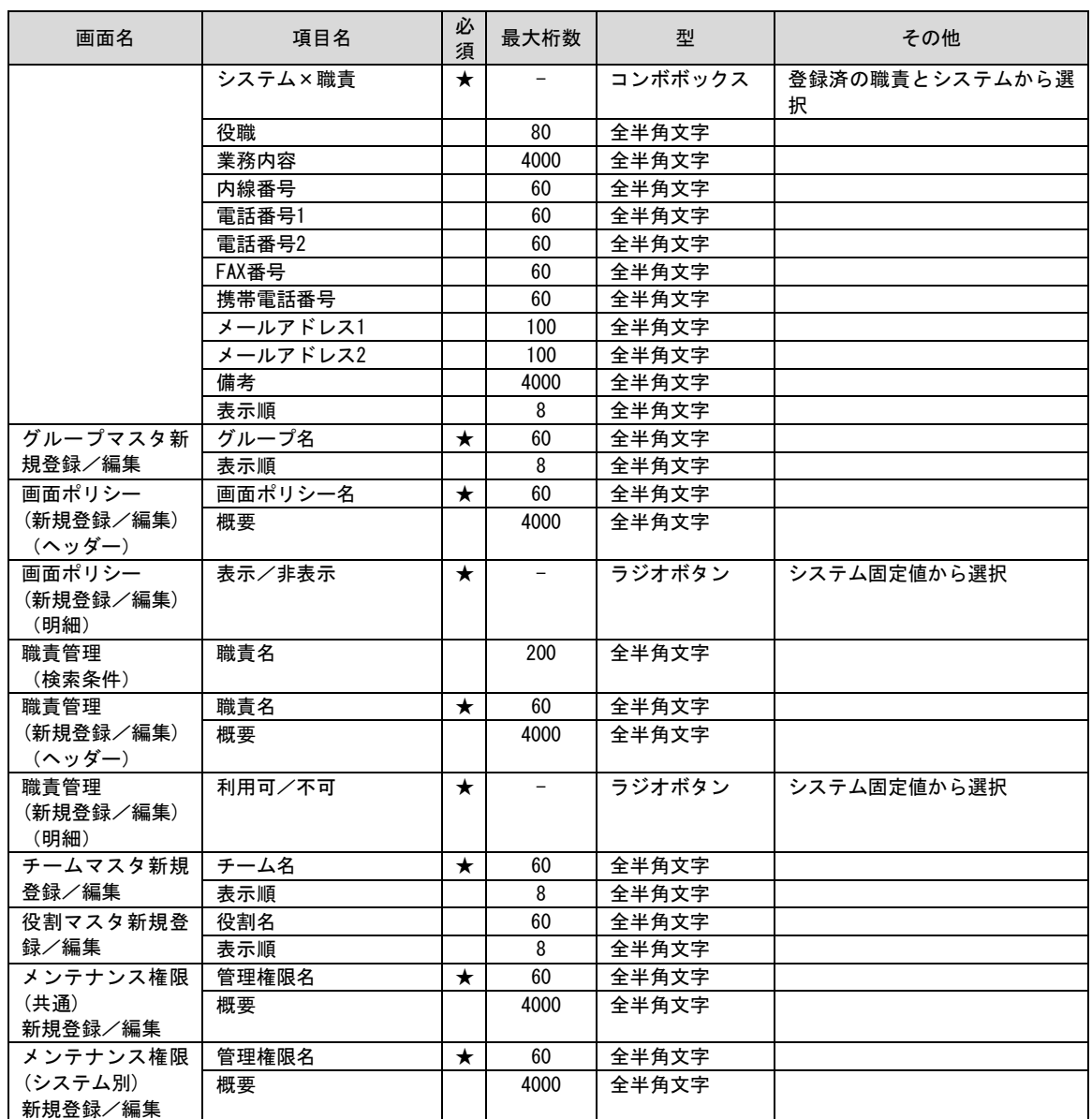

#### **4.** マスタ . . . . . . . . . . . .

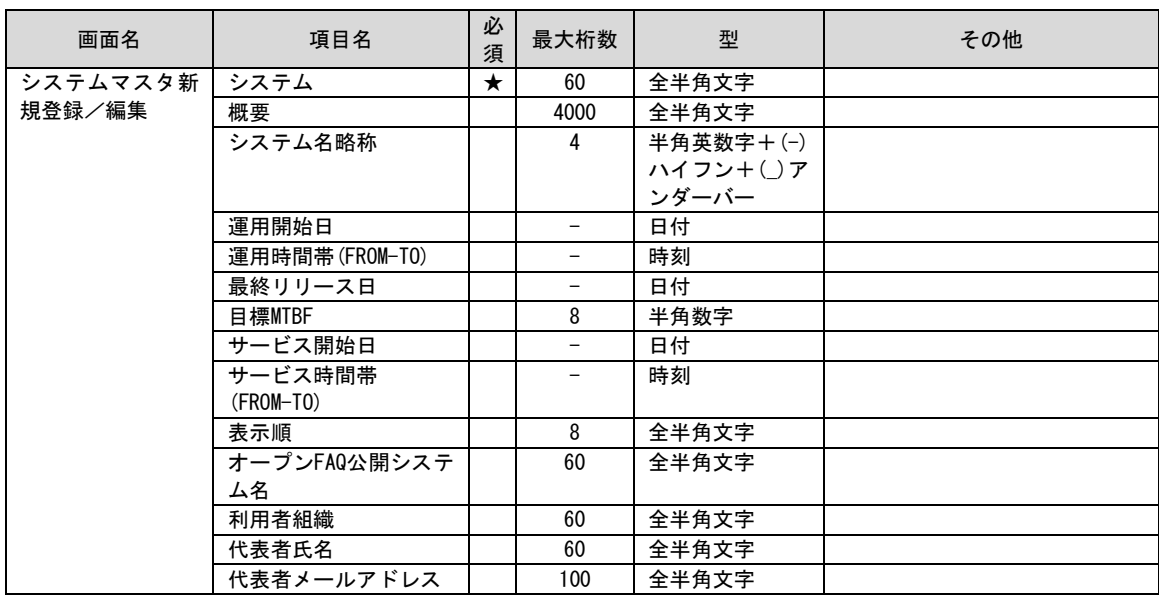

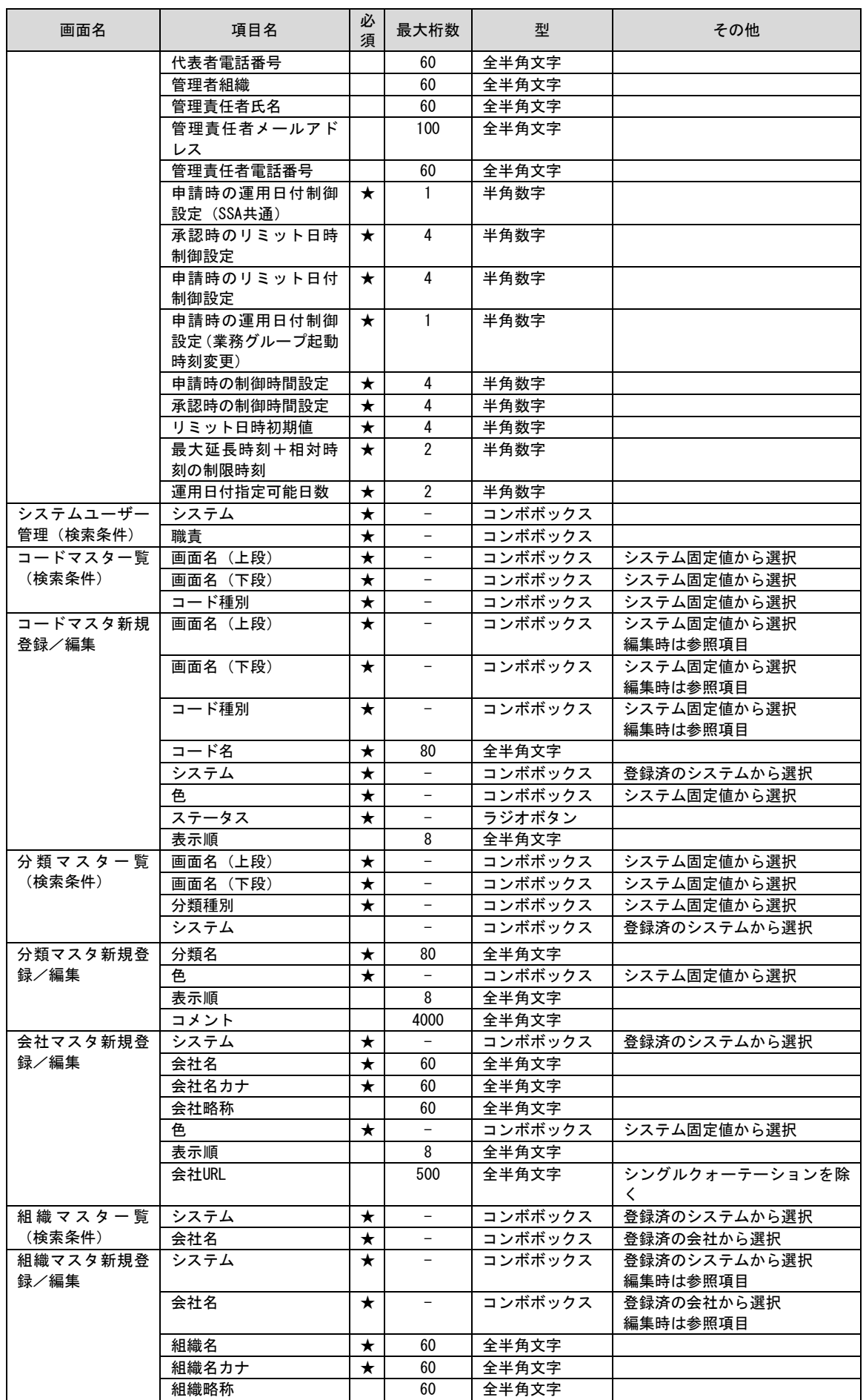

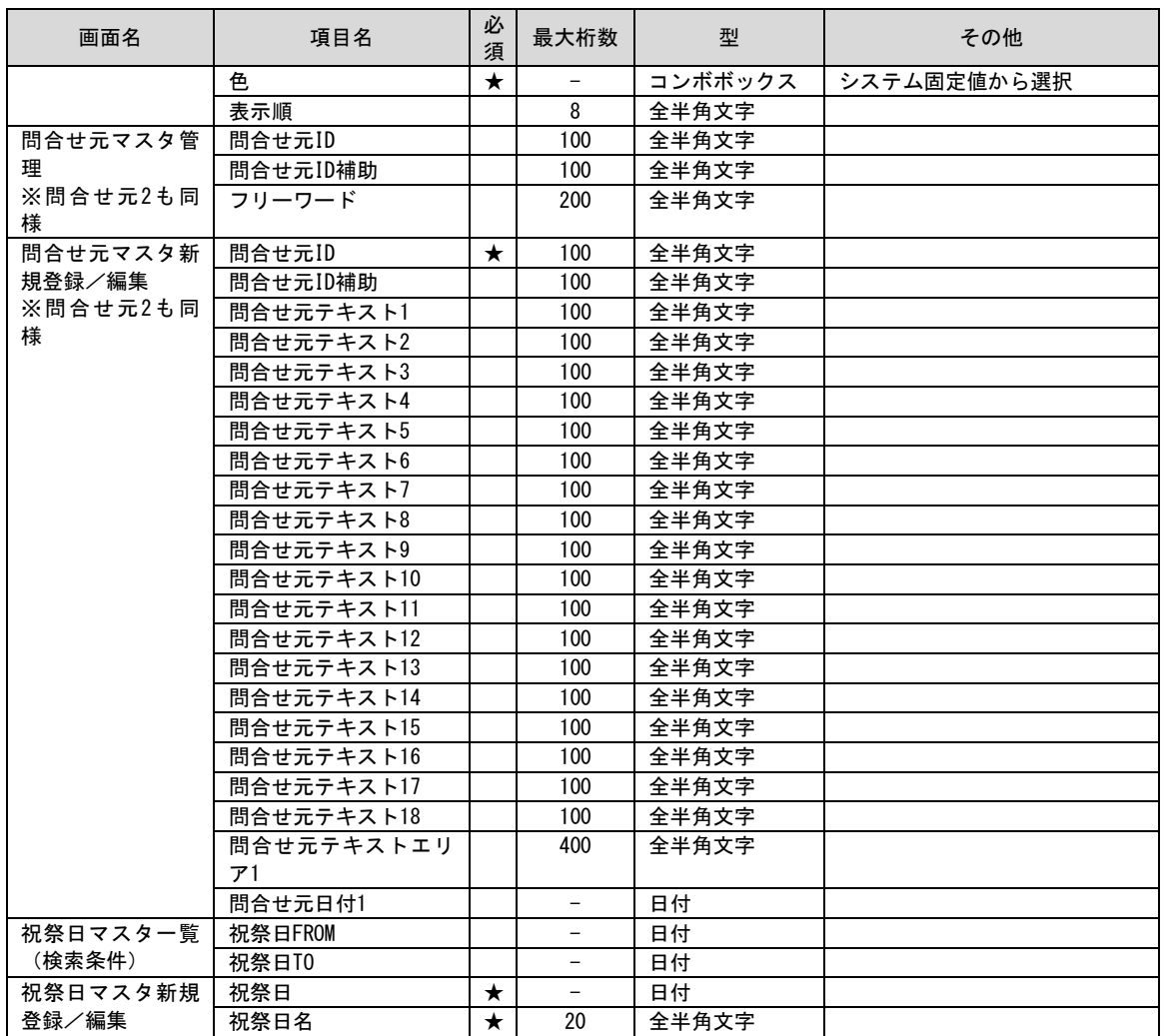

#### **5.** 機能別

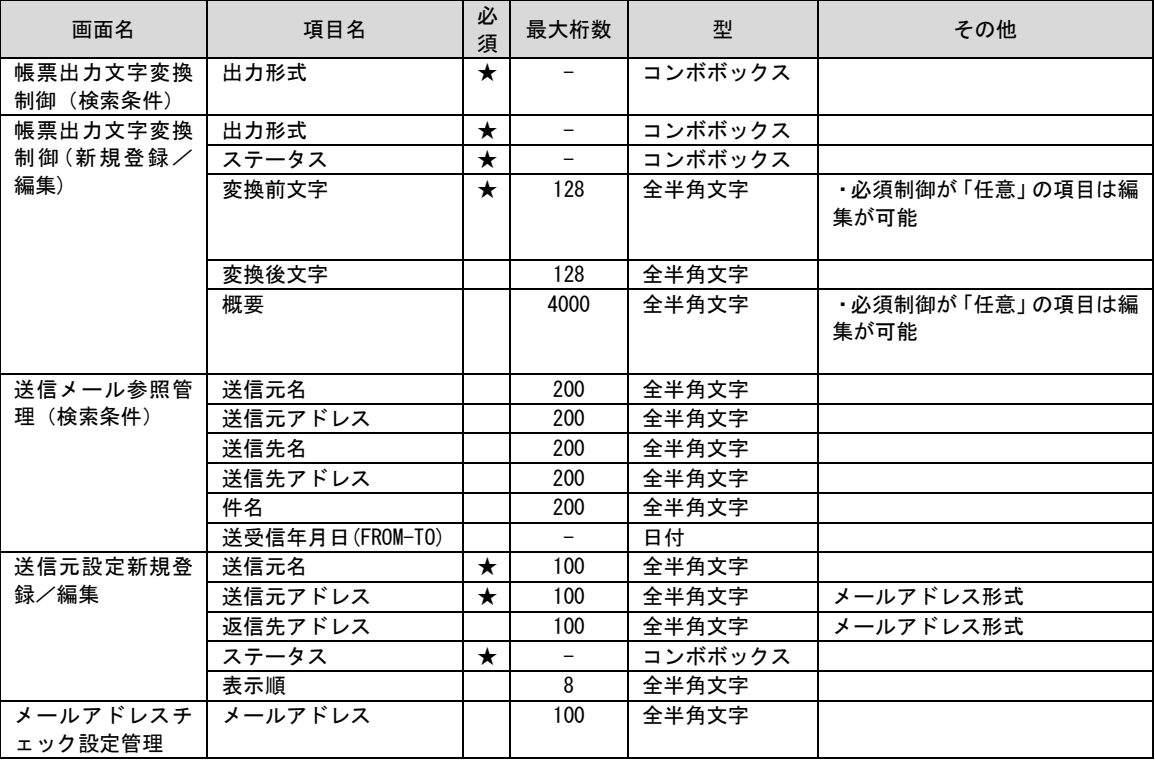

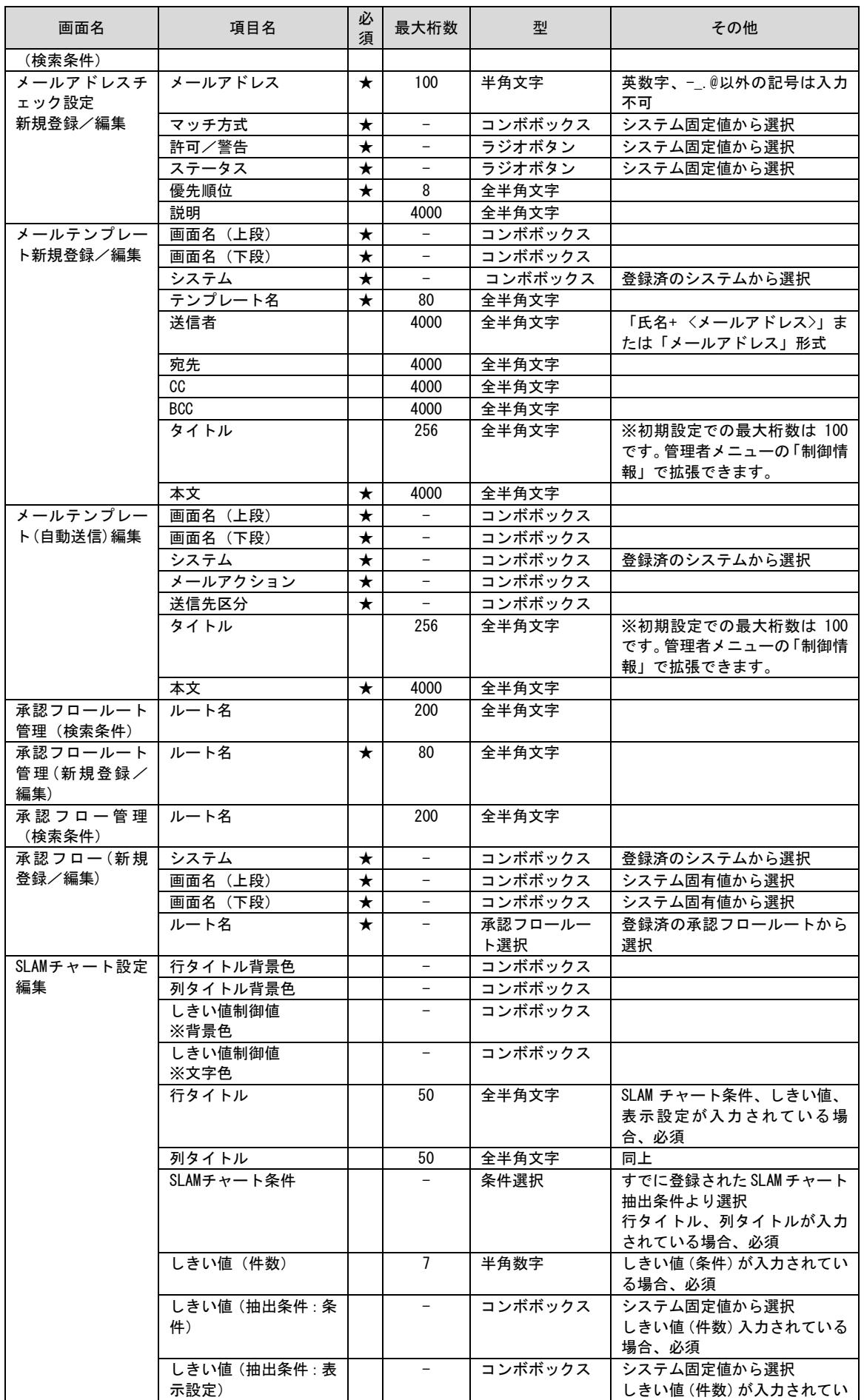

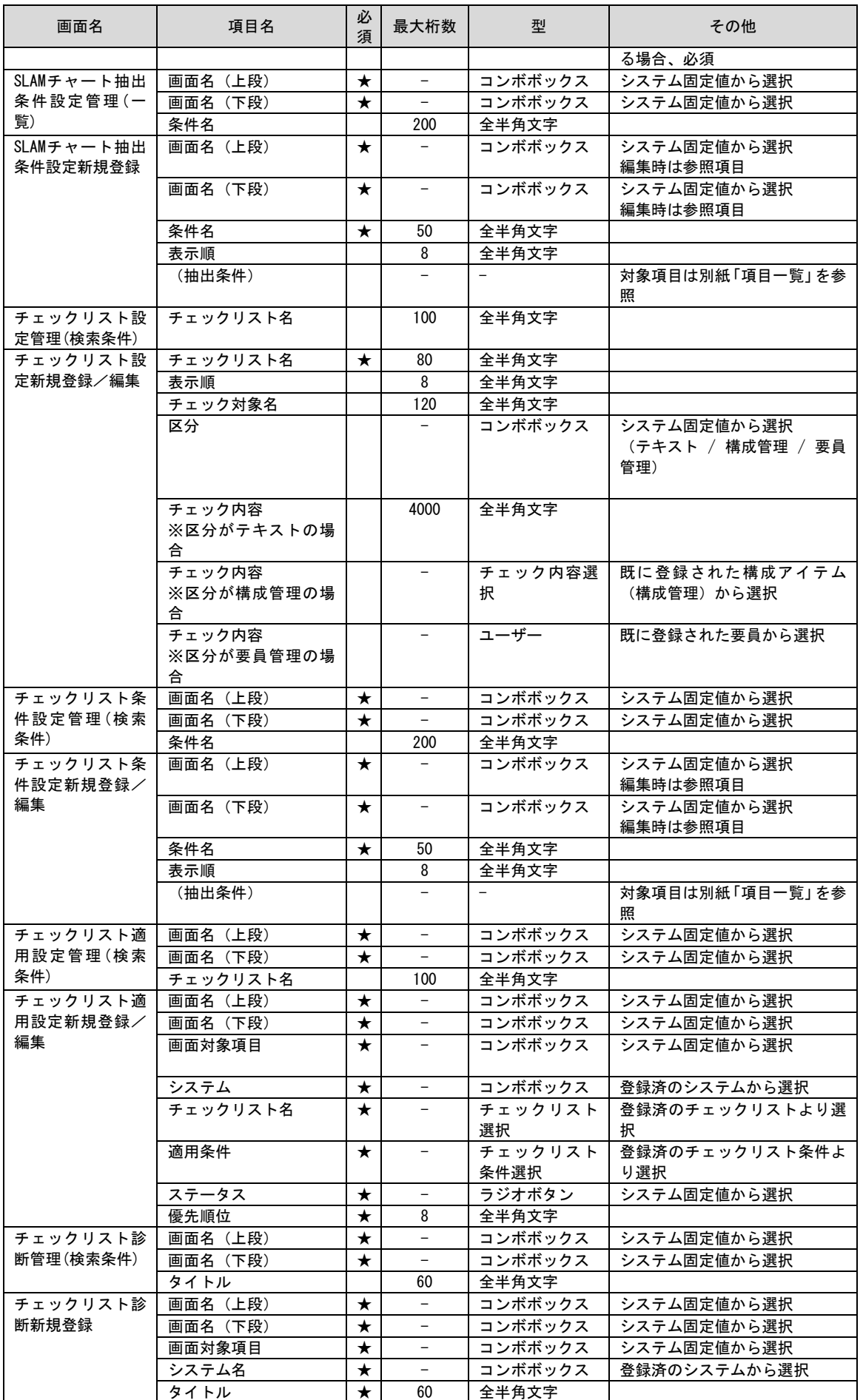

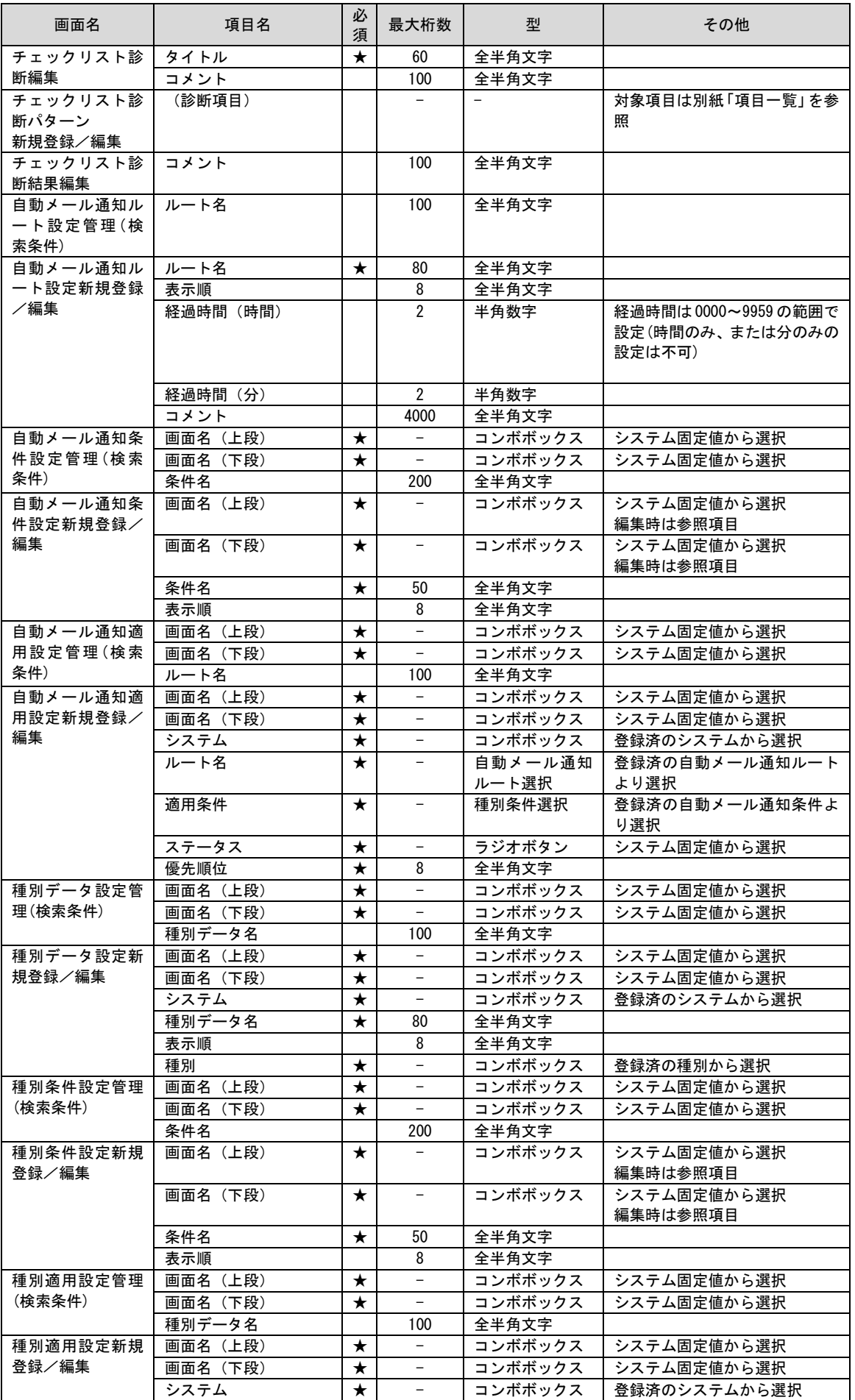

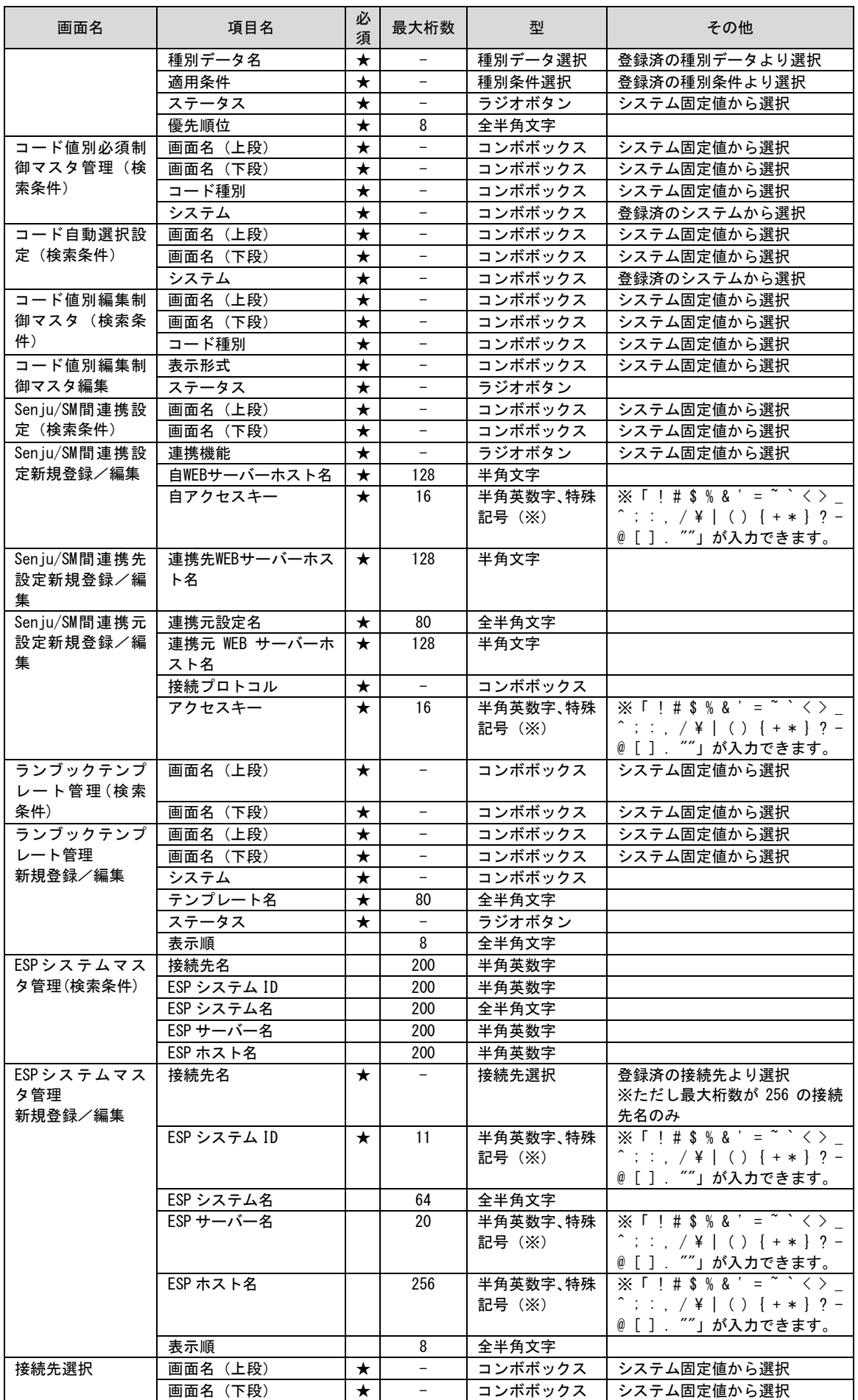

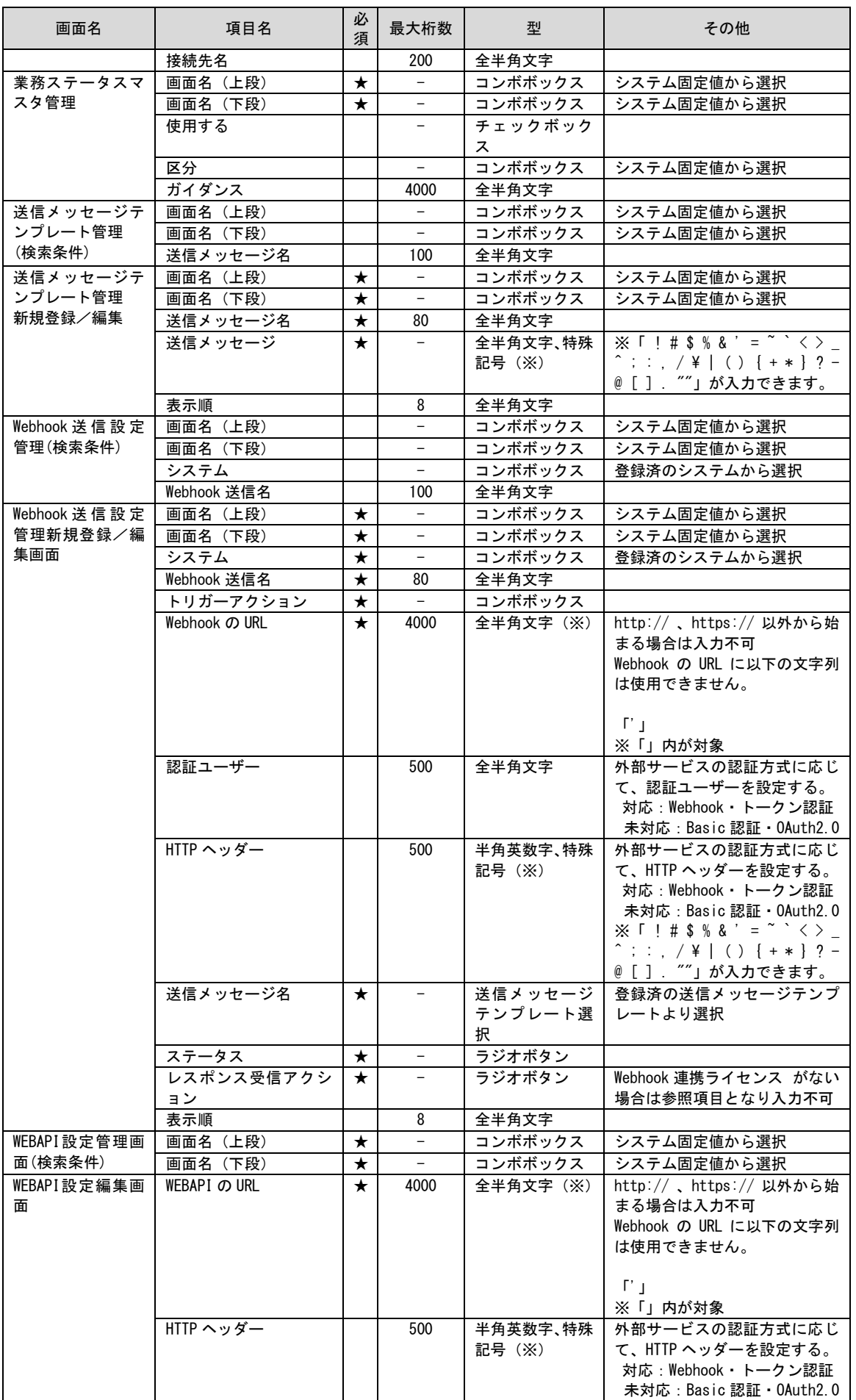

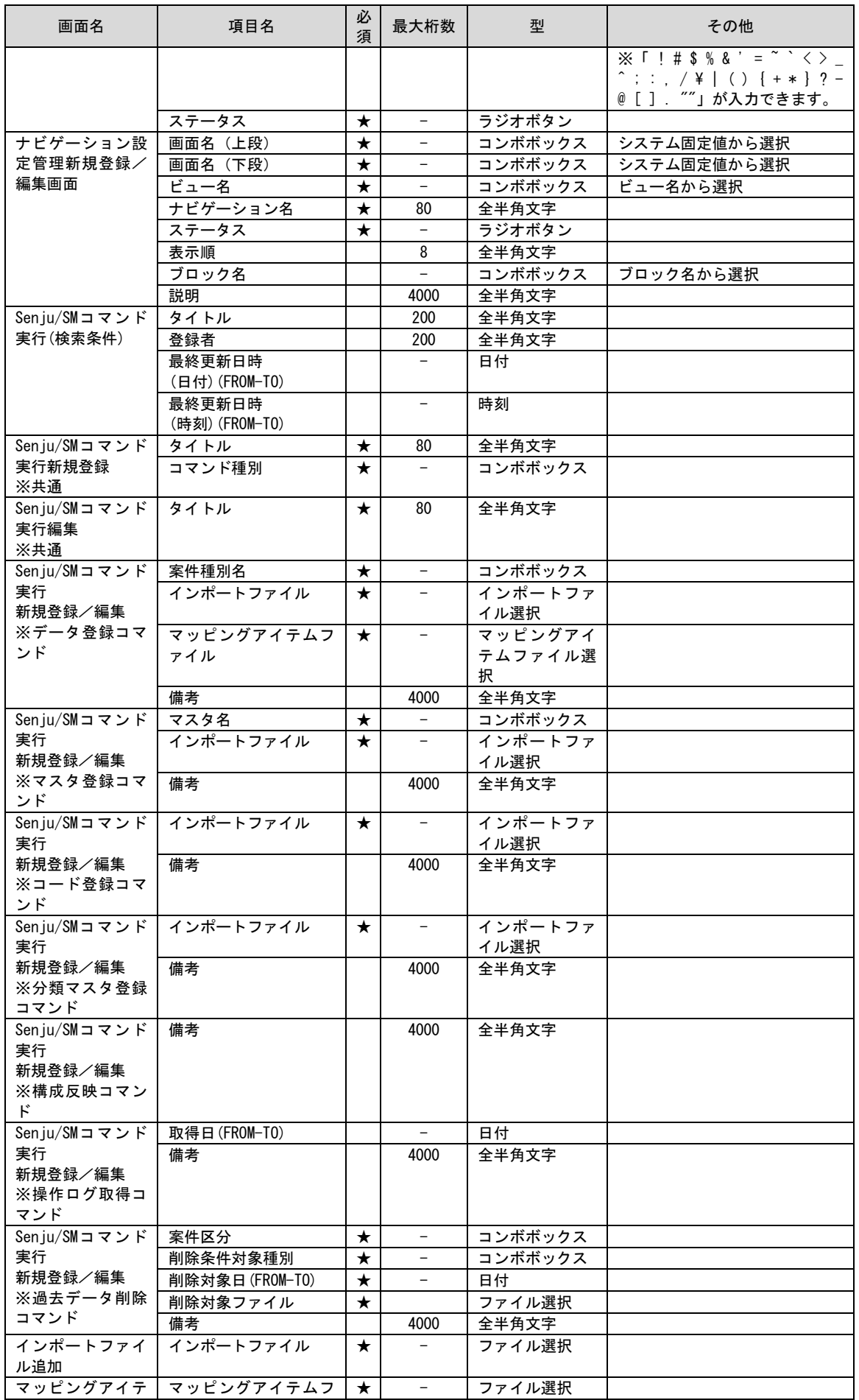

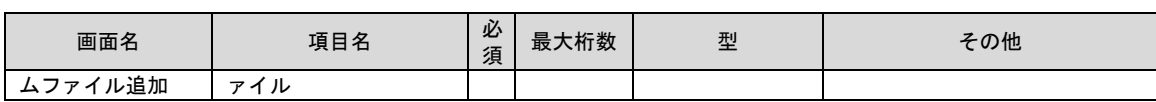

## **1.1.10**コンフィグレータの登録件数制限

コンフィグレータの各機能の登録件数の制限を以下に示します。

# **1.1.10.1 SSM DB** サーバーコンフィグレータ

SSM DB サーバーコンフィグレータの各機能の登録件数の制限を以下に示します。

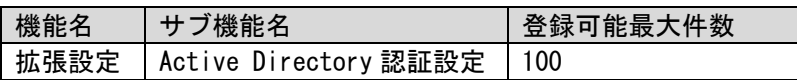

### **1.1.11 Amazon for Oracle Database/PostgreSQL Database** のご利 用における制限

1) データ移行コマンド(expdp,impdp)はご使用できません。SSM DB サーバー及び SSM WEB サーバーが稼働するノードでの、OS システム日時の変更には注意して下さい。特に時間を戻 す場合には、登録日時等の不整合が発生する可能性があります。

# **1.2** 機能別の参考資料

Senju Service Manager を使用するにあたって、参考となる資料を機能別に記載します。

## **1.2.1** ステータス一覧

レコードのステータスを示す値が自動設定される項目について記します。

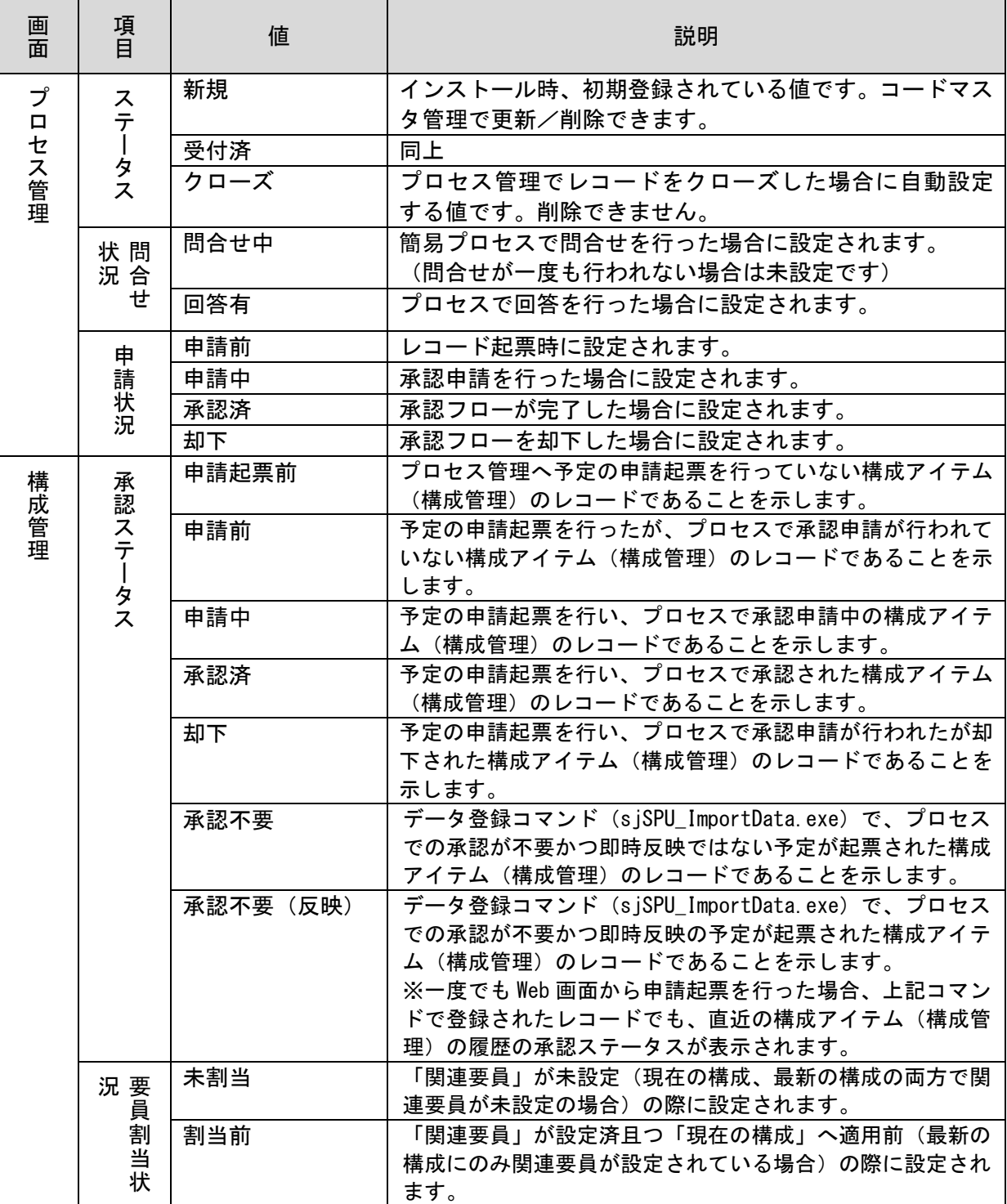

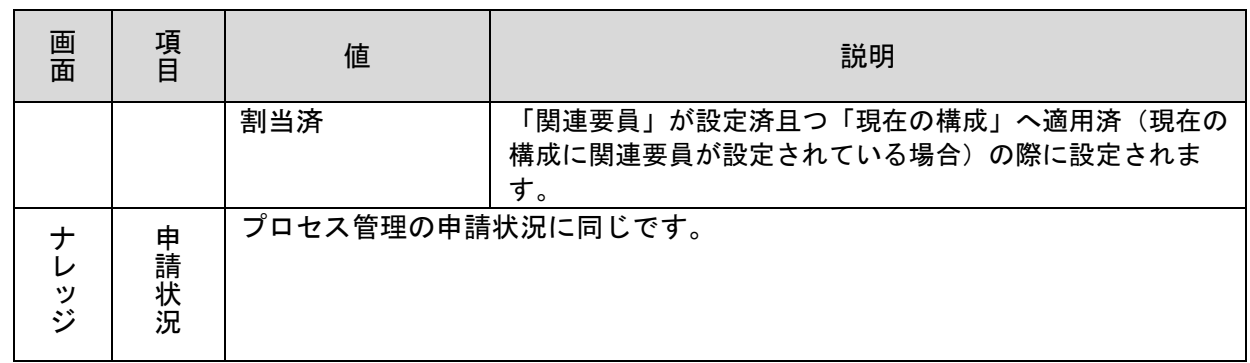

# **1.2.2** メール送信仕様まとめ

Senju Service Manager で送信するメールについての仕様を本章にまとめます。

## **1.2.2.1** 送信メール一覧

Senju Service Manager ではレコードの情報を引用したメールを送信することができます。 送信できるメールについては以下の一覧を参照してください。

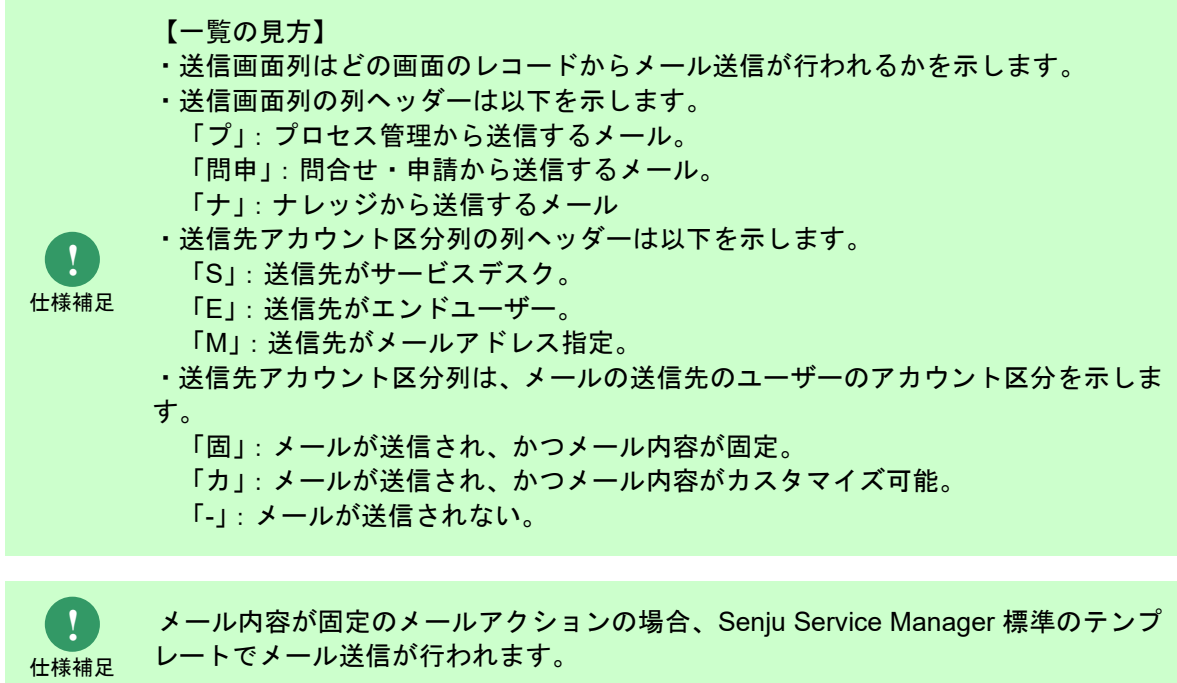

**!** 仕様補足 No.7「承認フロー完了通知」で送信されるメールは、No.20「承認通知」のテンプ レートを使用します。

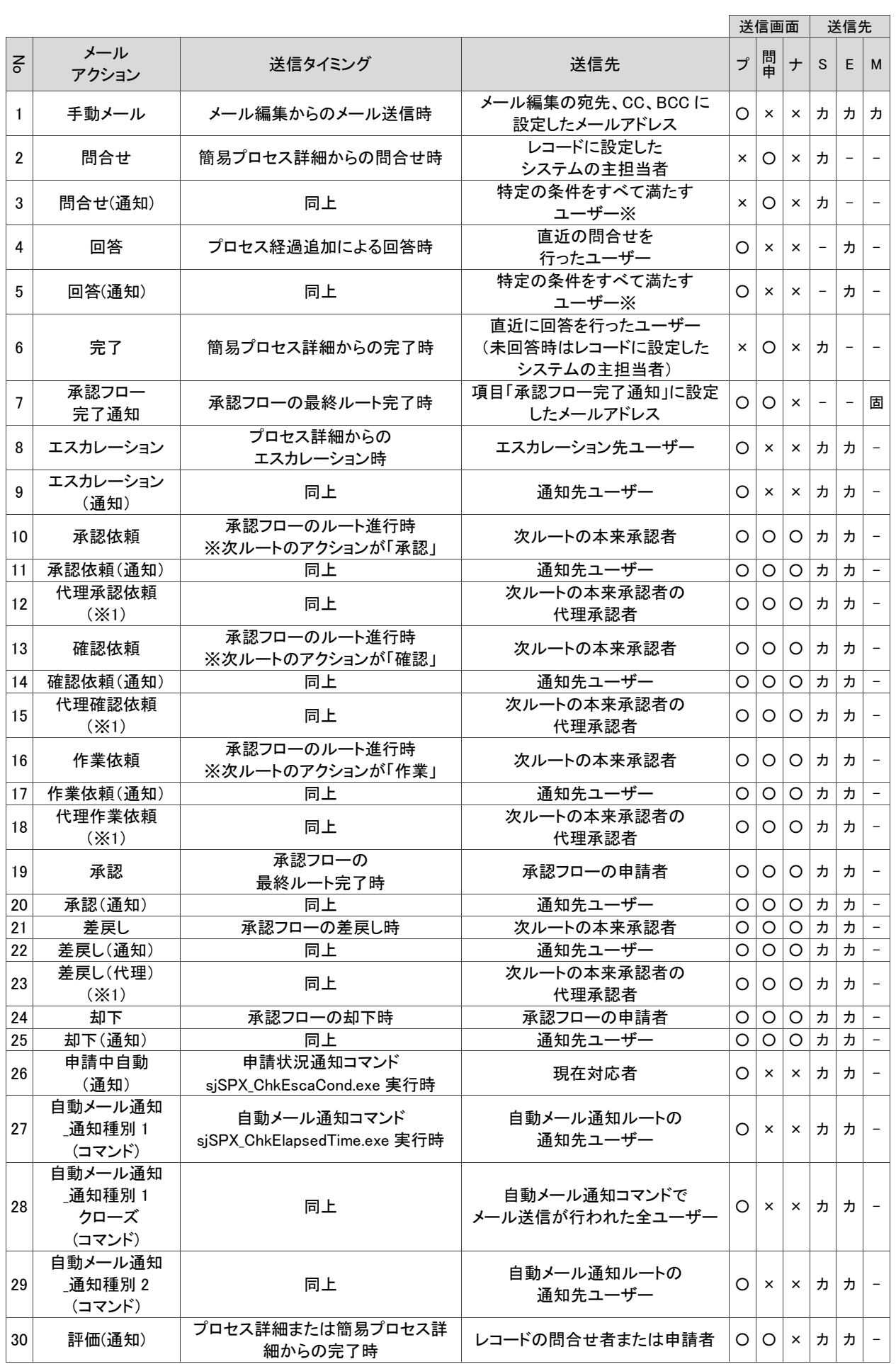

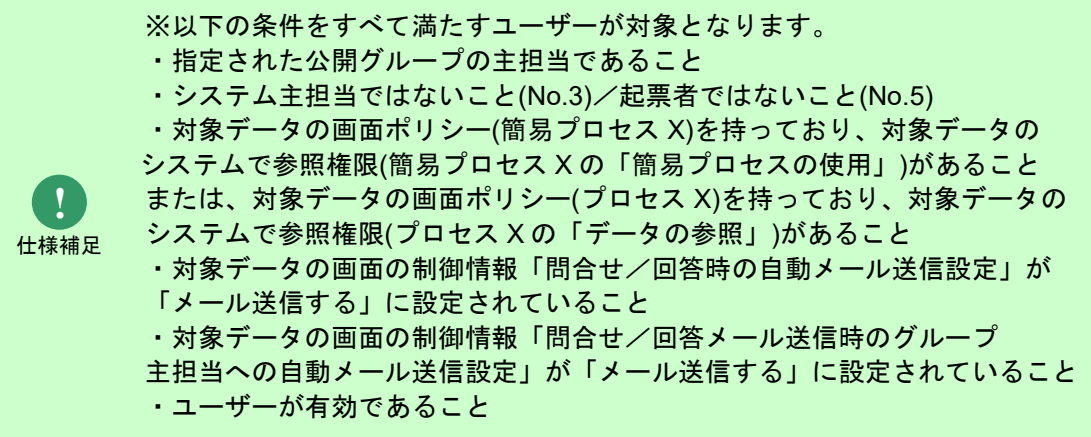

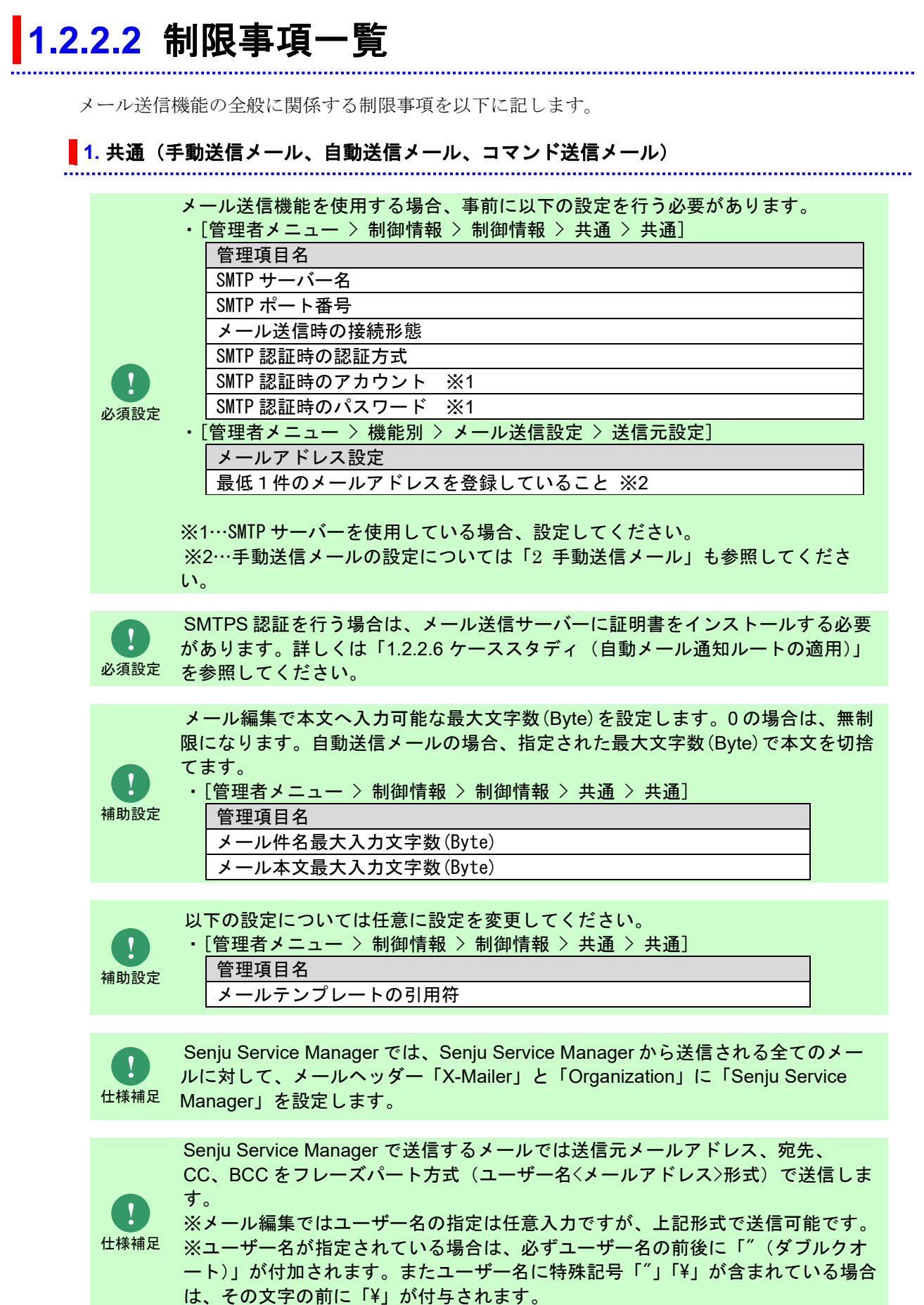

#### 資料集

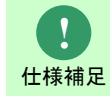

その他の仕様補足については「[1.2.2.5](#page-75-0) [ケーススタディ\(メール送信フロー\)」](#page-75-0)内 で確認してください。

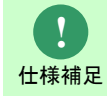

[Message-ID]はメール編集画面から送信するメールに限り、値が設定されます。 承認申請機能およびエスカレーション機能を利用した場合に自動送信されるメール につきましては、[Message-ID]に値が設定されることはありません。

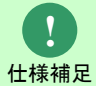

[Message-ID]は、同一チケットであってもメール送信毎に異なる ID を発行して付 与します。

承認フロールートの承認者と自動メール通知の通知先はともに「職責」でユーザ ーの指定を行うことができますが、仕様が異なります。 ○承認フロー

・承認申請を行った時点で、該当の職責に所属するユーザーに対してメール送 信を行います。そのため、承認申請中にユーザーの職責が変更された場合でも、メ ール送信を行います。

**!** 仕様補足

○自動メール通知 ・プロセスのレコードに自動メール送信ルートが実行された時点で、該当の職 責に所属するユーザーに対してメール送信を行います。そのため、プロセスのレコ ードに自動メール送信ルートが適用された段階では該当の職責に所属していないユ ーザーであっても、メール送信が行われる時点で該当職責に所属している場合はメ ール送信が行われます。

#### <span id="page-59-0"></span>**2.** 手動送信メール

手動メール送信機能を使用する場合、事前に以下の設定を行う必要があります。

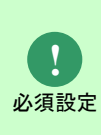

**!**

・[管理者メニュー > 制御情報 > 制御情報 > 共通 > 共通] 以下のいずれかの設定が「メールアドレスを表示する」であること。 またいずれかのメールアドレスが設定されていること。 ・該当のメールアドレスがメール編集の送信者に表示されます。 管理項目名 全システム共通メールアドレスのメール編集画面表示制御設定 ログインユーザー(メールアドレス 1)のメール編集画面表示制御設定 ログインユーザー(メールアドレス 2)のメール編集画面表示制御設定

[ホーム > ユーザー設定 > デフォルト設定]で設定するデフォルトの送信元メー ルアドレスを設定できます。

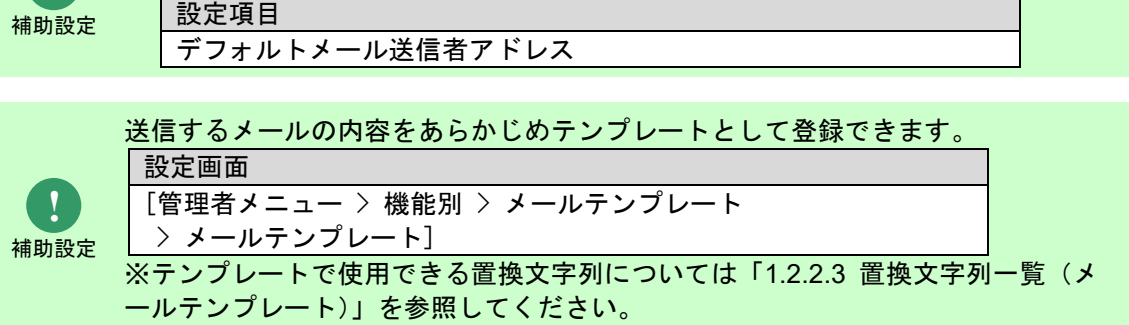

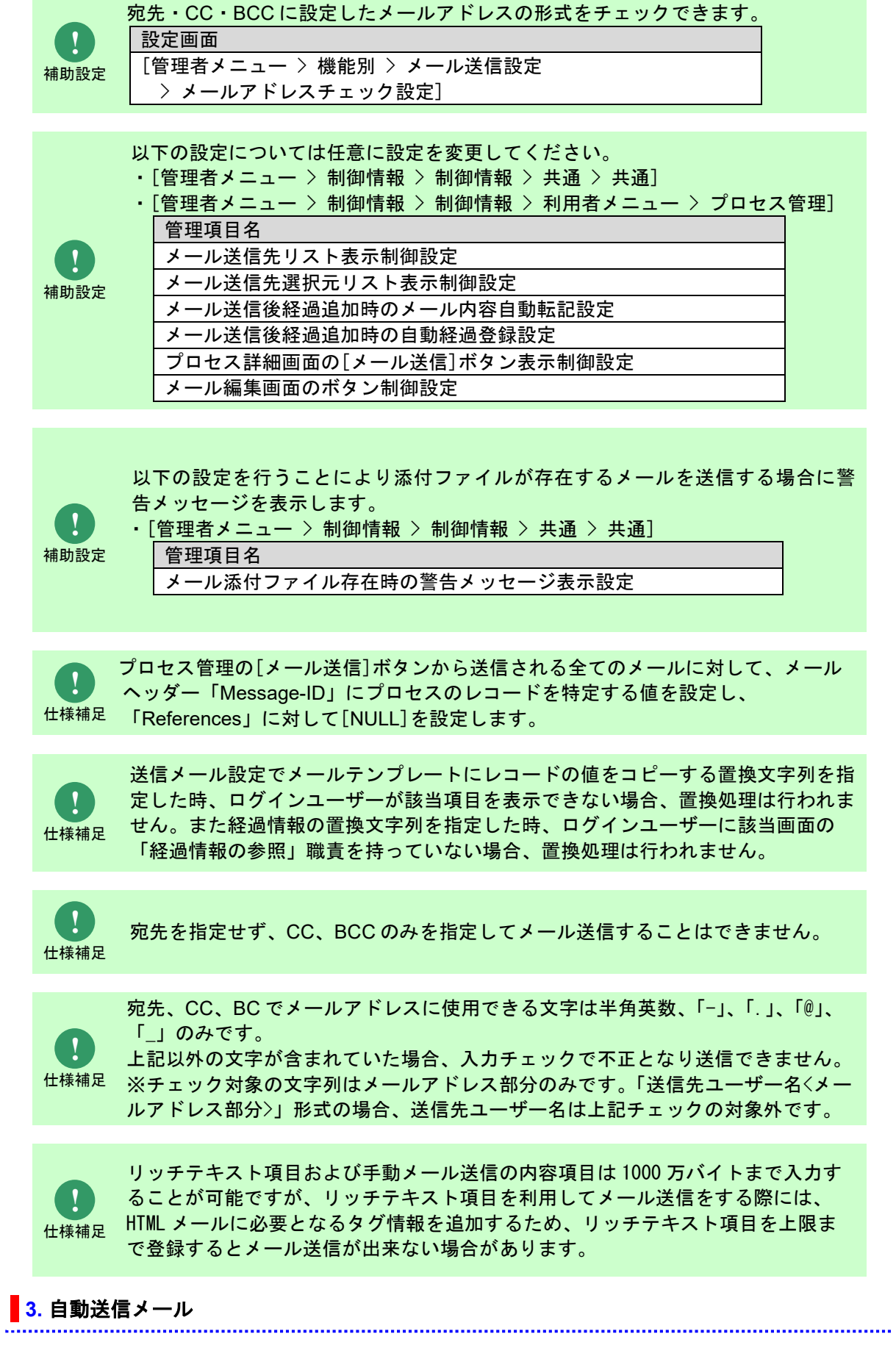

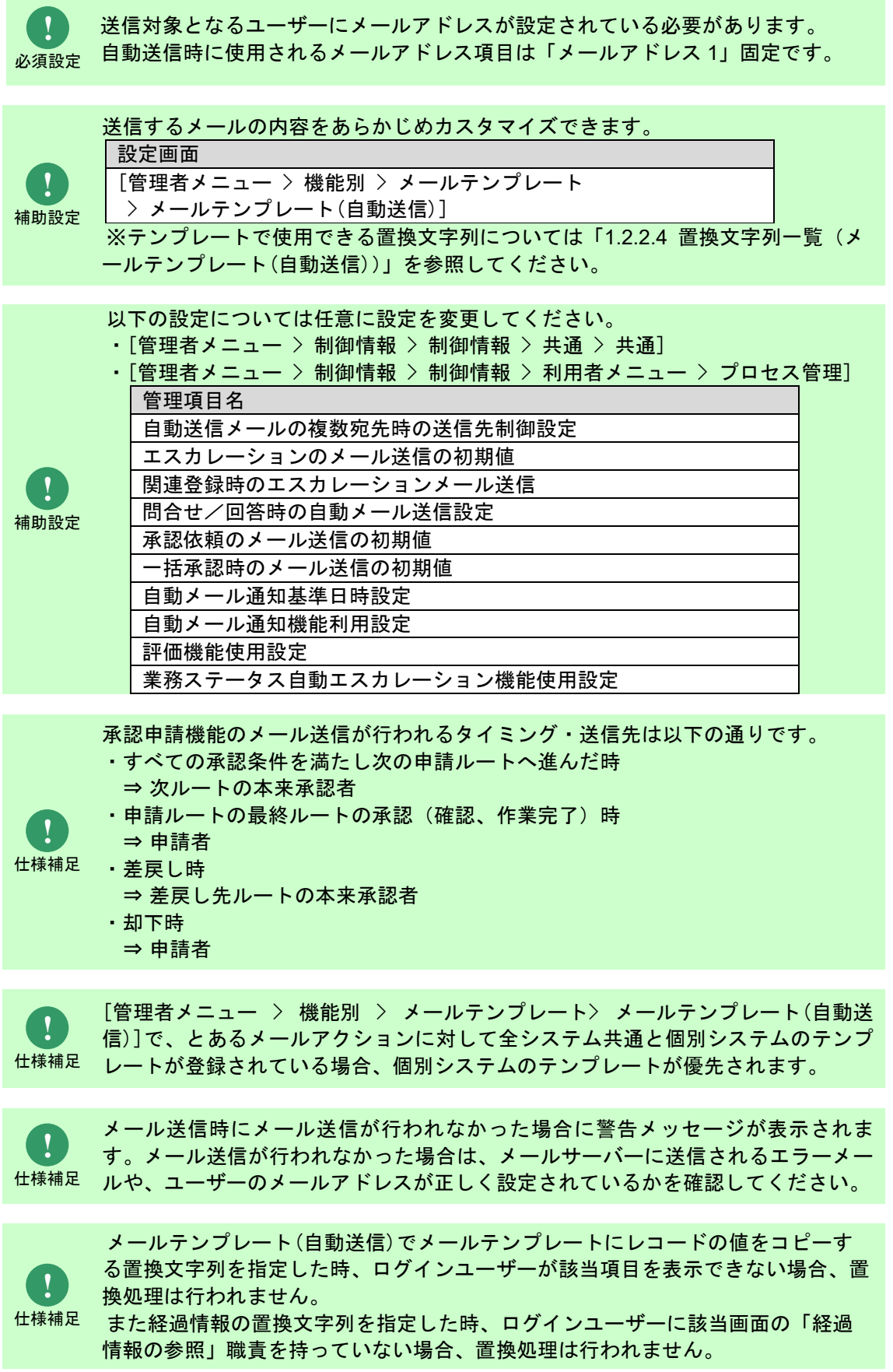

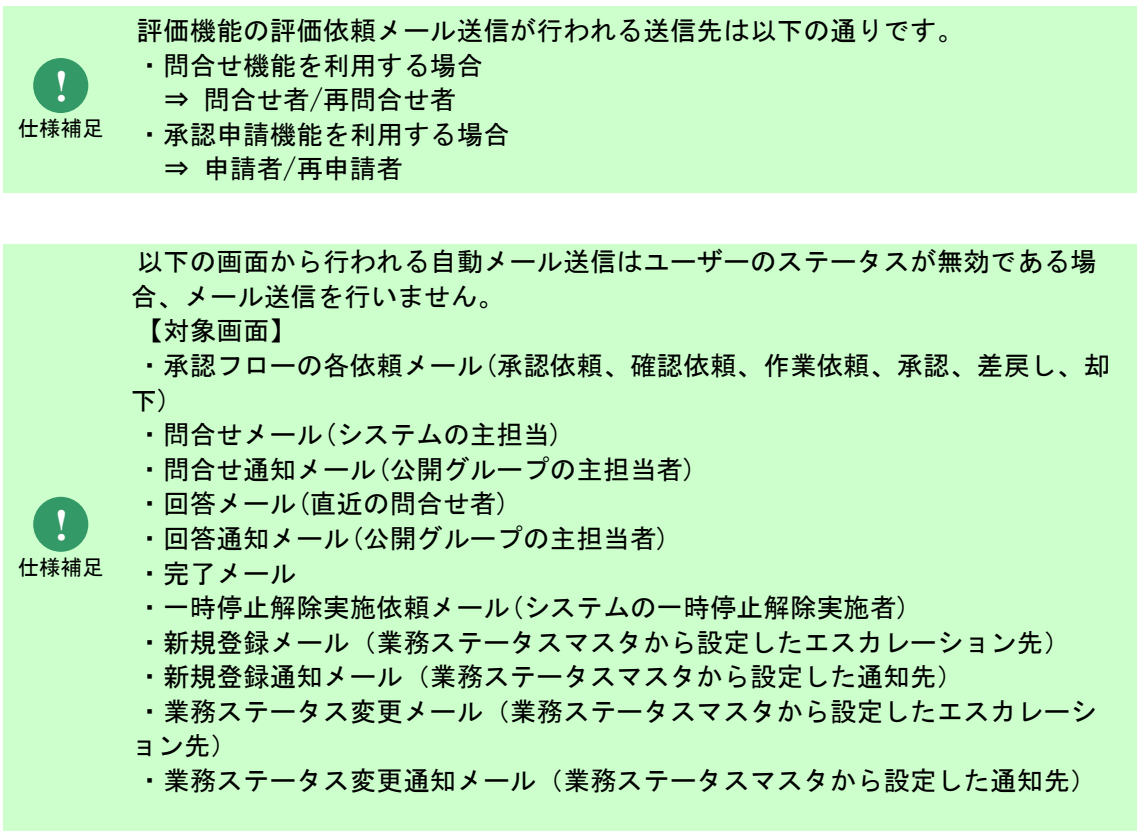

### **4.** コマンド送信メール

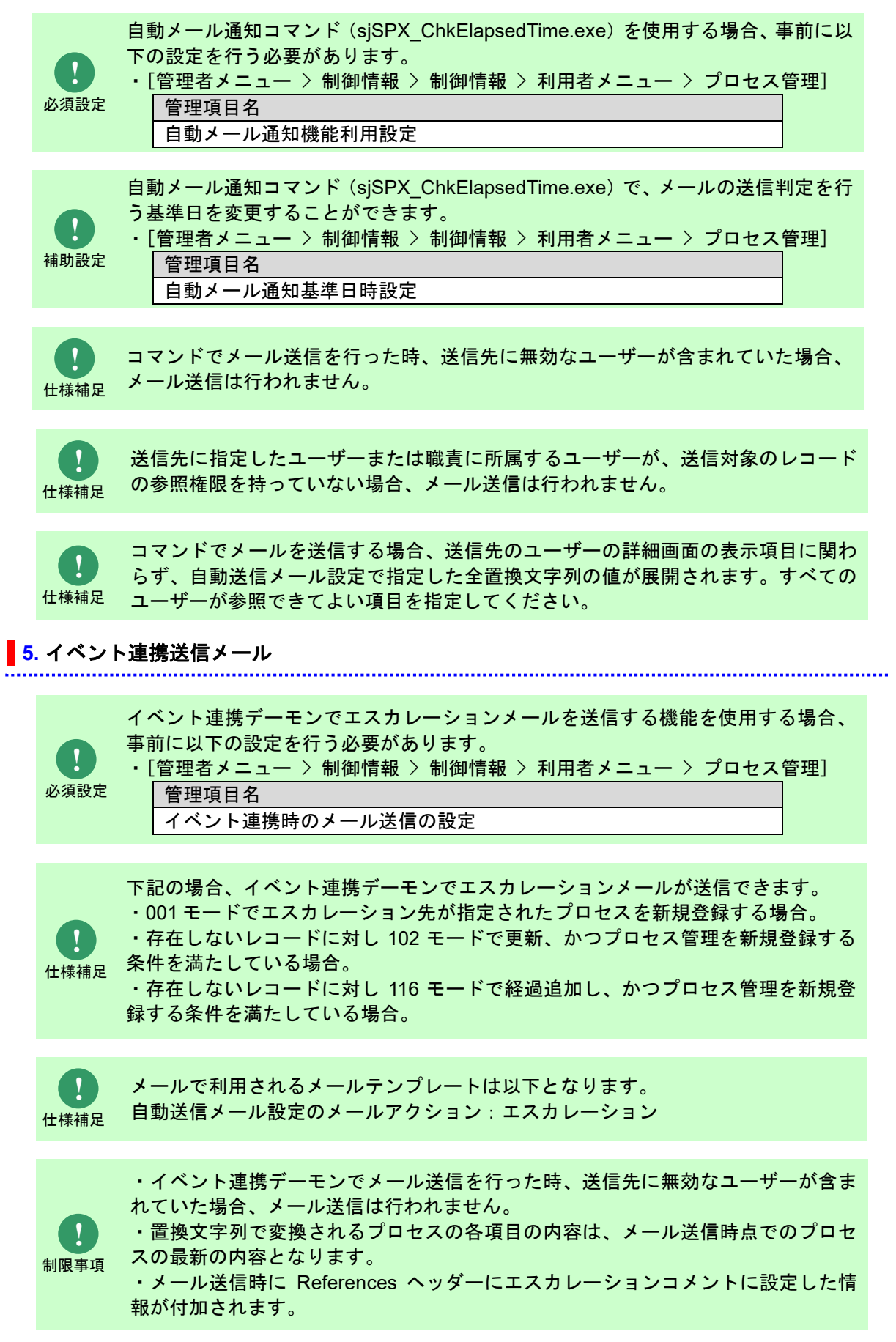

# <span id="page-64-0"></span>**1.2.2.3** 置換文字列一覧(メールテンプレート)

[管理者メニュー > 機能別 > メールテンプレート> メールテンプレート]では以下の置換文字列を使 用できます。

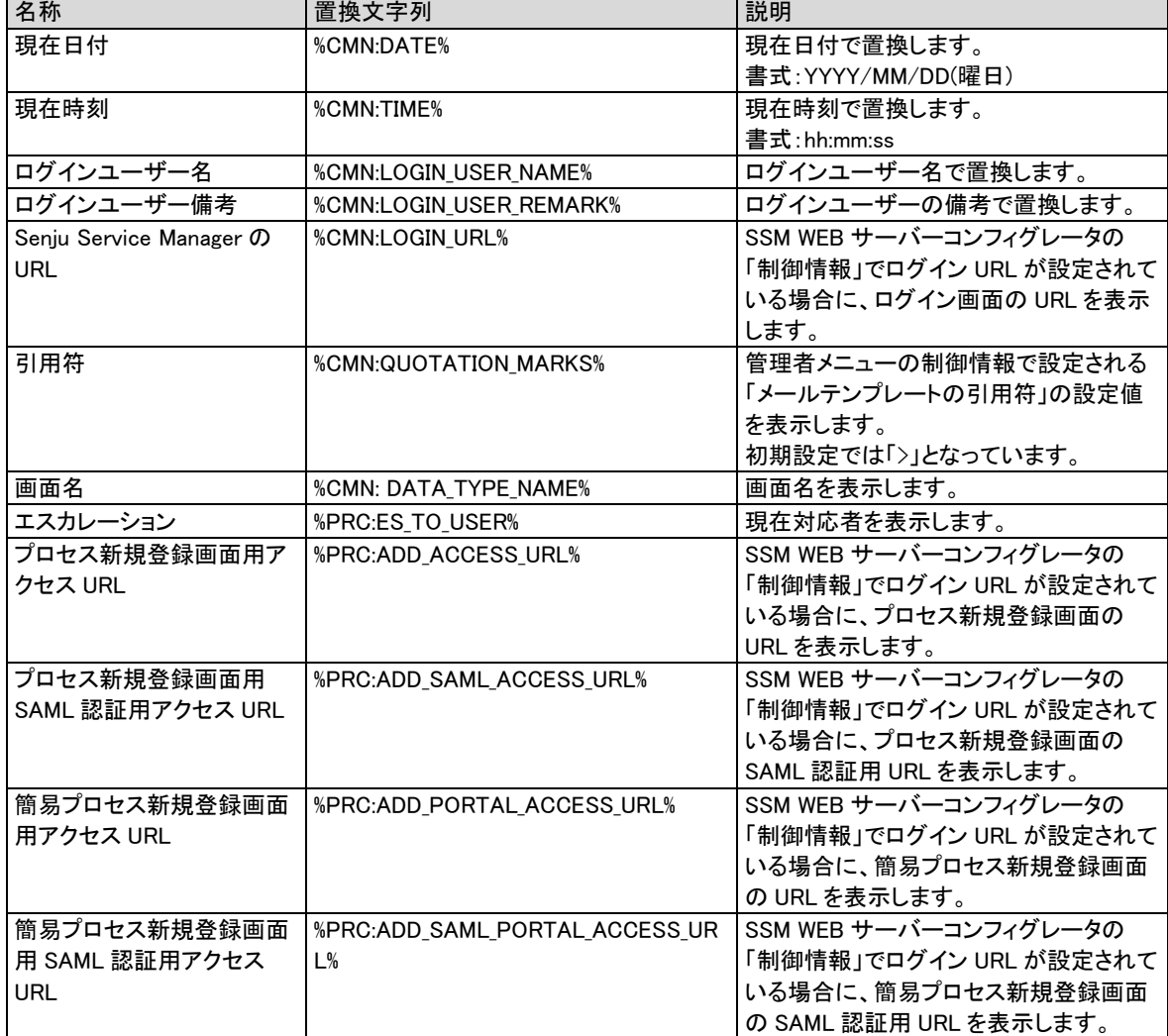

**!** 仕様補足

> **!** 仕様補

プロセスのレコードの値を引用する置換文字列については別紙「項目一覧」で確 認してください。

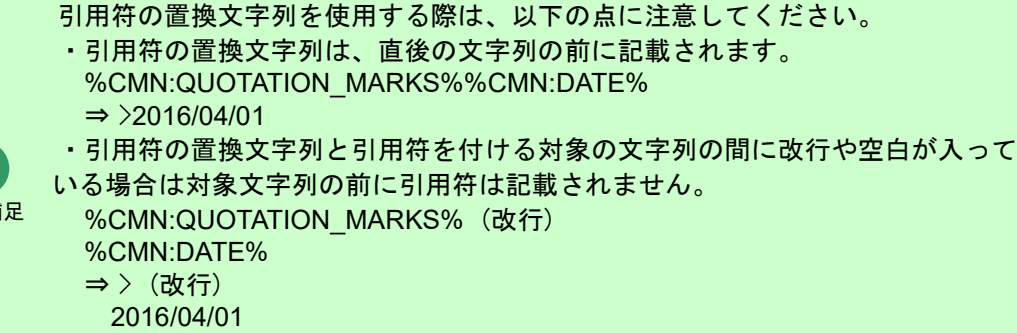

※(改行)は改行箇所を表しています。

### <span id="page-65-0"></span>**1.2.2.4** 置換文字列一覧(メールテンプレート(自動 送信))

..........................

[管理者メニュー > 機能別 > メールテンプレート> メールテンプレート(自動送信)]では以下の置換

文字列を使用できます。

**!** 仕様補足

プロセスのレコードの値を引用する置換文字列については別紙「項目一覧」で確 認してください。

.............................

#### ■1. 自動送信メール(エスカレーション)

以下の画面・メールアクションを選択した場合の置換項目を記します。

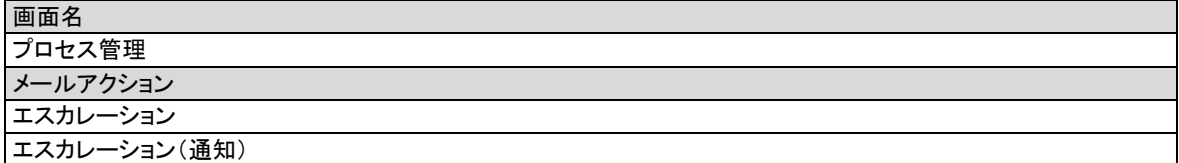

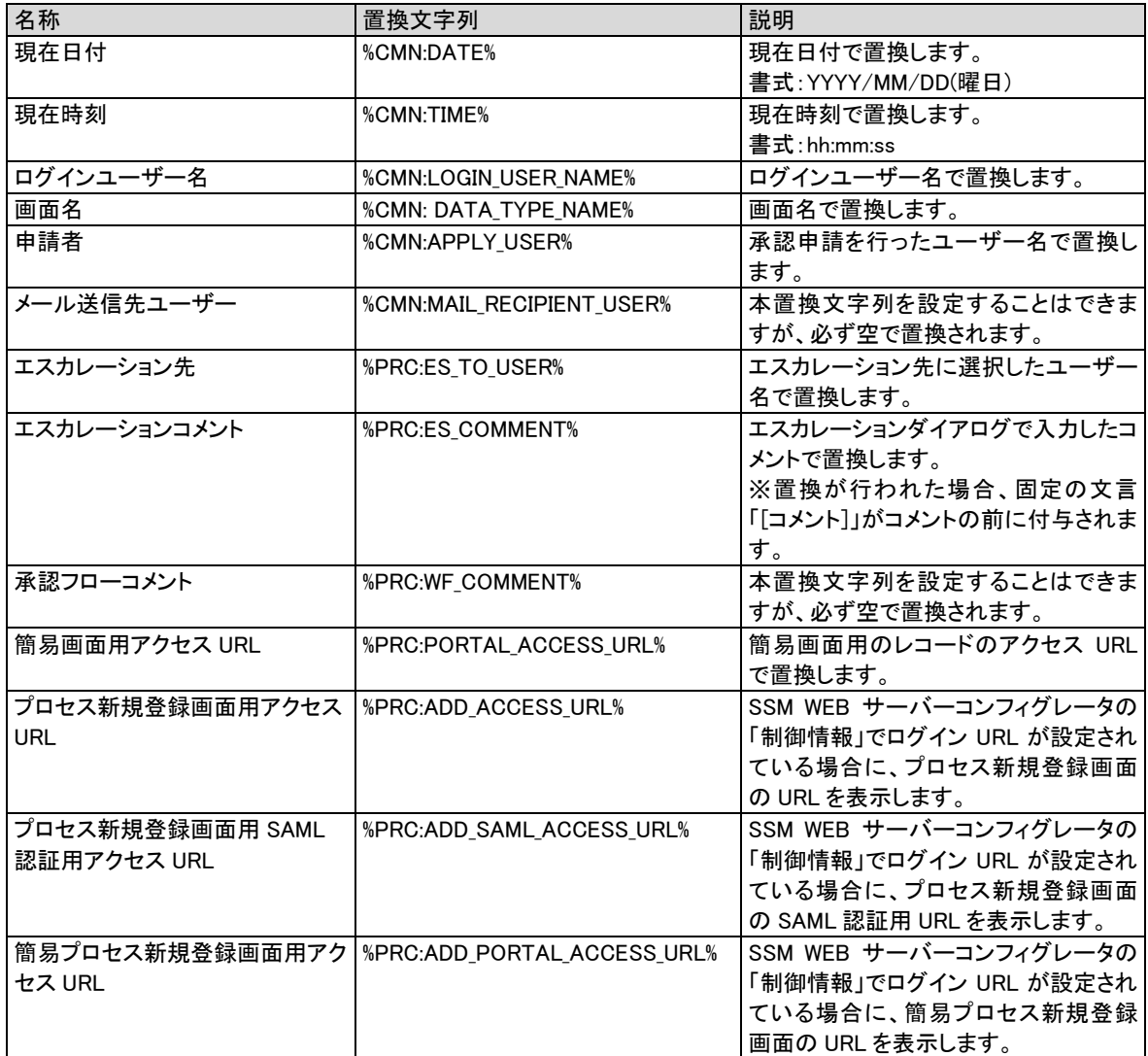

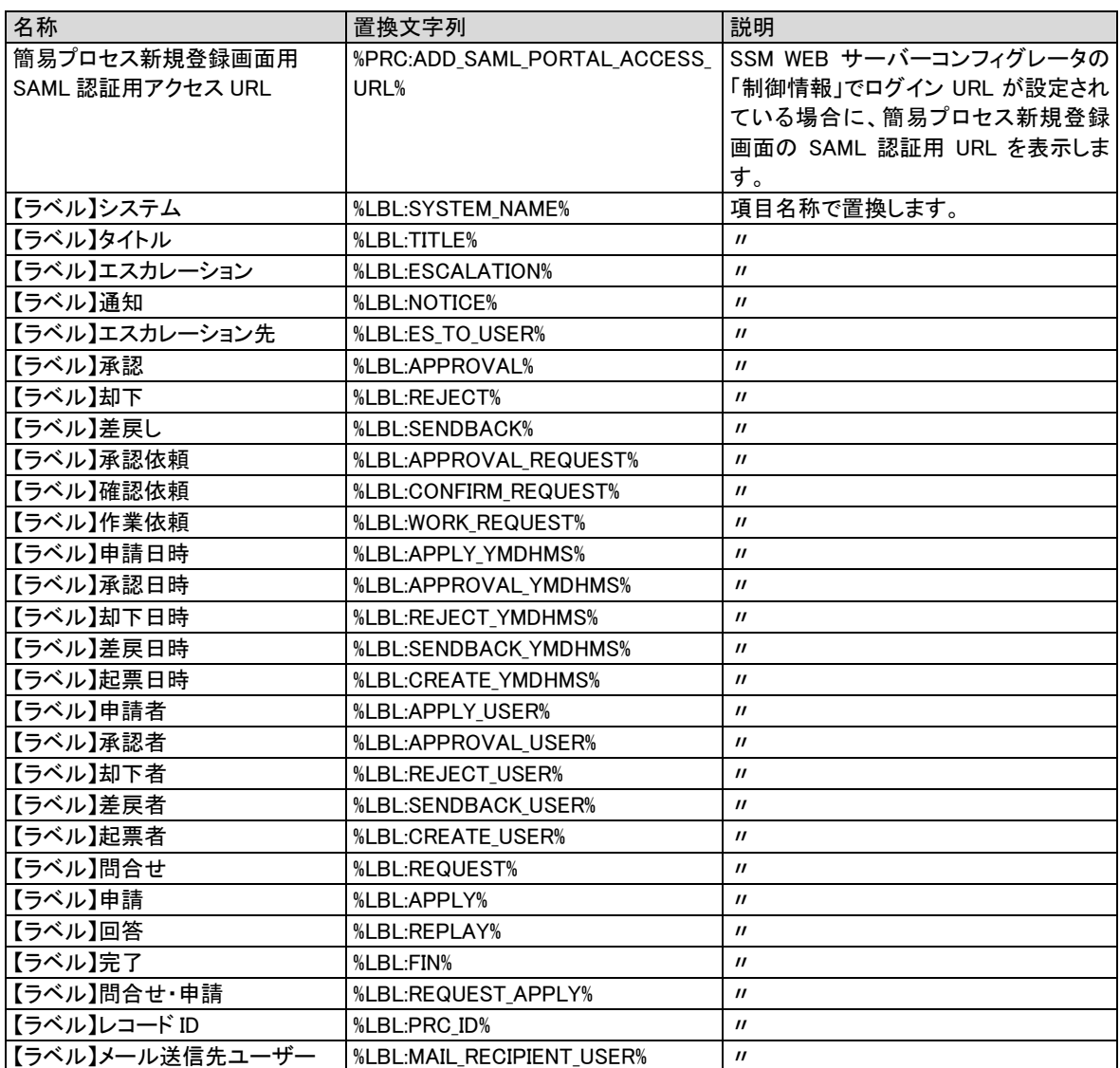

#### **2.** 自動送信メール(プロセス管理:承認依頼~却下、問合せ~完了、一時停止解除実施依頼 **(**通知**)**)

以下の画面・メールアクションを選択した場合の置換項目を記します。

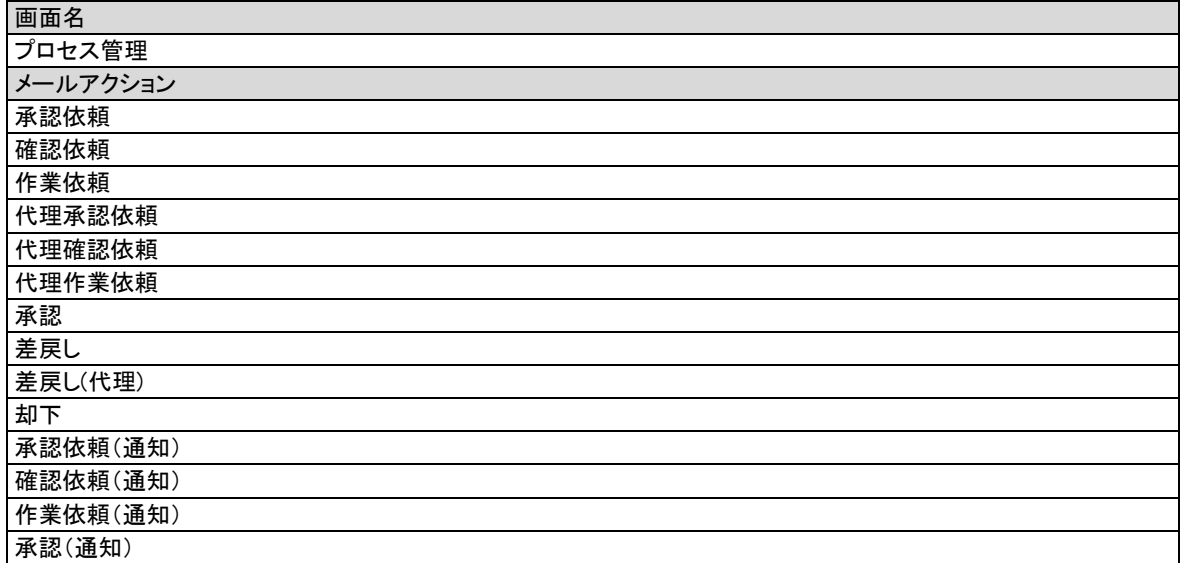

.............

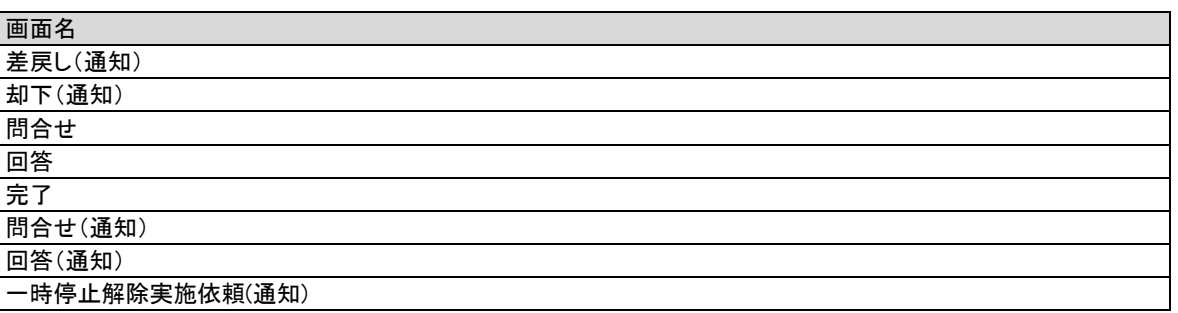

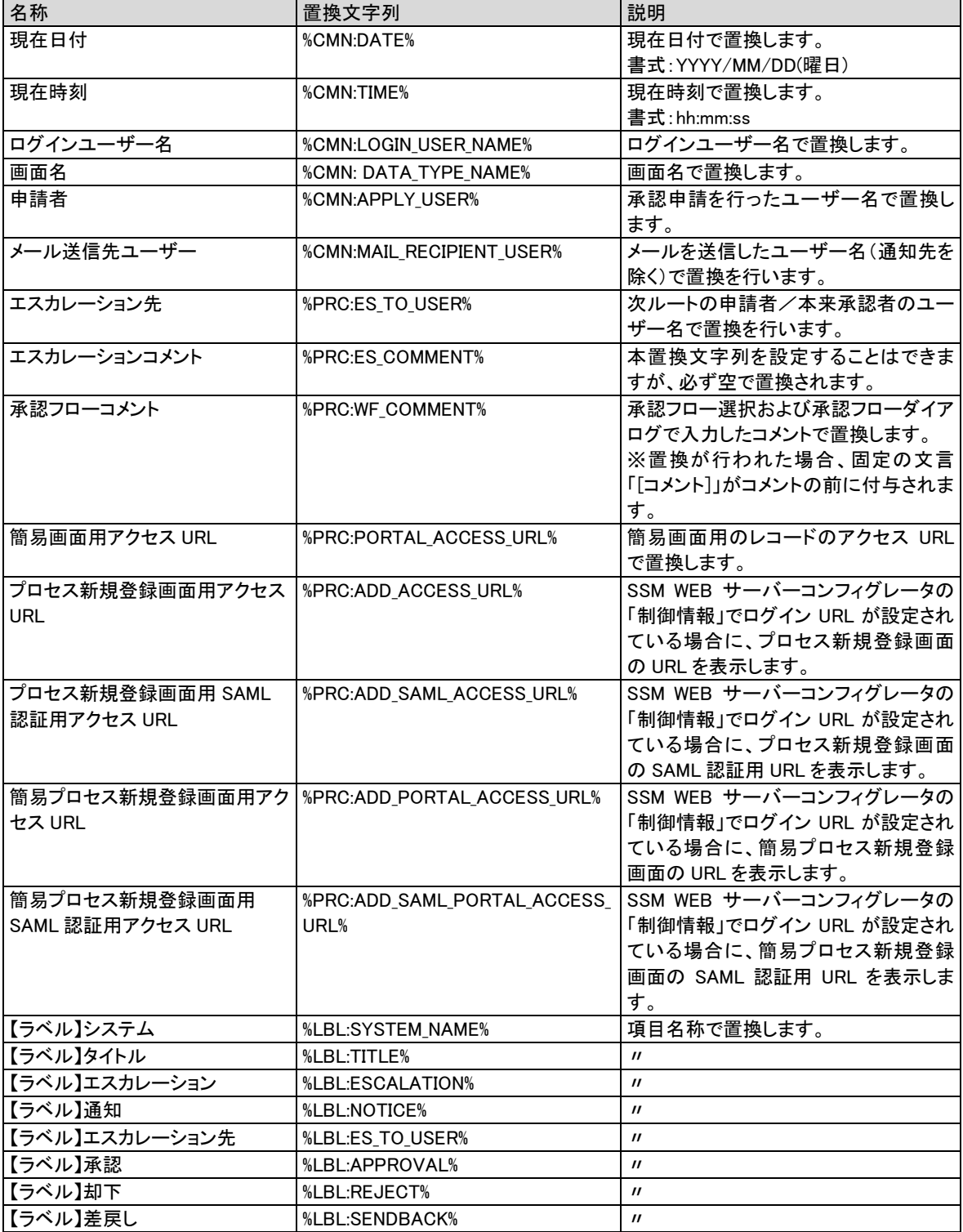

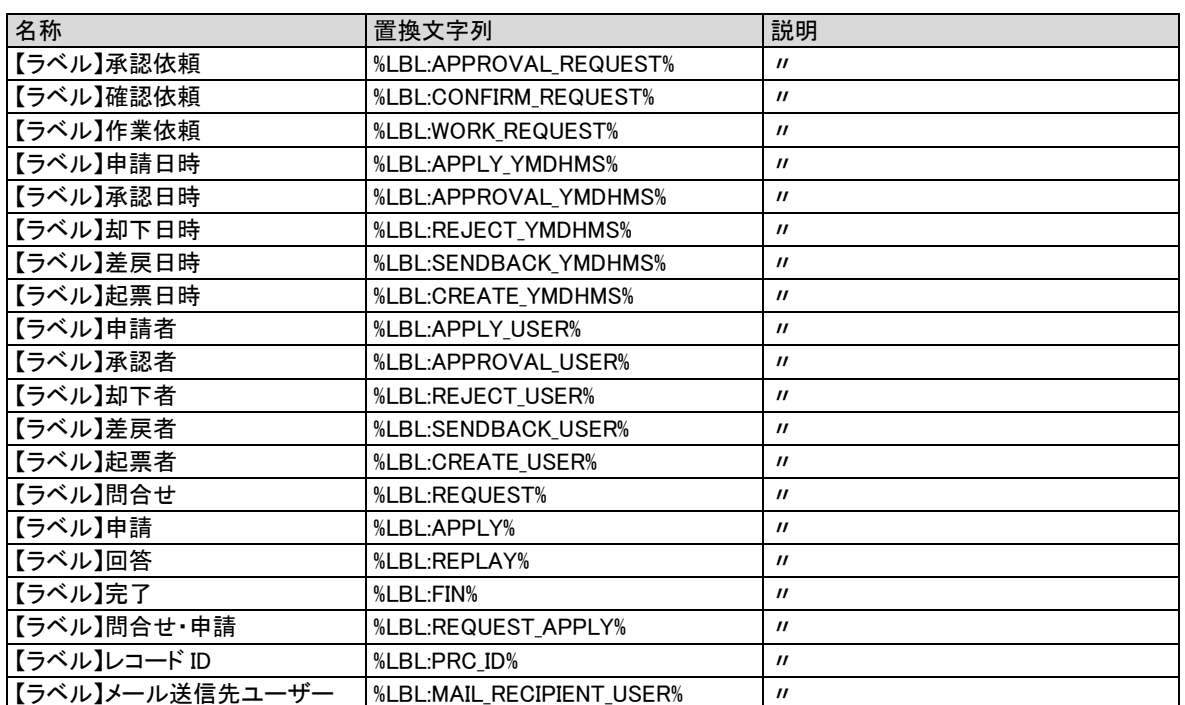

#### **3.** 自動送信メール(ナレッジ:承認依頼~却下)

以下の画面・メールアクションを選択した場合の置換項目を記します。

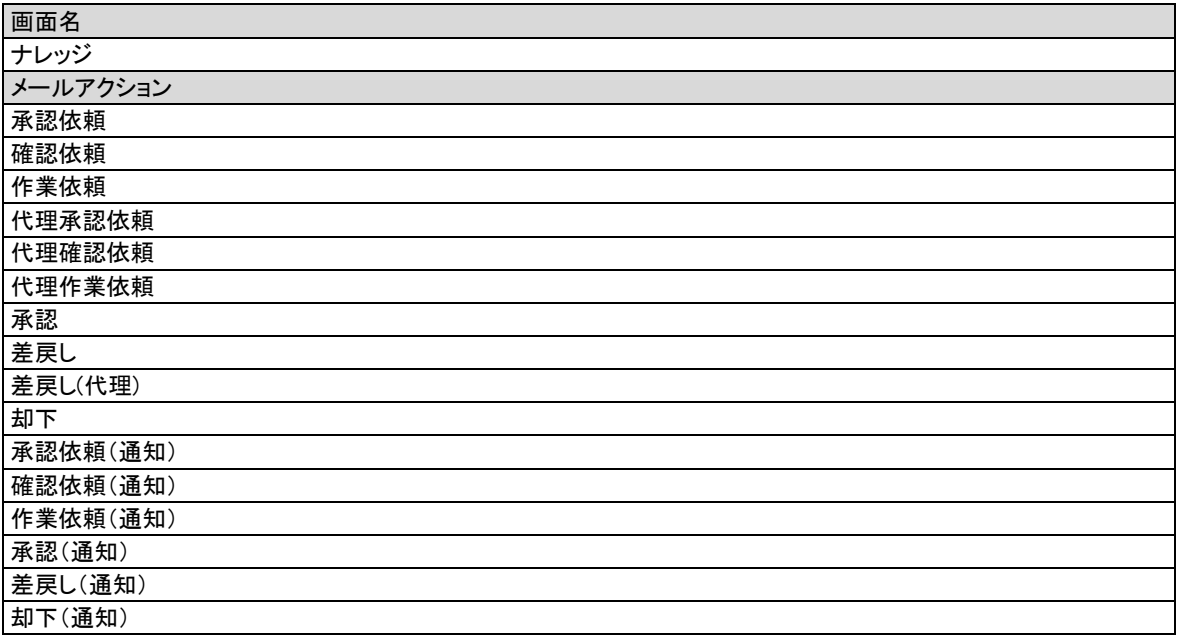

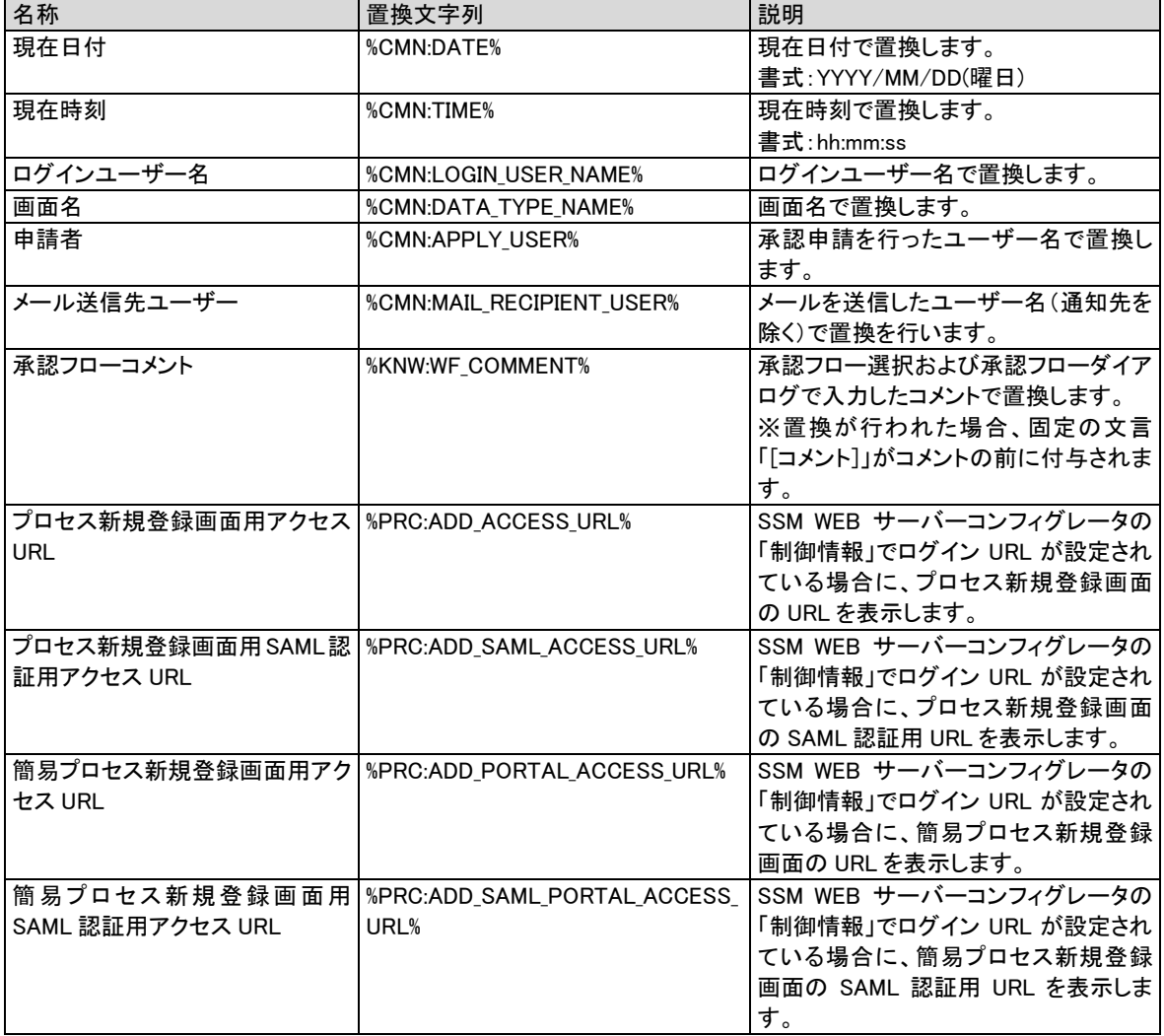

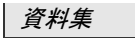

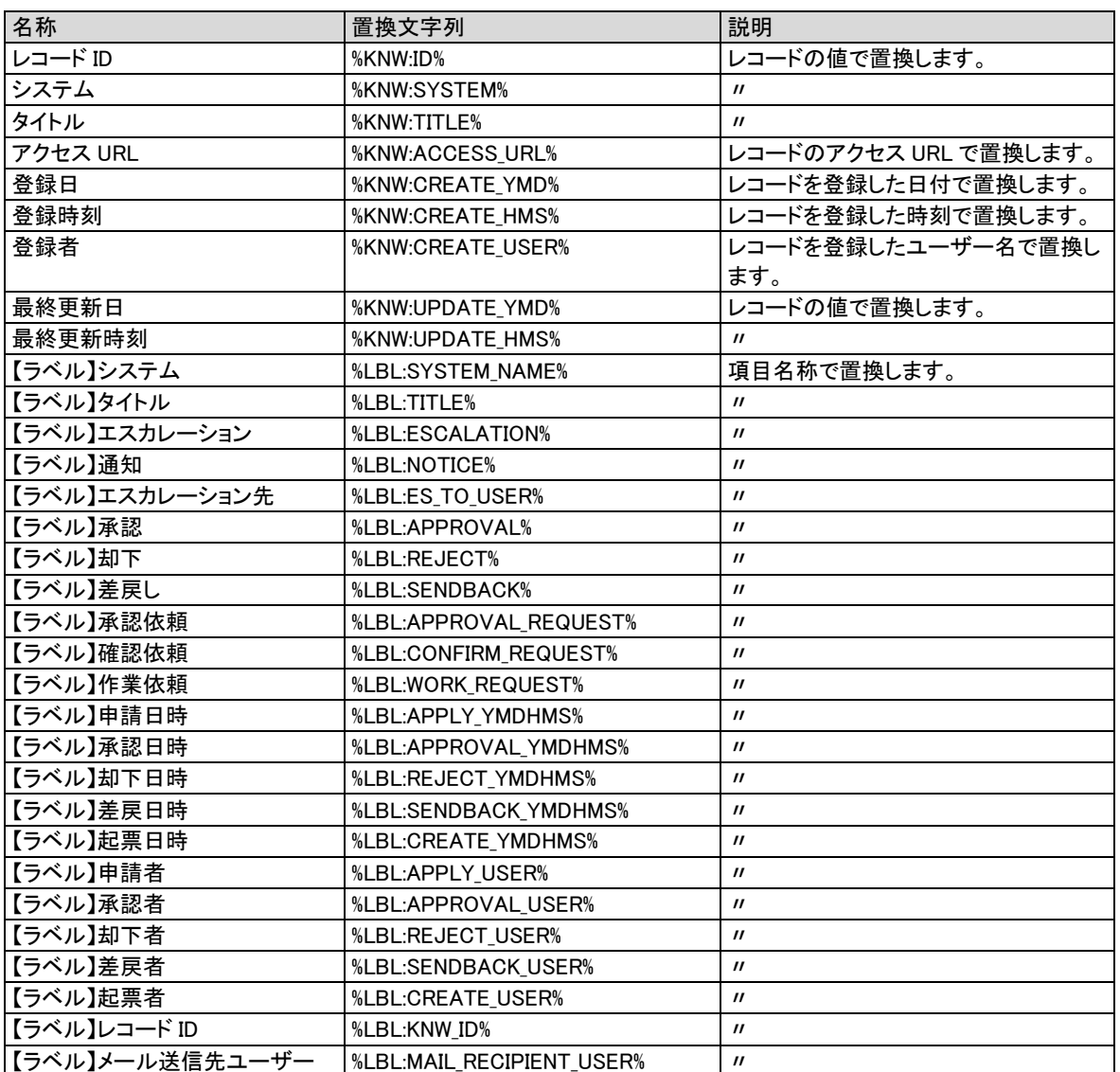

#### **4.** 自動送信メール(申請状況通知コマンド)

以下の画面・メールアクションを選択した場合の置換項目を記します。

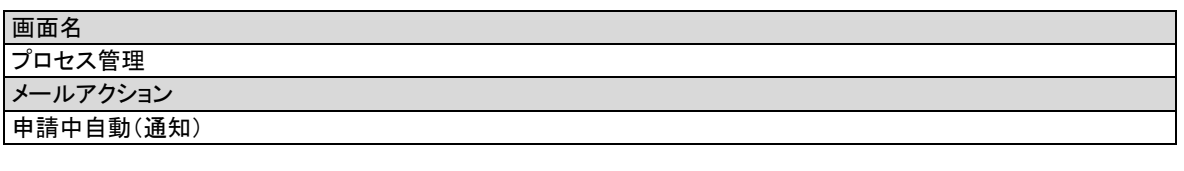

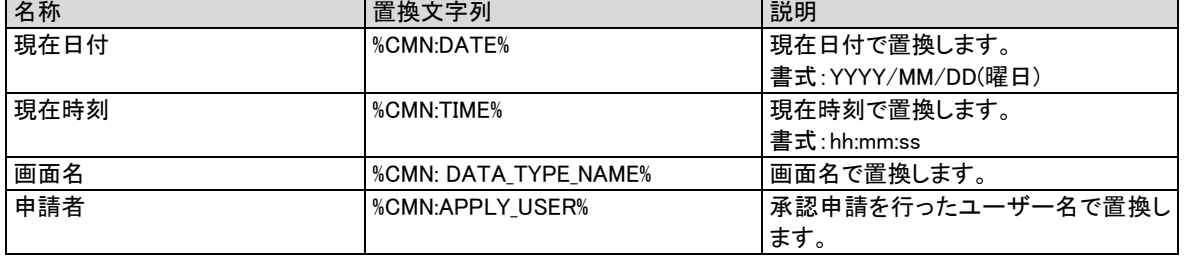

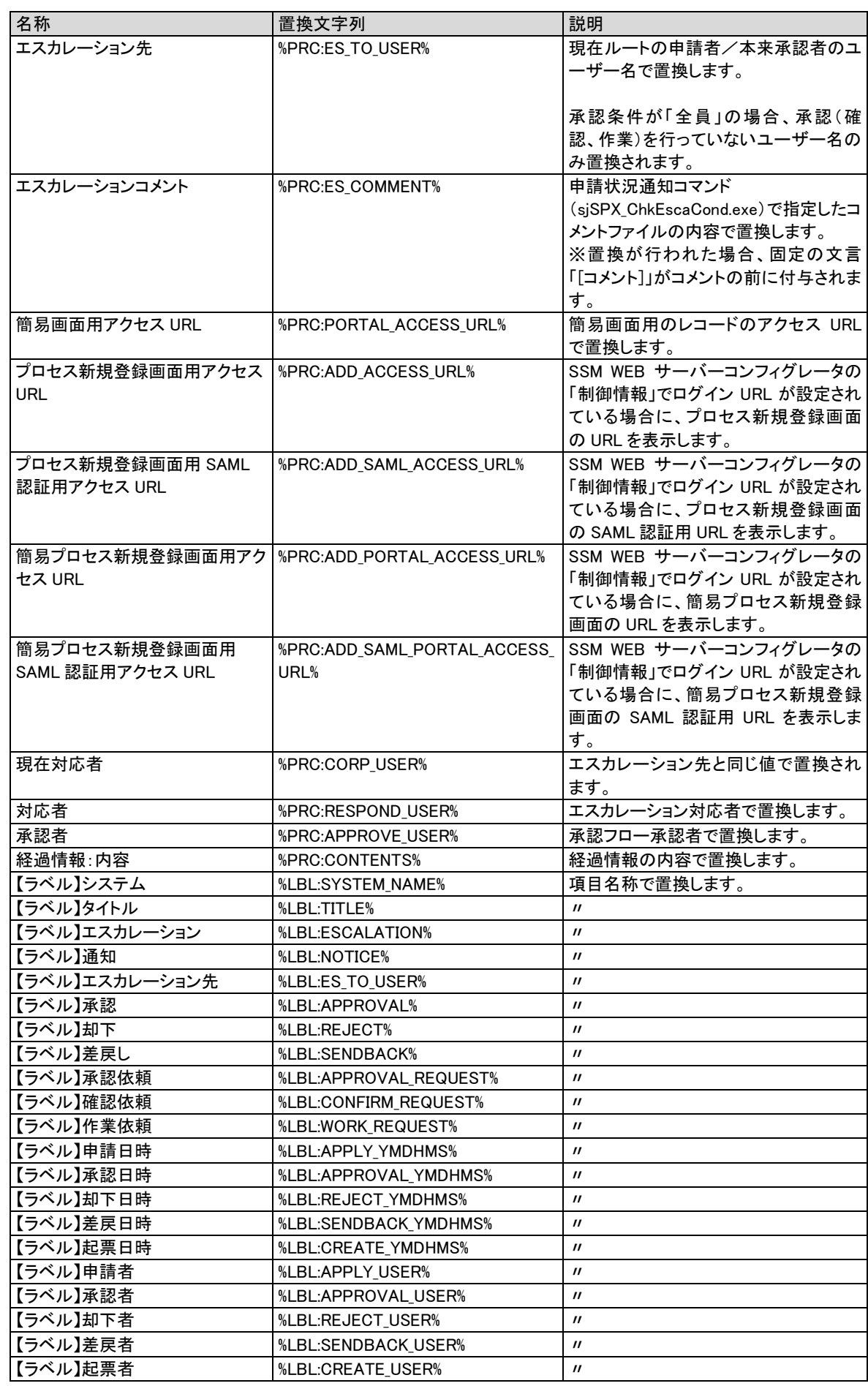
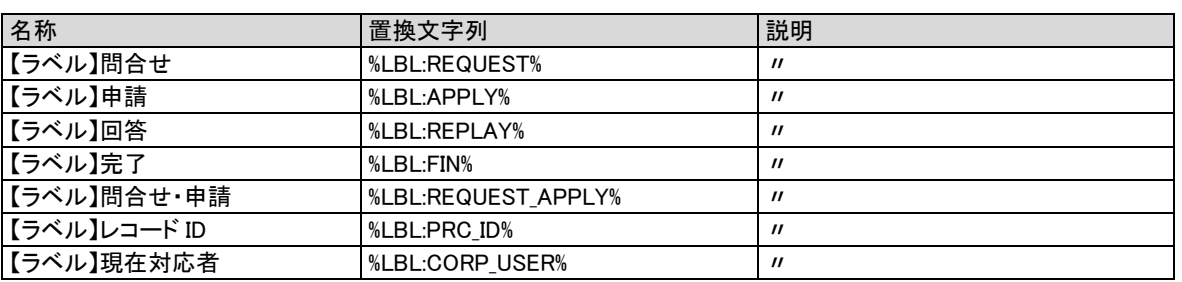

### **5.** 自動送信メール(自動メール通知コマンド)

以下の画面・メールアクションを選択した場合の置換項目を記します。

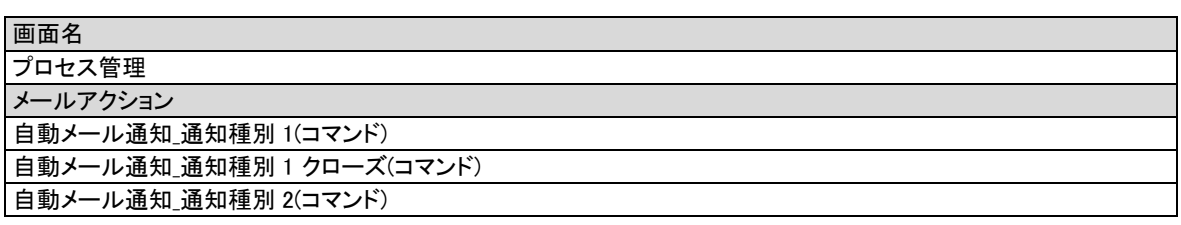

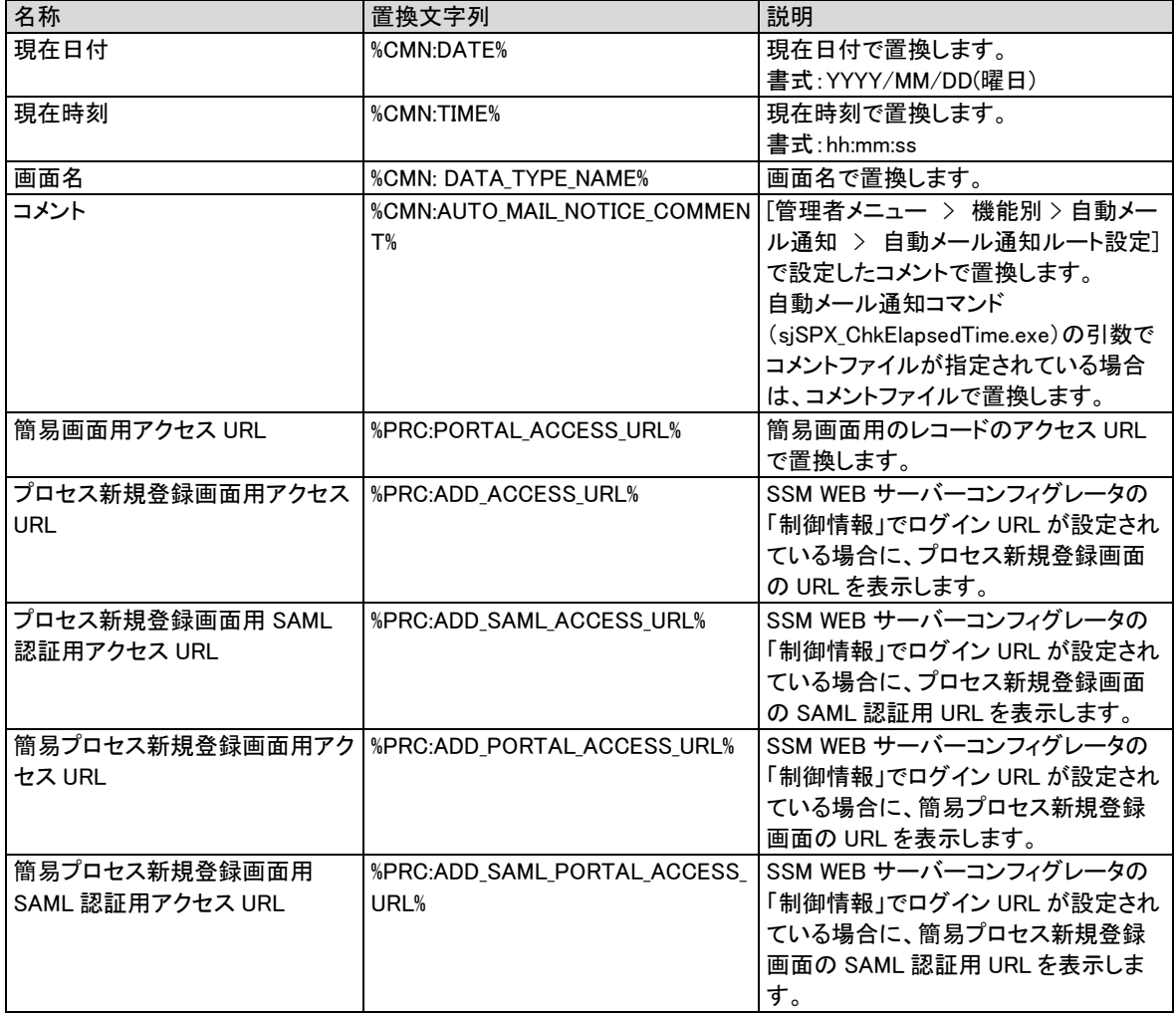

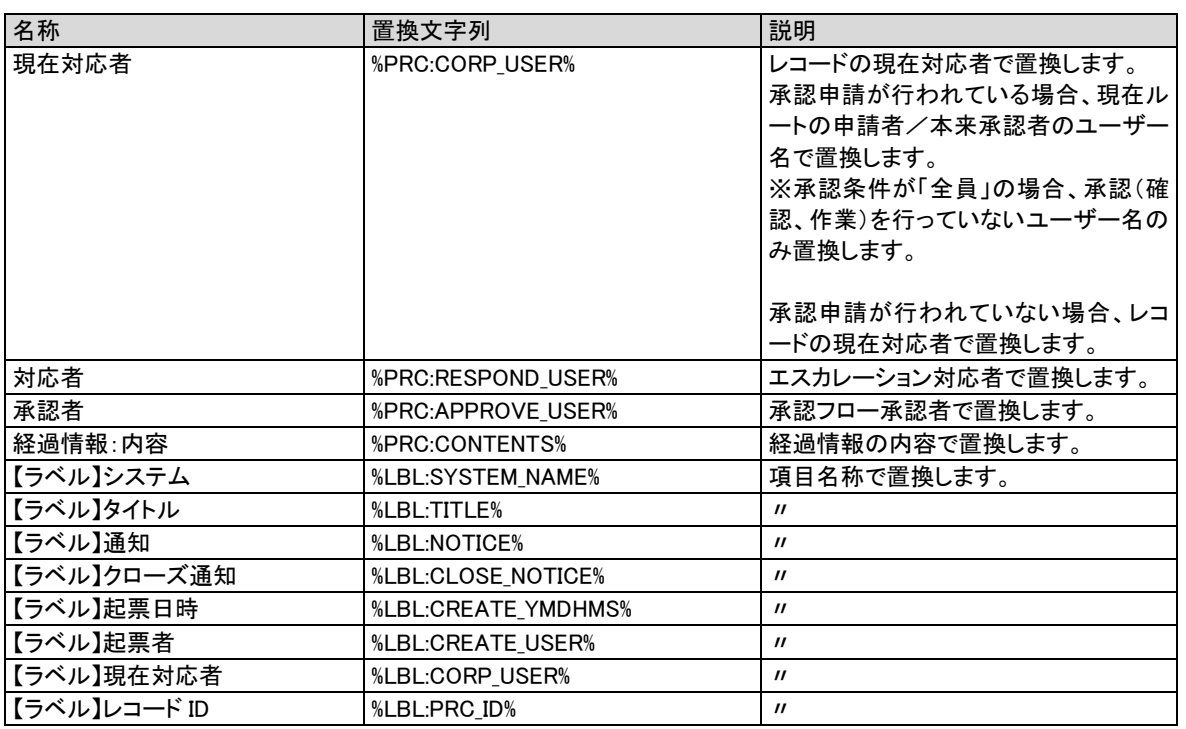

### **6.** 自動送信メール(プロセスタスクリストエスカレーション)

以下の画面・メールアクションを選択した場合の置換項目を記します。

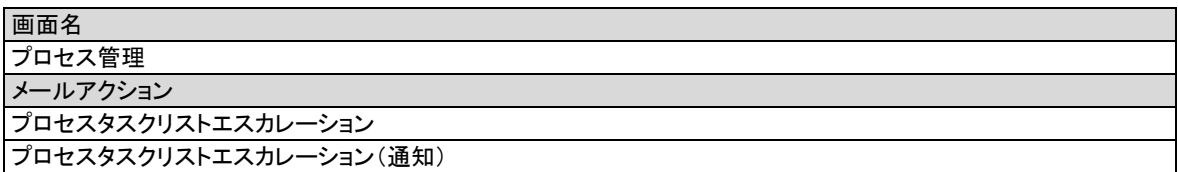

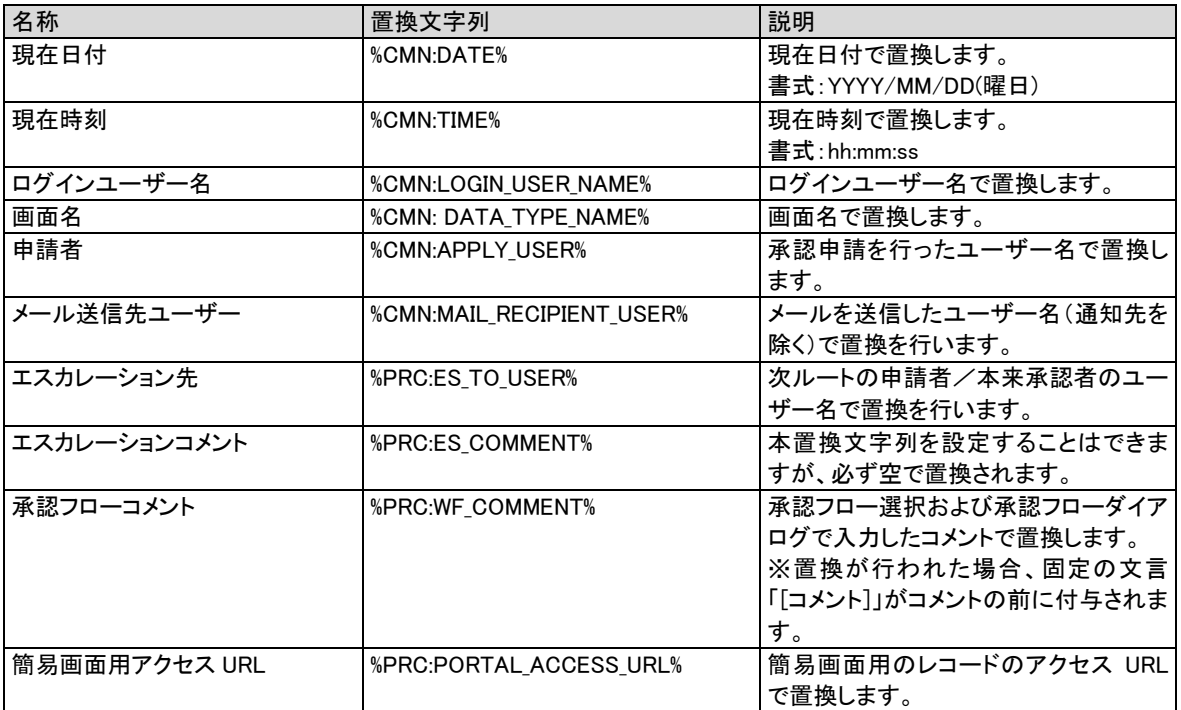

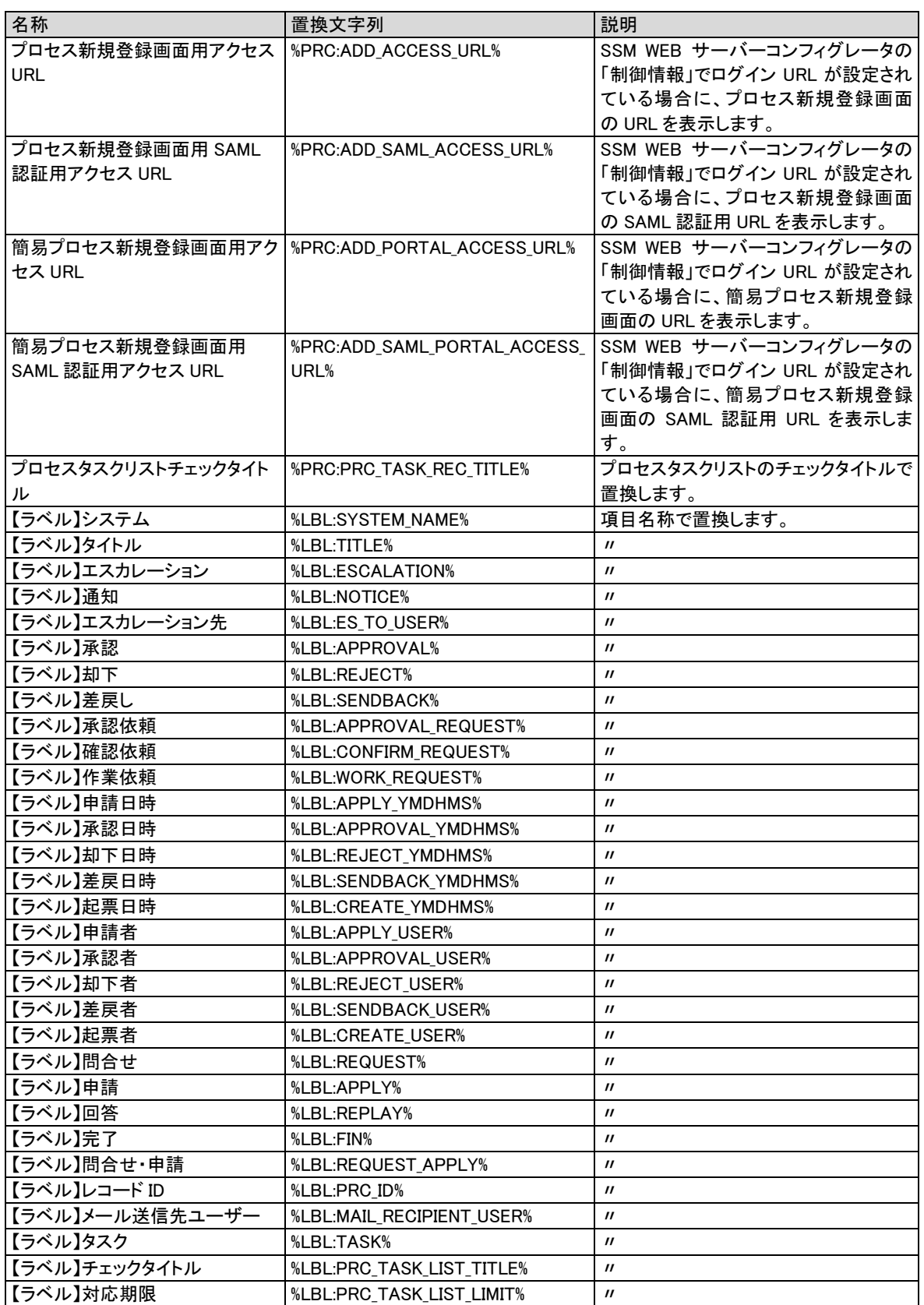

# **1.2.2.5 ケーススタディ (メール送信フロー)**

Senju Service Manager で送信するメールの送信タイミングと送信先のフローを以下に記します。

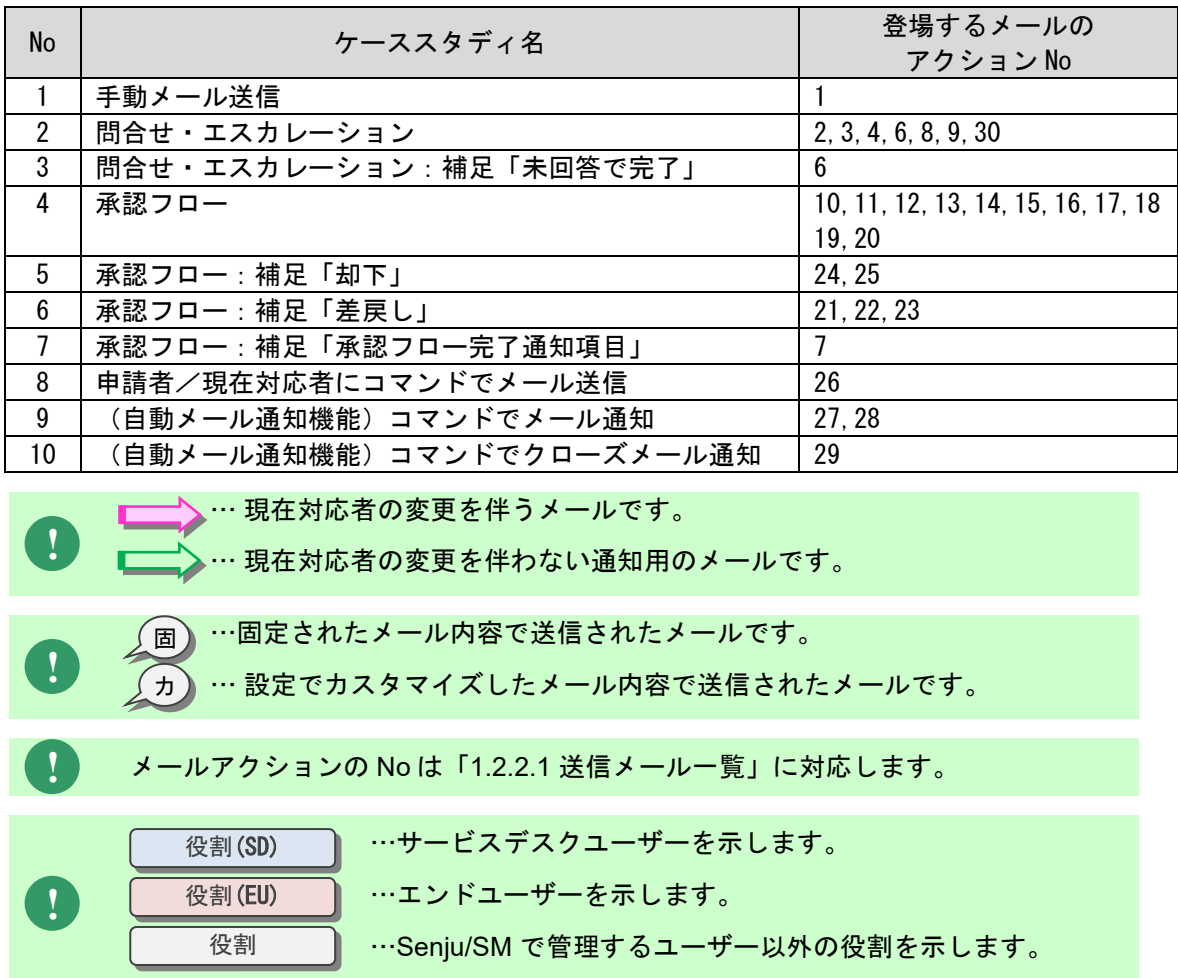

...........

<span id="page-76-0"></span>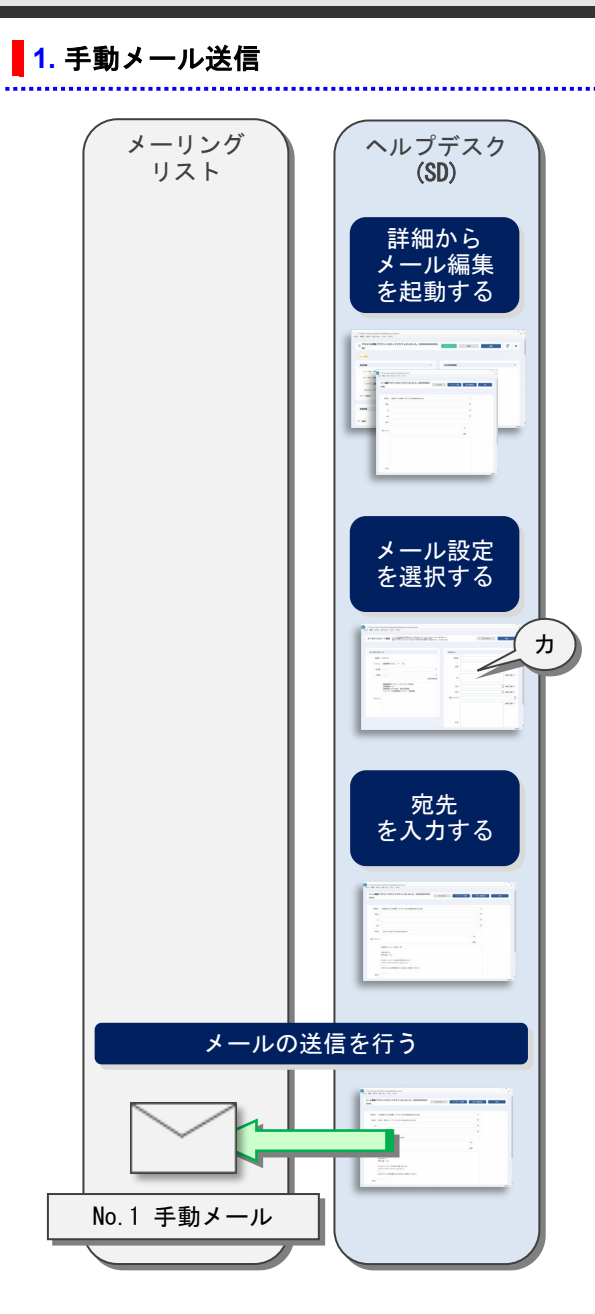

<span id="page-77-0"></span>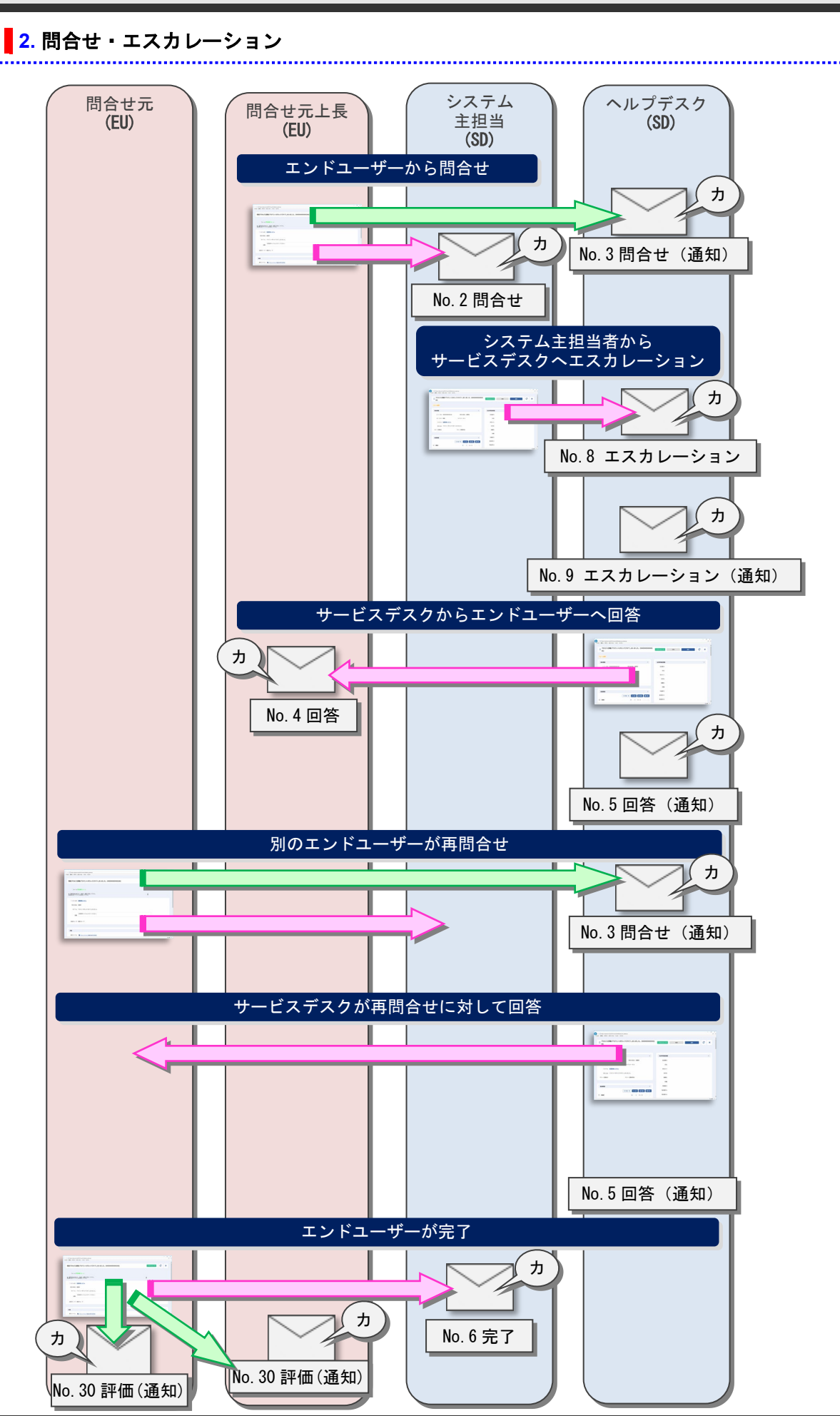

(C) Nomura Research Institute, Ltd. **1-78**

**!**

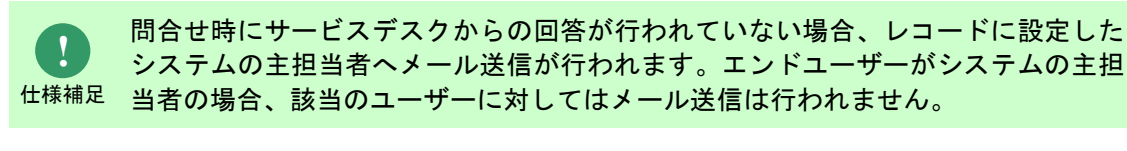

仕様補足 再問合せ時の送信先はレコードに設定したシステム主担当者となります。また、再 問合せに対する回答時のメールの送信先は直近の問合せを行ったユーザーです。

### <span id="page-78-0"></span>**3.** 問合せ・エスカレーション:補足「未回答で完了」

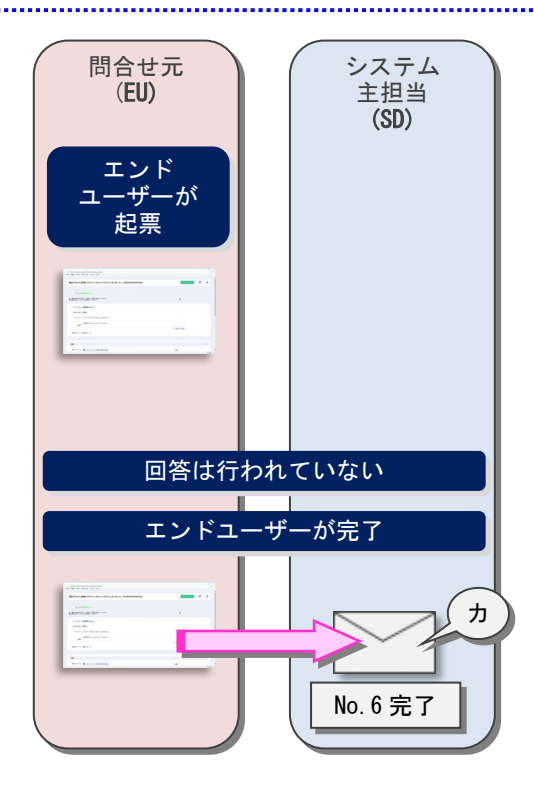

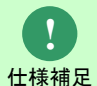

回答が行われていないレコードを完了した場合、システム主担当者にメールを送信 します。

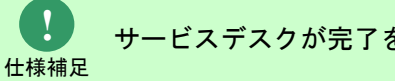

サービスデスクが完了を行った場合、メール送信は行われません。

### <span id="page-79-0"></span>**4.** 承認フロー

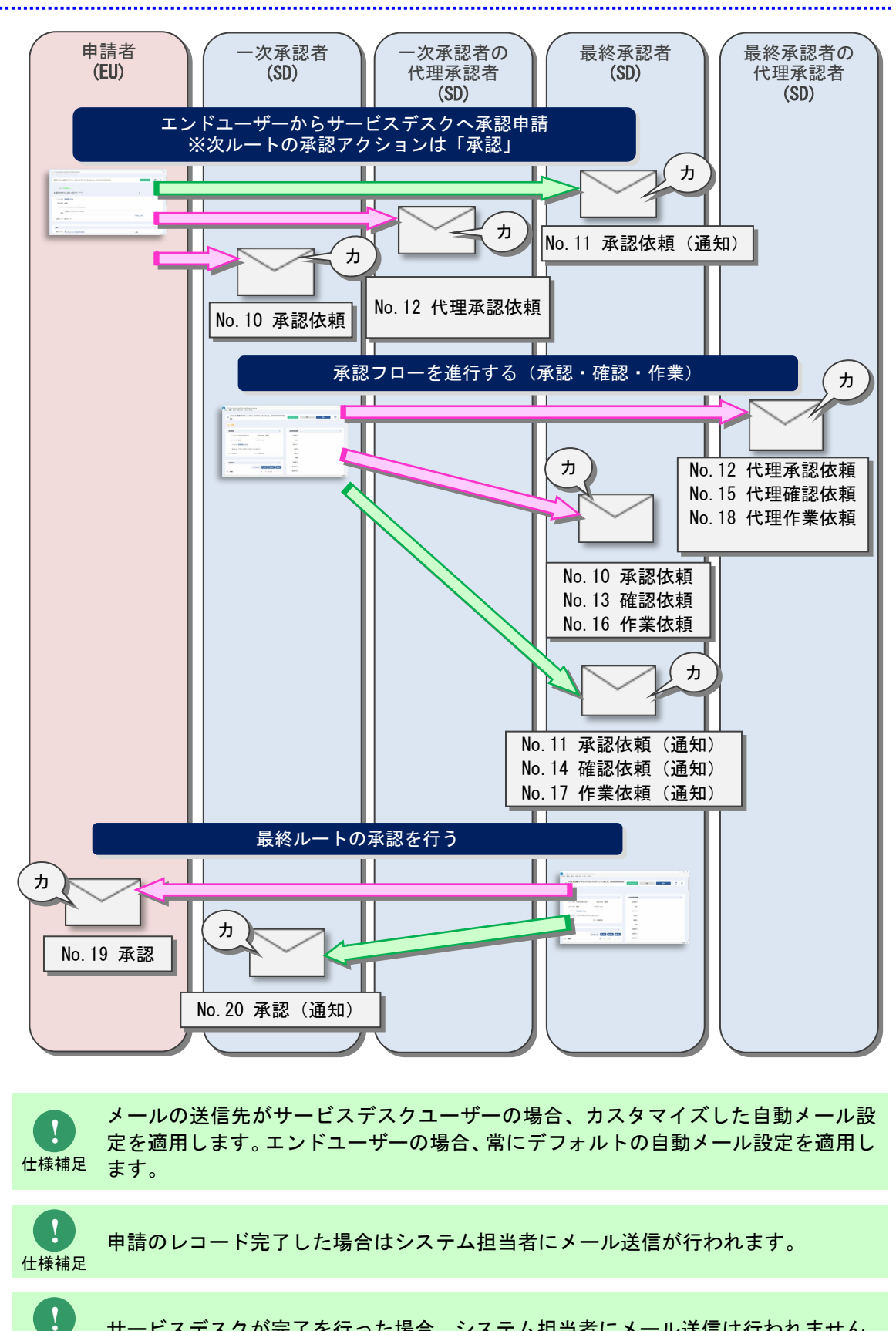

サービスデスクが完了を行った場合、システム担当者にメール送信は行われません。

仕様補足

### <span id="page-80-0"></span>**5.** 承認フロー:補足「却下」

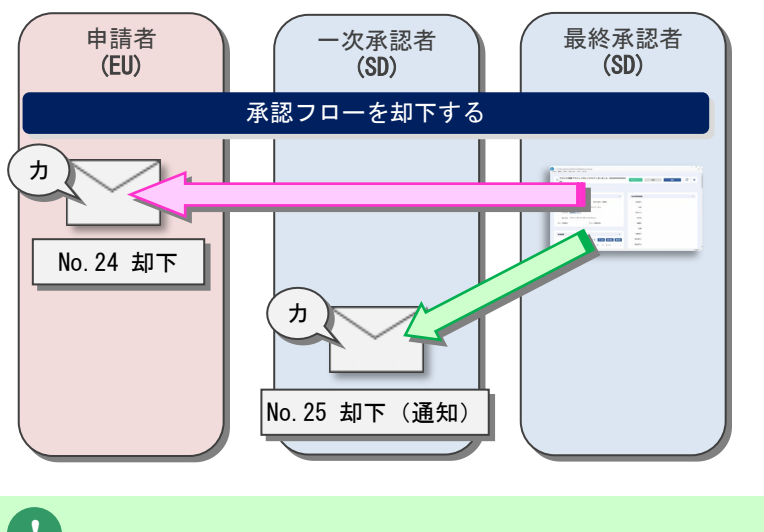

**!** 仕様補足 却下時は申請者(承認申請を行ったユーザー)にメール送信が行われます。

### <span id="page-80-1"></span>**6.** 承認フロー:補足「差戻し」

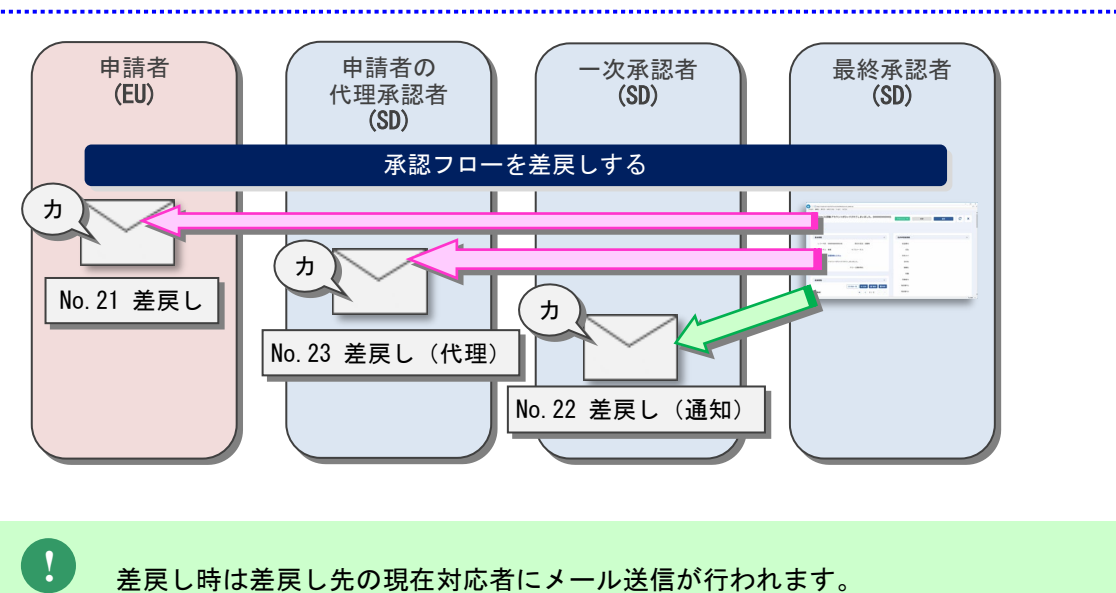

仕様補足

### <span id="page-81-0"></span>**7.** 承認フロー:補足「承認フロー完了通知項目」

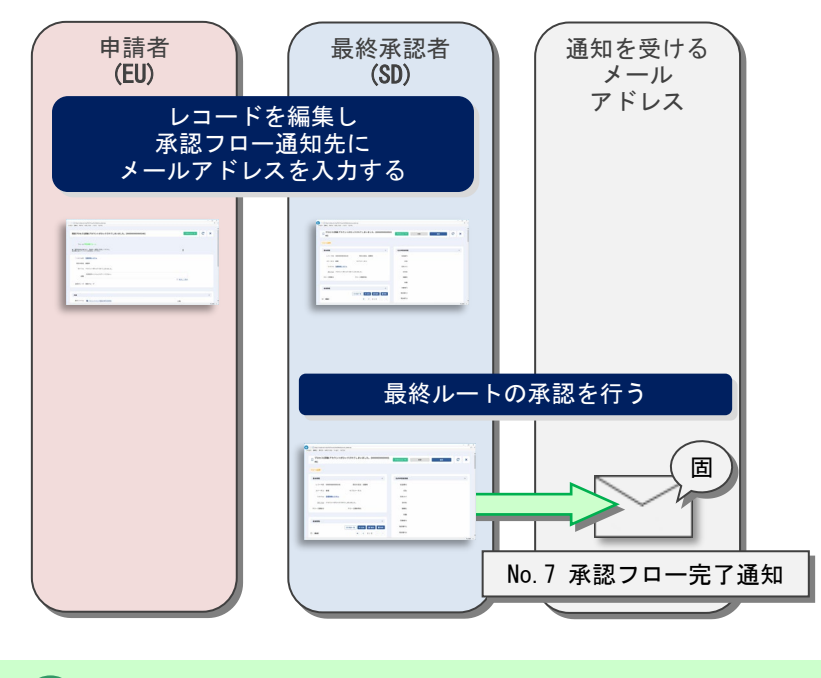

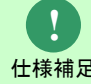

<sub>仕様補足</sub> 場合に、承認(通知)のメールが送信されます。 承認フロー通知先にメールアドレスを登録している場合、最終ルートが承認された

### <span id="page-82-0"></span>**8.** 申請者/現在対応者にコマンドでメール送信

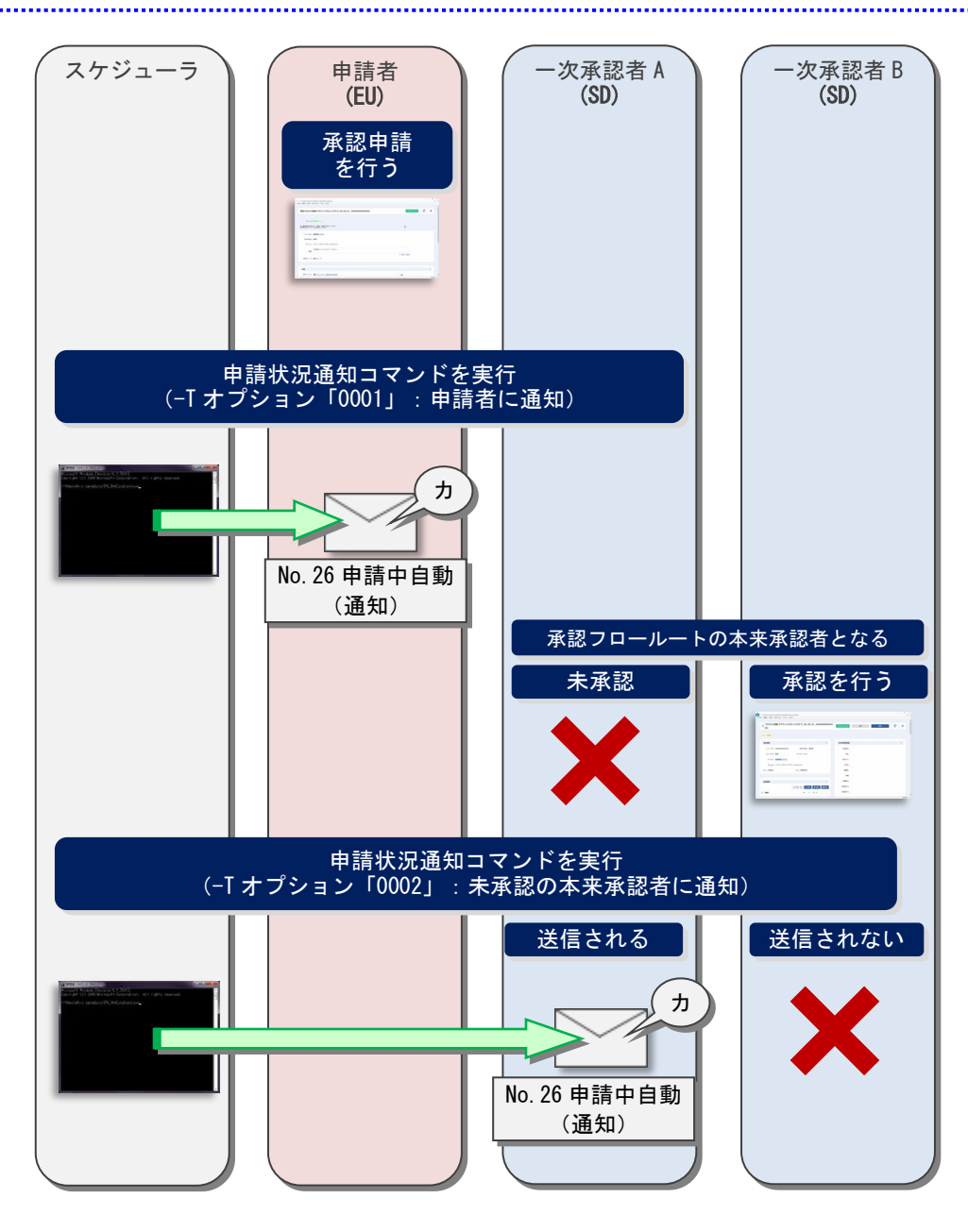

仕様補足 ※却下が行われ、再度承認申請が行われた場合、進行中の承認フロールートの申請者 (-T オプション「0001」を指定した場合) 承認フローを却下した後に承認申請を行った場合、直近の申請者(※)に対してメー ル送信が行われます。 に対してメール送信が行われます。

**!** <sup>仕様補足</sup> たユーザーに対してはメール送信は行われません。 (-T オプション「0002」を指定した場合) 承認フローの現在ルートの承認条件が「全員」の場合、既に承認・確認・作業を行っ

**!**

#### 運用担当者 (SD) スケジューラ ヘルプデスク (SD) 運用リーダー (SD) ー<br>プロセスのレコード<u>を登録</u> 条件に合致した自動メール通知ルートが適用される ~レコードの起票日時から 1 時間後~ 自動メール通知\_通知種別 1 (コマンド)を実行 ※送信種別「0001」(通知メール) レコードをクローズ クローズしたレコードに対しては、 No.3 以降のメールは送信しません 自 動 メ ー ル ト 通 知 ル ー No 経過時間 宛先 | 送信済 1 1 時間後 ヘルプデスク 済 2 2 時間後 ヘルプデスク 運用担当者 済 3 3 時間後 運用リーダー 未 ~レコードの起票日時から 3 時間後~ カ 自動メール通知\_通知種別 1 (コマンド)を実行 ※送信種別「0001」(通知メール) No.27 自動メール通知 通知種別 1(コマンド) No.28 自動メール通知\_通知種別 2(コマンド) カ 自 動 メ ル ー ル ト 通 知 ー No | 経過時間 | 宛先 | ※ | 送信済 1 1 時間後 ヘルプデスク 未 2 2 時間後 ヘルプデスク 運用担当者 未 3 3 時間後 運用リーダー 未 ~レコードの起票日時から 2 時間後~ 自 通 動 メ ー ル ト 知 ル ー No 経過時間 宛先 送信済 1 | 1 時間後 | ヘルプデスク | 済 2 2 時間後 | ヘルプデスク 運用担当者 未 3 3 時間後 運用リーダー | 未 カ 自動メール通知\_通知種別 1 (コマンド)を実行 ※送信種別「0001」(通知メール) No.27 自動メール通知 通知種別 1(コマンド) No.28 自動メール通知\_通知種別 2(コマンド)

### <span id="page-83-0"></span>**9.** (自動メール通知機能)コマンドでメール通知

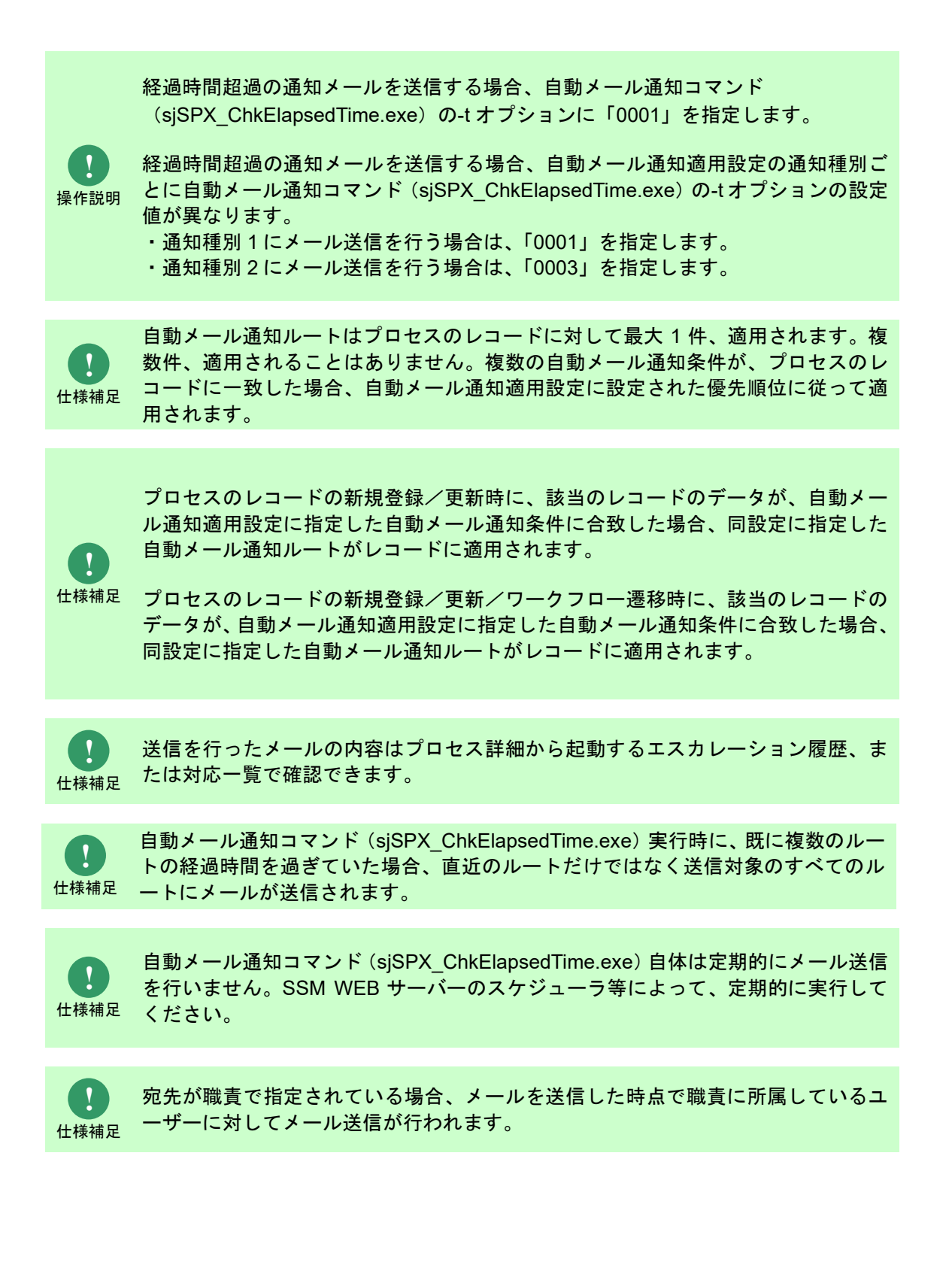

<span id="page-85-0"></span>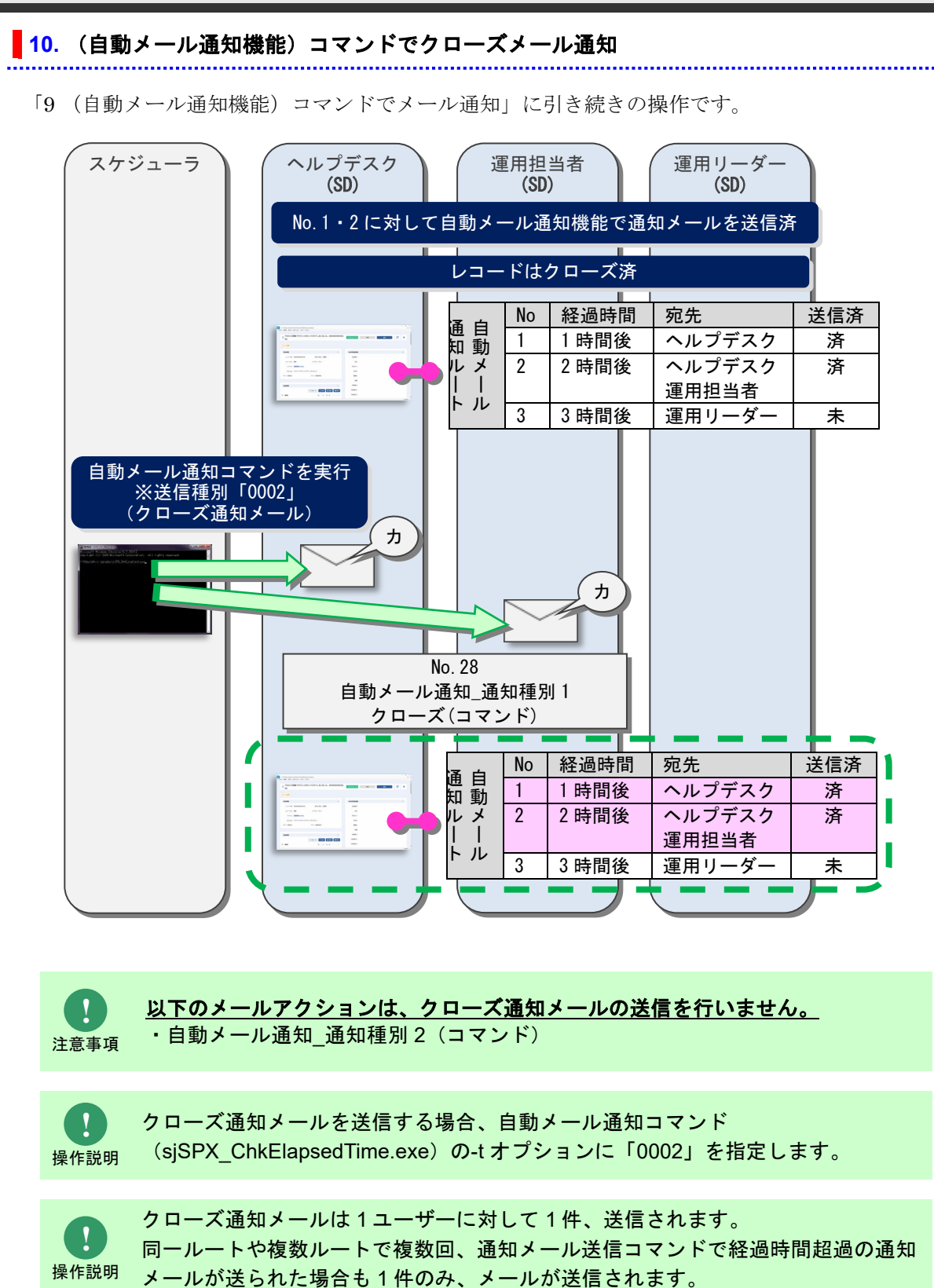

## **1.2.2.6** ケーススタディ(自動メール通知ルートの 適用)

自動メール通知機能で自動メール通知ルートがプロセスのレコードに対してどのように適用される か、以下に記します。

### **1.** 基本仕様

- 適用処理はプロセスのレコードの新規登録/更新時に行います。(※1)
- 新規登録/更新時にはプロセスのレコードが、自動メール通知適用設定に紐付いた自動メール 通知条件設定に合致するか判定を行います。(図中1の処理)(※1)
- 判定は自動メール通知適用設定の優先順位で行われます。
- 合致する場合、自動メール通知適用設定に紐付いた自動メール通知ルートをプロセスのレコー ドに適用します。(図中 2 の処理)
	- プロセスの レコード 新規登録 /更新時 (※1) 自動メール 通知条件  $\overline{1}$ 自 という こうしょう こうしょう 動 メ ル 適 自動メール 自動メール 用 通知ルート 設 通知ルート 2  $\sim$  -  $\parallel$  :  $\Delta$ A
- 一度に適用される自動メール通知ルートは最大 1 件です。

**!** 仕様補足 ※**1:**適用処理はプロセスのレコードの新規登録/更新/ワークフロー遷移時に行い

#### **2.** 自動メール通知ルートが適用されていた場合の仕様

- 既にプロセスのレコードに自動メール通知ルートが適用されていた場合…
	- 自動メール通知適用設定に紐付いたルートと適用済みのルートが同じ場合、適用済みのル ートをそのまま使用します。
	- 自動メール通知適用設定に紐付いたルートと適用済みのルートが異なる場合、適用済みの ルートが紐付いたルートに切り替わります。(図中 3)
- プロセスのレコードに適用された自動メール通知ルートは履歴管理され、ルートがどこまで進 行したか(メール送信が行われたか)を、適用されたすべてのルートに対して保持します。(図  $\pm 4)$  (※1)
- プロセスのレコードを更新し、以前に適用されていた自動メール通知ルートが再度適用された 場合、ルートの進行状況は引き継がれます。(既にメール送信が行われていたルート No に対し てメール送信は行われません)

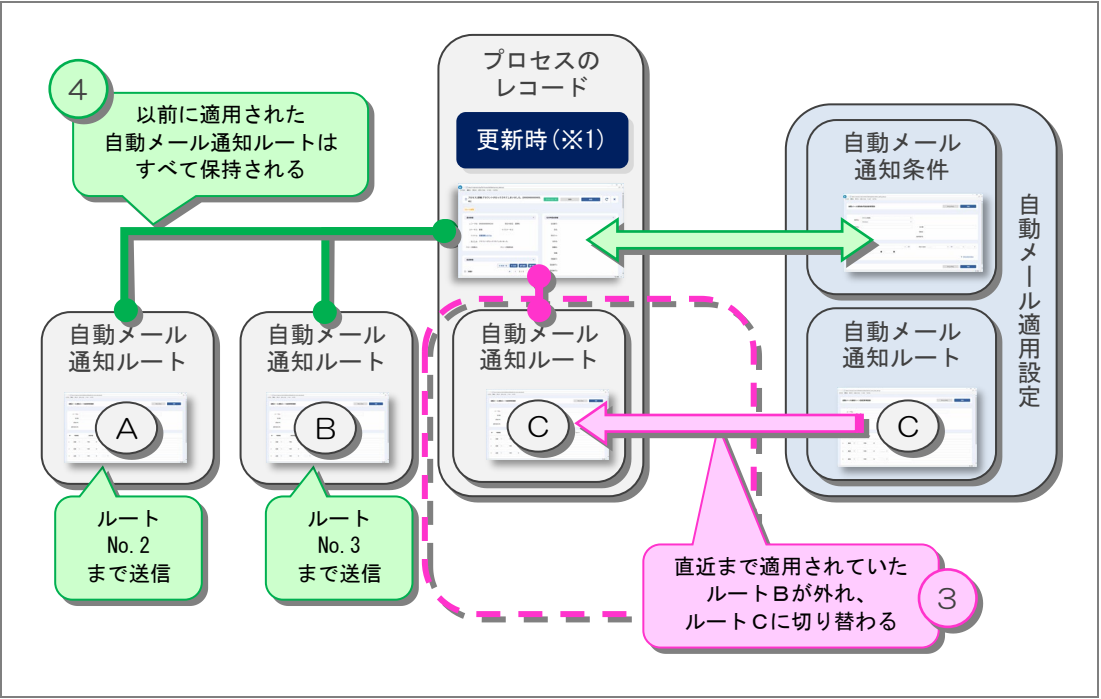

※ただし、「通知種別 2」を設定した場合はルートの進行状況が引き継がれません。(既にメール 送信が行われていたルート No に対しても最初のルート No からメール送信を行います) (※1)

 プロセスのレコードを更新し、合致する自動メール通知条件が存在しない場合、適用中の自動 メール通知ルートを解除します。(図中 5)(※1)

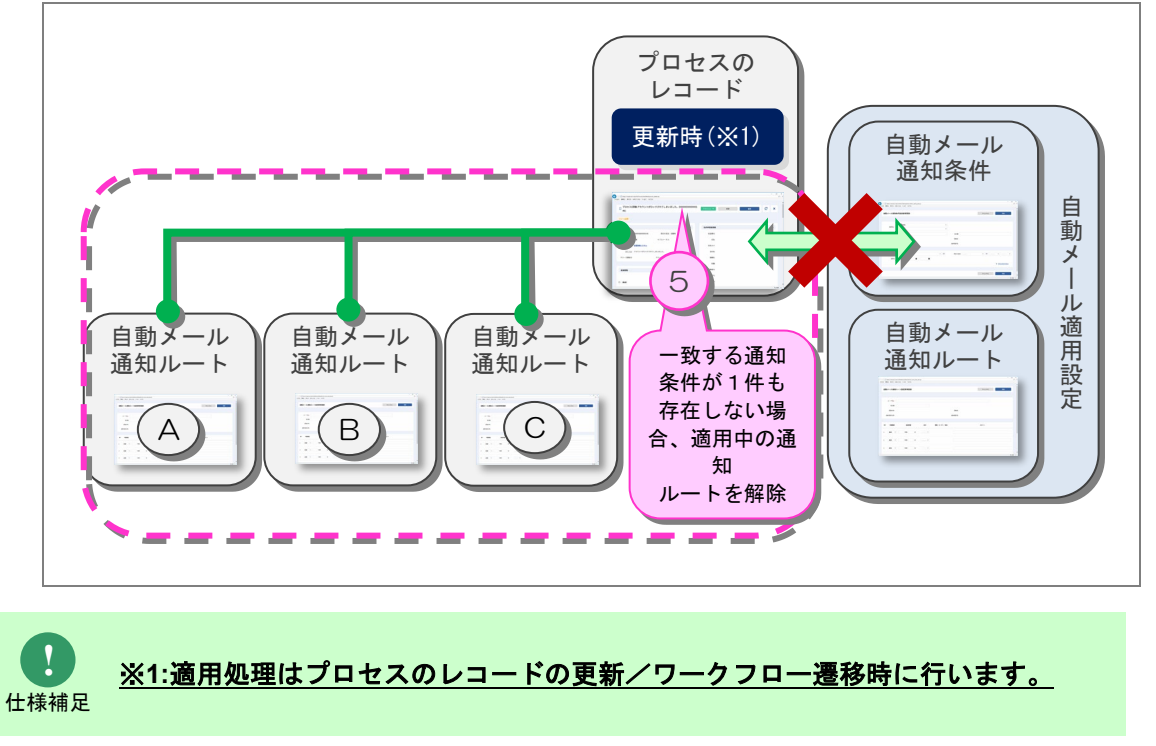

## **1.2.2.7** 証明書のインストール(**SMTPS** 認証による メール送信用の設定)

SMTPSを使用するためには、CCFSP WEB サーバーに証明書をインストールする必要があります。 ここでは、証明書のインストール手順を説明します。

まず、インストールする証明書を用意してください。

CCFSP WEB サーバーにログインし、用意した証明書を任意のフォルダにコピーします。 コピーした証明書を選択し、右クリックして表示されるコンテキストメニューより、「証明書のイン ストール」を選択すると、証明書画面が表示されます。

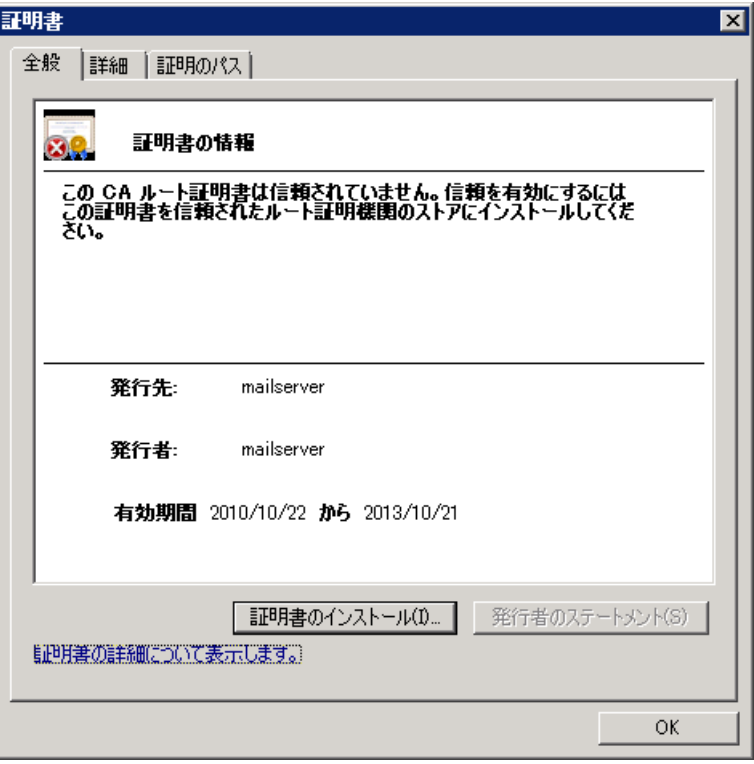

証明書画面から、「証明書のインストール」ボタンをクリックすると、証明書のインポートウィザー ド画面が表示されます。

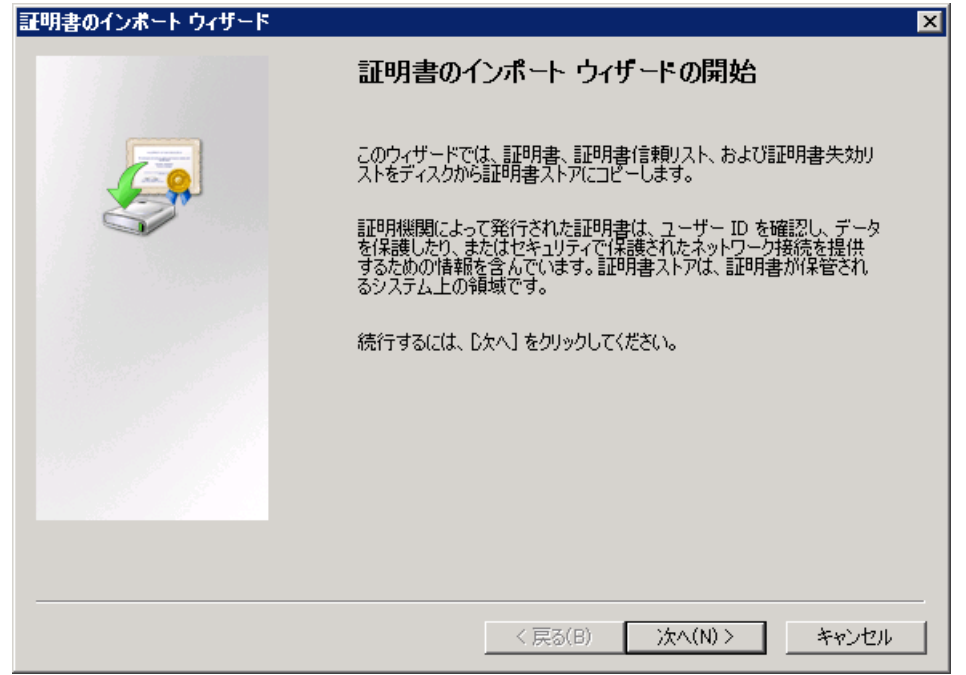

#### 「次へ」をクリックします。

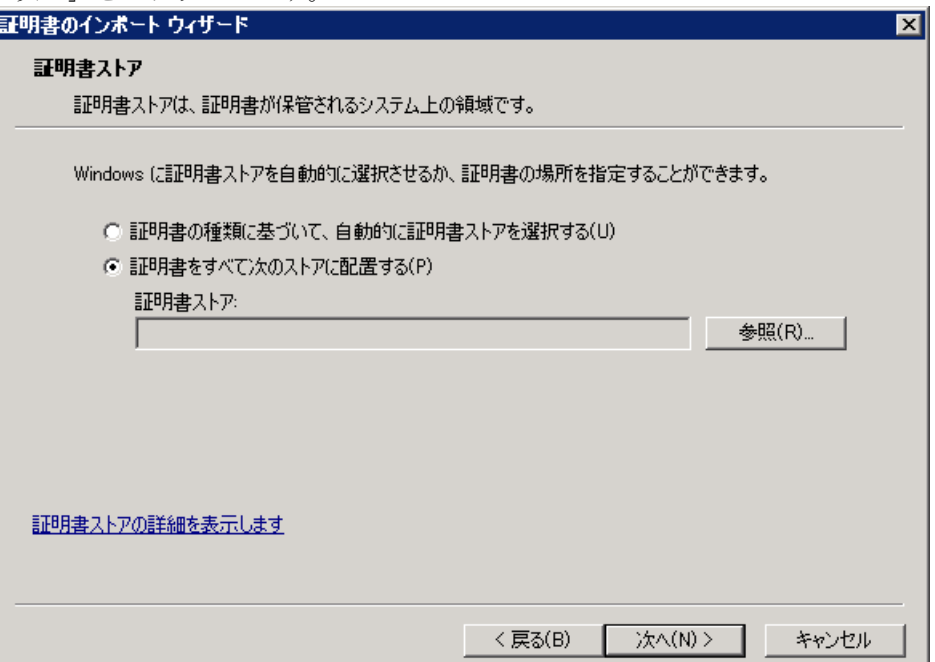

証明書ストアの選択から、「証明書をすべて次のストアに配置する」を選択し、「参照」をクリックす ると、証明書ストアの選択ダイアログが表示されます。

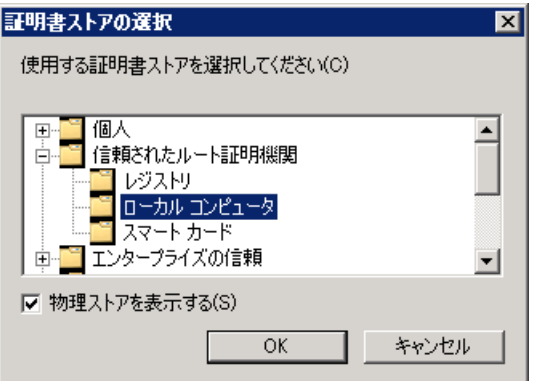

「物理ストアを表示する」チェックボックスにチェックを入れ、「信頼されたルート証明機関>ロー カル コンピュータ」を選択し、「OK」をクリックします。

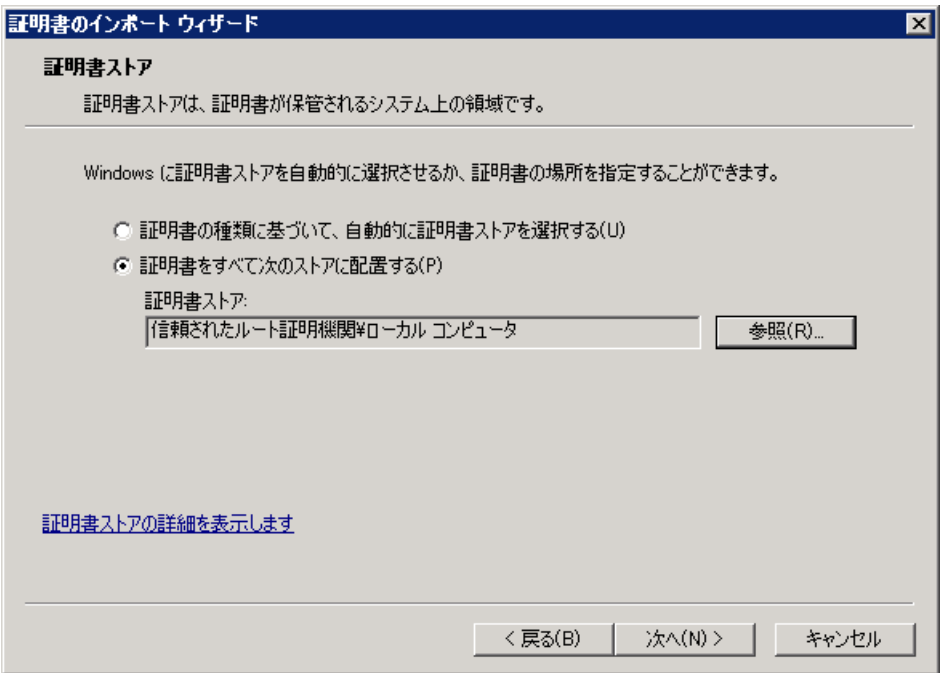

証明書ストアの画面にて、「次へ」をクリックします。

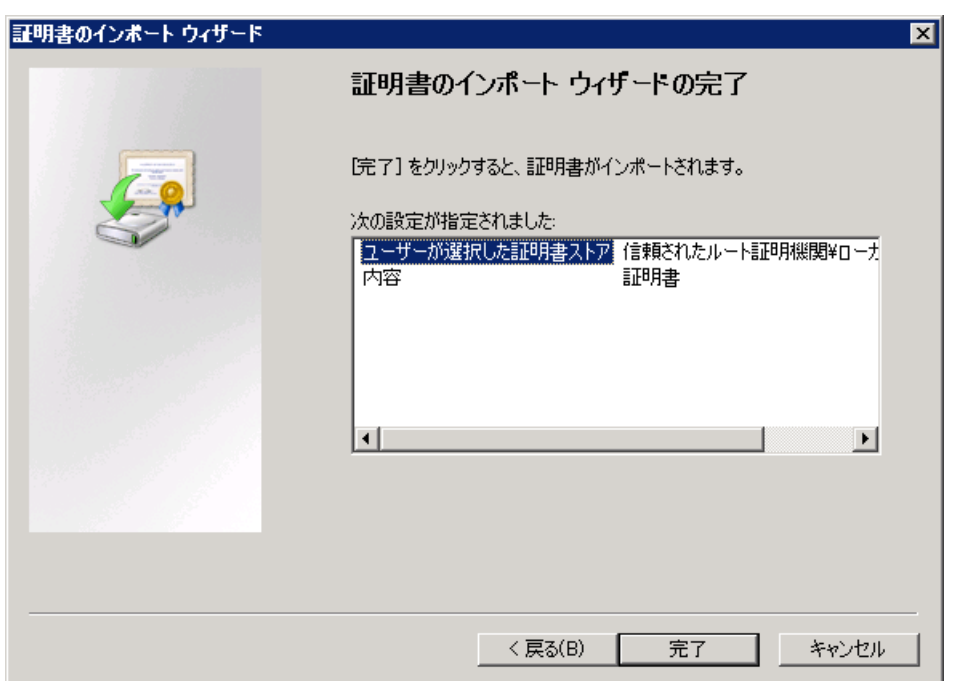

証明書のインポートウィザードの完了の画面で、「完了」をクリックし、インポートウィザード画面 を終了します。

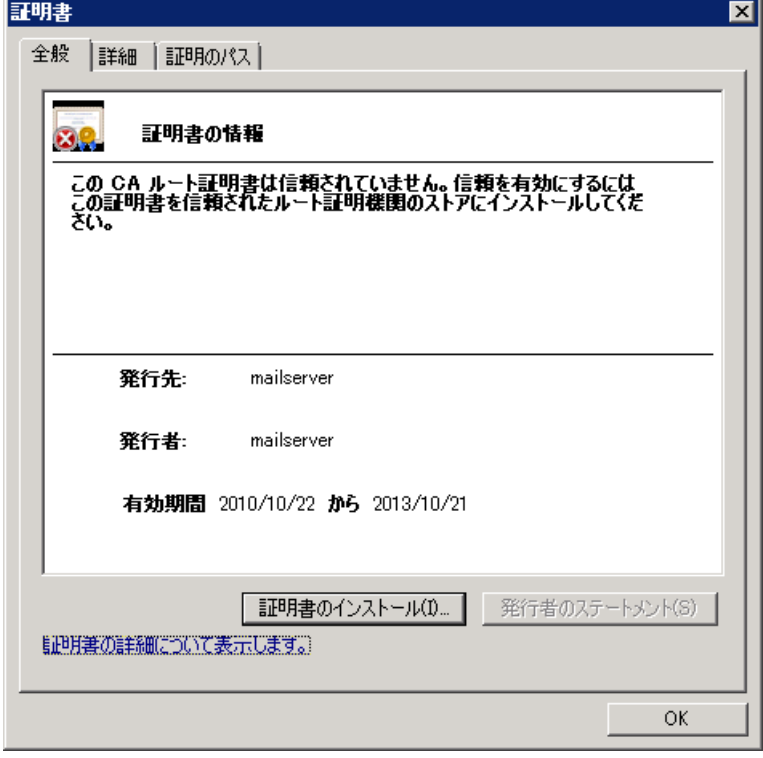

最後に証明書画面の「OK」をクリックして、証明書画面を閉じます。

以上で、証明書のインストールは完了です。

# ■1.2.3構成アイテム(構成管理)仕様まとめ

## **1.2.3.1** 時制(表示形式)仕様

構成アイテム(構成管理)ではレコードの状態を 3 つの時制(最新の構成、現在の構成、全ての履 歴)で管理します。

Senju Service Manager 上ではこの時制を「表示対象」として画面表記します。

### **1.** 表示対象の説明

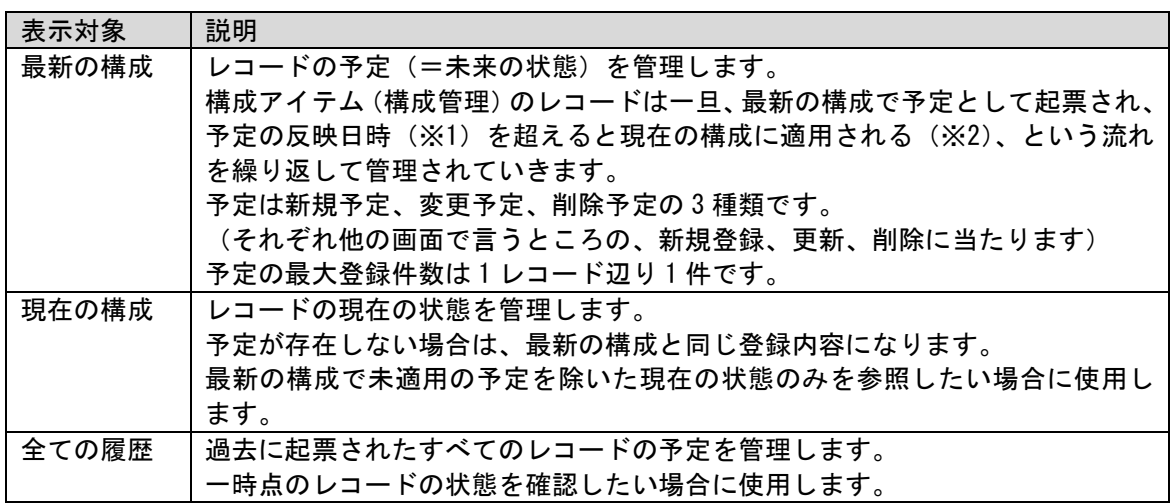

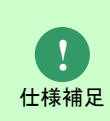

データ登録コマンド (sjSPU ImportData.exe) では Web 画面では行えない以下の登 録が可能です。

・履歴を作成せずに予定を起票

・プロセスでの承認不要の予定を起票

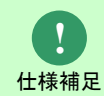

※1…予定の反映日時は構成管理の項目「構成変更日付」「構成変更時刻」で管理さ れます。

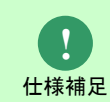

※2…現在の構成への適用は、レコードの構成変更日時がシステム日付を超えた状態 で、構成管理反映コマンド(sjSPB\_ReflectCI.exe)を実行することで行います。(自 動的には適用されません)

### **2.** 表示対象の関連イメージ

構成管理の表示対象の関連イメージを以下に記します。

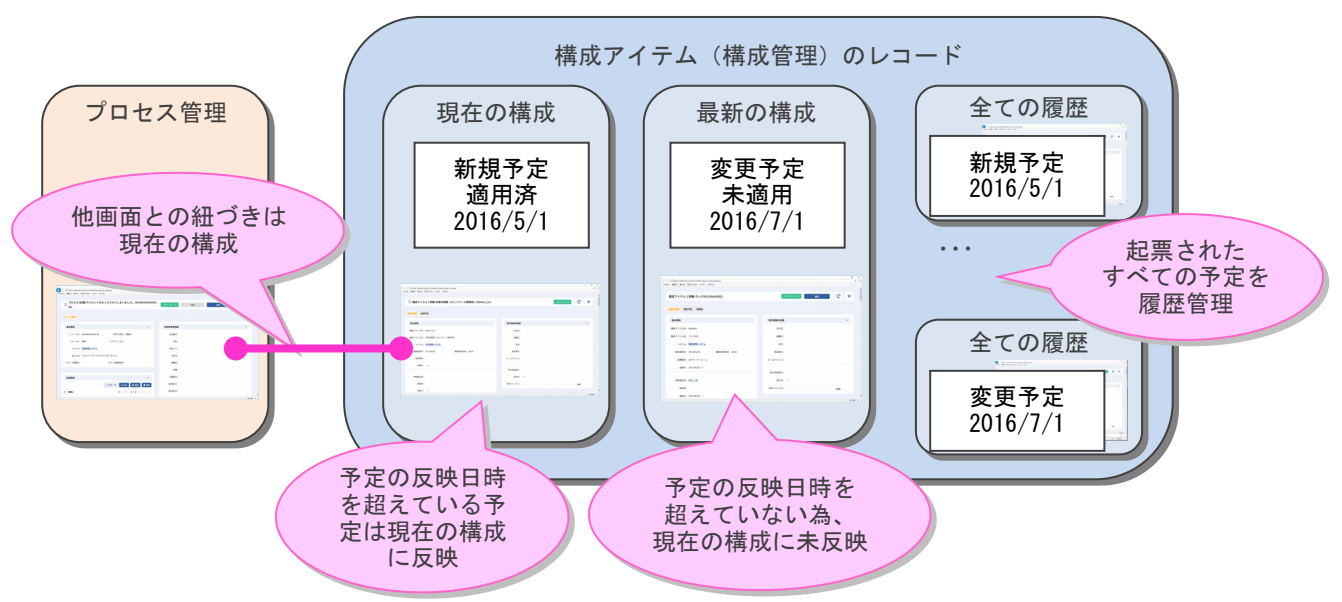

※Senju Service Manager のシステム日付は 2016/6/1 の状態

<span id="page-94-0"></span>構成アイテム(構成管理)のレコードの登録は Web 画面、データ登録コマンド (sjSPU\_ImportData.exe)で行うことができます。

### <span id="page-94-1"></span>**1.** 適用処理が必要なパターン

構成アイテム(構成管理)のレコードの登録パターンの内、適用処理(構成管理反映コマンド (sjSPB\_ReflectCI.exe))の実行が必要なものについて以下に記します。

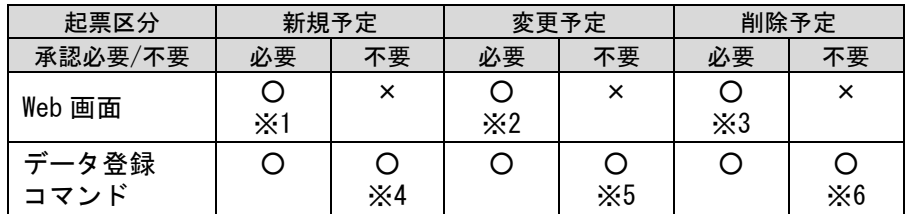

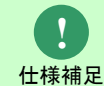

構成管理反映コマンド(sjSPB\_ReflectCI.exe)の実行が必要な登録の場合、予定を 起票した時に必ず履歴が作成されます。

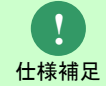

※印の登録パターンについては以降の章でケーススタディで登録の流れを紹介して います。

### <span id="page-94-2"></span>**2.** 適用処理が不要なパターン

構成アイテム(構成管理)のレコードの登録パターンの内、適用処理(構成管理反映コマンド (sjSPB\_ReflectCI.exe))の実行が不要なパターンについて以下に記します。

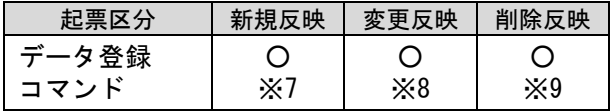

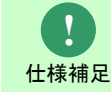

Web 画面からの登録は上記の登録パターンに対応していません。

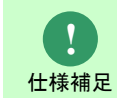

構成管理反映コマンド(sjSPB\_ReflectCI.exe)の実行が不要な登録の場合、新規予定・ 削除予定を起票した時に履歴が作成されます。変更予定を起票した場合には履歴は作 成されません。

**!** 仕様補足

※印の登録パターンについては以降の章でケーススタディで登録の流れを紹介して います。

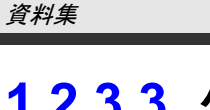

ン)

# **1.2.3.3** ケーススタディ(レコードの登録パター

「[1.2.3.2](#page-94-0) [レコードの登録パターン」](#page-94-0)について、一連の流れを以下に記します。

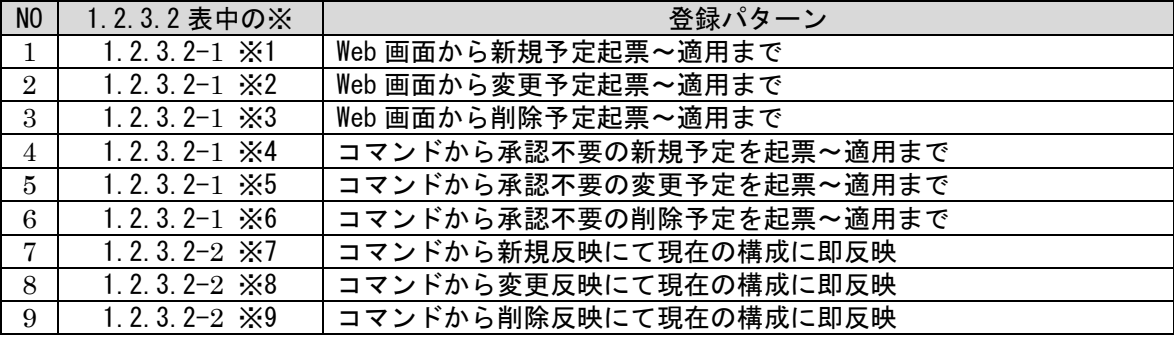

手順中の以下の操作についてはユーザーズガイドを参照してください。

【構成アイテム(構成管理)の新規予定起票】 ⇒ Web 画面での起票 ユーザーズガイド「3.8.4.1 構成アイテムの新規登録」

⇒ コマンドでの起票 別紙「コマンドリファレンス」

【構成アイテム(構成管理)の変更予定起票】 ⇒ Web 画面での起票 ユーザーズガイド「3.8.4.5 構成アイテムの変更予定起票」 ⇒ コマンドでの起票 別紙「コマンドリファレンス」

**!** 操作説明

【構成アイテム(構成管理)の削除予定起票】 ⇒ Web 画面での起票 ユーザーズガイド「3.8.4.6 構成アイテムの削除予定起票」 ⇒ コマンドでの起票 別紙「コマンドリファレンス」

【予定をプロセスで承認】 ⇒ ユーザーズガイド「3.5.1.9 承認申請」

【構成管理反映コマンド(sjSPB\_ReflectCI.exe)を実行】 ⇒ コマンドでの起票 別紙「コマンドリファレンス」

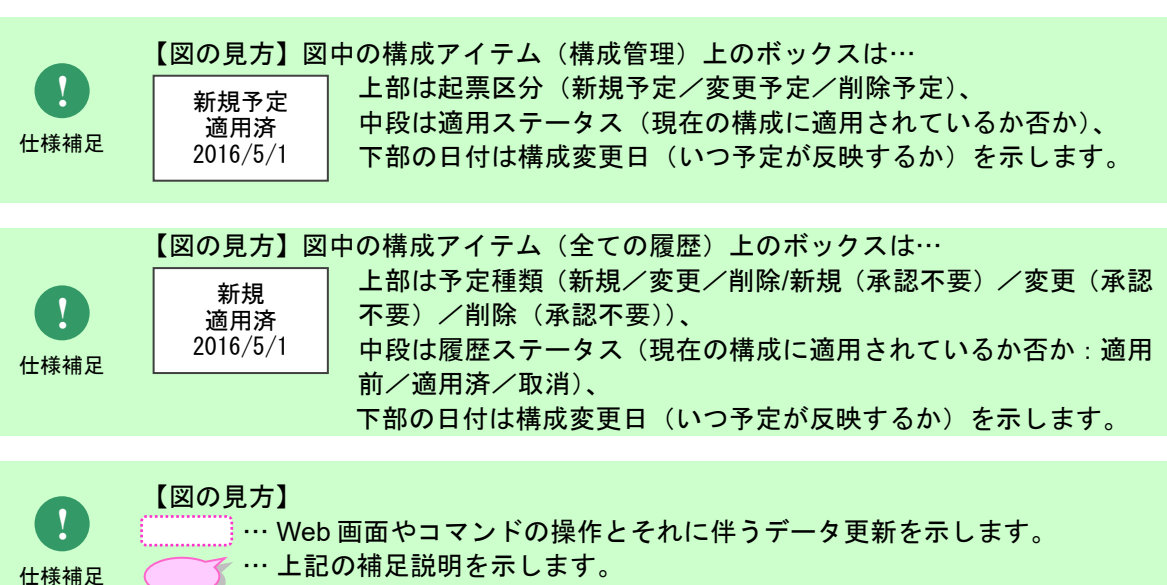

【図の見方】 **!** … 操作やデータ更新は発生しませんが、仕様の説明を行います。  $\widetilde{\zeta}$  … 上記の補足説明を示します。 仕様補足 C

### **1. Web** 画面から新規予定起票~適用まで

<span id="page-97-0"></span>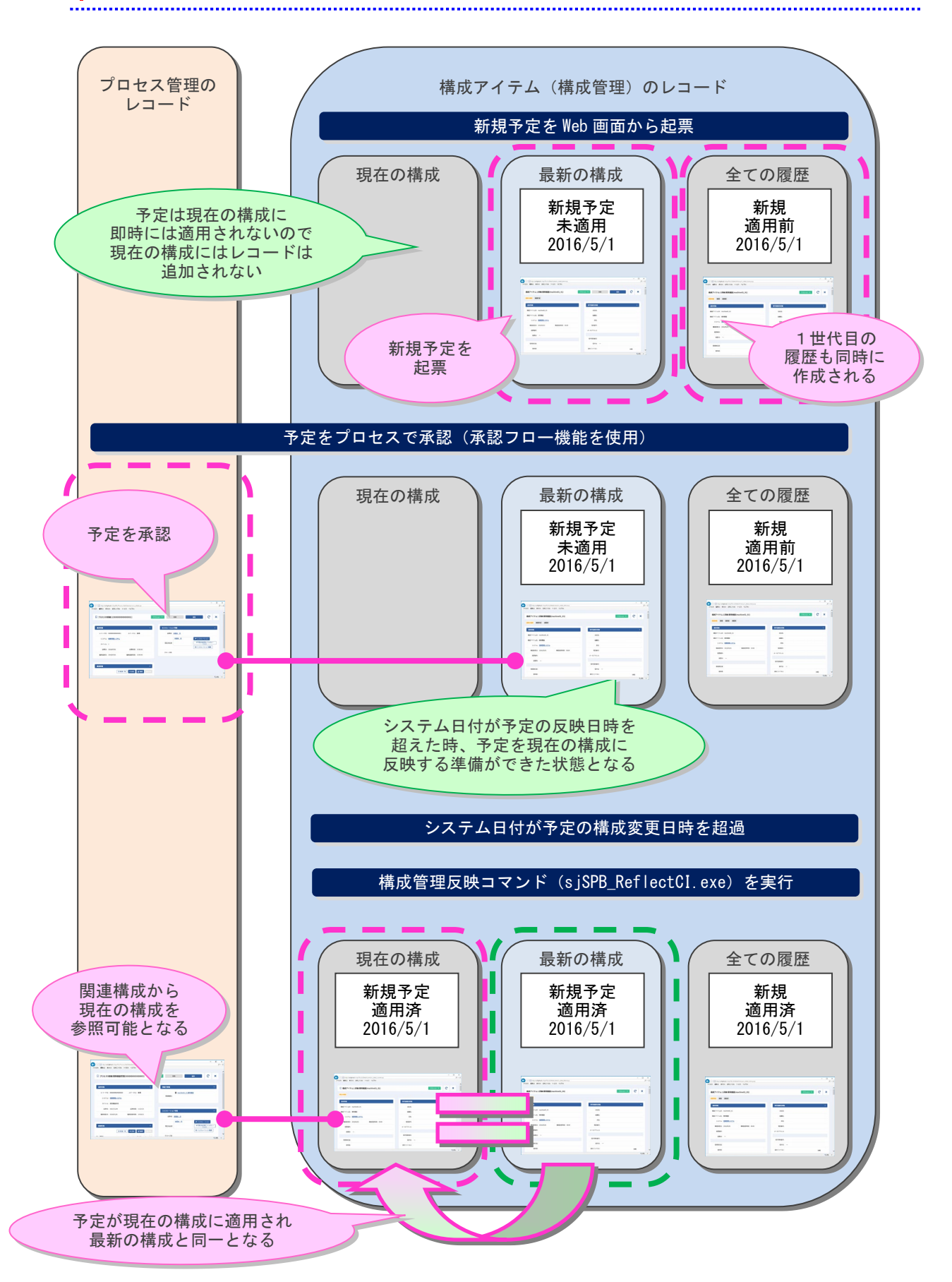

### <span id="page-98-0"></span>**2. Web** 画面から変更予定起票~適用まで

前項からの引き続きの流れです。

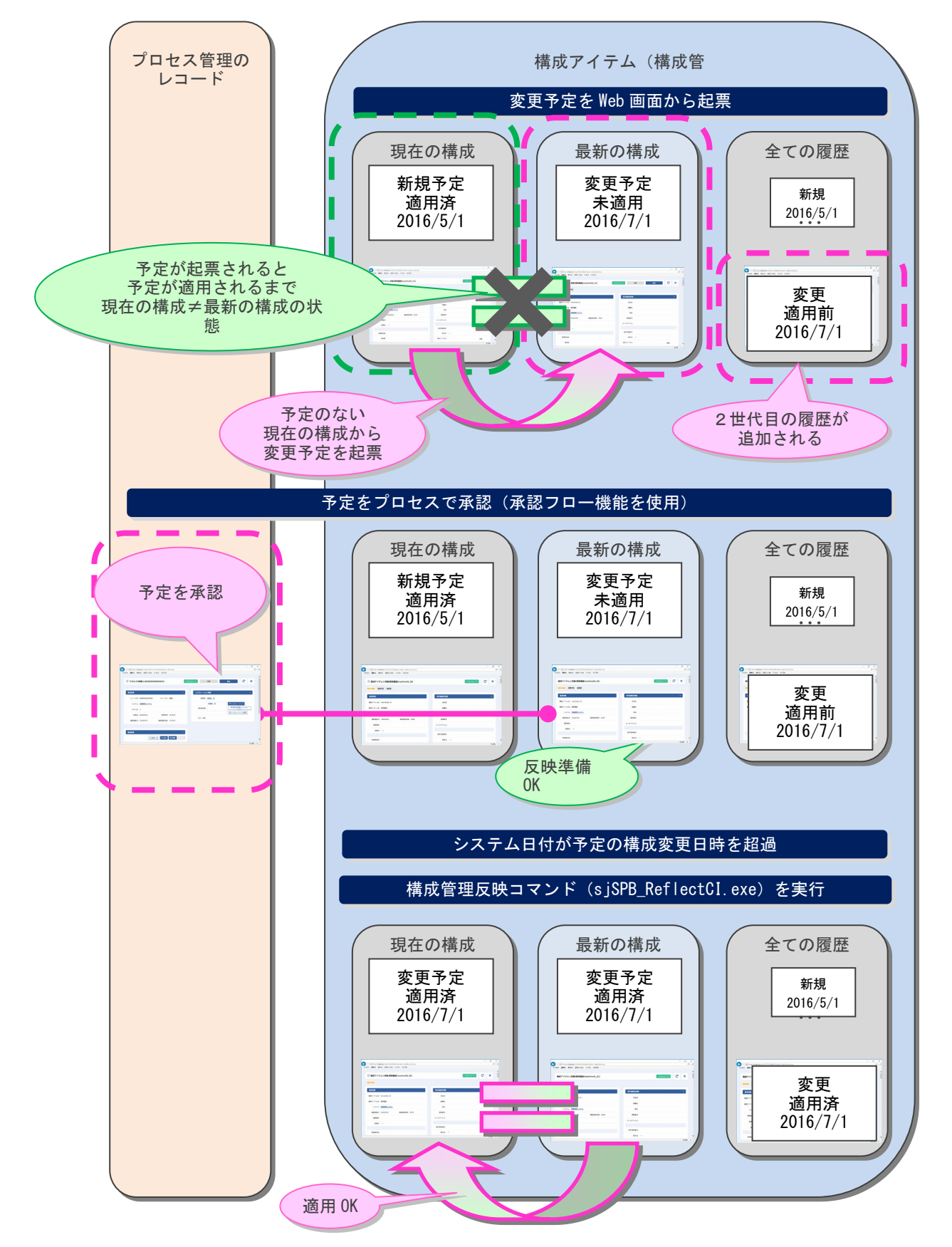

### <span id="page-99-0"></span>**3. Web** 画面から削除予定起票~適用まで

前項からの引き続きの流れです。

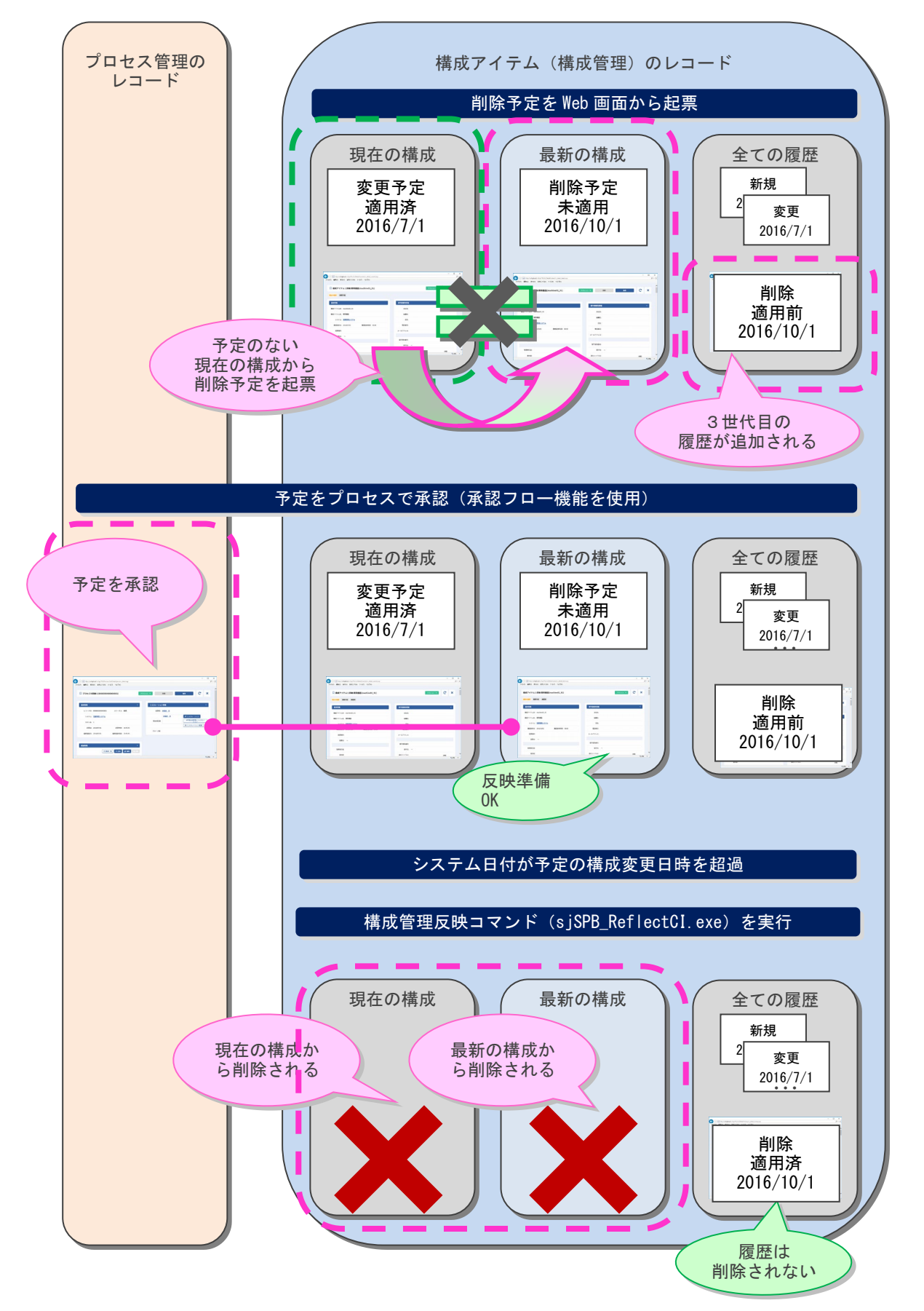

<span id="page-100-0"></span>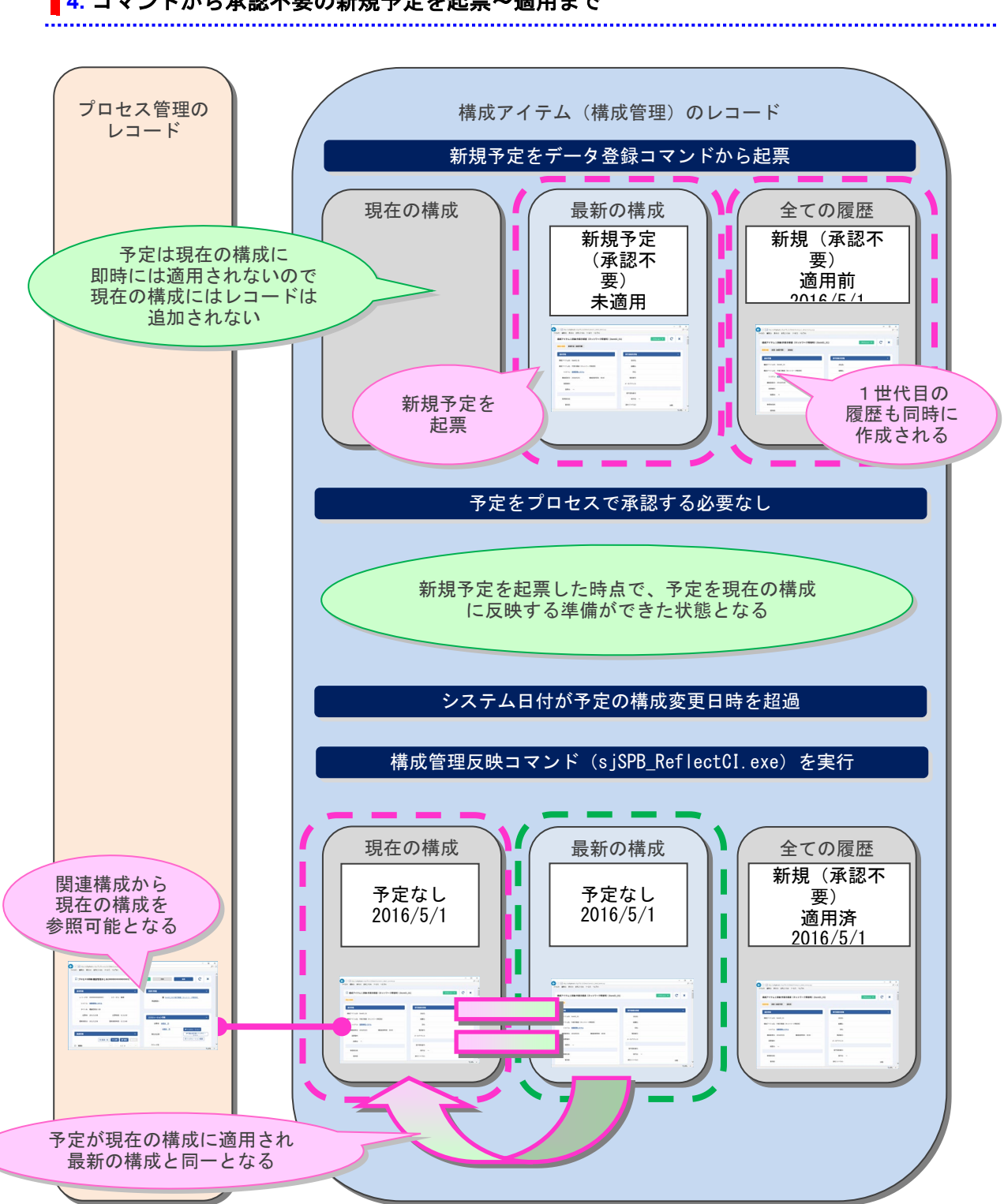

### **4.** コマンドから承認不要の新規予定を起票~適用まで

### <span id="page-101-0"></span>**5.** コマンドから承認不要の変更予定を起票~適用まで

「[1](#page-97-0) Web [画面から新規予定起票~適用まで」](#page-97-0)からの引き続きの流れです。

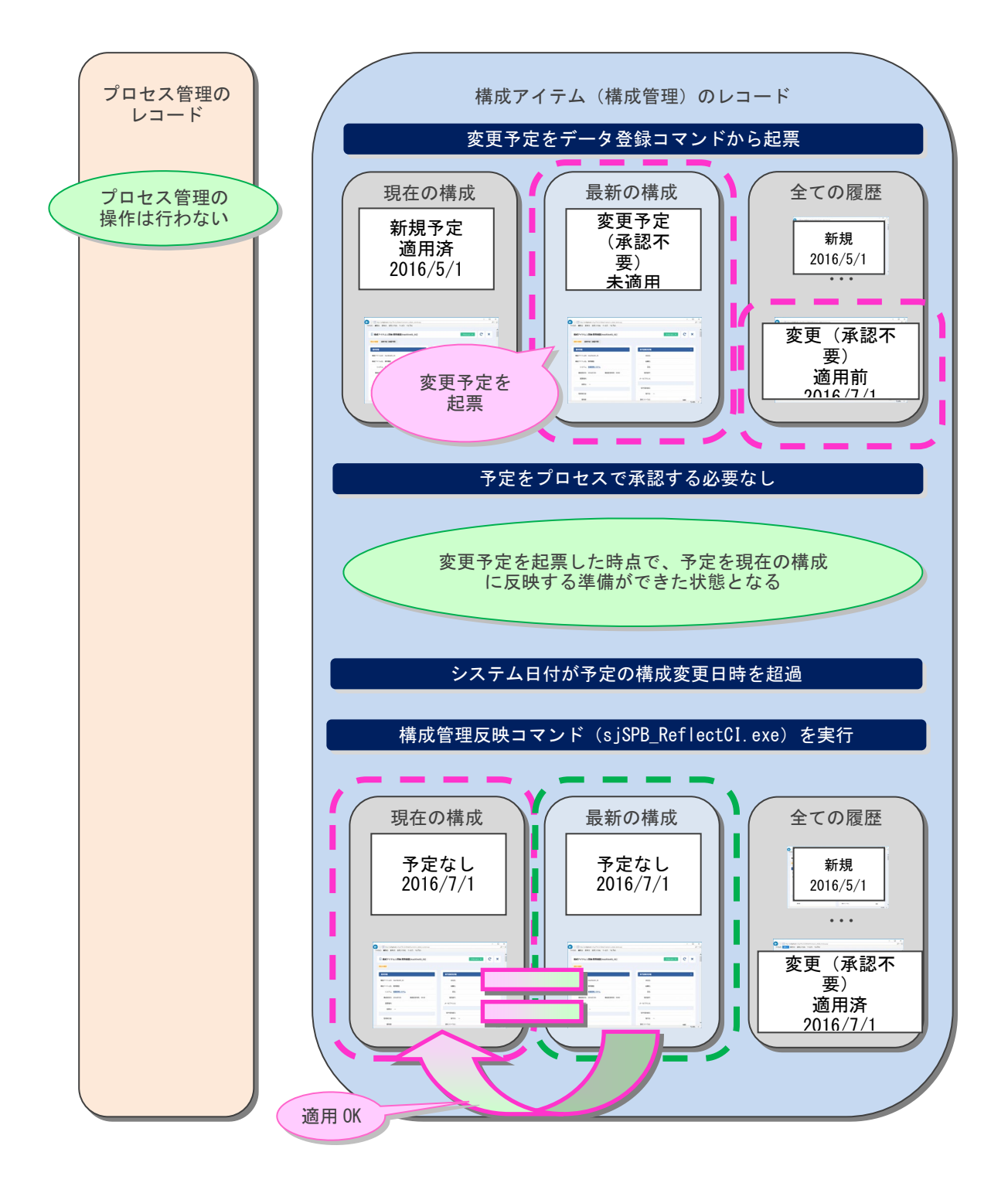

### <span id="page-102-0"></span>**6.** コマンドから承認不要の削除予定を起票~適用まで

「[2](#page-98-0) Web [画面から変更予定起票~適用まで」](#page-98-0)からの引き続きの流れです。

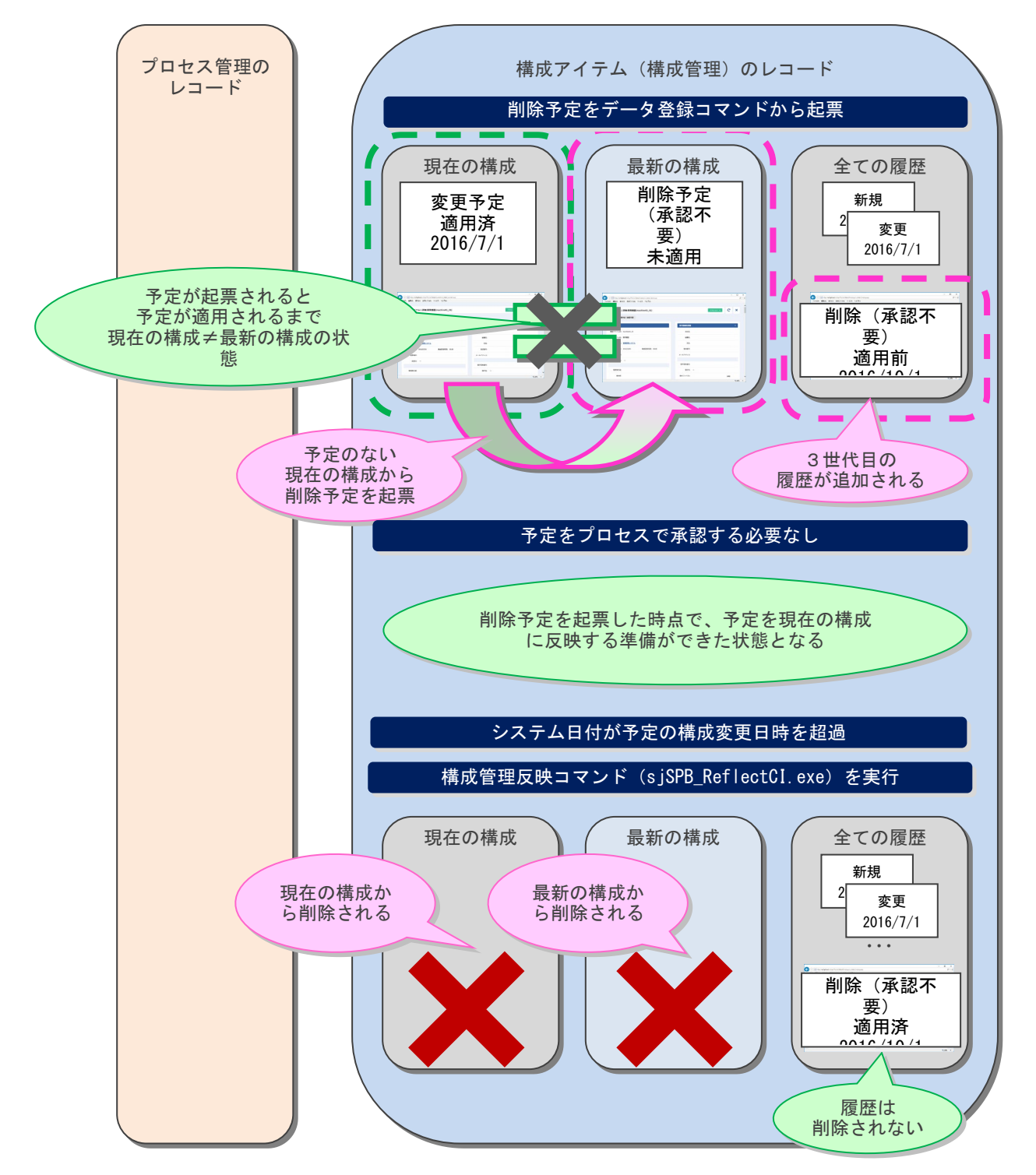

<span id="page-103-0"></span>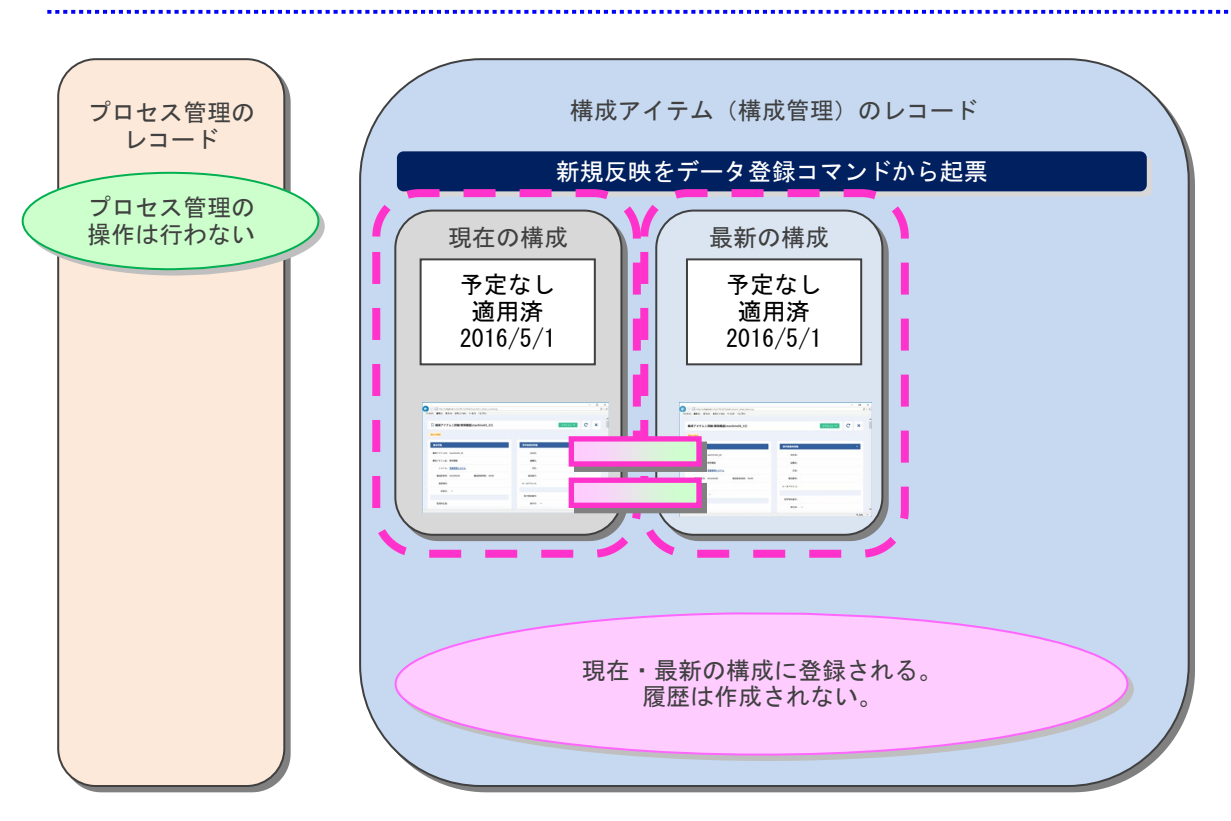

### **7.** コマンドから新規反映にて現在の構成に即反映

### <span id="page-104-0"></span>**8.** コマンドから変更反映にて現在の構成に即反映

・変更予定が起票されていない構成アイテムの場合

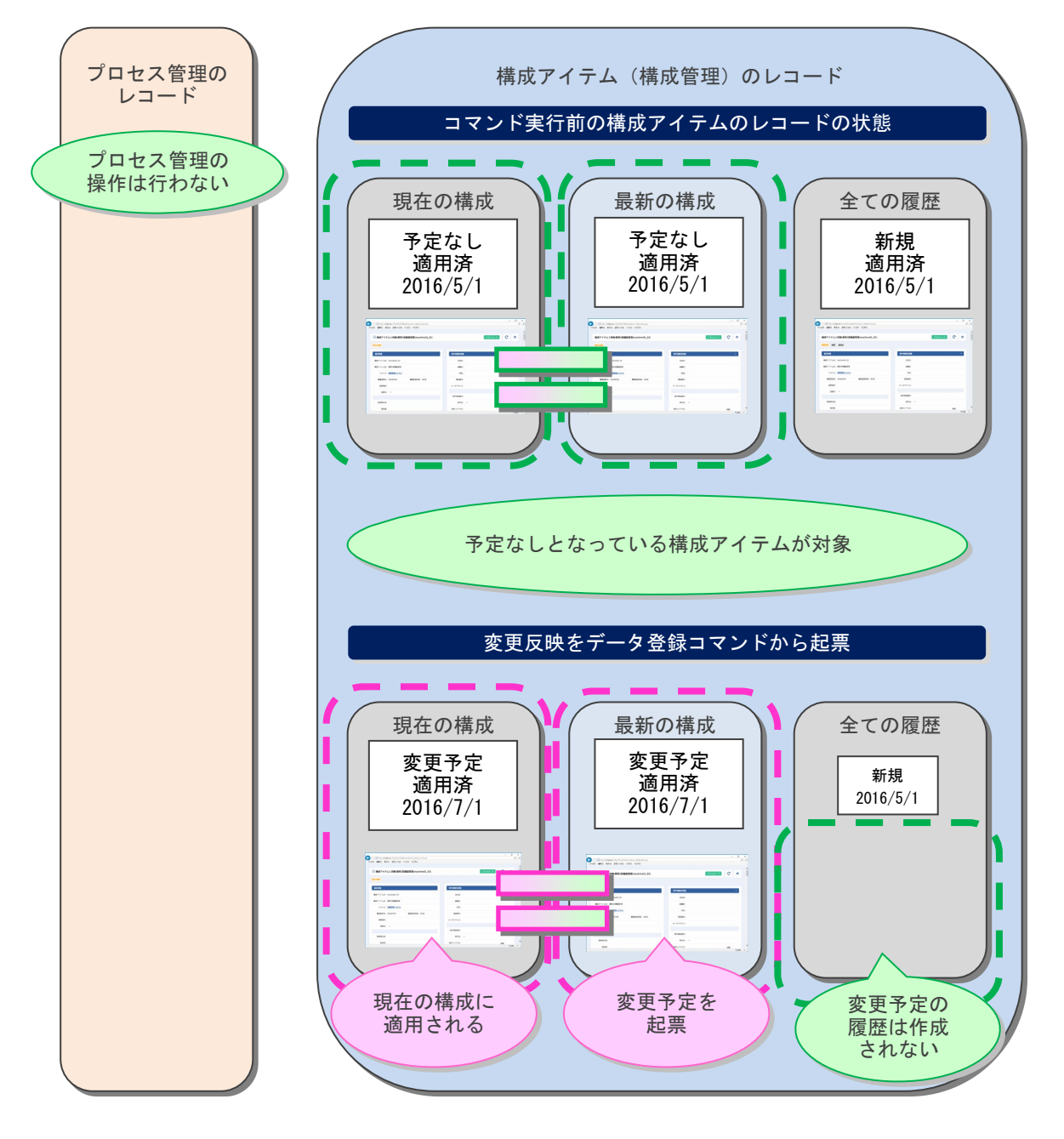

・変更予定が起票されている構成アイテムの場合

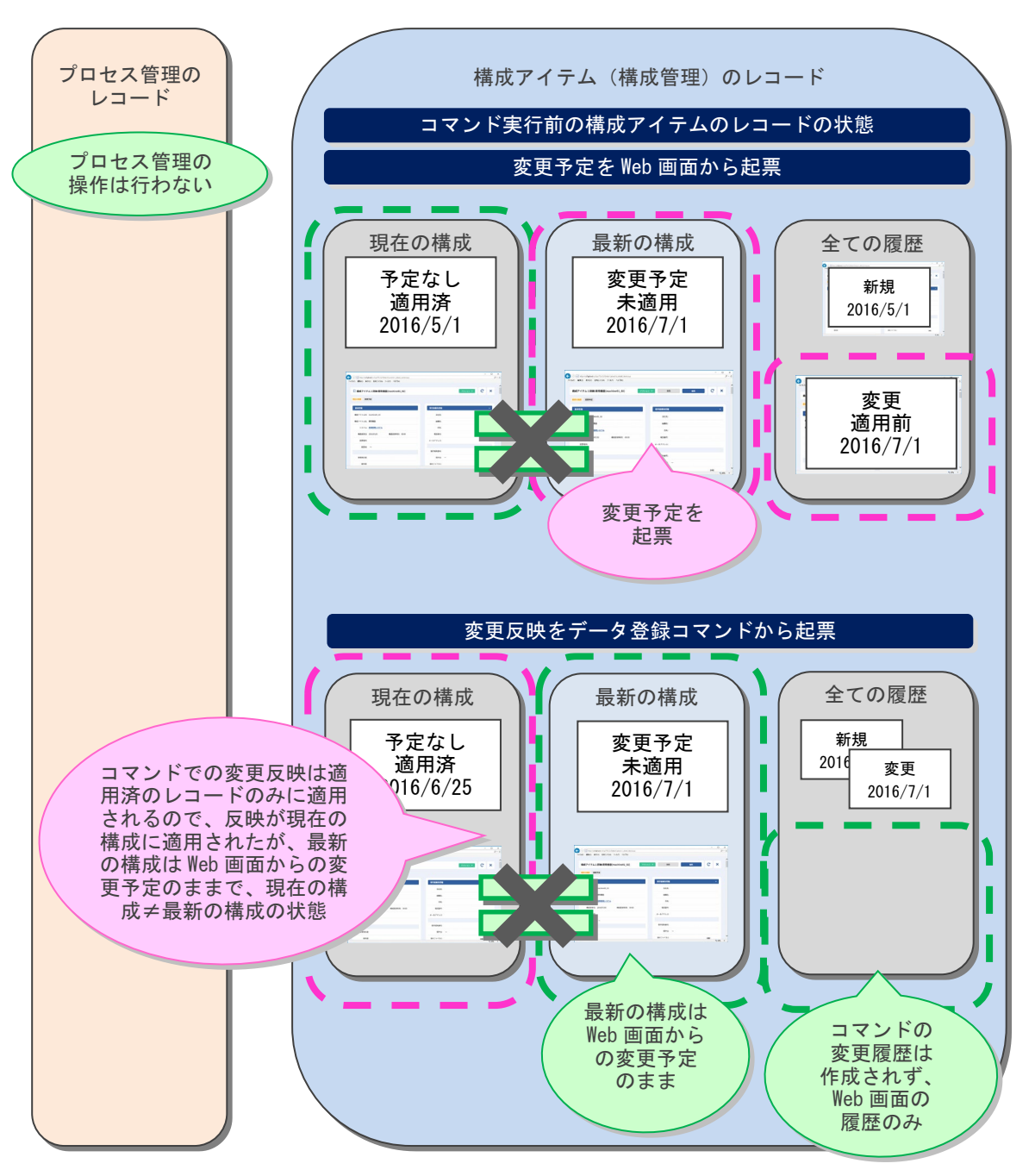

資料集

以下、特殊なケースについて説明します。

「現在の構成」及び「最新の構成」で関連項目に関連付られている構成アイテムが存在する状態で 変更反映により該当の構成アイテムとの関連付けを解除した場合、「最新の構成」では「追加」と して表示されます。

「最新の構成」は、該当構成アイテムと関連付けされている状態で、変更予定起票がされている ため、「現在の構成」の状態に応じて自動的に変更されます。

【現在の構成】 それはそれは、それはそれは、それは、「最新の構成】

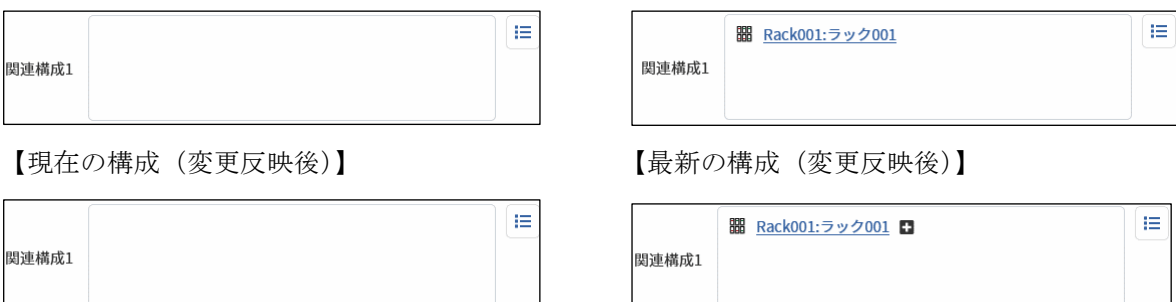

逆に、変更反映により「現在の構成」に新たに関連付けが登録された場合、変更予定が起票されて いる「最新の構成」では該当の構成アイテムが「解除」として表示されます。

【現在の構成】 それはそれは、それはあります。 【最新の構成】

関連構成1

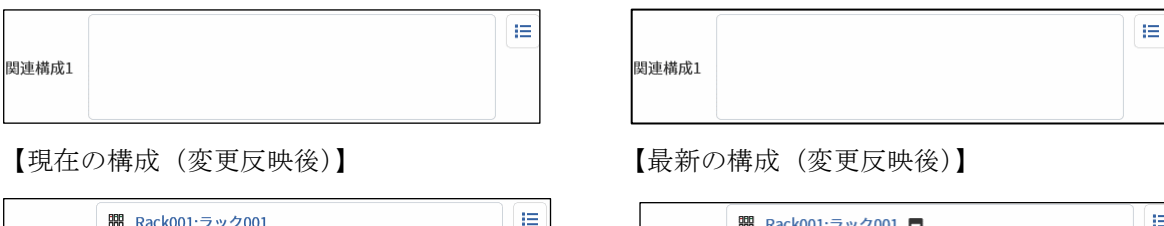

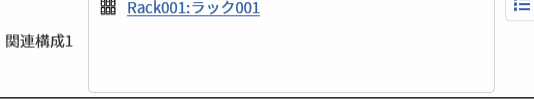

<span id="page-107-0"></span>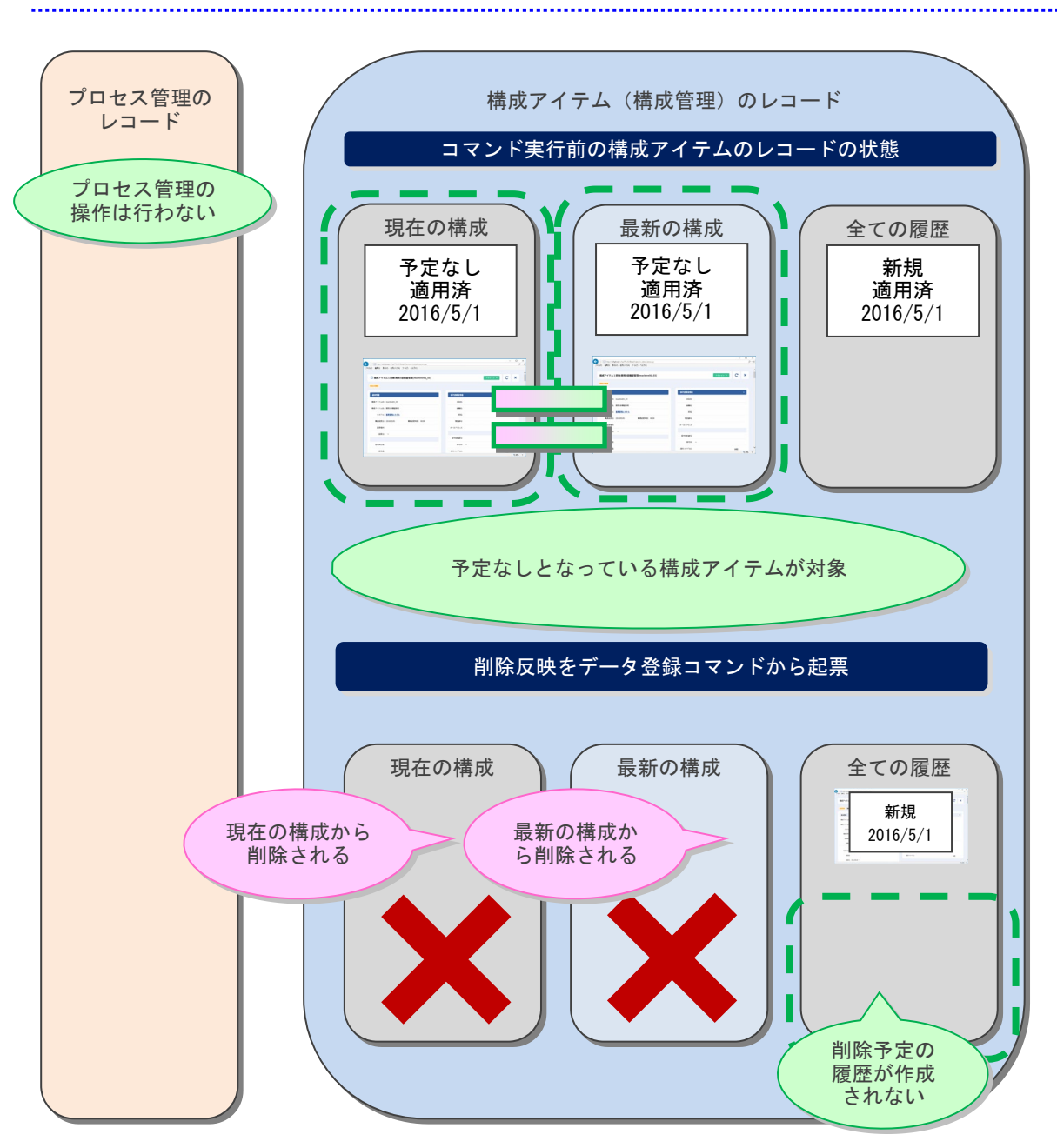

### **9.** コマンドから削除反映にて現在の構成に即反映
## <span id="page-108-0"></span>**1.2.3.4** レコードの紐づけ仕様

Senju Service Manager で管理するレコードから構成アイテム (構成管理)のレコードを紐づける 項目の仕様を以下に記します。

**!** 仕様補足

構成管理間の紐づけは基本的に現在の構成へ行われます。 ただし、適用処理が行われていないレコードについては最新の構成へ紐づけが行われ ます。 以下の例ではすべて現在の構成を例に記載をします。

<span id="page-108-1"></span>**1.** 接続先機器と接続機器(構成管理間の紐づき)

構成管理の接続先機器は構成アイテム(構成管理)のレコードに対して一方向の紐づけを行いま す。関連先のレコードからは接続機器項目で関連元のレコードを確認することができます。 ただし、接続先機器 1 に対しては接続機器 1 が紐づけられます。そのため、例えば接続先機器 1 に 対して接続機器 2 が紐づくことはありません。

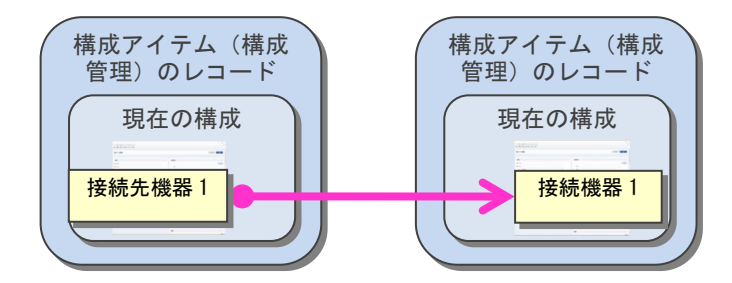

接続先機器は「機器階層」という概念で管理され、関連元を「子画面」、関連先を「親 画面」として扱います。

【機器階層の設定ルール】

- 子画面は最大2件の親画面を指定することができます。
- ●階層は最大3階層です。
- ●親画面に指定された画面は別の子画面の親画面に指定できません。

**!** 仕様補足 上記ルールに従い、作成可能な最大構成の機器階層の状態は以下に記します。 **!** 仕様補足 削除予定済みの機器を接続先機器として設定することはできません。 **!** 接続先機器選択時に、自構成アイテムの使用するアンペア数を入力します。これにより、 2 1 3 構成 アイテム 3 構成 アイテム 2 構成 アイテム 1 構成 アイテム 5 構成 ──構成<br>アイテム 4 │ 構成 アイテム 6 構成 アイテム 7

仕様補足 階層管理される構成アイテム全体の消費アンペア数を集計することができます。

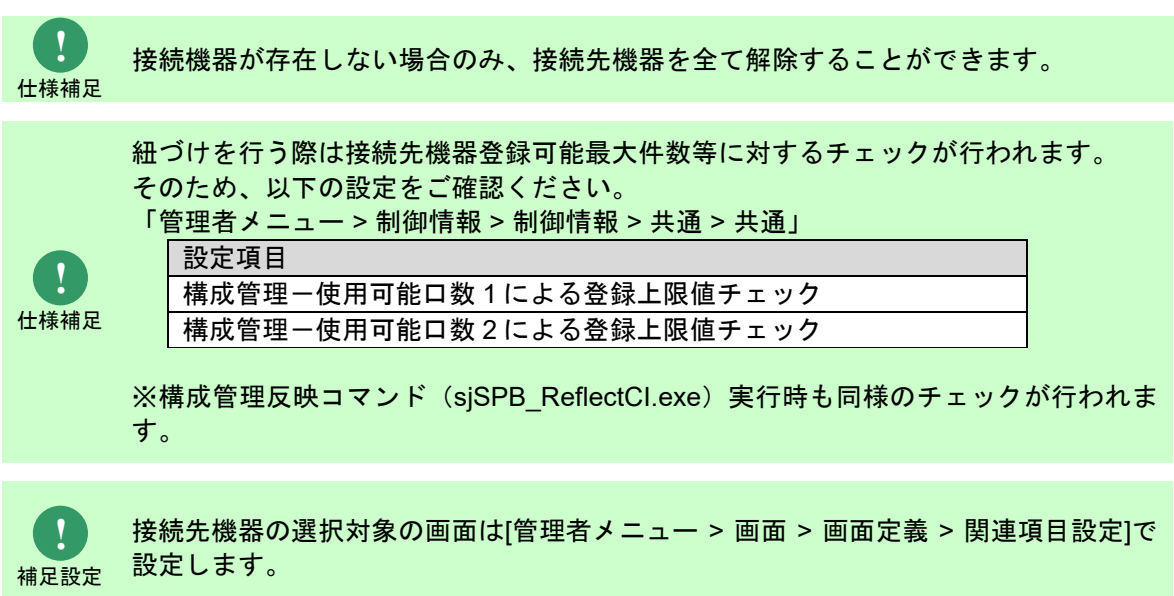

#### **2.** 関連機器(構成管理間の紐づき)

構成管理の関連機器項目は構成アイテム(構成管理)のレコードに対して一方向の紐づけを行いま す。関連先のレコードから関連元のレコードを確認することはできません。

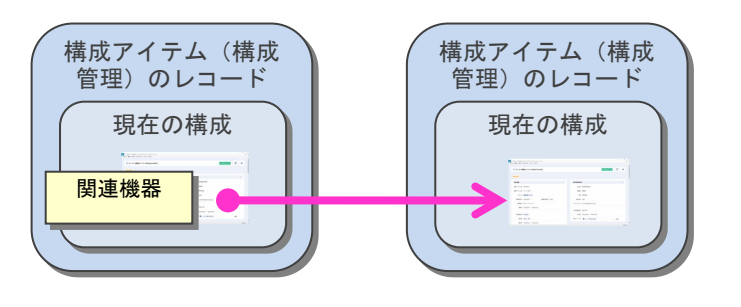

補足設定 関連機器の選択対象の画面は[管理者メニュー > 画面 > 画面定義 > 関連項目設定]で設 定します。

#### <mark>■3. 関連構成(構成管理間の紐づき)</mark>

構成管理の関連構成項目は構成アイテム(構成管理)のレコードに対して双方向の紐づけを行いま す。

関連先のレコードから関連元のレコードの紐づけは本項目から確認できます。

ただし、関連構成 1 に対してのみは関連構成 1 が紐づけられます。そのほかの関連構成 2A~2E に 対しては関連構成 2A~2E のいずれかを紐づけることができます。

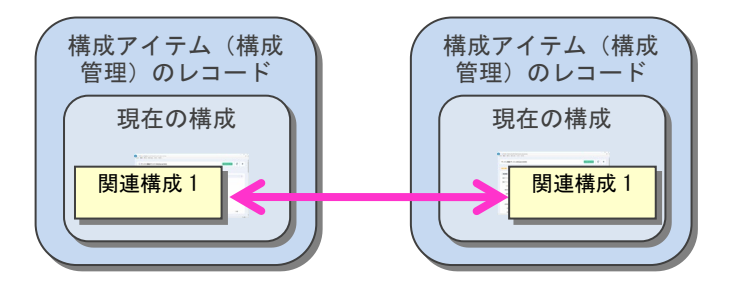

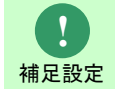

**!**

関連構成 1 の選択対象の画面は[管理者メニュー > 画面 > 画面定義 > 関連項目設定]で 設定します。

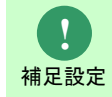

関連構成 2A~2E の選択対象の画面及び関連構成項目は[管理者メニュー > 画面 > 画面 定義 > 関連項目設定]で設定します。

#### <mark>■4. 関連構成(プロセス ⇒ 構成管理の紐づき)</mark>

プロセス管理の関連構成 1~4 項目は構成アイテム(構成管理)の現在の構成へ、一方向の紐づけを 行います。

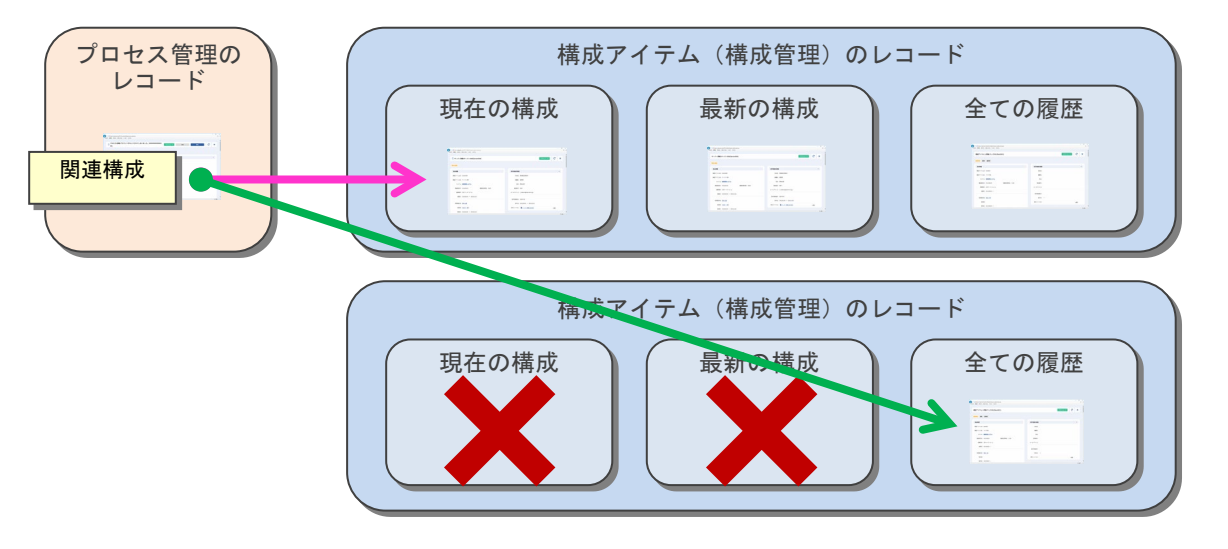

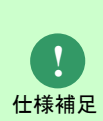

関連構成 1~4 項目で紐づけていた構成アイテム(構成管理)のレコードの削除予定が 適用された場合、履歴のレコードへの紐づけに切り替わります。この場合、紐づけの解 除はできますが、再度履歴のレコードへ紐づけを行うことはできません。

※上記動作は[管理者メニュー > 制御情報 > 制御情報 > 共通 > 共通]の管理項目「削除 済み構成アイテム(構成管理)表示設定」で「表示する」と設定した場合のみです。

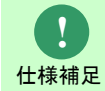

構成アイテム(構成管理)からは詳細の[関連プロセス検索]から、関連元のプロセスの レコードを参照できます。

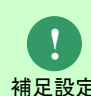

<sub>補足設定</sub> 定します。 関連構成の選択対象の画面は[管理者メニュー > 画面 > 画面定義 > 関連項目設定]で設

### **5.** 申請対象機器(構成管理 ⇔ プロセス間の紐づき)

プロセス管理の申請対象機器項目は構成アイテム(構成管理)の予定を承認申請する時に使用する 項目です。本項目に構成アイテム(構成管理)の最新の構成のレコードを登録し、承認することによ って現在の構成への反映準備が完了します。

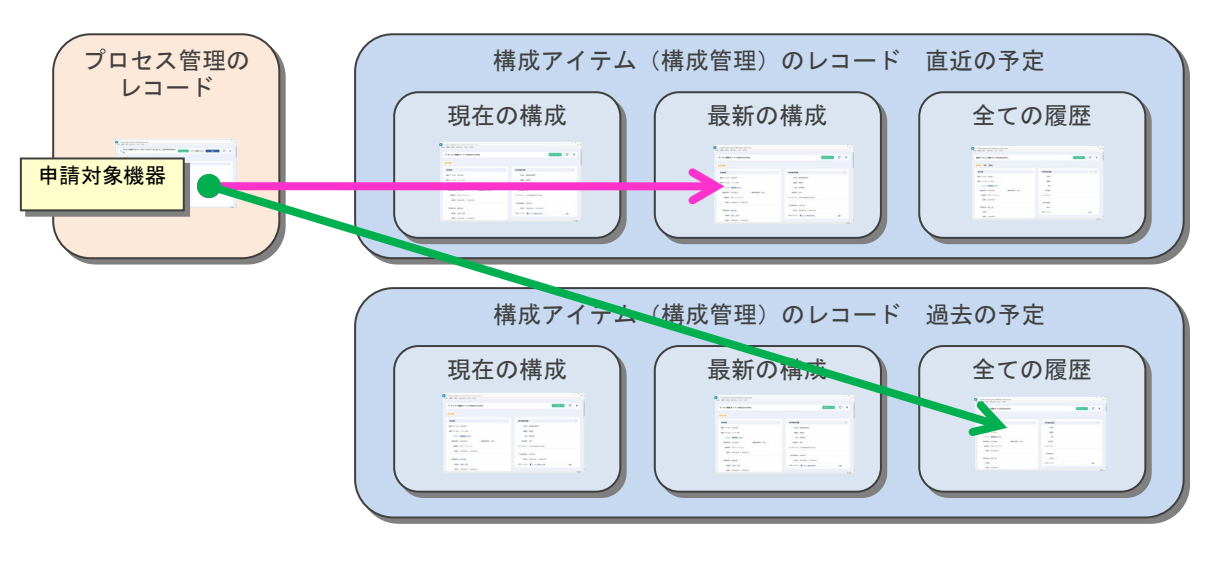

**!**

申請対象機器に登録された構成アイテム(構成管理)の予定が直近の予定の場合、 最新の構成に対して紐づきます。過去の予定に対する申請起票の場合、履歴に対し て紐づきます。

仕様補足 ※直近の予定が削除予定かつ、削除予定が反映され最新の構成にレコードが存在し ない場合は履歴を表示します。

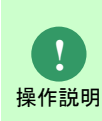

構成アイテム(構成管理)の詳細からプロセスへの[申請起票]を行った時に、該当の 構成アイテム(構成管理)とプロセスのレコードとの紐づけが本項目に自動設定さ れます。またプロセス管理の新規登録/編集から、構成アイテム(構成管理)の最 新の構成を検索し、選択することもできます。

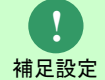

申請起票を行う際に紐づくプロセス画面は[管理者メニュー > 画面 > 画面定義 > 申 請先画面設定]で設定します。

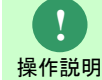

構成アイテム(構成管理)からは詳細の[関連申請検索]から、関連元のプロセスのレ コードを参照できます。

仕様補足

### ■ 6. 関連要員(構成管理⇔要員管理の紐づき)

構成管理の関連要員項目は要員管理の要員に対して一方的に紐づけを行います。

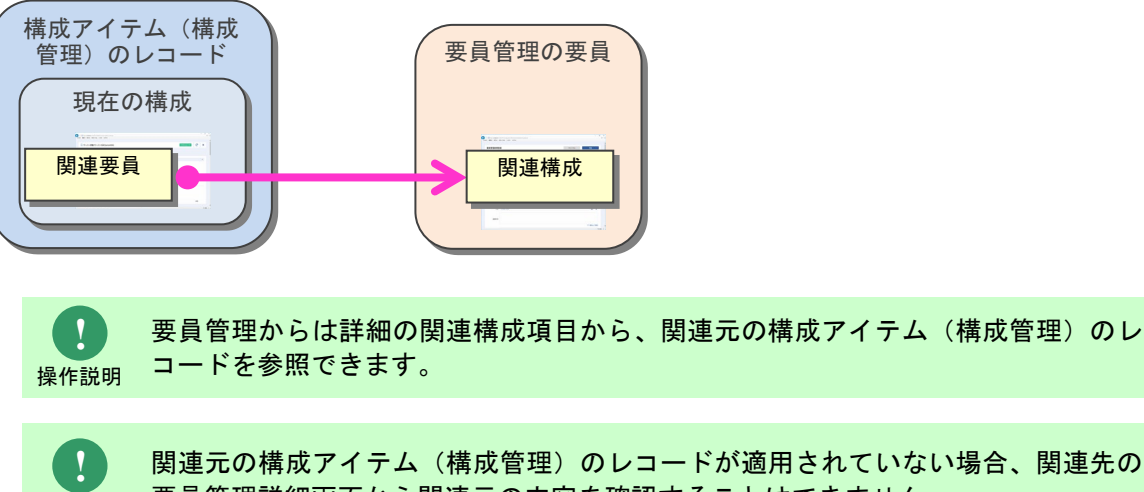

関連元の構成アイテム(構成管理)のレコードが適用されていない場合、関連先の 要員管理詳細画面から関連元の内容を確認することはできません。

# **1.2.3.5** 自動集計機能

構成管理では接続先機器項目(「[1.2.3.4](#page-108-0)[-1](#page-108-1) [接続先機器と接続機器\(構成管理間の紐づき\)」](#page-108-1)参照) を使用することによって、階層間の自動集計機能を提供します。

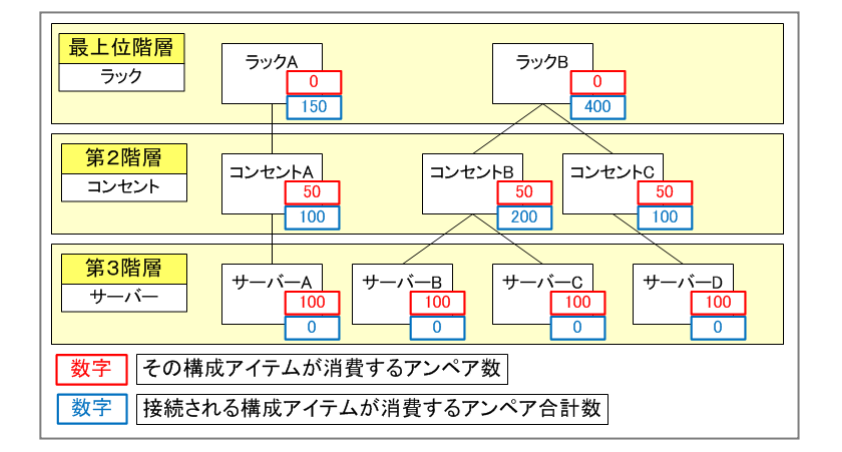

上記図のように、「ラック」「コンセント」「サーバー」という構成アイテムのグループ(画面)を 作成し、最上位階層に「ラック」、第二階層に「コンセント」、第三階層に「サーバー」という階層 を定義して構成アイテム(構成管理)の親子関係を管理することができます。

### **1.** 機器階層管理による自動計算用の項目

以下に自動集計用の構成アイテム(構成管理)の項目を記します。

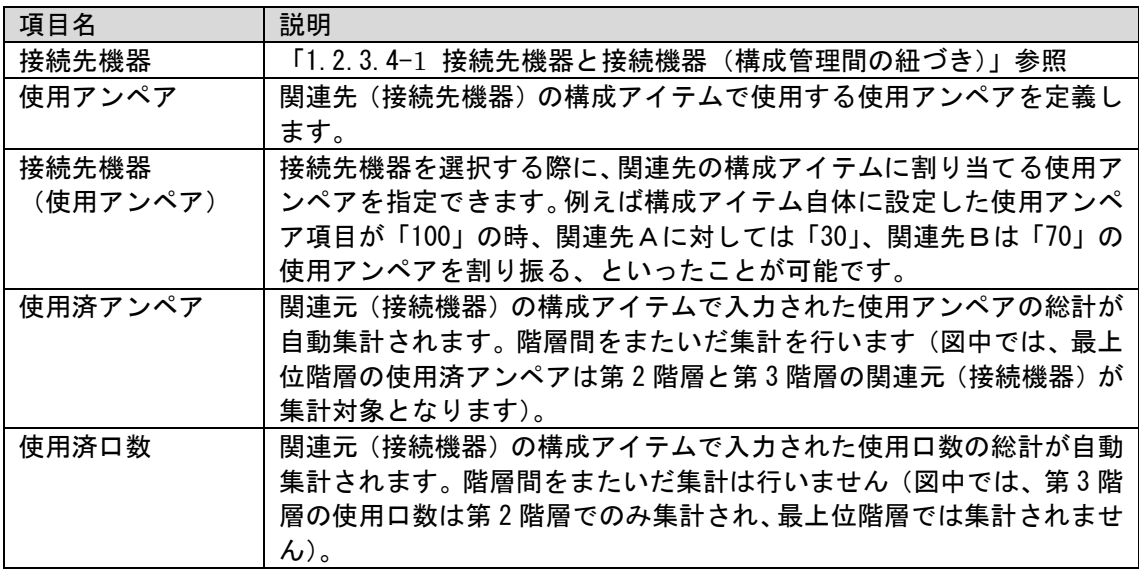

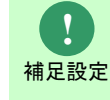

以下の設定については任意に設定を変更してください。

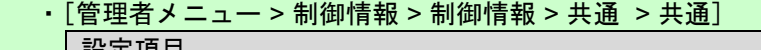

# **1.2.4** 外部チェック機能の **WEBAPI** 仕様まとめ

Senju Service Manager の外部チェック機能で使用する WEBAPI の仕様を本章にまとめます。

## **1.2.4.1** 外部チェック機能の処理フロー

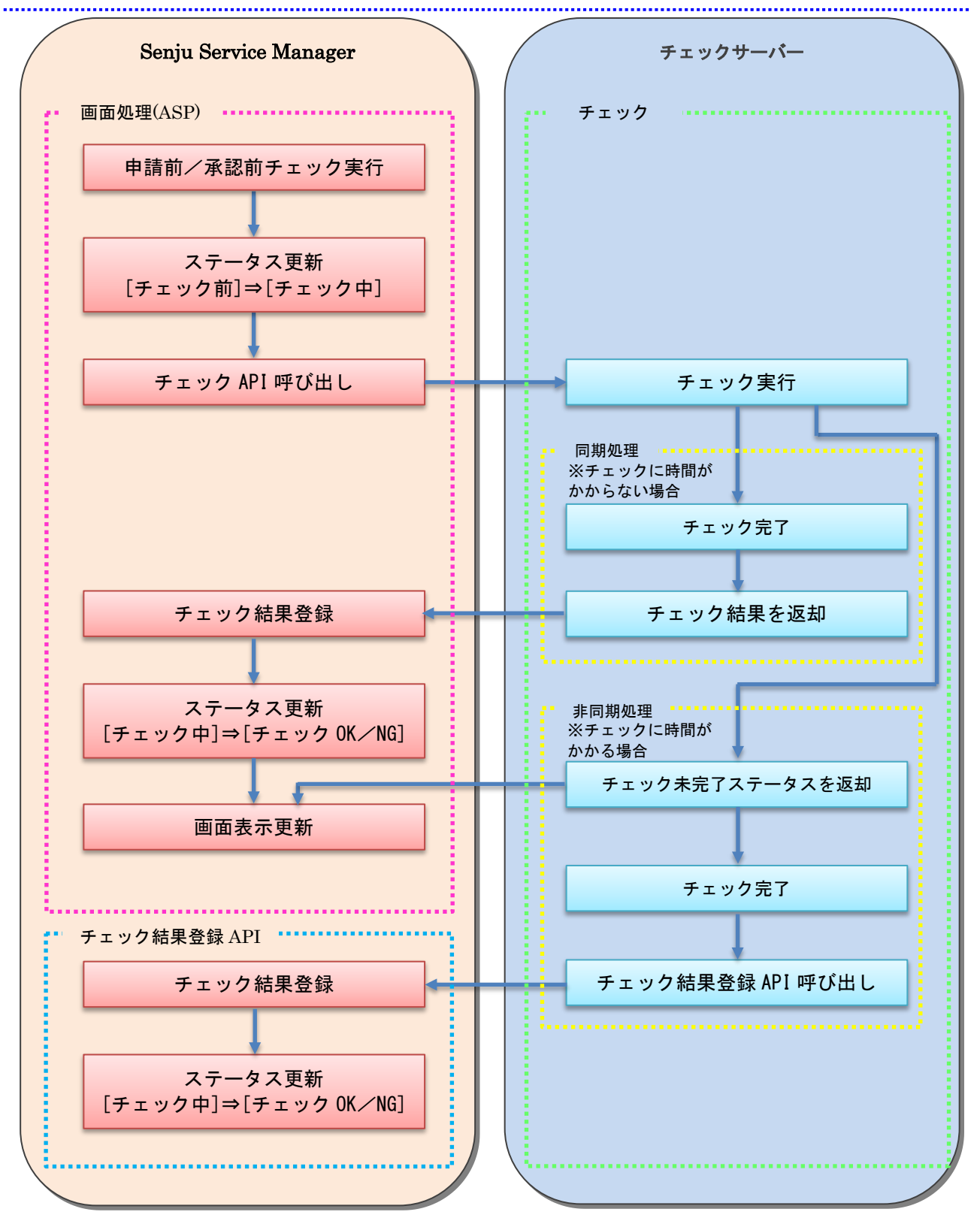

**!** 仕様補足

制御情報「外部チェックリクエスト送信設定」が「WEB サーバーから送信する」設 定の場合、外部チェック処理は非同期でのみ動作します。

・[管理者メニュー > 制御情報 > 制御情報 > 共通 > 共通]

設定項目

外部チェックリクエスト送信設定

## **1.2.4.2** チェック **API**(貴社で作成いただく場合)

### **1.** 処理概要(必要な機能)

- ・Senju Service Manager からのチェック要求を受けて、公開ビューを利用しチケット内容の チェックを行う。
- ・チェック処理に時間がかからない場合は、チェック結果を返却する。
- ・チェック処理に時間がかかる場合は「チェック未完了」のステータスを返却し、
- チェック完了後に「チェック結果登録 API」を呼び出す。

**2.** リクエスト **URI**

http://[任意の **URI**]

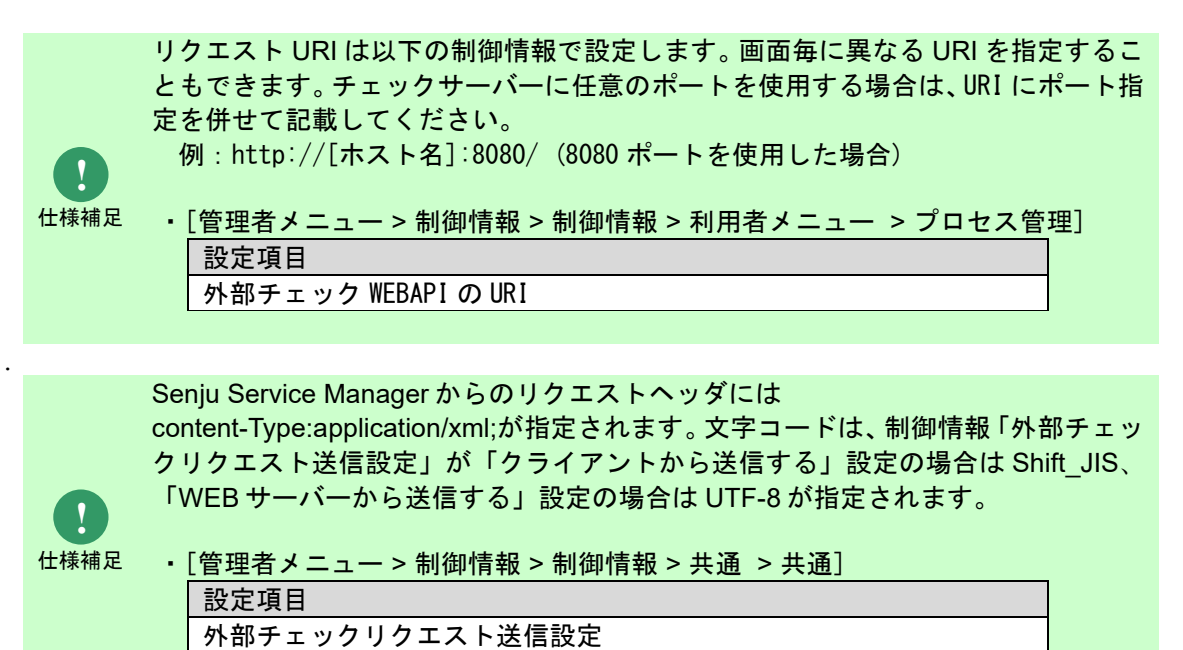

### <mark>■3. 入力インターフェース</mark>

- ・HTTP メソッド:POST
- 
- ・データ形式 : XML<br>・文字コード : (※1) • 文字コード
- ・パラメータ :下表参照

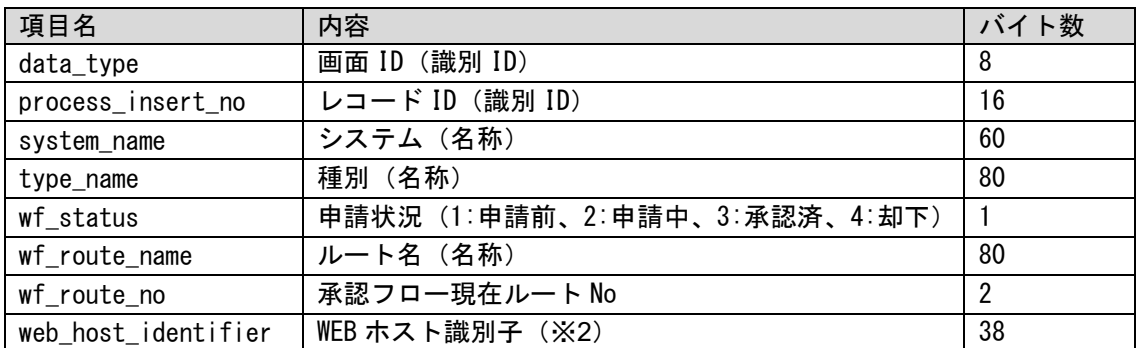

※1…文字コードは、制御情報「外部チェックリクエスト送信設定」の値が「クライ アントから送信する」の場合は Shift\_JIS、「WEB サーバーから送信する」の場合は UTF-8 が指定されます。

**!** 仕様補足

・[管理者メニュー > 制御情報 > 制御情報 > 共通 > 共通] 設定項目 外部チェックリクエスト送信設定

**!** 仕様補足 ※2…WEB ホスト識別子は、制御情報「外部チェックリクエスト送信設定」の値が 「WEB サーバーから送信する」の場合にのみ使用します。 設定項目

・[管理者メニュー > 制御情報 > 制御情報 > 共通 > 共通] 外部チェックリクエスト送信設定

### 1. **Senju Service Manager** が送信するリクエストの例

#### ・制御情報「外部チェックリクエスト送信設定」が「クライアントから送信する」の場合

```
<?xml version='1.0' encoding='Shift_JIS'?>
<wf_check_input>
      <data_type>01000001</data_type >
      <process_insert_no>0100000000000001</process_insert_no>
      <system_name>SSM 初期システム</system_name>
      <type_name>種別 001</type_name>
      \langlewf status>2\langle/ wf status >
      <wf_route_name>承認フロールート</wf_route_name>
      <wf_route_no>2</wf_route_no>
</ wf_check_input>
```
・制御情報「外部チェックリクエスト送信設定」が「WEB サーバーから送信する」の場合  $\langle$  \timession='1.0 ' encoding= 'UTF-8'?> <wf\_check\_input>  $\alpha$  <data type>01000001 $\alpha$ data type >  $<$ process insert no>01000000000000001 $<$ process insert no> <system\_name>SSM 初期システム</system\_name> <type\_name>種別 001</type\_name>  $\leq$ wf status>2 $\leq$ /wf status > <wf route name>承認フロールート</wf route name> <wf\_route\_no>2</wf\_route\_no> <web\_host\_identifier>{976A4B0B-9677-425D-AE86- 9942148E3CFD}</web\_host\_identifier>  $\langle$  wf check input $>$ 

### **4.** 出力インターフェース

- ・データ形式 :XML
- · 文字コード : Shift JIS
- ・パラメータ :下表参照

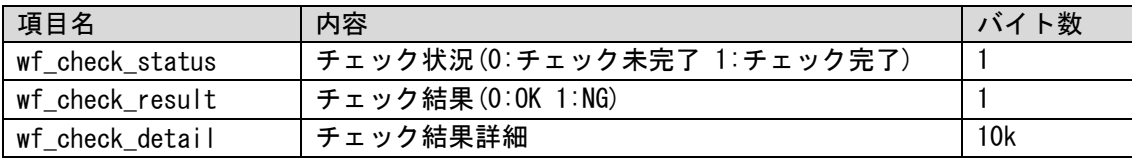

#### **1. HTML Response** ヘッダの例

SSM が所属するドメインと異なるドメインにチェック用 API が設置される場合、 チェック API 側で、異なるドメインからのアクセスを許可する必要があります。 Response ヘッダに、"Access-Control-Allow-Origin"を追加してください。

#### ・他のドメインからのアクセスを許可する場合(ドメイン指定なし) **Access-Control-Allow-Origin: \***

・指定したドメインからのアクセスを許可する場合(ドメイン指定あり) **Access-Control-Allow-Origin: http://ccfsphost.nri.co.jp/**(許可するドメイン名)

### **2.** チェック **API** が返却するレスポンスの例

・チェック OK の場合

<?xml version='1.0' encoding='Shift\_JIS'?> <wf\_check\_output> <wf\_check\_status>1</wf\_check\_status> <wf\_checK\_result>0</wf\_checK\_result> <wf\_check\_detail>チェック OK です。</ wf\_check\_detail > </ wf\_check\_output>

#### ・チェック NG の場合

```
<?xml version='1.0' encoding='Shift_JIS'?>
<wf_check_output>
      <wf_check_status>1</wf_check_status>
      <wf_checK_result>1</wf_checK_result>
      <wf_check_detail>チェック NG です。</ wf_check_detail >
</ wf_check_output>
```
#### ・チェック未完了の場合

 $\langle$  \timession='1.0 \cdot encoding = \cdot 'Shift JIS' '? > <wf\_check\_output> <wf\_check\_status>0</wf\_check\_status> <wf\_checK\_result></wf\_checK\_result> <wf check detail>チェック中です。</ wf check detail > </ wf\_check\_output>

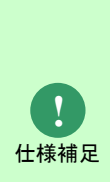

制御情報「外部チェックリクエスト送信設定」の値が「WEB サーバーから送信する」 の場合、チェック API は非同期で呼び出されます。この場合、レスポンスは常に「チ ェック未完了の場合」のパターンで返却し、チェック完了後に結果登録 API を呼び 出してください。

・[管理者メニュー > 制御情報 > 制御情報 > 共通 > 共通] 設定項目

外部チェックリクエスト送信設定

## **1.2.4.3** チェック結果登録 **API**(**SSM** で提供する **API**)

#### **1.** 処理概要

・チェック API からの要求を受け、チェック結果を Senju Service Manager のデータベースへ書 き込む。

**2.** リクエスト **URI**

**http://{SSMWEB** サーバー**}/ccfsp/Service/CheckResultRegist/CheckResultRegist.asp**

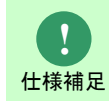

http、https のどちらのプロトコルになるかは、SSMWEB サーバーをインストール した環境に準じます。

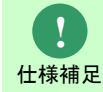

通信ポートは SSMWEB サーバーの設定に準じます。 ⇒リリースノート「2.4 通信ポート」

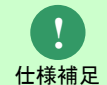

チェック API から結果登録 API を呼び出す際のリクエストヘッダには content-Type:application/x-www-form-urlencoded;を指定してください。

### **3.** 入力インターフェース

- ・HTTP メソッド:POST
- ・データ形式 :XML
- · 文字コード : Shift JIS

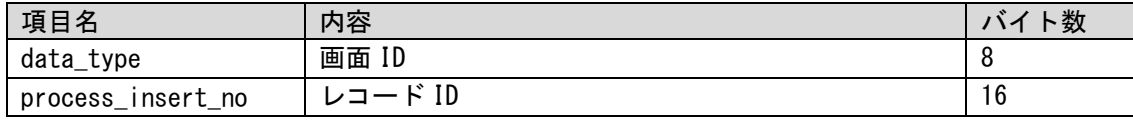

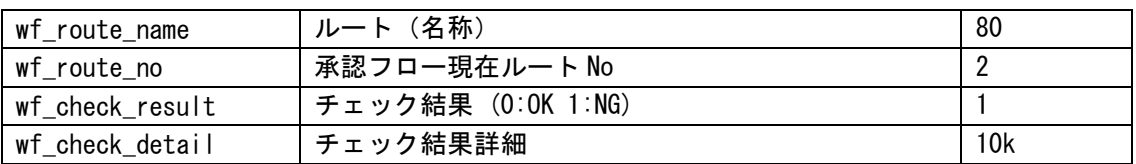

### <mark>■ 1. チェック API が送信するリクエストの例</mark>

#### ・チェック OK の場合

 $\langle$  \timession='1.0 \cdot encoding = \cdot 'Shift JIS' '? > <sm\_ex\_wf\_check\_result\_regist\_request> <data\_type>01000001</data\_type> <process\_insert\_no>0100000000000001</process\_insert\_no> <wf\_route\_name>承認フロールート</wf\_route\_name> <wf\_route\_no>2</wf\_route\_no> <wf\_check\_result>0</wf\_check\_result>  $\leq$ wf check detail>チェック OK です。 $\leq$ wf check detail>  $\le$ /sm ex wf check result regist request>

#### ・チェック NG の場合

 $\leq$  2xml version='1.0 ' encoding= 'Shift JIS'? <sm\_ex\_wf\_check\_result\_regist\_request> <data\_type>01000001</data\_type> <process\_insert\_no>0100000000000001</process\_insert\_no> <wf\_route\_name>承認フロールート</wf\_route\_name> <wf\_route\_no>2</wf\_route\_no> <wf\_check\_result>1</wf\_check\_result> <wf\_check\_detail>テキスト 1 が未入力です。</wf\_check\_detail> </sm\_ex\_wf\_check\_result\_regist\_request>

### <mark>■4. 出力インターフェース</mark>

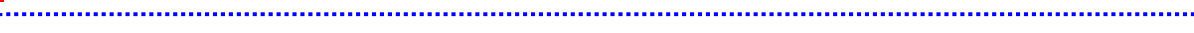

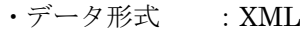

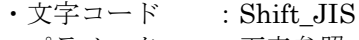

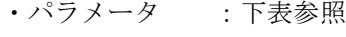

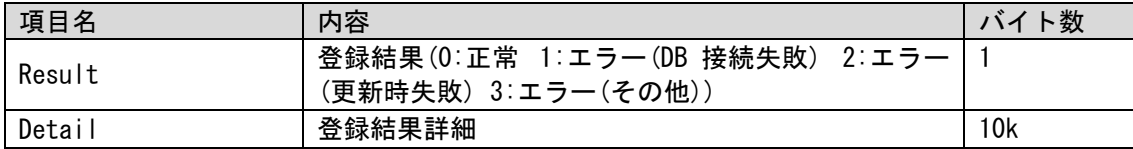

### 1. 結果登録 **API** が返却するレスポンスの例

#### ・正常終了の場合

<?xml version='1.0' encoding='Shift\_JIS'?> <sm\_ex\_wf\_check\_result\_regist\_responce> <result>0</result> <detail></detail>  $\le$ /sm ex wf check result regist responce>

#### ・DB 接続エラーの場合

```
<?xml version='1.0' encoding='Shift_JIS'?>
<sm_ex_wf_check_result_regist_responce>
     <result>1</result>
     <detail>データベースの接続中にエラーが発生しました</detail>
</sm_ex_wf_check_result_regist_responce>
```
# **1.2.5 Webhook** 送信仕様まとめ

Senju Service Manager の Webhook 送信についての仕様を本章にまとめます。

## **1.2.5.1** 置換文字列一覧

[管理者メニュー > 機能別 > Webhook 連携 > 送信メッセージテンプレート]では以下の置換文字列を 使用できます。

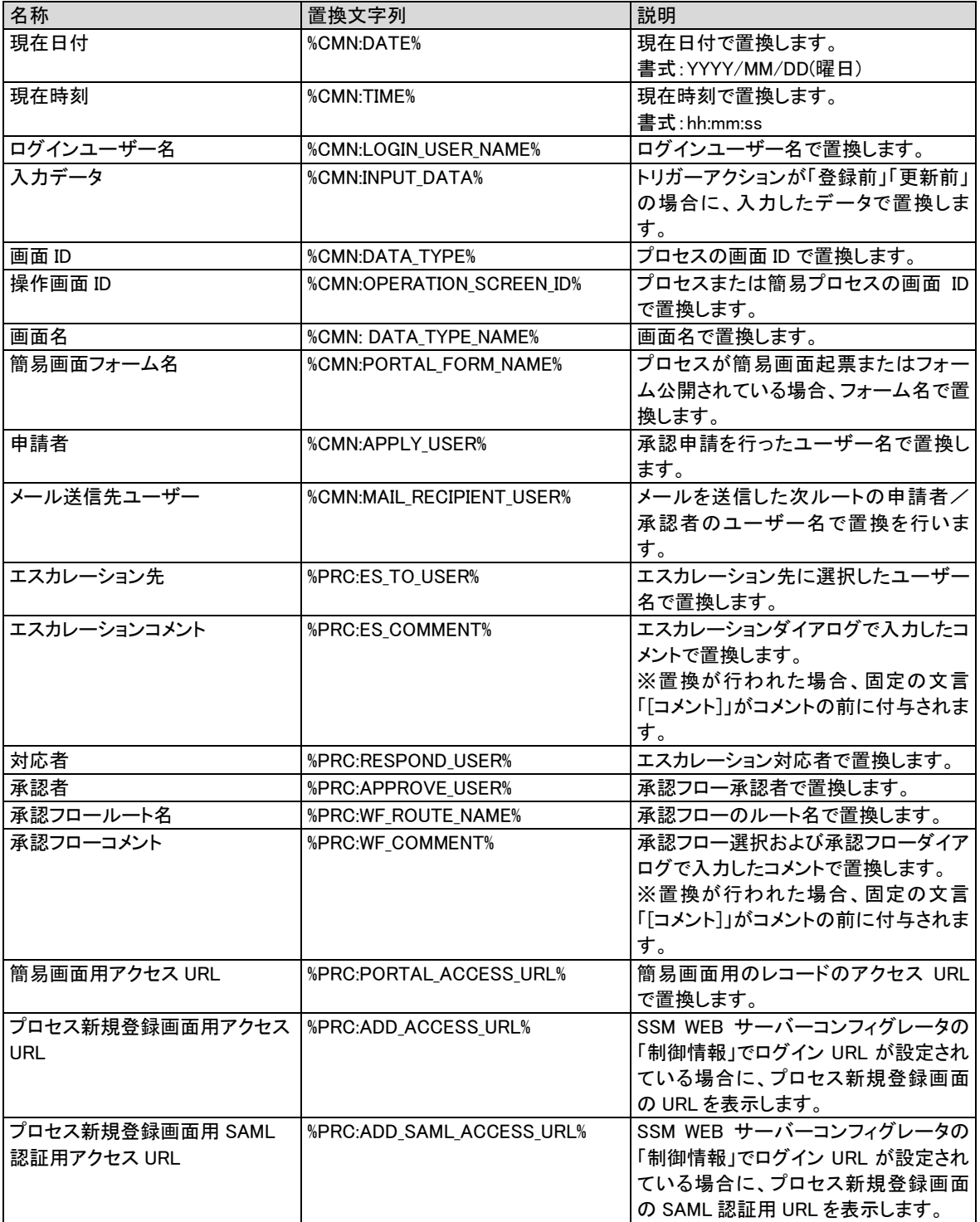

#### 資料集

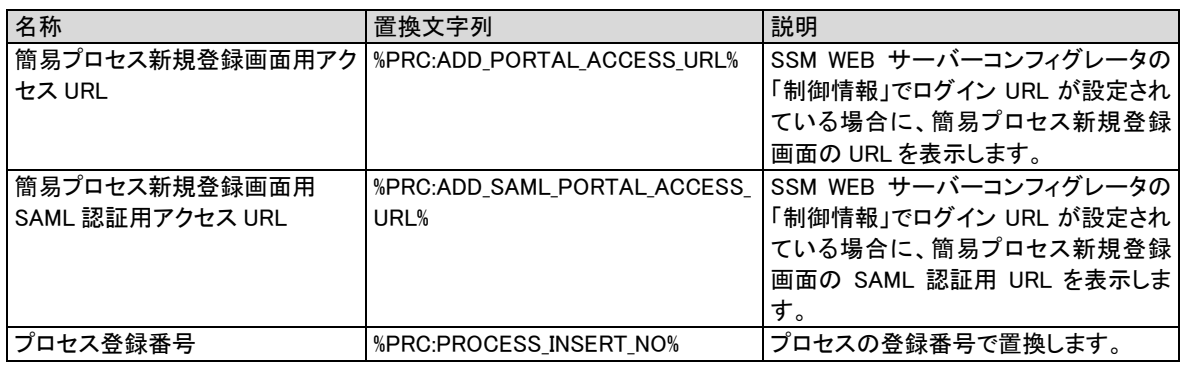

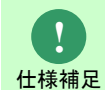

<sub>仕様補足</sub> 認してください。 プロセスのレコードの値を引用する置換文字列については別紙「項目一覧」で確

## **1.2.6** レスポンス受信アクションの **WEBAPI** 仕様 まとめ

Senju Service Manager のレスポンス受信アクションで使用する WEBAPI の仕様を本章にまとめます。

Webhook 連携により実行された外部 WEBAPI のレスポンスにアクションを指示することで、Senju Service Manager に処理を行わせることができます。

外部 WEBAPI のレスポンスで指示できるアクションは以下の通りです。

- 1) プロセスを更新する
- 2) 履歴情報を記録する
- 3) ダイアログを表示する
- 4) トリガーアクションをキャンセルする

## **1.2.6.1** レスポンス受信アクションの処理フロー

以下に各アクションの処理フローを記載します。 ※アクションを組み合わせた指示を行うことも可能です。

### **1.** プロセスを更新する・履歴情報を記録する

・Webhook○○前の場合

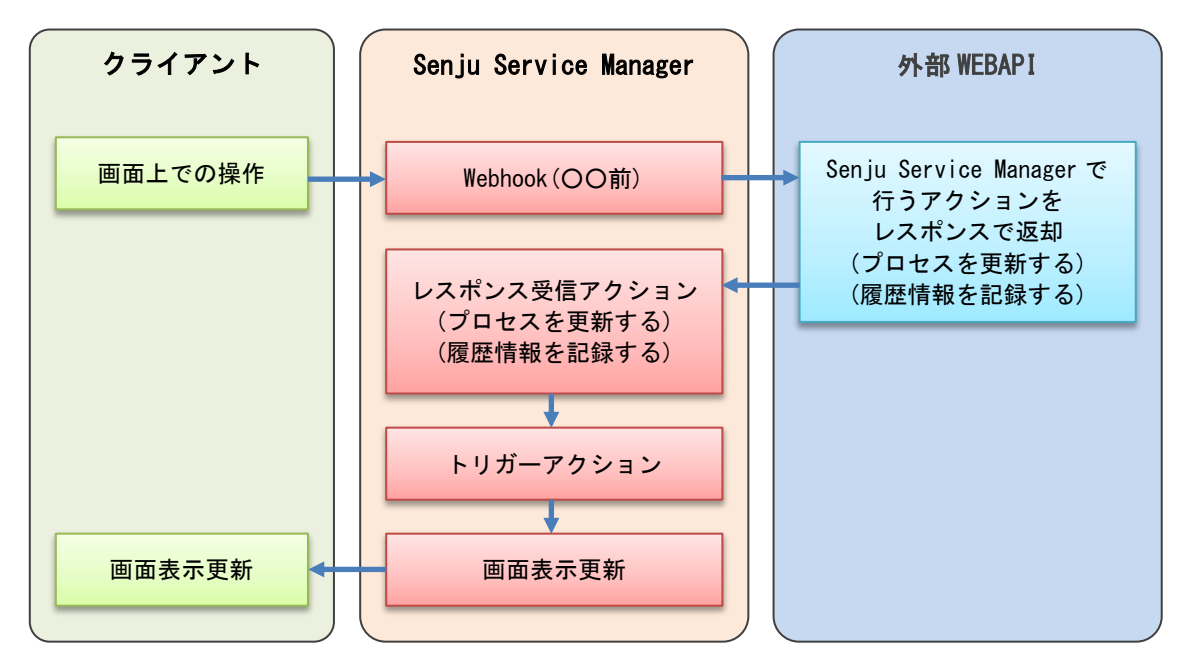

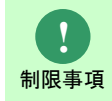

Webhook 送信設定画面にてトリガーアクションに「登録前」を設定した状態でプロ セス登録を実施した場合、レスポンス受信アクションの「プロセスを更新する」と 「履歴情報を記録する」は利用できません。

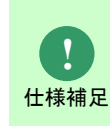

Webhook 送信設定画面にてトリガーアクションに「更新前」を設定した状態でプロ セス更新を実施し、レスポンス受信アクションに「プロセスを更新する」を指定し た場合、画面で編集可能となっている項目は、レスポンス受信アクションによる値 の更新後に、画面上に指定した値で上書き更新されます。

・Webhook○○後の場合

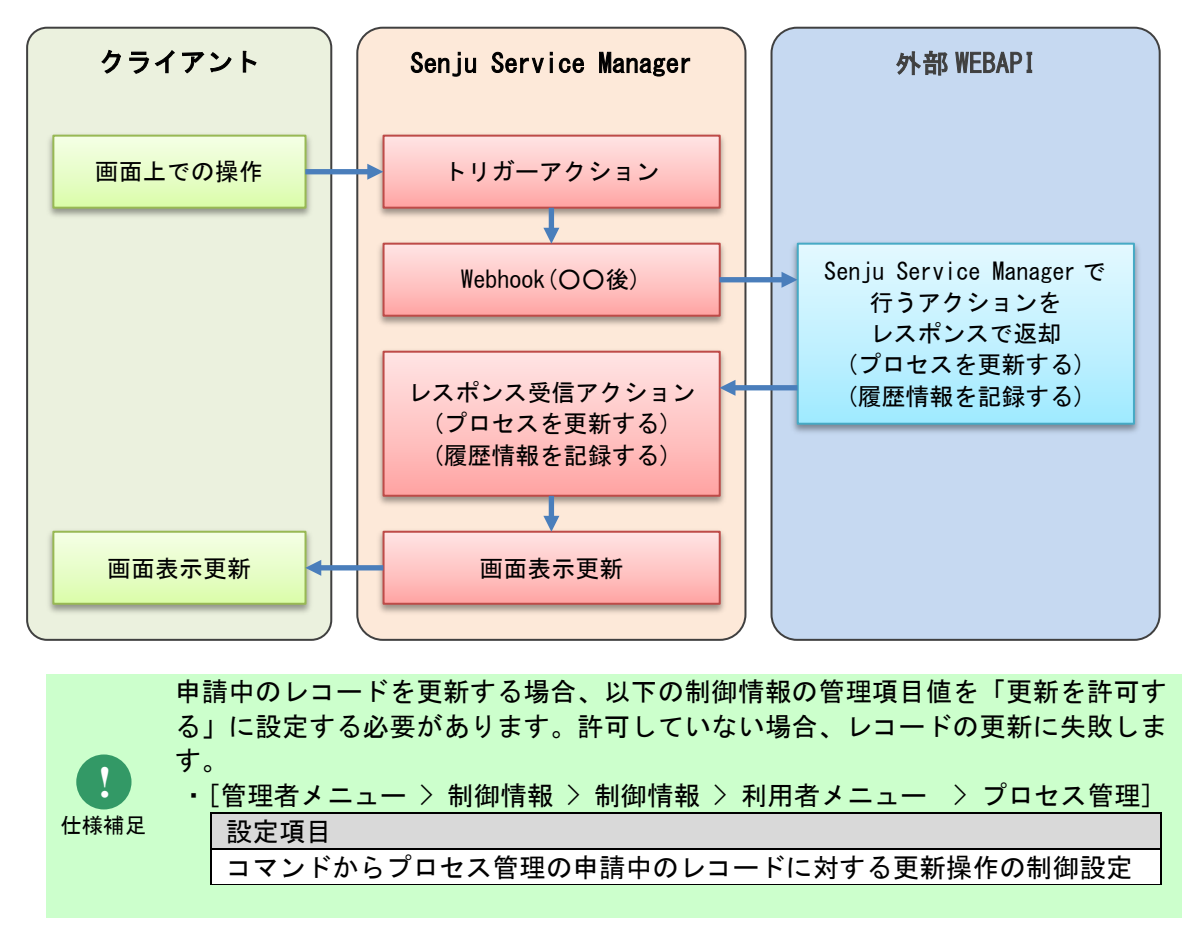

### **2.** ダイアログを表示する

#### ・Webhook○○前の場合

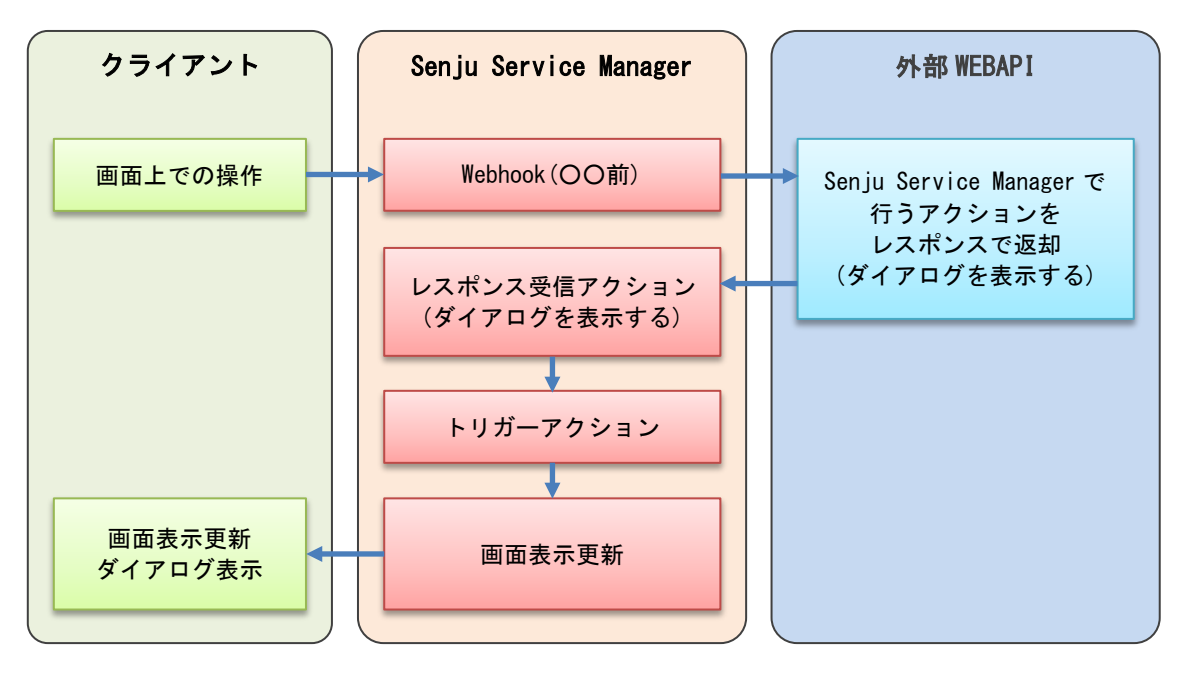

#### ・Webhook○○後の場合

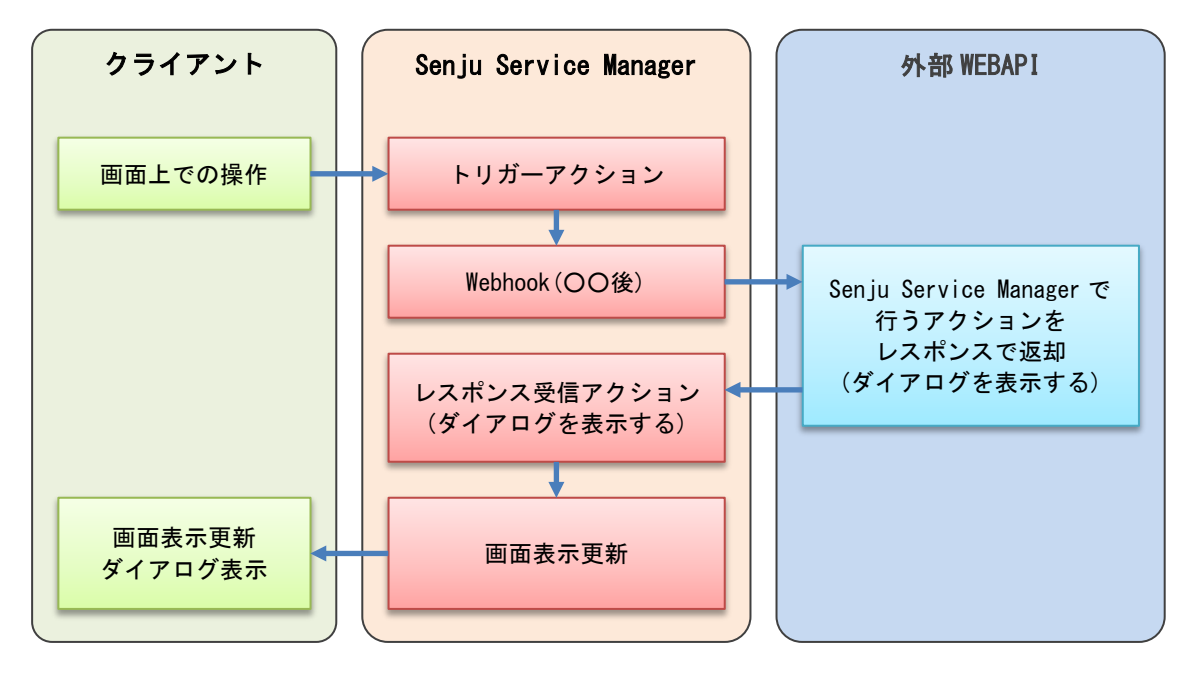

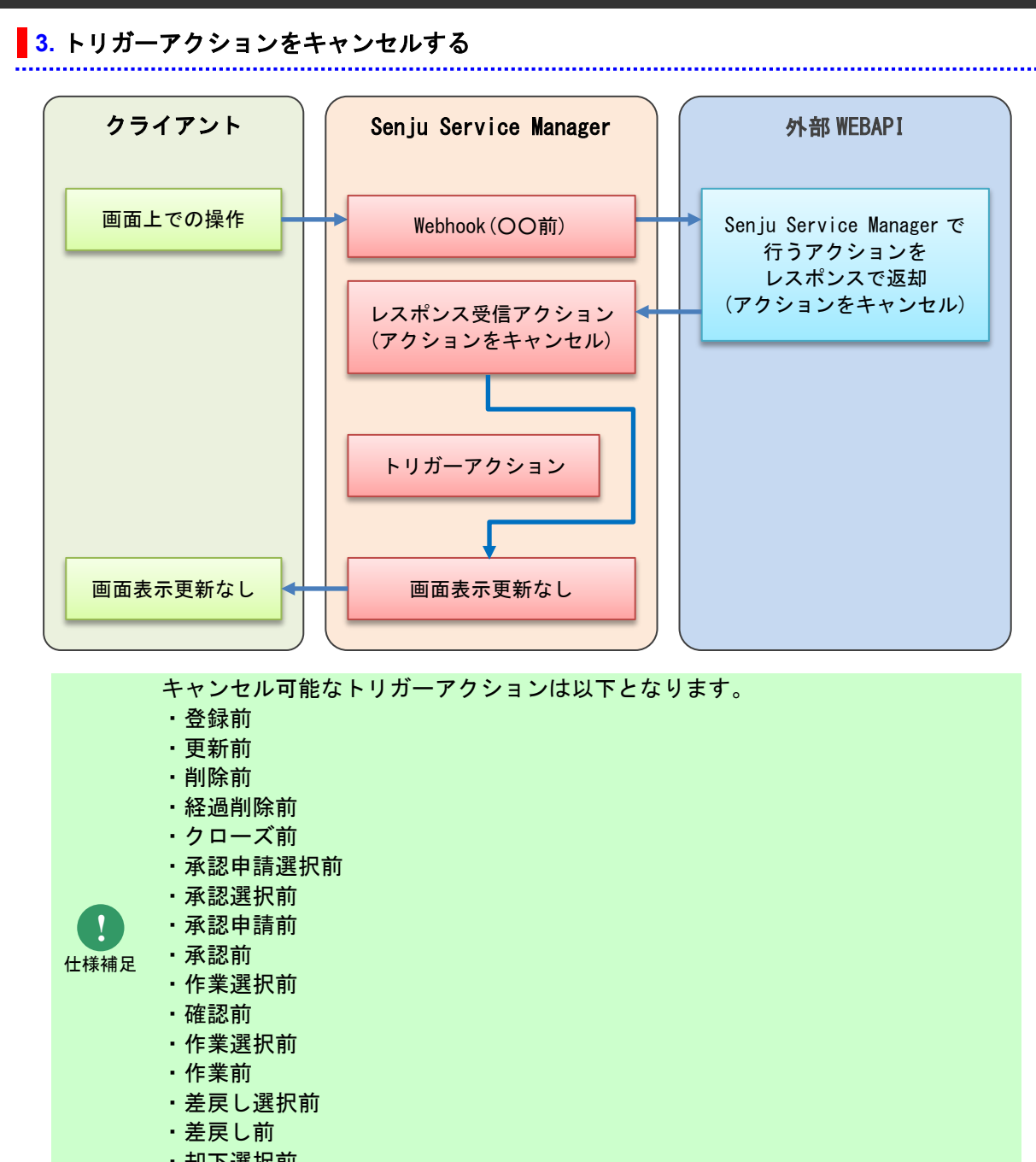

・却下選択前 ・却下前

## **1.2.6.2** 外部 **WEBAPI**

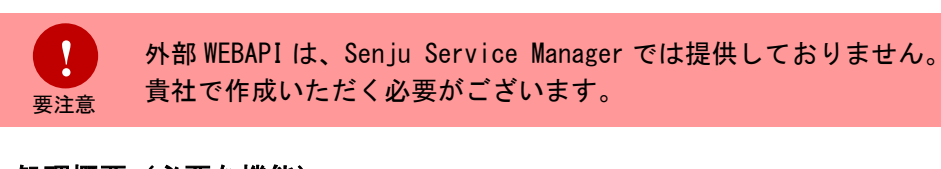

### **1.** 処理概要(必要な機能)

・Senju Service Manager に行わせるアクションをレスポンスで返却する。

### **2.** リクエスト **URI**

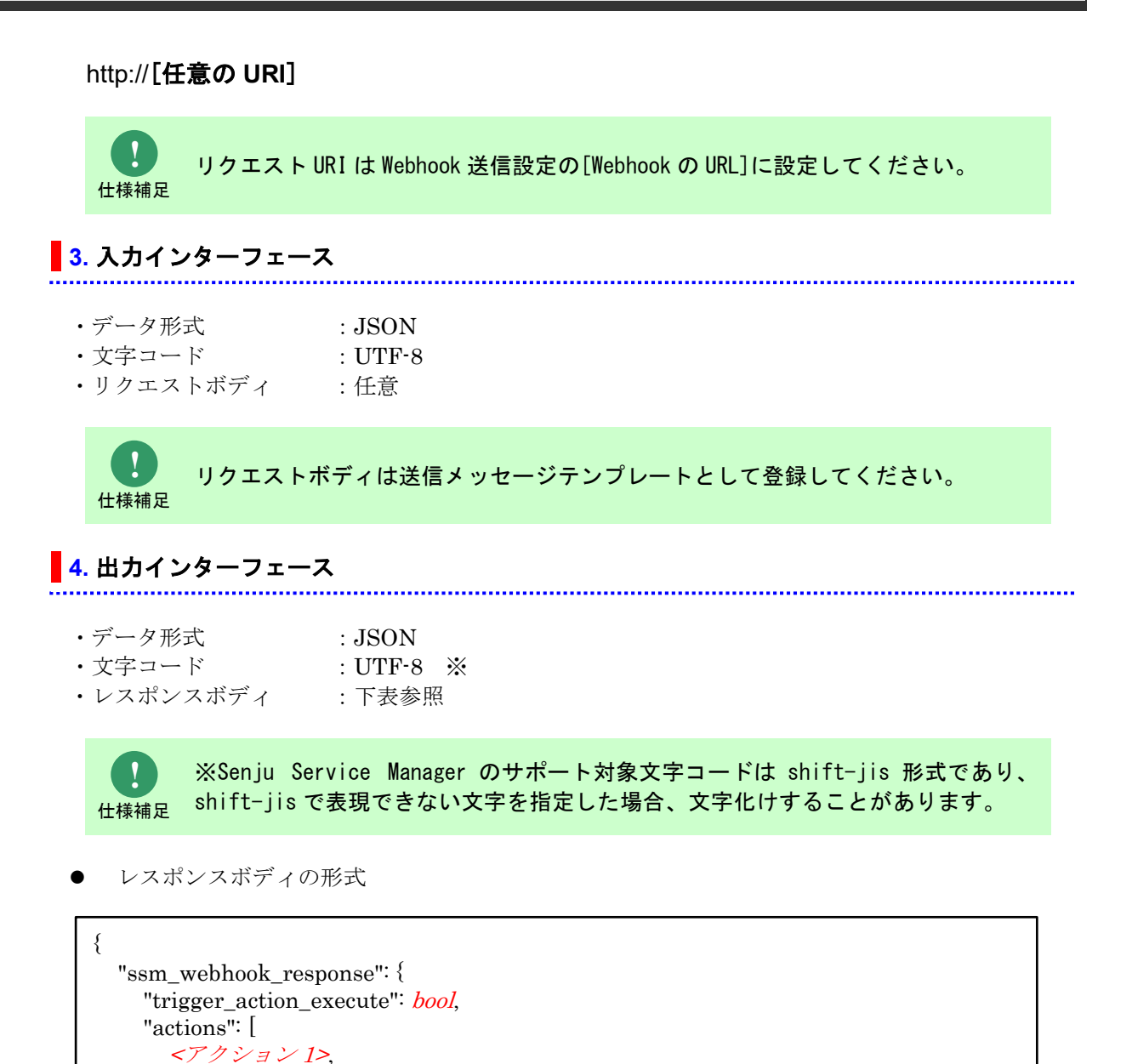

**!** アクションは 1 種類 1 回までの指定としてください。 actions actions actions array of object <sup>&</sup>lt;アクション<sup>&</sup>gt; (後述) 各アクション固有の記述 ※詳細は後述します

項目名 インコン 自値の形式 |説明

trigger\_action\_execute bool

<sup>&</sup>lt;アクション n>

…

 ] } }

仕様補足 なります。 同じ種類のアクションを複数回指定した場合、最後に指定したアクションが有効に

トリガーアクション実行フラグ true:トリガーアクションを実行する

false:トリガーアクションをキャンセルする

レスポンスボディの形式:「プロセスを更新する」アクション

```
{
   "type":"update_process_data",
   "param": {
     "process_type_id": "<画面 ID>",
     "process_id": "<プロセスレコード ID>",
     "system_id": "<システム名>",
     "<項目名>" : "<値>",
 …
     "<項目名>" : "<値>"
   }
}
```
type に update\_process\_data、param オブジェクト配下にパラメータとして 。<br>「<項目名>:<値>」の形でレスポンス受信アクションで更新する項目と値を列挙します。

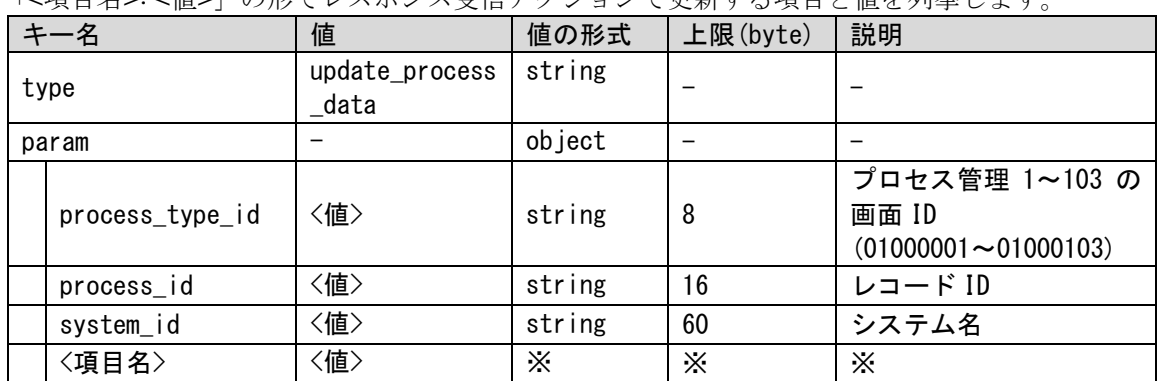

各項目の項目名は「項目一覧」の以下を参照してください。 1.1.2.1 プロセス管理 9. 項目機能 5 レスポンス受信アクション

各項目の値の形式および上限は「項目一覧」の以下を参照してください。 1.1.2.1 プロセス管理 2. 項目定義(詳細)1

更新対象のレコードを特定するため、param オブジェクト配下の項目名に以下の 3 つを必ず指定する必要があります。指定しない場合「プロセスを更新する」処 理は失敗し、レスポンス受信アクションのエラーが表示されます。

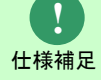

**!** 仕様補足

**!** 仕様補足

> 項目名 process\_type\_id process\_id system\_id

● レスポンスボディの形式:「履歴情報を記録する」アクション

```
{
   "type": "register_process_history",
   "param": {
      "comment": "string"
   }
}
```
type に register\_process\_history、param オブジェクト配下にパラメータとして -<br>ht」を指定しレスポンス受信アクションで履歴に発録する値を送信します。

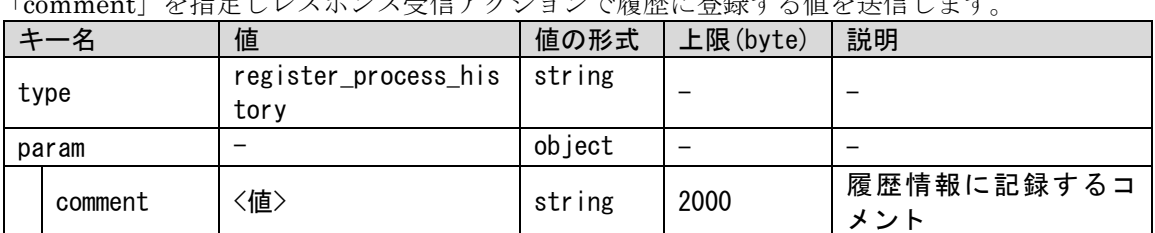

レスポンスボディの形式:「ダイアログを表示する」アクション

```
{
 "type": "display_dialog",
 "param": {
      "title": "string",
      "content": "string"
   }
}
```
type に display\_dialog、param オブジェクト配下にパラメータとして

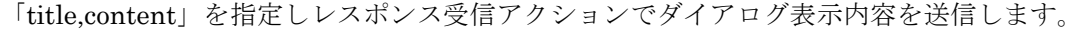

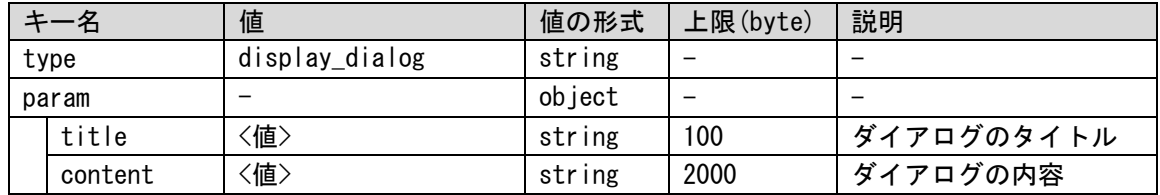

- 外部 WEBAPI が返却するレスポンスの例
	- ・トリガーアクションをキャンセルし、プロセスを更新、ダイアログを表示する場合

```
{
   "ssm_webhook_response": {
     "trigger_action_execute": false,
     "actions": [
\sim \sim \sim \sim "type": "update_process_data",
          "param": {
             "process_type_id": "01000001",
             "process_id": "0000000000000001",
             "system_id": "営業管理システム",
             "text_1": "申請前チェック NG"
          }
        },
\sim \sim \sim \sim "type":"display_dialog",
          "param": {
             "title": "申請前チェック NG",
             "content": "システム管理者に問い合わせてください。"
 }
        }
     ]
   }
}
```
## **1.2.7 WEBAPI** 連携**(**プロセス管理入力**)**の **WEBAPI** 仕様まとめ

Senju Service Manager の WEBAPI 連携(プロセス管理入力)で使用する WEBAPI の仕様を本章にまとめ ます。

プロセス管理画面での新規登録・編集・経過追加・経過編集時および簡易プロセス(問合せ・申請) 画面での新規登録・編集時、コンボボックスの選択値変更をトリガーとし外部 WEBAPI を実行します。 実行された外部 WEBAPI のレスポンスに画面の入力値を指定することで、編集中画面の項目に値を自動 入力させることができます。

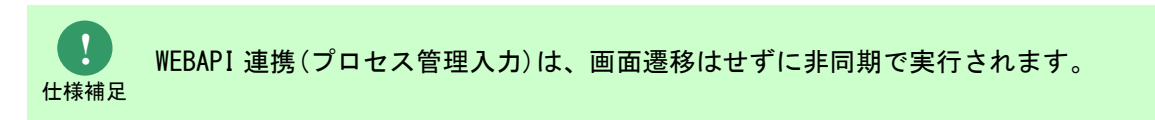

## **1.2.7.1 WEBAPI** 連携**(**プロセス管理入力**)**の処理フ ロー

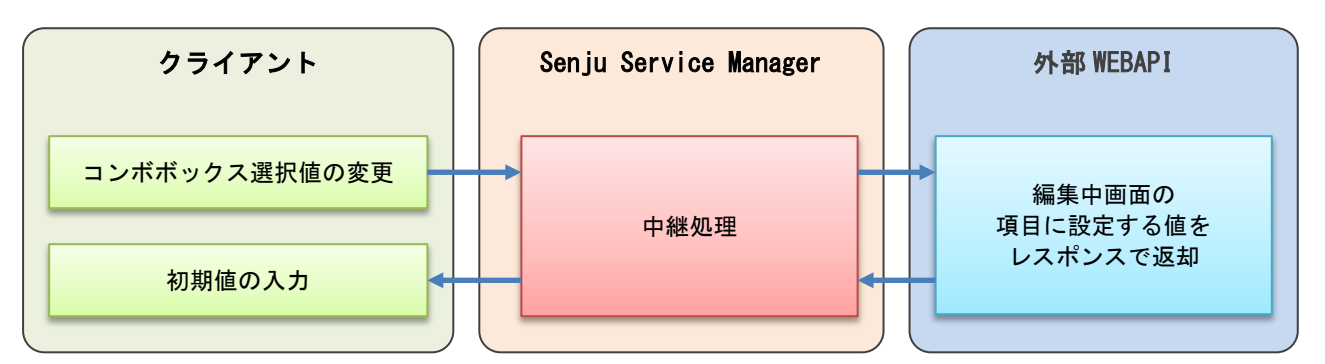

## **1.2.7.2** 外部 **WEBAPI**

外部 WEBAPI は Senju Service Manager では提供しておりません。 貴社で作成いただく必要がございます。

### ■ 1. 処理概要 (必要な機能)

・値を自動入力したい項目の項目名・値をレスポンスで返却する。

### **2.** リクエスト **URI**

要注意

**!**

http://[任意の **URI**]

**!** 仕様補足

リクエスト URI は WEBAPI 連携(プロセス管理入力) > WEBAPI 設定の[WEBAPI の URL] に設定してください。

### <mark>■3. 入力インターフェース</mark>

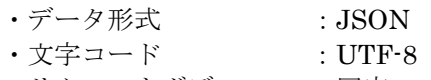

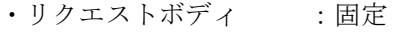

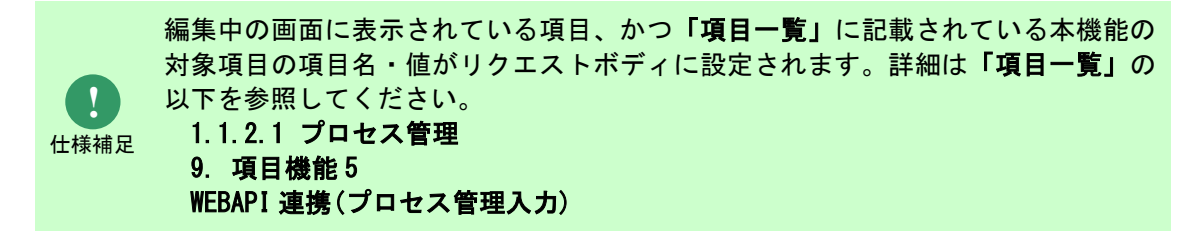

● リクエストボディの形式

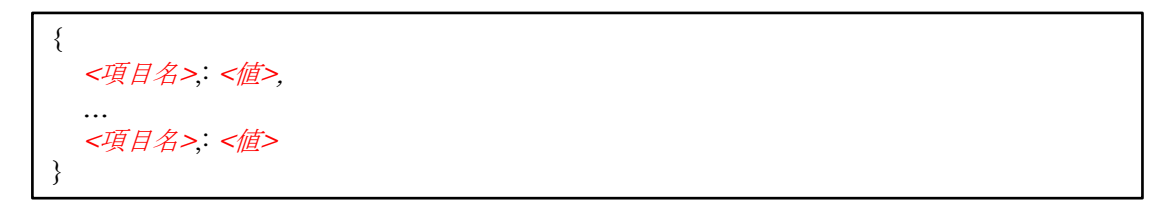

以下の情報は常にリクエストボディに設定されます。

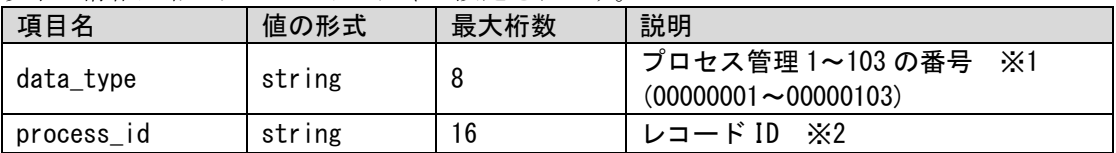

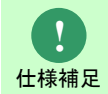

※1…番号を画面 ID に変換するには、上位 2 桁目を 1 に置換してください。 例)プロセス 1 の場合、00000001→01000001

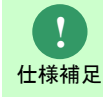

※2…プロセス新規登録画面では、レコード ID は未採番のため値が空となります。

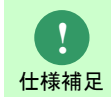

常にリクエストボディに設定される項目以外は、編集中の画面に表示されている項 目、かつ「項目一覧」に記載されている本機能の対象項目の項目名・値がリクエス トボディに設定されます。

● リクエストボディの例 編集中画面にステータス、システム、タイトル、インパクト、(経過)内容が表示されている場合

```
{
  "data_type": "00000001",
  "process_id": "0000000000000001",
  "status": "受付済",
  "system": "営業管理システム",
  "title": "",
  "impact_level": "",
  "progress_content": "
}
```
### **4.** 出力インターフェース

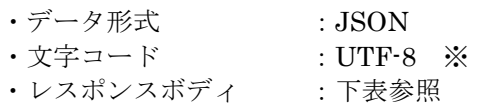

**!** 仕様補足 ※Senju Service Manager のサポート対象文字コードは shift-jis 形式であり、 shift-jis で表現できない文字を指定した場合、文字化けすることがあります。

レスポンスボディの形式

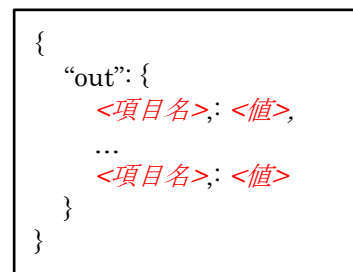

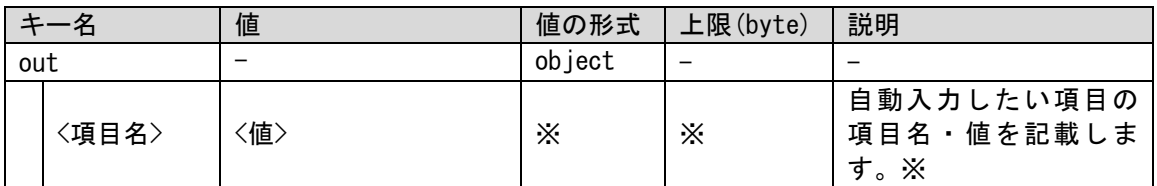

項目の入力制御およ自動入力処理時に該当項目にすでに入力されているかどうかによって 値を自動入力可能かどうかが異なります。値を自動入力可能な項目は以下の通りです。

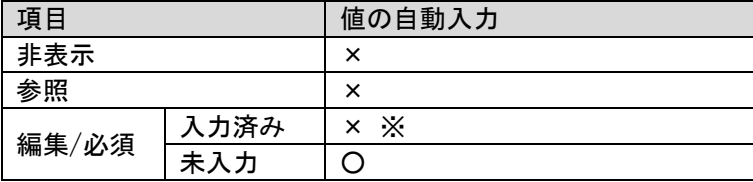

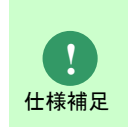

各項目の項目名は「項目一覧」の以下を参照してください。 1.1.2.1 プロセス管理 9. 項目機能 5 WEBAPI 連携(プロセス管理入力)

**!** 仕様補足 各項目の値の形式および上限は「項目一覧」の以下を参照してください。 1.1.2.1 プロセス管理 2. 項目定義(詳細)1

**!** 仕様補足

※項目がテキストの場合、既に値が入力済みであると値を自動入力できません。 項目がコンボボックスの場合、既に入力済みでも値を上書きする形で自動入力し ます。

● 外部 WEBAPI が返却するレスポンスの例

#### ・トリガーとなるプルダウンを選択時に、緊急度, (経過)内容に値を自動入力する場合

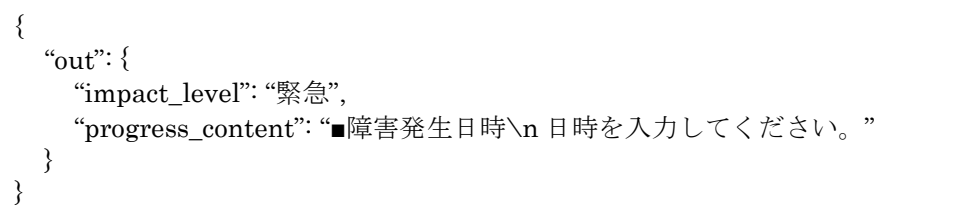

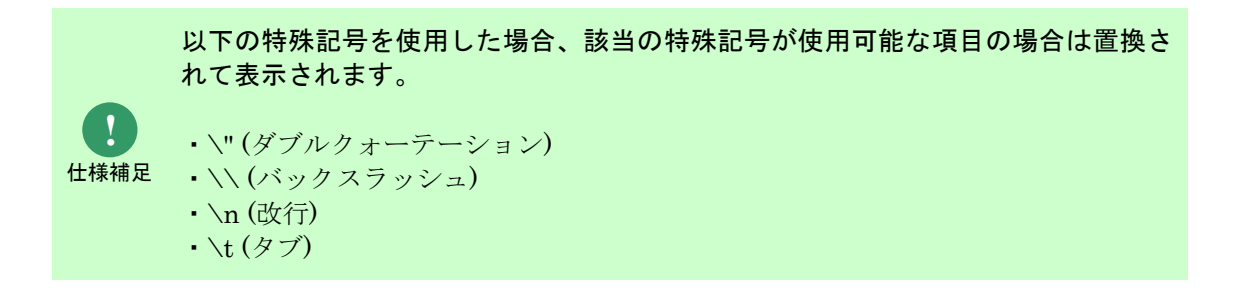

# **1.2.8 API** 連携用テキストの **WEBAPI** 仕様まとめ

Senju Service Manager の API 連携用テキストで使用する WEBAPI の仕様を本章にまとめます。

プロセス管理画面の新規登録・編集・検索条件および簡易プロセス(問合せ・申請)画面の新規登録・編 集・検索条件にて、API 連携用テキストのリスト選択ボタン押下時に、外部 WEBAPI を実行します。 実行された外部 WEBAPI のレスポンスにリスト情報を指定することで、リスト情報を取得して画面に表 示することができます。

## **1.2.8.1 API** 連携用テキストの処理フロー

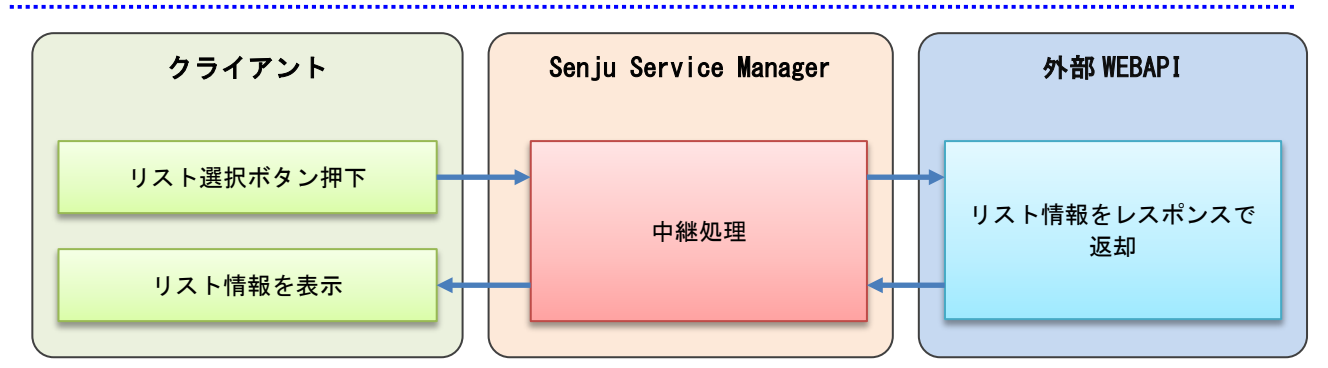

## **1.2.8.2** 外部 **WEBAPI**

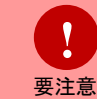

外部 WEBAPI は Senju Service Manager では提供しておりません。 貴社で作成いただく必要がございます。

### **1.** 処理概要**(**必要な機能**)**

・リスト表示する内容 及び 最大選択数をレスポンスで返却する。

### **2.** リクエスト **URI**

**!**

### http://[任意の **URI**]

仕様補足 リクエスト URI は WEBAPI 連携(プロセス管理入力) > WEBAPI 設定の[WEBAPI の URL] に設定してください。

### **■3. 入力インターフェース**

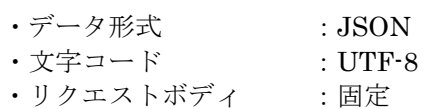

**!** 仕様補足 編集中の画面に表示されている項目、かつ「項目一覧」に記載されている本機能の 対象項目の項目名・値がリクエストボディに設定されます。詳細は「項目一覧」の 以下を参照してください。 1.1.2.1 プロセス管理 9. 項目機能 5 WEBAPI 連携(プロセス管理入力)

リクエストボディの形式

{ <項目名>; <値>, … <項目名>:<値> }

以下の情報は常にリクエストボディに設定されます。

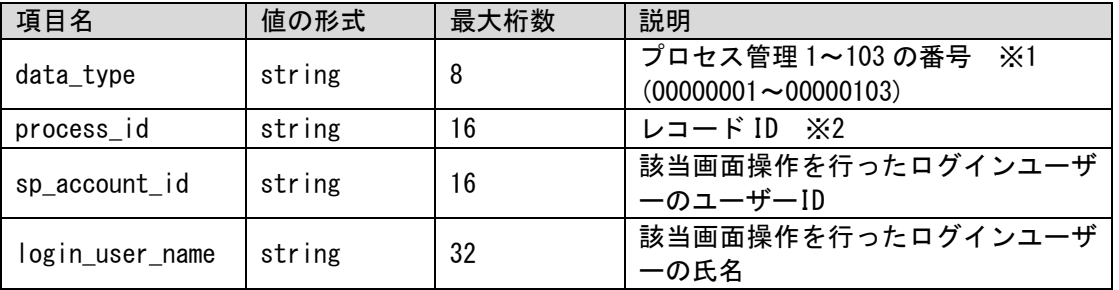

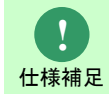

※1…番号を画面 ID に変換するには、上位 2 桁目を 1 に置換してください。 例)プロセス 1 の場合、00000001→01000001

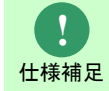

※2…プロセス新規登録および検索条件でリスト選択ボタンを押下した場合、レコー ド ID は未採番のため値が空となります。

**!** 仕様補足

常にリクエストボディに設定される項目以外は、編集中の画面に表示されている項 目、かつ「項目一覧」に記載されている本機能の対象項目の項目名・値がリクエス トボディに設定されます。

リクエストボディの例

編集中画面にステータス、システム、タイトル、インパクト、(経過)内容が表示されている場合

```
{
  "data_type": "00000001",
  "process_id": "0000000000000001",
  "status": "受付済",
  "system": "営業管理システム",
  "title": "",
  "impact_level": "",
  "progress_content": "
}
```
### <mark>▌</mark>4. 出力インターフェース

- ·データ形式 : JSON
- ・文字コード :UTF-8 ※
- ・レスポンスボディ :下表参照

**!** 仕様補足

※Senju Service Manager のサポート対象文字コードは shift-jis 形式であり、 shift-jis で表現できない文字を指定した場合、文字化けすることがあります。

レスポンスボディの形式

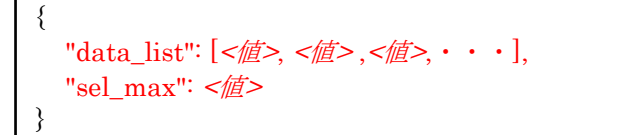

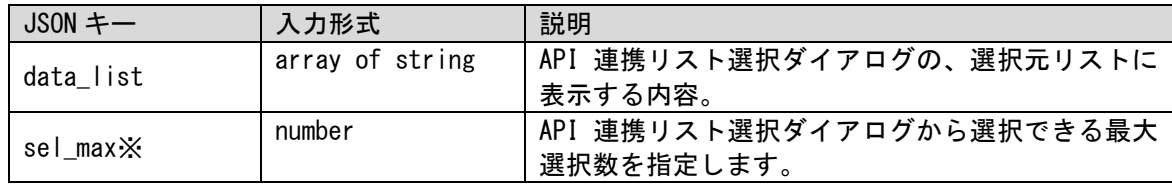

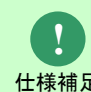

※sel\_max の指定は任意となります。

仕様補足 れます。検索画面の場合は指定した値に関わらず 3 が固定となります。 新規登録・編集画面の場合、sel\_max の値が指定されていない場合には 1 が指定さ

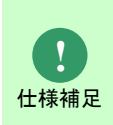

画面表示後の動作に影響があるため、外部の WEBAPI から以下に該当する選択肢を返 却しないようにしてください。 ・選択肢にタブ文字や改行が含まれている

- ・data\_list に同じデータ名が存在している
- 外部 WEBAPI が返却するレスポンスの例
- ・データ 1~5 の内容を最大選択数 3 で表示する場合

{ "data\_list": [ "データ 1", "データ 2", "データ 3", "データ 4", "データ 5" ], "sel\_max": "3" }

# **1.3 Senju Service Manager**のログ情報

本システムのログ情報について説明します。

**!** 仕様補足

Senju Service Manager 内で問題が発生している場合は、各ログの「ERROR」メ ッセージもしくは「WARN」メッセージを確認してください。

## **1.3.1** ログ情報の種類と内容

Senju Service Manager が出力するログ情報の種類と内容について、下記に示します。

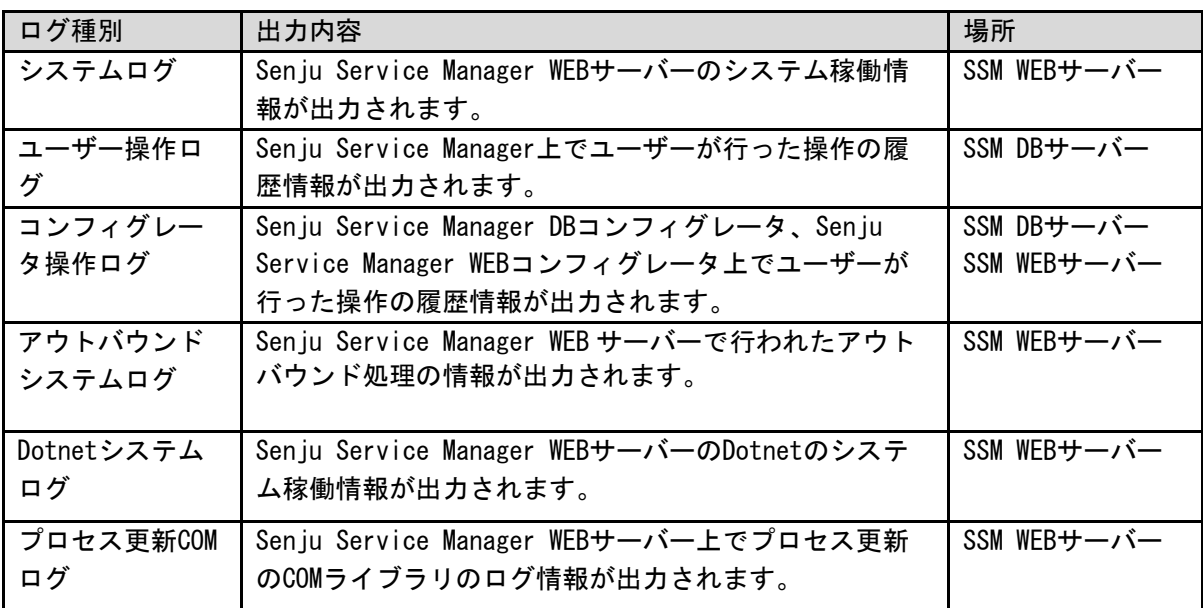

表 1.3-1 ログ情報の種類と内容

## **1.3.1.1** システムログ **(sjSPB\_system.log)**

このファイルは、設定されたファイルサイズを超えると、自動的に切り替えられ、新しいログ情報 ファイルに更新されます。

古いログ情報ファイルは"sjSPB\_system.log.1"のファイル名で保存されます。以降、 "sjSPB\_system.log.2", "sjSPB\_system.log.3",…へ保存され、7 世代分のファイルが保存されま す。7 世代より前のファイルは順次削除されます。

- ログファイルの容量 ファイルのサイズが 1MB を超えると新しいログ情報ファイルに更新されます。
- 保存するログファイル数 古いログ情報ファイルは、7 世代分保存されます。

# **1.3.1.2** ユーザー操作ログ

ユーザー操作ログは、SSM DB サーバーのデータベース内に保存されます。 ユーザー操作ログを参照するには、コマンドを使用してファイルへ出力します。コマンドの使用方 法については、コマンドリファレンス「1.2.12 操作ログ取得コマンド (sjSPU\_GetAuditLog.exe)」を参照してください。

 ログファイルのサイズ ディスクの空き容量がある限り無制限に出力します。

コマンド系の操作ログは出力されません。

● 保存するログファイルの期間 保存期間は無期限です。

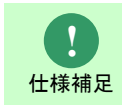

**!** 仕様補足 ユーザー操作ログは、画面でユーザーが実施した操作内容が操作ログに出力され ます。

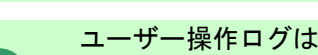

ユーザー操作ログは定期的に削除するようにしてください。 SSM DB サーバーからユーザー操作ログ情報を削除する方法は、コマンドリファ レンス「1.2.12 操作ログ取得コマンド (sjSPU GetAuditLog.exe)」を参照してく ださい。

# **1.3.1.3** コンフィグレータ操作ログ

コンフィグレータ操作ログは、下記のファイルに出力されます。

%CCFSPDBHOME%log\sjSPB\_DBConfig.log %CCFSPWEBHOME%log\sjSPB\_WEBConfig.log

このファイルは、設定されたファイルサイズを超えると、自動的に切り替えられ、新しいログ情報 ファイルに更新されます。古いログ情報ファイルは"sjSPB\_DBConfig.log.1"のファイル名で保存さ れます。以降、"sjSPB\_DBConfig.log.2","sjSPB\_DBConfig.log.3",…へ保存され、7 世代分のファ イルが保存されます。7 世代より前のファイルは順次削除されます。 %CCFSPWEBHOME%log\sjSPB\_WEBConfig.log も同様です。

- ログファイルのサイズ ファイルのサイズが 1MB を超えると新しいログ情報ファイルに更新されます。
- 保存するログファイル数
	- 古いログ情報ファイルは、7 世代分保存されます。
- ログレベル ログレベルは、インフォメーションで出力されます。

# **1.3.1.4** アウトバウンドシステムログ

このファイルは、設定されたファイルサイズを超えると、自動的に切り替えられ、新しいログ情報 ファイルに更新されます。

古いログ情報ファイルは"sjSPB\_System\_outboundLib.log.1"のファイル名で保存されます。以降、 "sjSPB\_System\_outboundLib.log.2","sjSPB\_System\_outboundLib.log.3",…へ保存され、7 世代 分のファイルが保存されます。7 世代より前のファイルは順次削除されます。

- ログファイルの容量 ファイルのサイズが 1MB を超えると新しいログ情報ファイルに更新されます。 保存するログファイル数
- 古いログ情報ファイルは、7 世代分保存されます。

## **1.3.1.5 Dotnet** システムログ **(sjSPB\_System\_Dotnet.log)**

このファイルは、設定されたファイルサイズを超えると、自動的に切り替えられ、新しいログ情報 ファイルに更新されます。

古いログ情報ファイルは"sjSPB system Dotnet.log.1"のファイル名で保存されます。以降、 "sjSPB\_system\_Dotnet.log.2","sjSPB\_system\_Dotnet.log.3",…へ保存され、7 世代分のファイル が保存されます。7 世代より前のファイルは順次削除されます。

- ログファイルの容量 ファイルのサイズが 1MB を超えると新しいログ情報ファイルに更新されます。
- 保存するログファイル数 古いログ情報ファイルは、7 世代分保存されます。

## **1.3.1.6** プロセス更新 **COM** ログ

このファイルは、設定されたファイルサイズを超えると、自動的に切り替えられ、新しいログ情報 ファイルに更新されます。

古いログ情報ファイルは"sjSPX\_evtrcvLib.log.1"のファイル名で保存されます。以降、 "sjSPX\_evtrcvLib.log.2","sjSPX\_evtrcvLib.log.3",…へ保存され、7 世代分のファイルが保存され ます。7 世代より前のファイルは順次削除されます。

- ログファイルの容量 ファイルのサイズが 1MB を超えると新しいログ情報ファイルに更新されます。
- 保存するログファイル数 古いログ情報ファイルは、7 世代分保存されます。

# **1.3.2** ブルートフォース攻撃対策

Senju Service Manager が出力するログ情報によるブルートフォース攻撃対策内容について、下記 に示します。

## **1.3.2.1** ブルートフォース攻撃

不正ログインを目的とするアカウント突破手法であり、同様の攻撃方法も合わせ以下の 2 つの手法 があります。

1. 総当たり攻撃(ブルートフォース攻撃)

特定の ID を固定し、パスワードに使用され得る文字列を総当たり的に試す手法です。

2. 逆総当たり攻撃(リバースブルートフォース攻撃)

特定のパスワードを固定し、ID に使用され得る文字列を総当たり的に試す手法です。

## **1.3.2.2 Senju Service Manager** で確認できるログ

システムログ(sjSPB\_system.log)に下記のログが頻繁に出力されている場合、ブルートフォース 攻撃が行われている可能性があります。

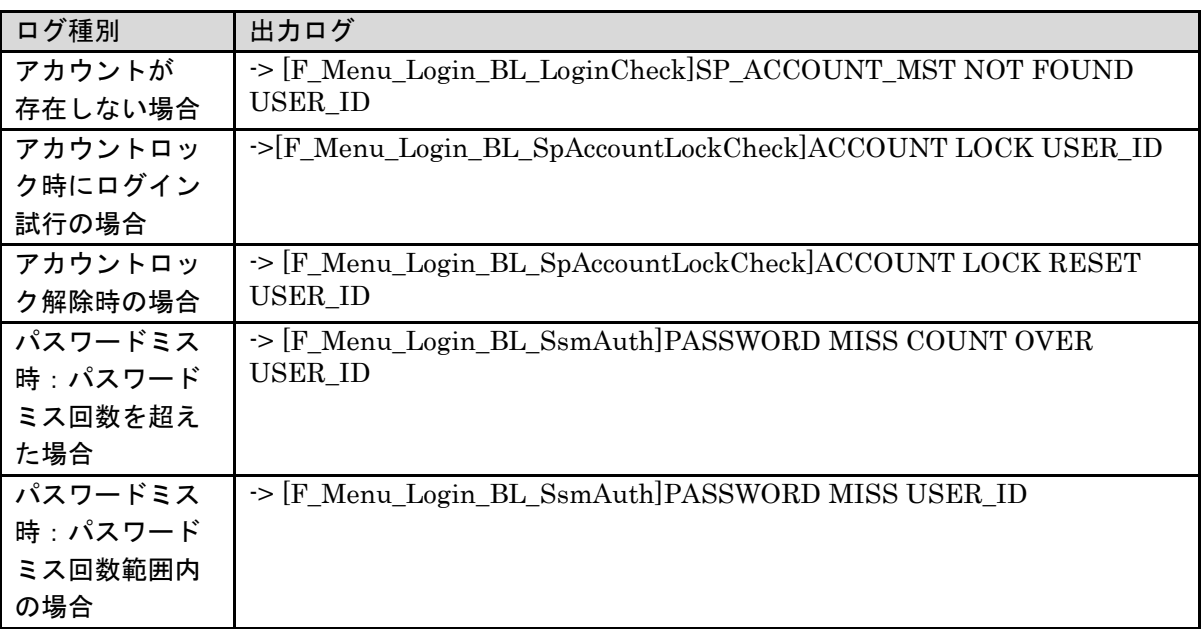

ブルートフォース攻撃の代表的な対策と Senju Service Manager で可能な対策は下記のような方法 があります。

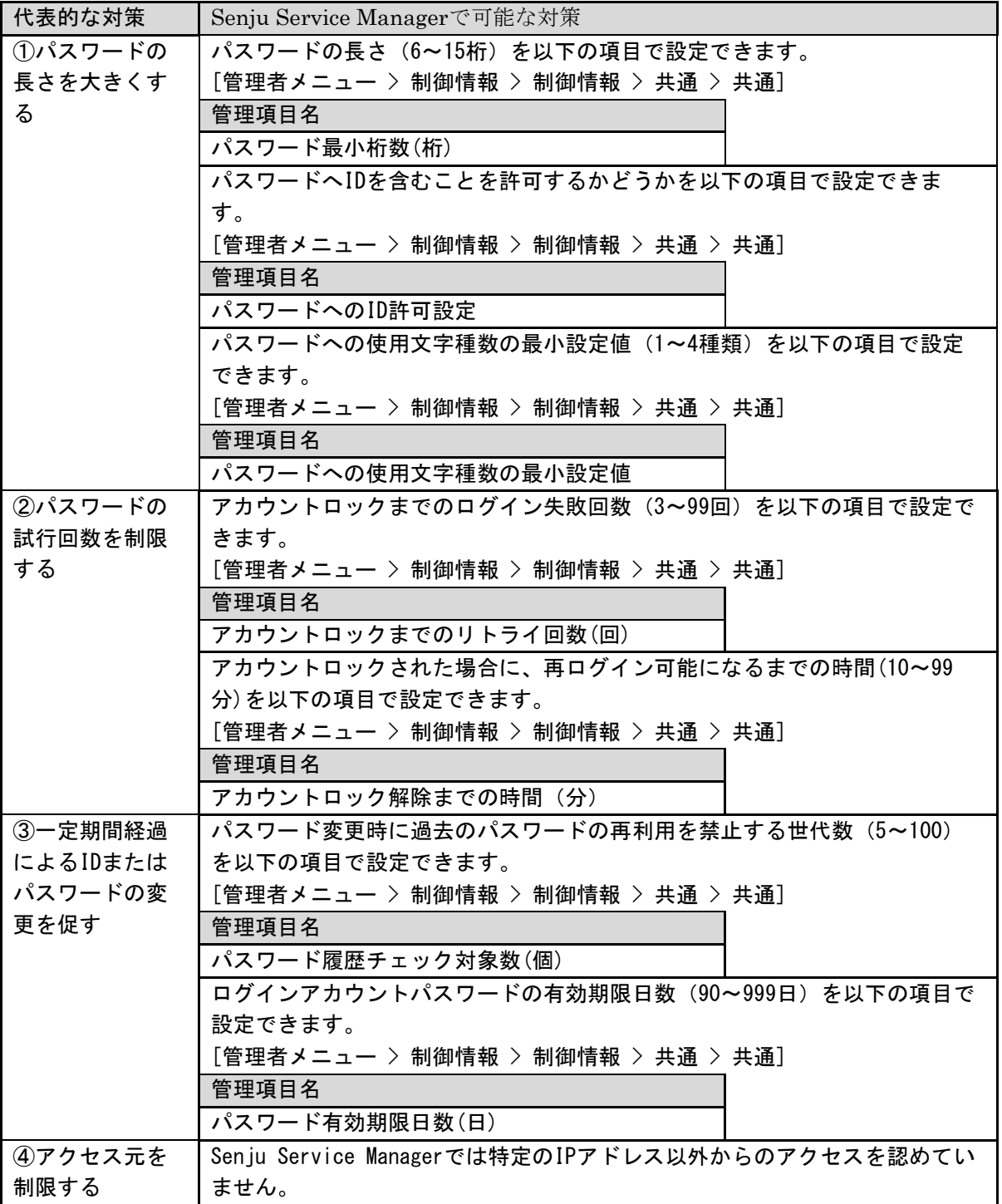

## **1.4 Senju** カスタマーサポートセンターにお問合 わせの場合に…

Senju Service Manager の保守窓口にお問合せ頂く前に本章をご確認ください。

## **1.4.1** 情報取得依頼

お問合せに対応する為、以下の情報の取得依頼をご案内させて頂く場合がございます。

### **1. SSM DB** サーバーで取得するログ

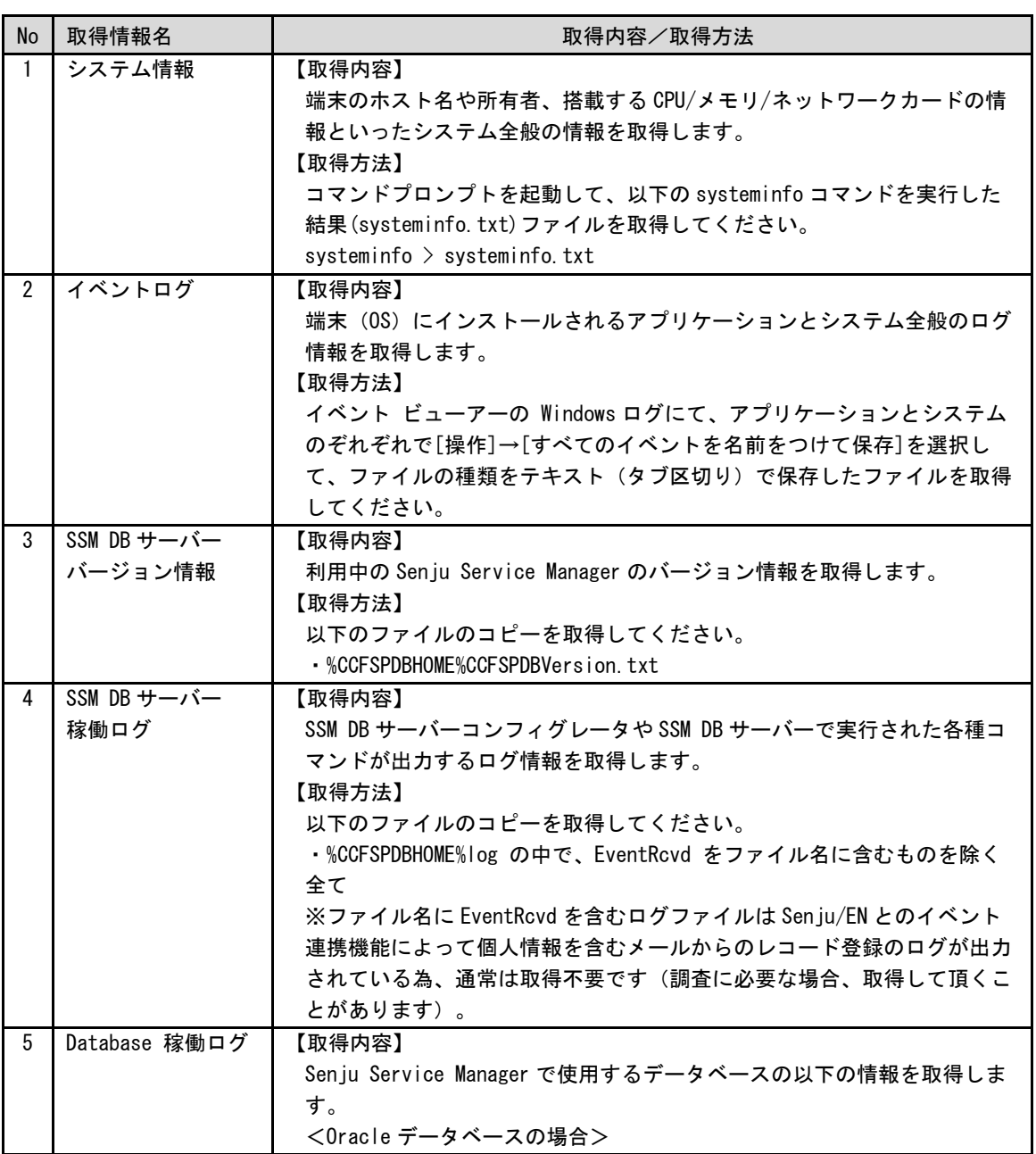
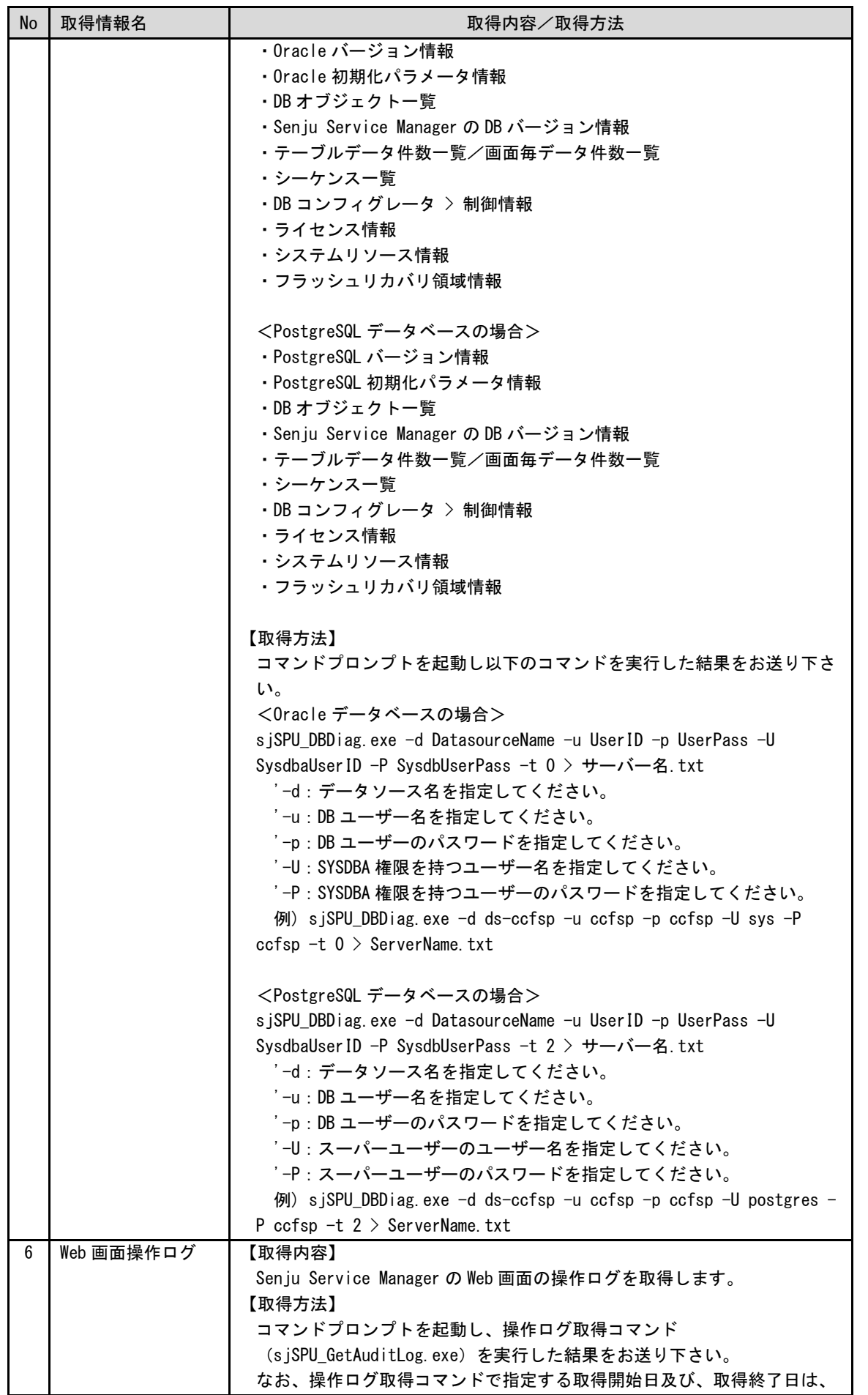

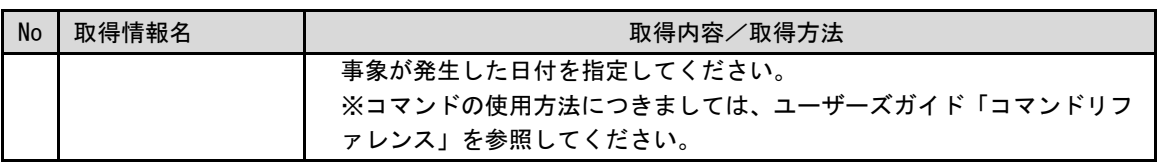

............................

#### **2. SSM WEB** サーバーで取得するログ

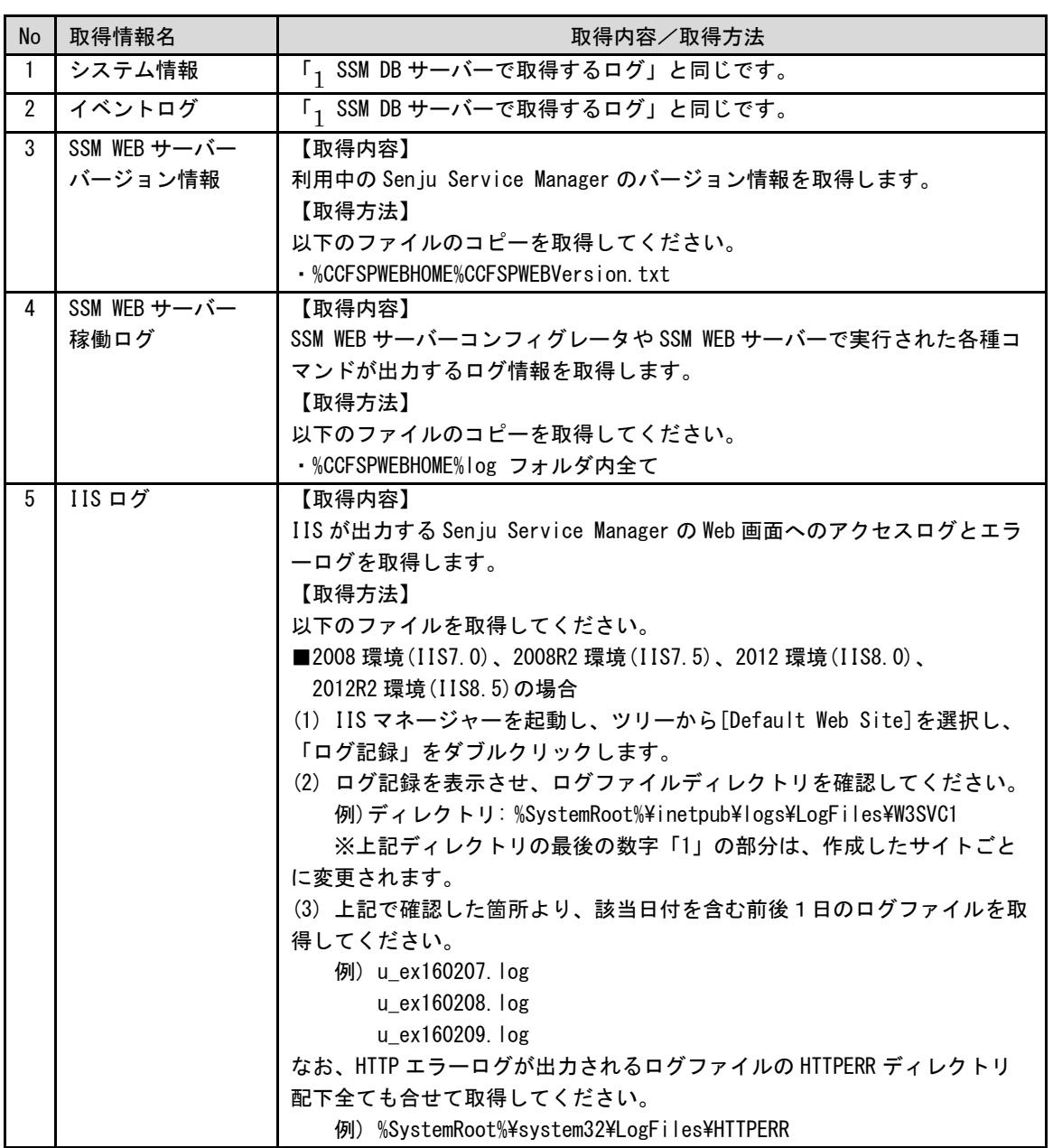

#### **3. Senju Enterprise Navigator** サーバーで取得するログ

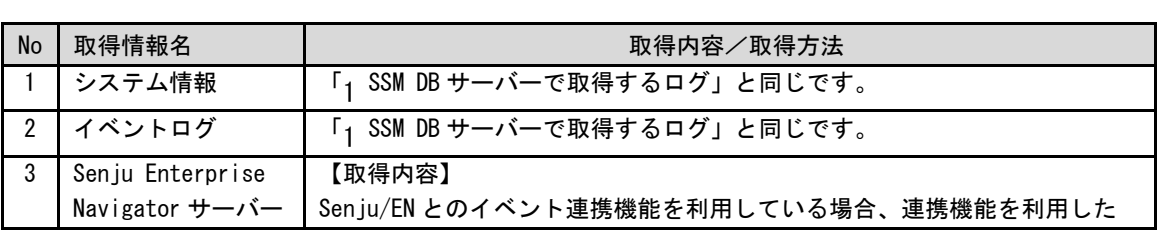

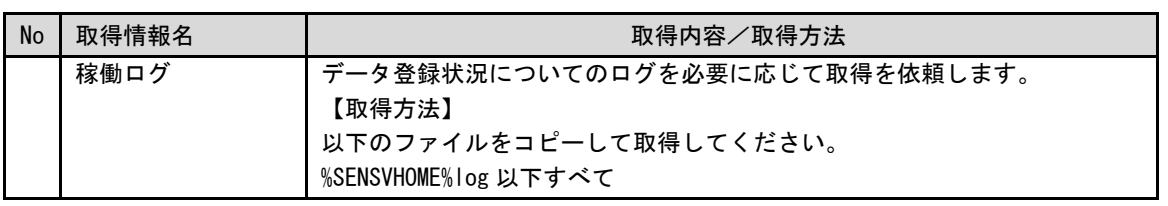

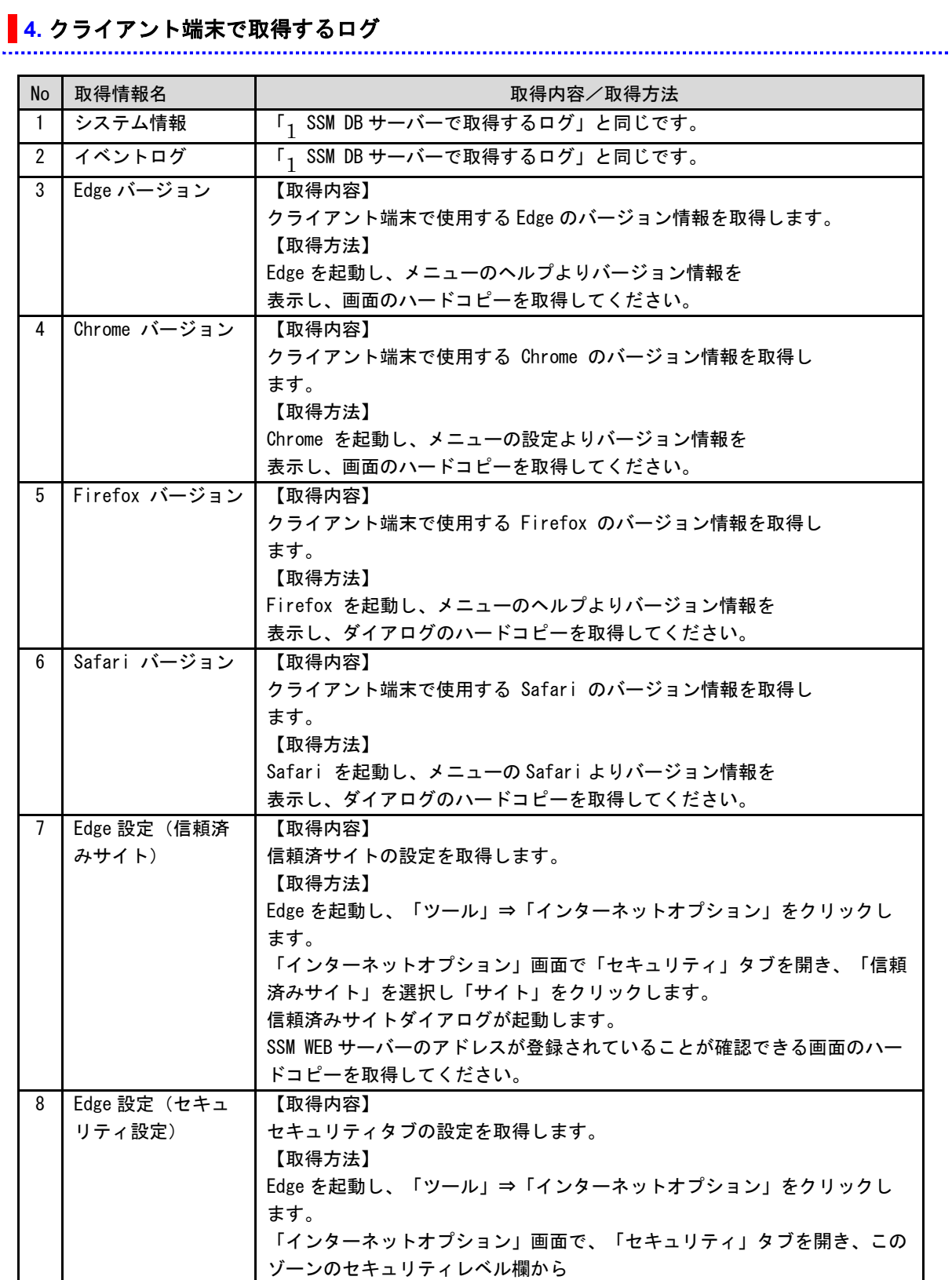

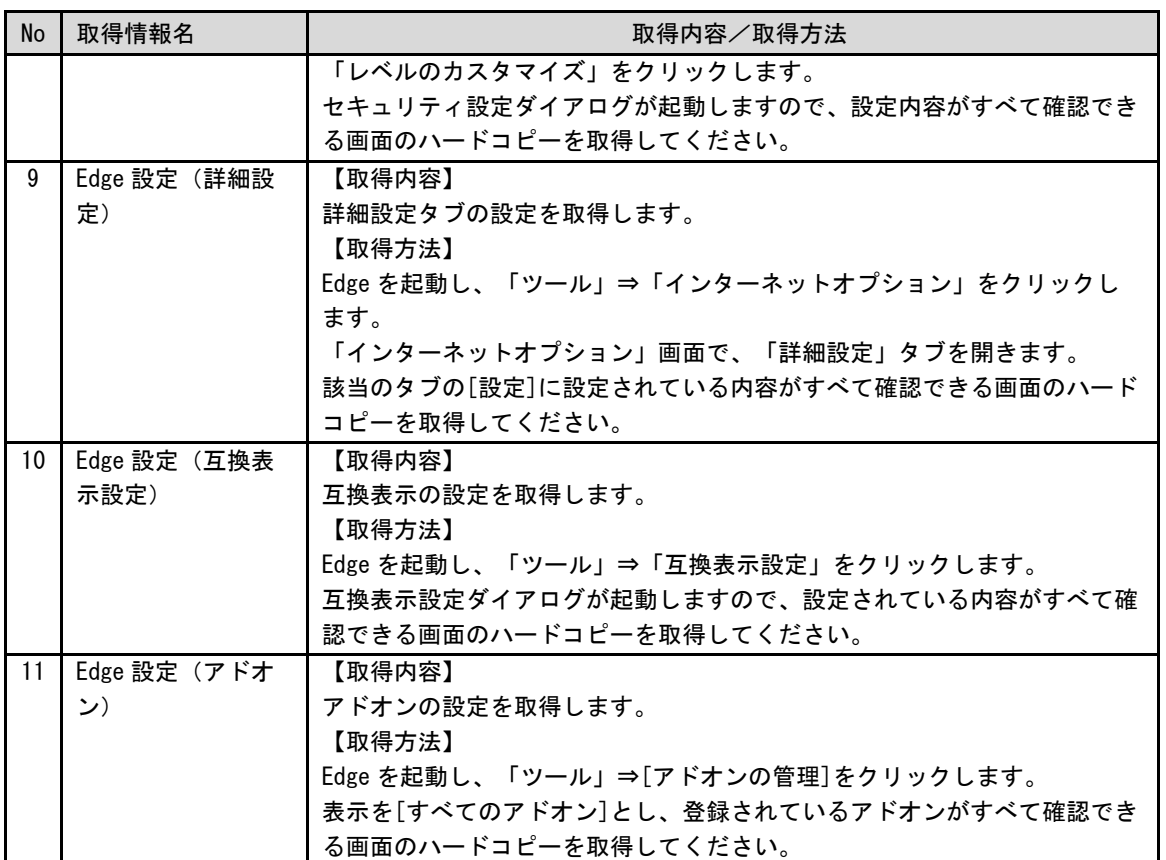

# **1.4.2 QA** 集

過去に多くのお問合せをいただいた内容について、以下の表にまとめて記載を行っております。

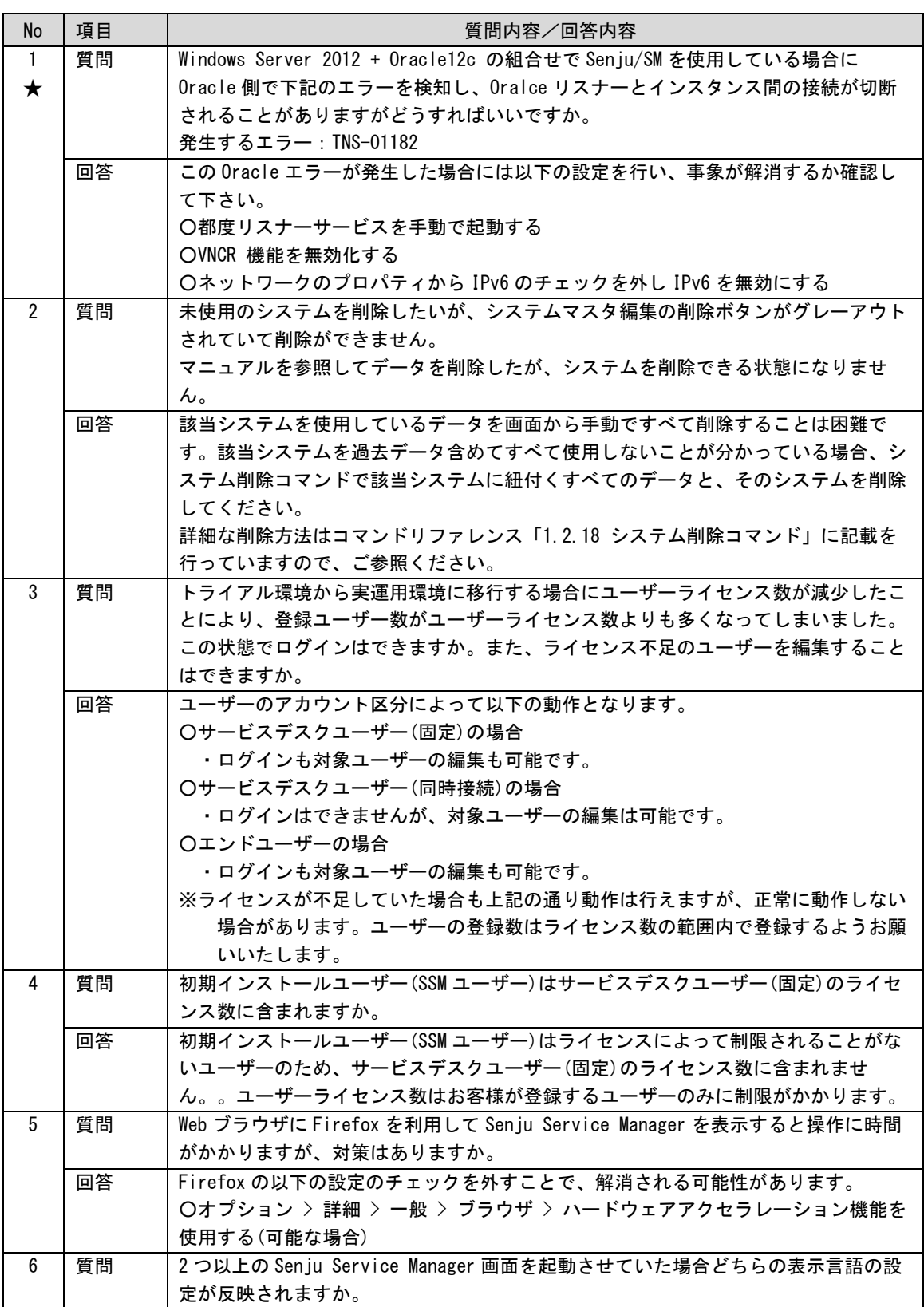

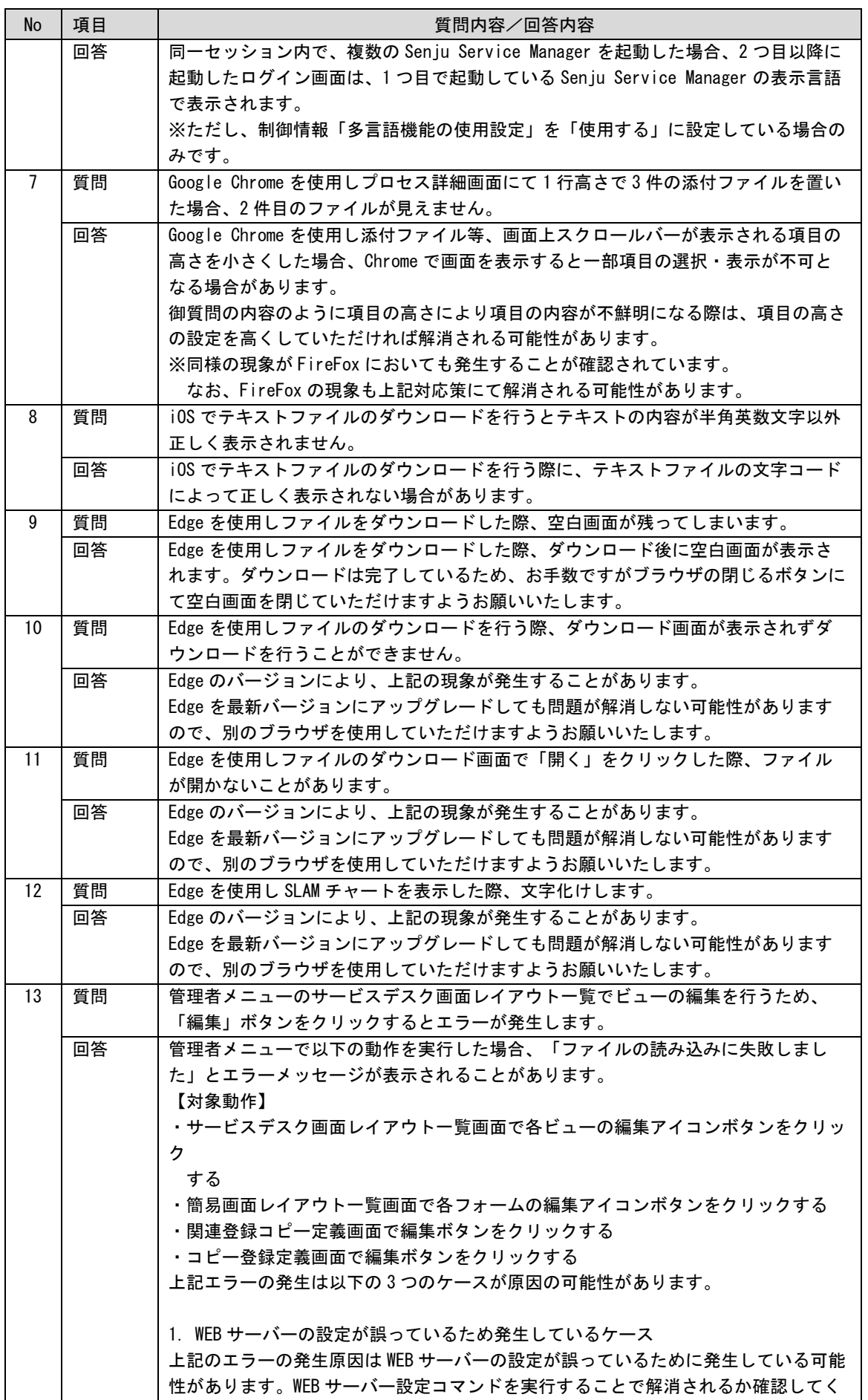

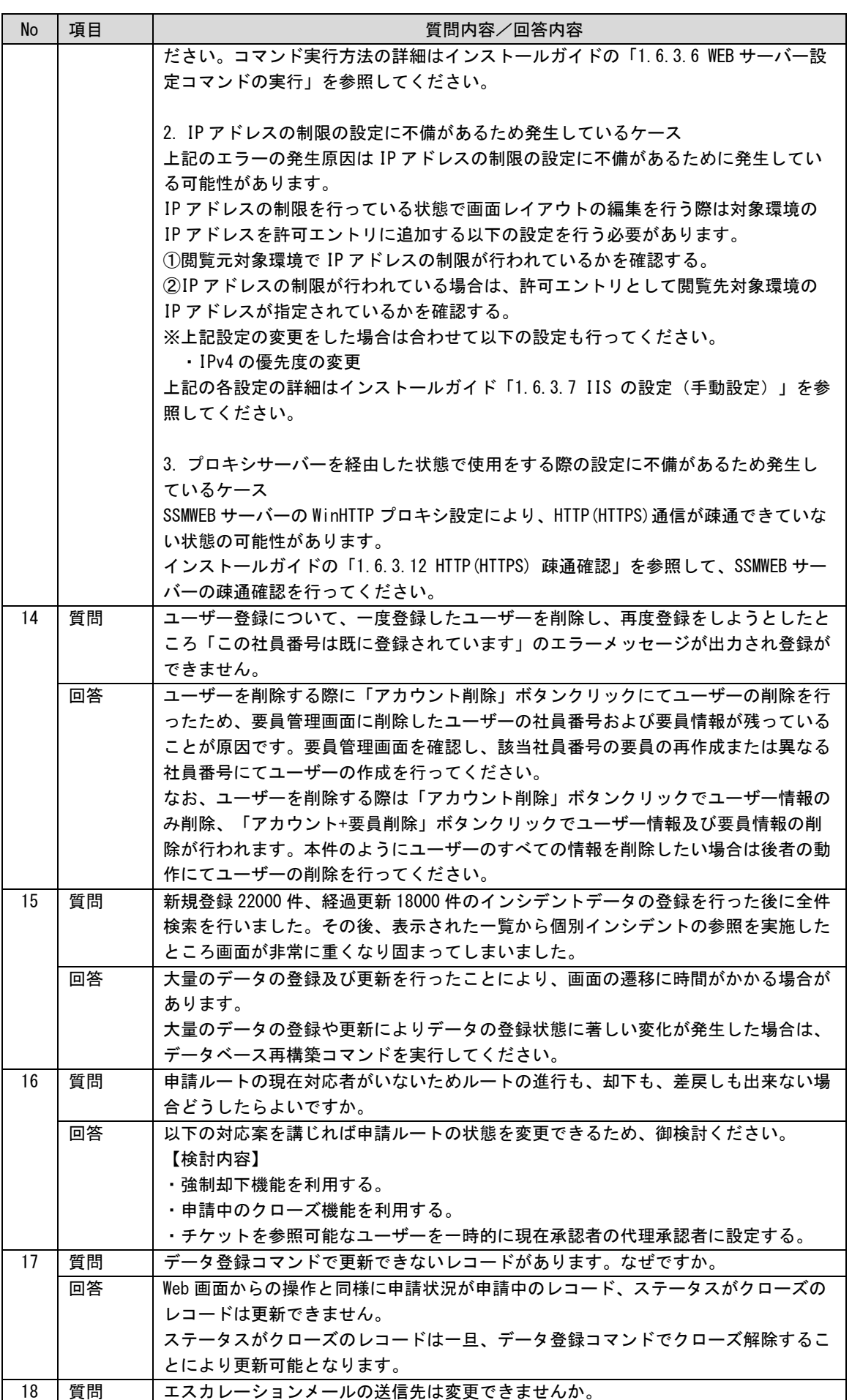

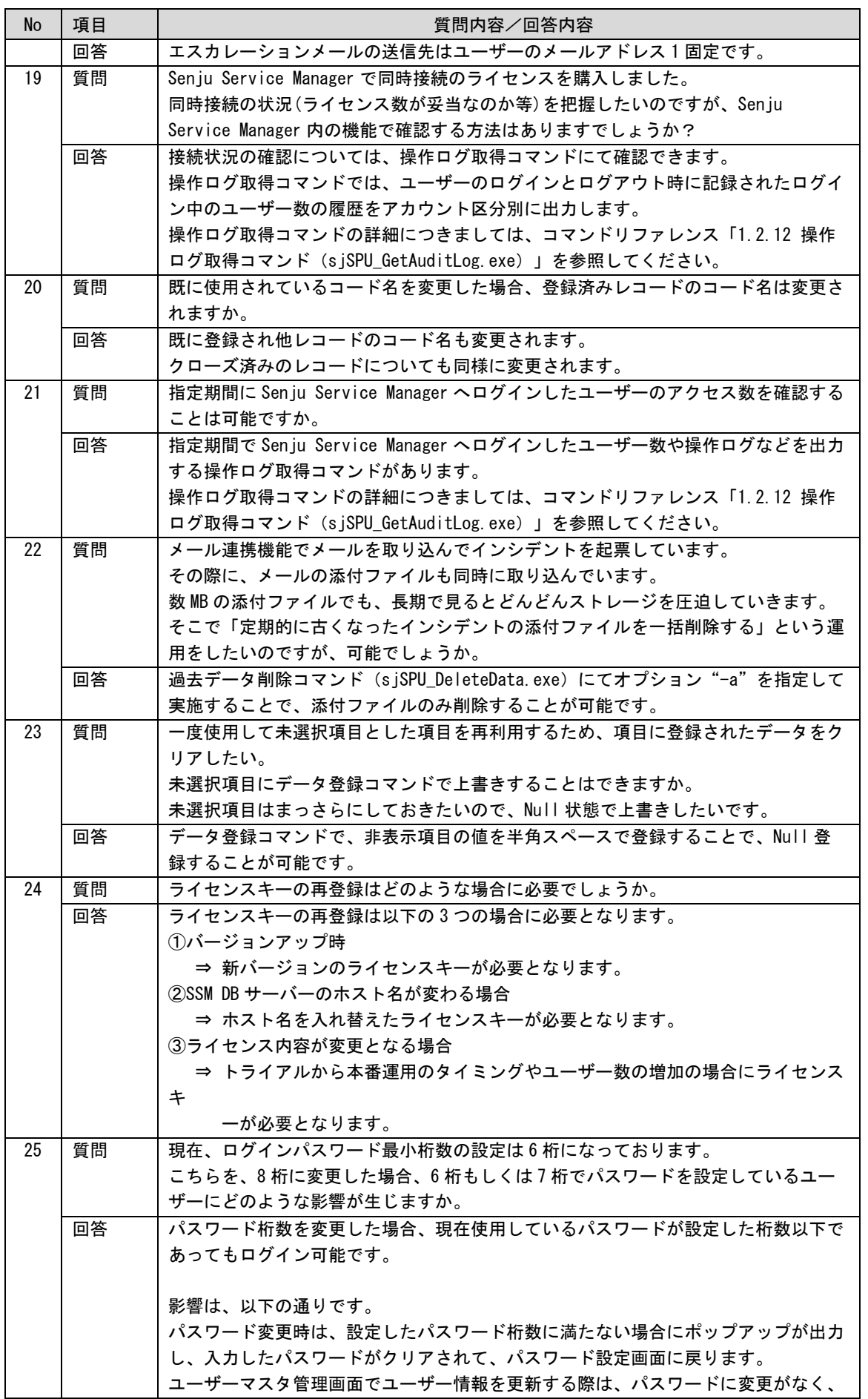

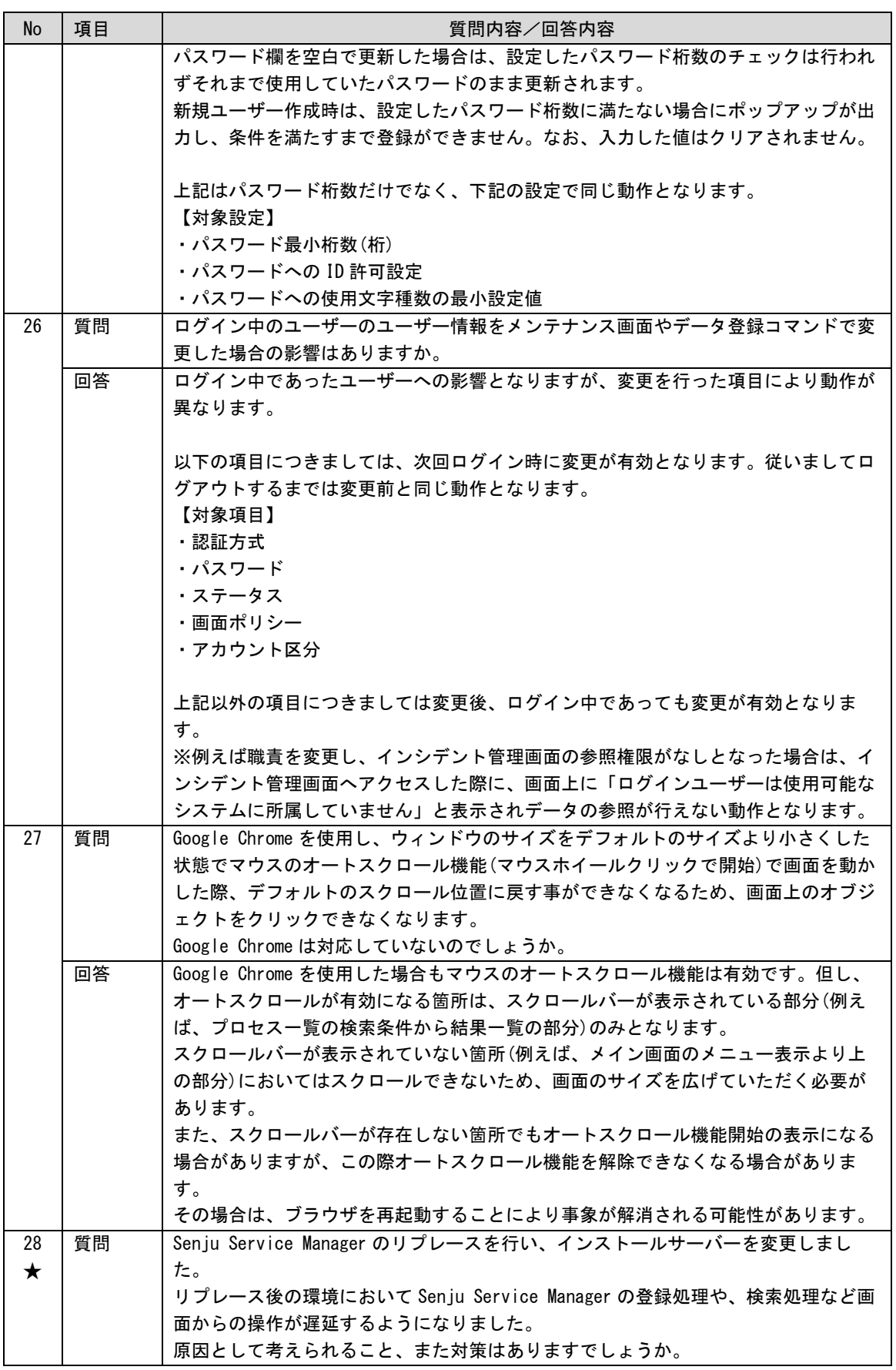

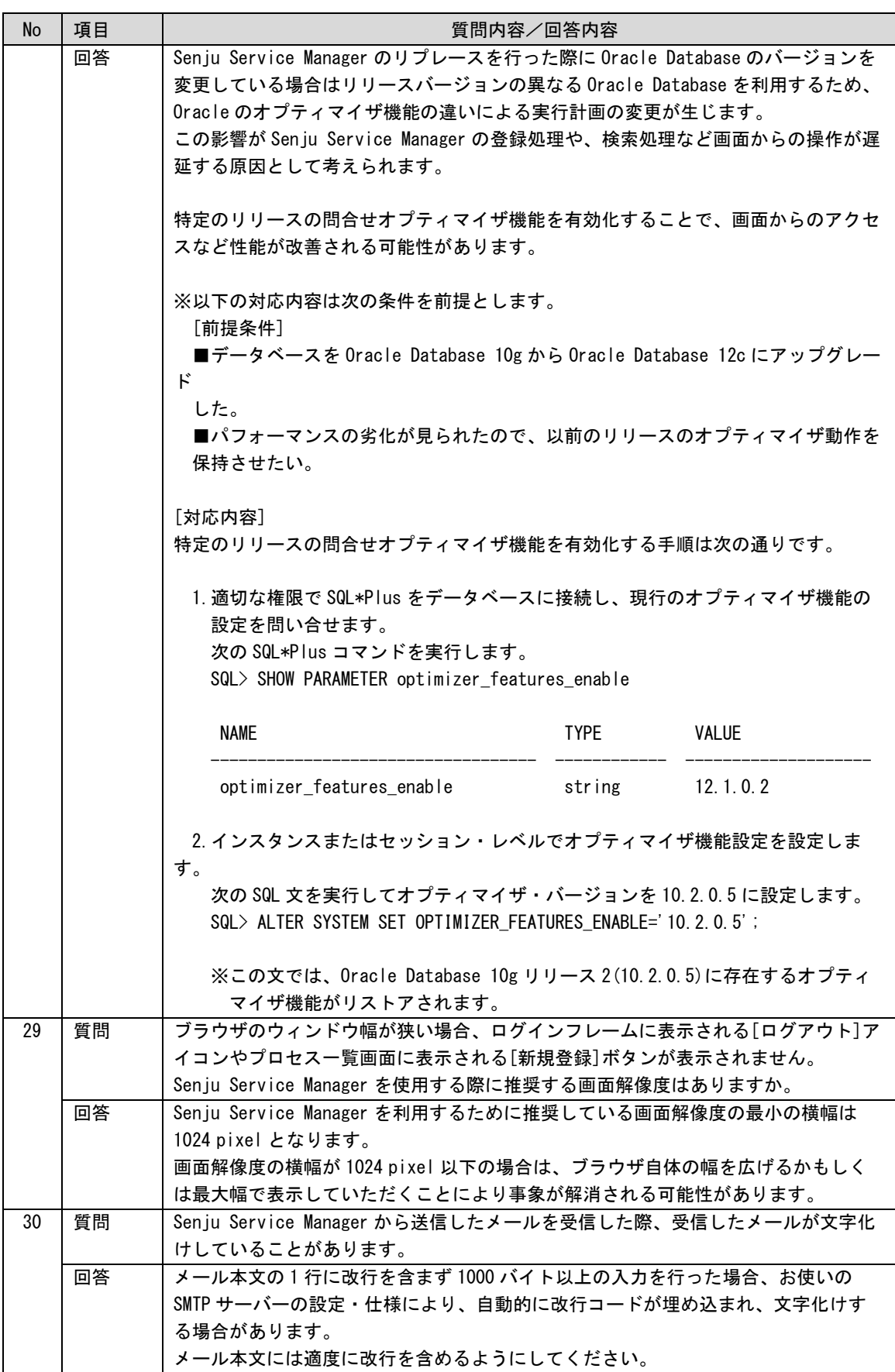

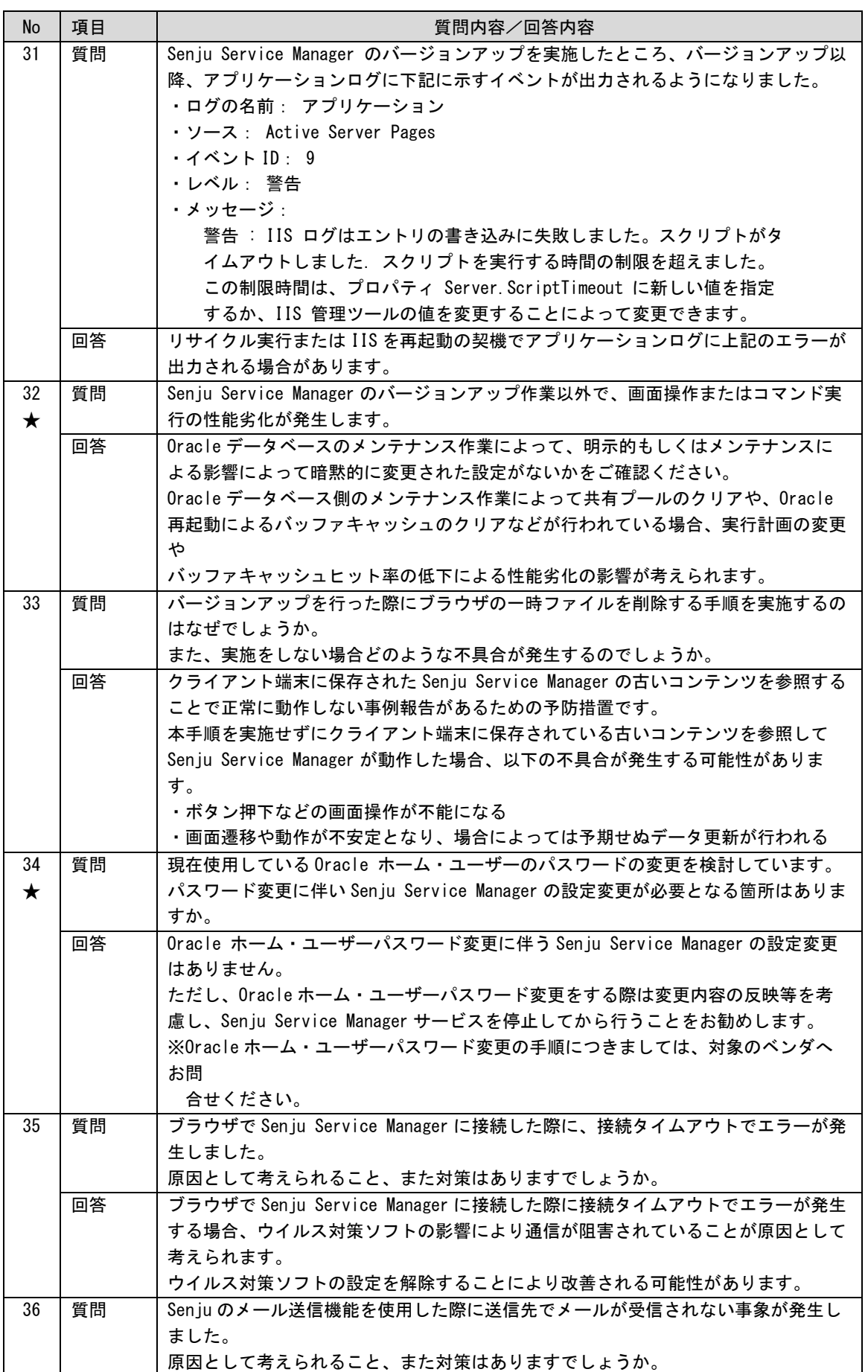

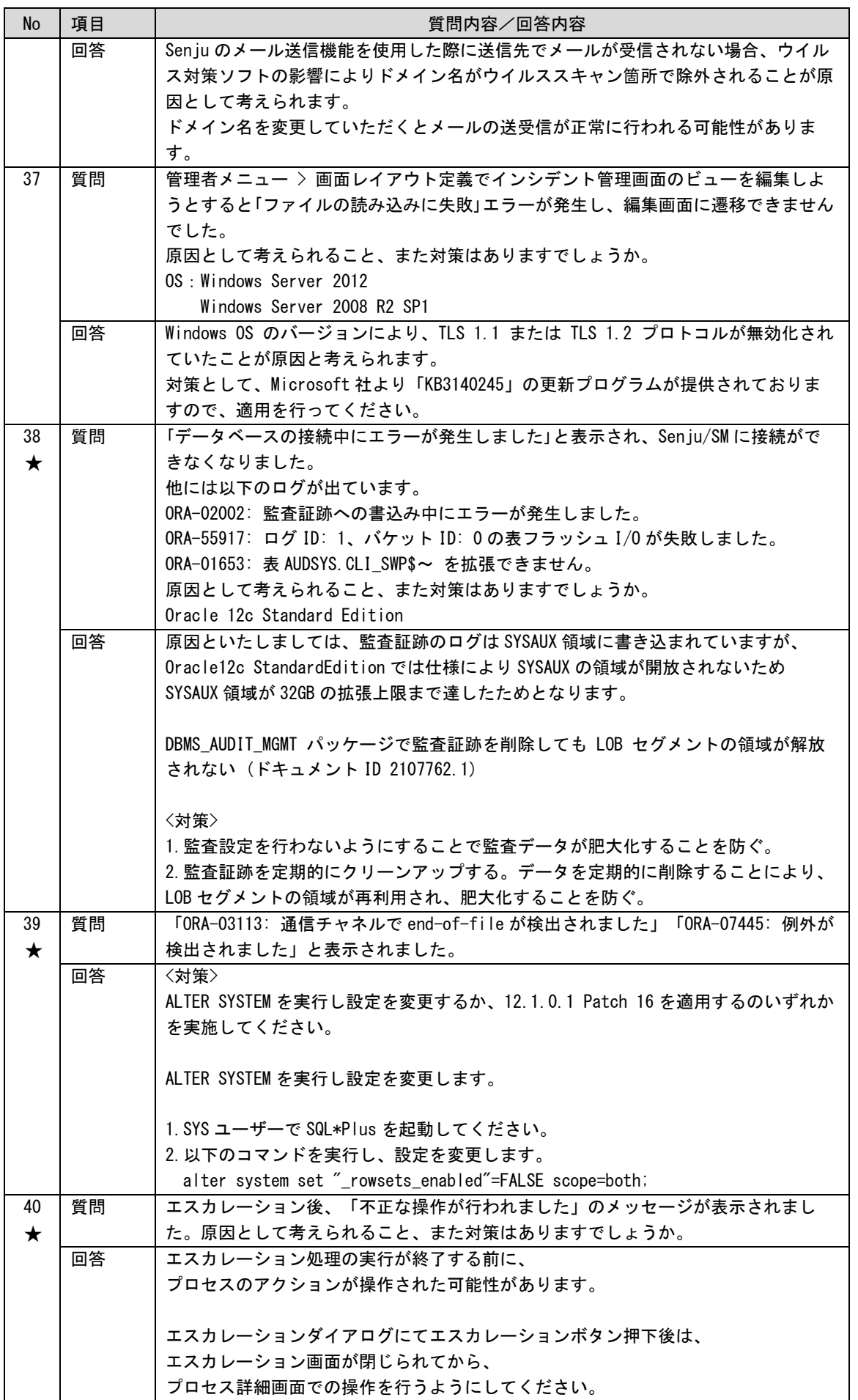

## **1.5** 用語集

本章では、Senju Service Manager システムに関する用語について説明します。

# **1.5.1** システム全般

- - Senju Service Manager サービスデスクに必須となる「インシデント管理」とこれを強力にサポートする「問題管理」 「変更管理」を統合したサービスデスクです。
	- SSM DB サーバー Senju Service Manager システムの DB サーバーです。DB として Oracle または PostgreSQL を使用します。
	- SSM WEB サーバー Senju Service Manager システムの WEB サーバーです。WEB サーバーとして IIS を使用し ます。
	- SSM DB サーバーコンフィグレータ Senju Service Manager システムの各種パラメータ値の設定を行うツールです。本ツールは SSM DB サーバー上で稼動します。
	- SSM WEB サーバーコンフィグレータ Senju Service Manager システムの画面表示値の設定や、エンドユーザー向けフォーム画面を 作成するツールです。本ツールは SSM WEB サーバー上で稼動します。
	- システム Senju Service Manager システムが管理対象とする業務システムです。インシデント、問題、 変更などの対象となるシステム情報の管理単位となります。
	- ユーザー Senju Service Manager を使用するメンバーの最小単位です。
	- 職責 各ユーザーが Senju Service Manager に対して行うことができる操作権限を定義したもので す。
	- 画面ポリシー 各ユーザーが Senju Service Manager に対して参照できる画面を定義したものです。
	- サービスデスクユーザー Senju Service Manager システムを利用してインシデント管理などのサービスデスク業務を行 うユーザーです。
	- エンドユーザー Senju Service Manager システムで管理を行っている業務システムのユーザーです。Senju Service Manager システムでは、エンドユーザー向けの問合せ/申請フォームやナレッジを公 開することが可能です。
	- グループ ユーザーをまとめる単位です。ユーザーは複数のグループに所属することができます。

コード

種別や優先度といったマスタとして管理される識別情報のことです。コードはシステム毎に定 義することが可能です。

- 分類 プロセス管理の分類に使用される識別情報のことで 2 階層、3 階層、5 階層で定義されます。 分類はシステム毎に定義することが可能です。
- ホーム

Senju Service Manager システムにログイン直後に表示される画面です。タスクとスケジュー ルの管理機能や、お知らせや伝言メモといったサービスデスク業務支援ツールが集約されてい ます。

- タスク サービスデスクユーザーが行うべき作業のことです。Senju Service Manager では、サービス デスクユーザーが行うべき作業をすべてタスクとして一元的に管理することができます。
- 問合せ エンドユーザーからの問合せです。Senju Service Manager では、エンドユーザー向けに簡易 なフォーム画面を公開し、問合せを受け付けることが可能です。
- 申請 エンドユーザーからの申請です。Senju Service Manager では、エンドユーザー向けに簡易な 申請画面を公開し、申請を受け付けることが可能です。
- フォーム エンドユーザー向けに公開する、問合せ/申請用の簡易画面のことです。フォームに公開する 項目は任意に選択することが可能です。
- お知らせ Senju Service Manager ユーザーに周知すべき連絡事項を公開することができる機能です。ユ ーザーは、ログイン後に公開されたお知らせを閲覧することが可能です。
- スケジュール スケジュール管理機能です。Senju Service Manager ユーザーが、自由に個人のスケジュール を登録/閲覧することができます。また、対応期限が設定されたタスクの期限が自動的に表示 されます。
- ToDo ToDo リスト管理機能です。覚え書きなどに活用することができます。
- 伝言メモ Senju Service Manager ユーザー同士でやりとりを行う機能です。
- 代理承認 Senju Service Manager のプロセス管理の申請・承認フローにおいて、正規の承認者が何らか の理由で承認できない場合に、代理で承認できる機能です。
- デフォルト設定 複数のシステムやグループに所属しているユーザーが各種画面を表示する際、デフォルトでど のシステムやグループを選択した状態で表示するかの設定です。

### **1.5.2** プロセス関連

- イベント プロセスのレコード(ITIL におけるインシデント、問題、変更、サービス要求のレコード) になりうる可能性のある情報のことです。
- エスカレーション プロセスへの対応といった案件を他のユーザーに引き継ぐことです。
- 関連プロセス情報 あるプロセスのレコードと関連のあるプロセスのレコードを表します。プロセス管理の編集画 面等から関連プロセスを登録することができます。
- 関連ナレッジ情報 あるプロセスと関連のある既知エラー/FAQ を表します。プロセス管理の編集画面等から関 連ナレッジを登録することができます。
- 関連 CI 情報 あるプロセスと関連のある ID 管理の構成アイテム/アカウントまたは構成管理の構成アイテ ムを表します。プロセス管理の編集画面から関連 CI を登録することができます。関連 CI は 関連構成アイテム(ID 管理)と関連アカウント(ID 管理)と関連構成(構成管理)から構成 されます。
- 関連登録 あるプロセスのレコードの内容を引き継いで新規にプロセスのレコードを起票する場合に使用 します。プロセス管理の詳細画面から関連登録することができます。
- コピー登録 あるプロセスのレコードの内容を引き継いで新規にプロセスのレコードを起票する場合に使用 します。関連登録のように引き継ぎ元の案件との関連付けは行いません。
- 承認申請 プロセス管理、ナレッジ(既知エラー/FAQ/ファイルライブラリ/リンク集)において、それぞ れの内容の承認依頼を申請することです。
- 承認フロールート プロセス管理、ナレッジ(既知エラー/FAQ/ファイルライブラリ/リンク集)における承認フロ ーです。
- 代理承認 本来の承認者の代わりに承認を行うことです。
- 代理承認者 本来の承認者の代わりに承認を行う人です。
- 要員 システムに関わる要員です。ID 管理機能で管理します。
- 構成アイテム システムに関わる構成アイテム(ノード等)です。ID 管理機能で管理します。
- アカウント システムに関わるアカウントです。ID 管理機能で管理します。
- 利用計画入力 ID 管理下の構成アイテム/アカウントに対して、利用時間帯、利用者情報、承認者情報などの 利用計画情報を入力することです。
- 既知エラー 過去に発生したエラーで原因と対処方法が明らかになっている不具合です。ナレッジタブより 登録することで、Senju Service Manager ユーザーに公開することができます。
- FAQ ユーザーからのよくある質問とそれに対する回答の組み合わせです。ナレッジタブより登録す ることで、Senju Service Manager ユーザーに公開することができます。
- ファイルライブラリ 各種ドキュメント集のことです。ナレッジタブより登録することで、Senju Service Manager ユーザーに公開することができます。
- リンク集 WEB サイトへのリンク集です。ナレッジタブより登録することで、Senju Service Manager ユーザーに公開することができます。
- ナレッジ申請 プロセスの内容を引き継いで新規にナレッジ(既知エラー/FAQ)を起票する場合に使用しま す。引き継ぎ元の案件を関連付けることができます。

## **1.5.3** 外部連携

- イベント送信コマンド Senju Service Manager システムにイベントを送信するコマンドです。 本コマンドにより、他の運用管理ツールからのシステムアラートを、Senju Service Manager にイベントとして登録することが可能となります。
- SEN(Senju Enterprise Navigator) 様々なツールを相互に連携する「ハブエンジン」、柔軟に設定可能な「ルールエンジン」、情 報を自由に表現できる「ビューエンジン」から構成される、Senju Family のエンタープライ ズ統合運用管理製品です。
- Senju Operation Conductor IT インフラ(サーバー/ネットワーク/アプリケーション)の監視機能やジョブスケジューラ機 能といった各種管理機能を備えた、Senju Family の統合運用管理ツールです。
- Active Directory 認証 Senju Service Manager へログインする際に、Active Directory サーバーにて管理されるアカ ウント情報を使用してログイン認証を実施します。
- Senju Service Automation 機能 Senju Operation Conductor に搭載される RBA やコマンド、ジョブの一時停止やスキップと いった各種機能を、Senju Service Manager のプロセス管理を使用して申請を一元管理し、適 切に承認された申請のみ自動実行を行う機能を提供します。

# **1.6** アイコン集

本章では、Senju Service Manager システムに関するアイコンについて説明します。

# **1.6.1** アイコン一覧

#### **1.** ボタン-アイコン対応表

アイコン表示と名称ボタン表示を選択できるボタンについて一覧でまとめてあります。

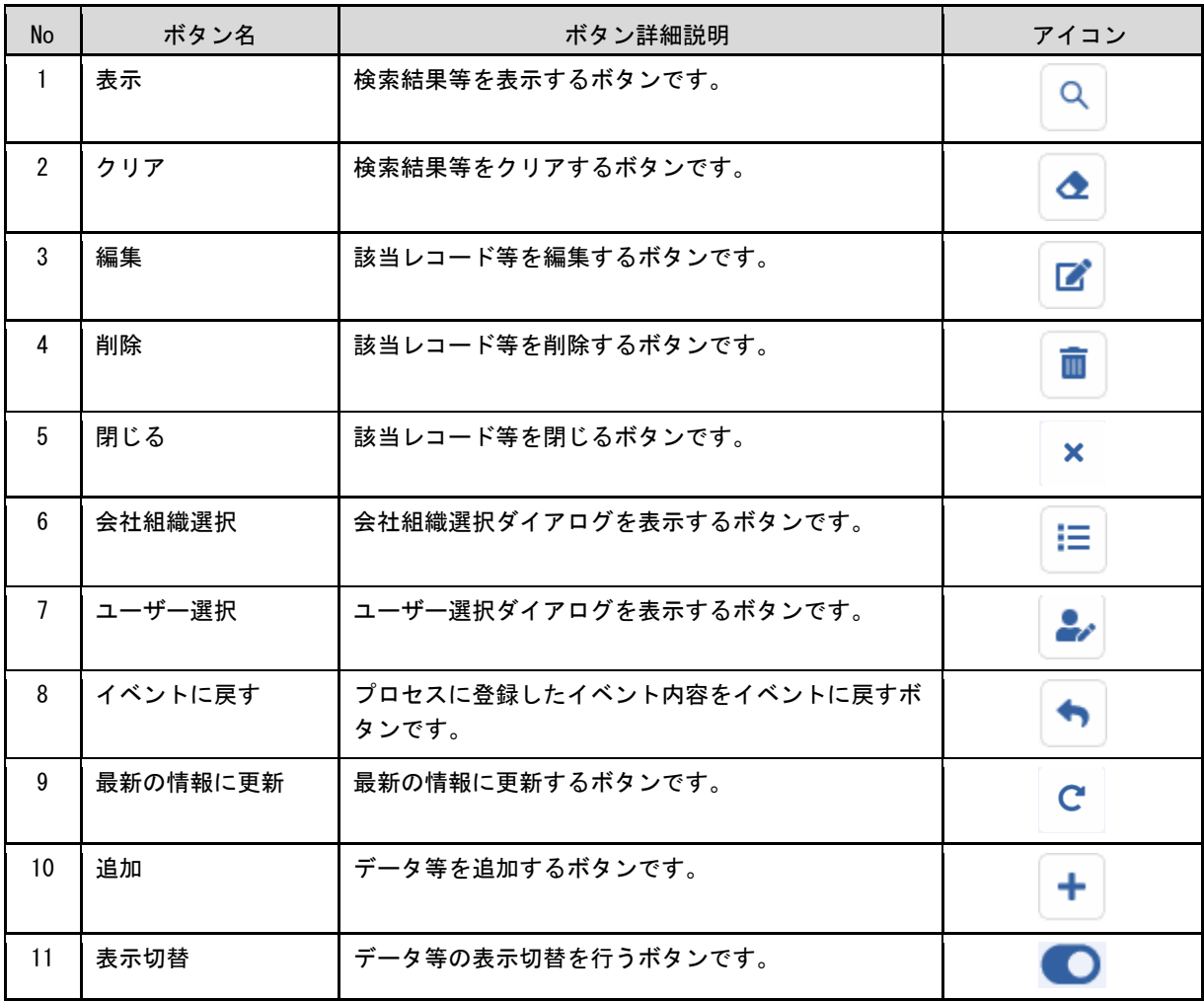